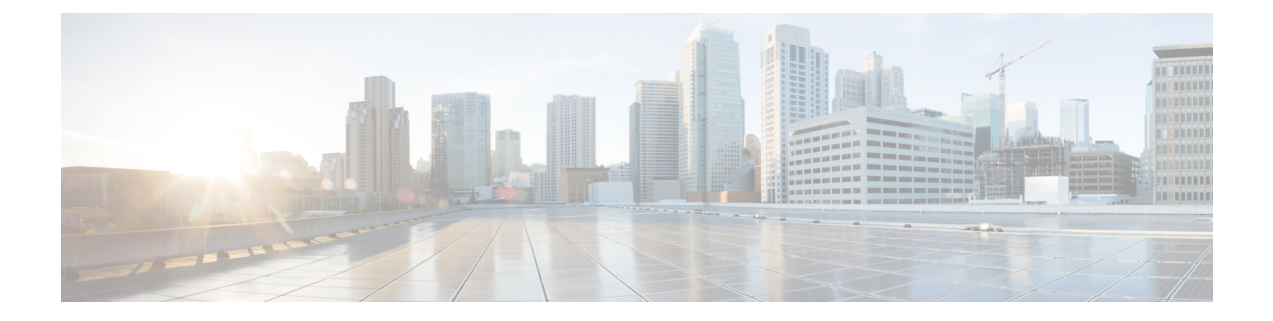

# **show ip dvmrp route through show ip sdr**

- show ip [dvmrp](#page-2-0) route, on page 3
- show ip igmp [groups,](#page-4-0) on page 5
- show ip igmp [interface,](#page-8-0) on page 9
- show ip multicast [overlay-mapping,](#page-11-0) on page 12
- show ip igmp [membership,](#page-13-0) on page 14
- show ip igmp [snooping,](#page-16-0) on page 17
- show ip igmp snooping [explicit-tracking,](#page-20-0) on page 21
- show ip igmp [snooping](#page-22-0) filter, on page 23
- show ip igmp [snooping](#page-25-0) mrouter, on page 26
- show ip igmp snooping [rate-limit,](#page-27-0) on page 28
- show ip igmp snooping [statistics,](#page-28-0) on page 29
- show ip igmp [ssm-mapping,](#page-30-0) on page 31
- show ip igmp [static-group](#page-33-0) class-map, on page 34
- [show](#page-35-0) ip igmp udlr, on page 36
- show ip [mcache,](#page-37-0) on page 38
- show ip [mfib,](#page-39-0) on page 40
- show ip mfib [active,](#page-41-0) on page 42
- show ip mfib [count,](#page-43-0) on page 44
- show ip mfib [interface,](#page-47-0) on page 48
- show ip mfib [route,](#page-50-0) on page 51
- show ip mfib [status,](#page-52-0) on page 53
- show ip mfib [summary,](#page-53-0) on page 54
- show ip [mpacket,](#page-55-0) on page 56
- show ip mr [proxy,](#page-58-0) on page 59
- show ip mrib [client,](#page-60-0) on page 61
- show ip mrib [route,](#page-62-0) on page 63
- show ip mrib route [summary,](#page-64-0) on page 65
- show ip mrm [interface,](#page-65-0) on page 66
- show ip mrm [manager,](#page-67-0) on page 68
- show ip mrm [status-report,](#page-69-0) on page 70
- show ip [mroute,](#page-71-0) on page 72
- show ip msdp [count,](#page-83-0) on page 84
- show ip [msdp](#page-85-0) peer, on page 86
- show ip msdp [rpf-peer,](#page-88-0) on page 89
- show ip msdp [sa-cache,](#page-90-0) on page 91
- show ip msdp [summary,](#page-94-0) on page 95
- show ip [multicast,](#page-96-0) on page 97
- show ip multicast [interface,](#page-99-0) on page 100
- show ip multicast [overlay-mapping,](#page-102-0) on page 103
- show ip multicast [redundancy](#page-104-0) state, on page 105
- show ip multicast [redundancy](#page-111-0) statistics, on page 112
- show ip [multicast](#page-115-0) rpf tracked, on page 116
- show ip multicast [topology,](#page-116-0) on page 117
- show ip pgm host [defaults,](#page-118-0) on page 119
- show ip pgm host [sessions,](#page-121-0) on page 122
- show ip pgm host [traffic,](#page-124-0) on page 125
- show ip pgm [router,](#page-126-0) on page 127
- show ip pim [boundary,](#page-129-0) on page 130
- show ip pim [bsr-router,](#page-131-0) on page 132
- show ip pim [interface,](#page-133-0) on page 134
- [show](#page-140-0) ip pim mdt bgp, on page 141
- show ip pim mdt [history,](#page-141-0) on page 142
- show ip pim mdt [receive,](#page-142-0) on page 143
- [show](#page-144-0) ip pim mdt send, on page 145
- show ip pim [neighbor,](#page-146-0) on page 147
- [show](#page-150-0) ip pim rp, on page 151
- show ip pim rp [mapping,](#page-153-0) on page 154
- show ip pim [rp-hash,](#page-155-0) on page 156
- show ip pim [rp-hash](#page-157-0) (BSR), on page 158
- show ip pim [snooping,](#page-159-0) on page 160
- show ip pim [tunnel,](#page-163-0) on page 164
- [show](#page-165-0) ip pim vc, on page 166
- [show](#page-167-0) ip rpf, on page 168
- show ip rpf [events,](#page-172-0) on page 173
- show ip rpf [select,](#page-174-0) on page 175
- [show](#page-176-0) ip sap, on page 177
- [show](#page-179-0) ip sdr, on page 180

### <span id="page-2-0"></span>**show ip dvmrp route**

**Note**

The **show ip dvmrp route**command is not available in 12.2(33)SRB, 15.0(1)M, and later 12.2SR, 15.0M, and T releases.

To display the contents of the Distance Vector Multicast Routing Protocol (DVMRP) routing table, use the **show ip dvmrp route** command in user EXEC or privileged EXEC mode.

**show ip dvmrp route** [**address** *hostname* | **interface** *type number*] [**poison**]

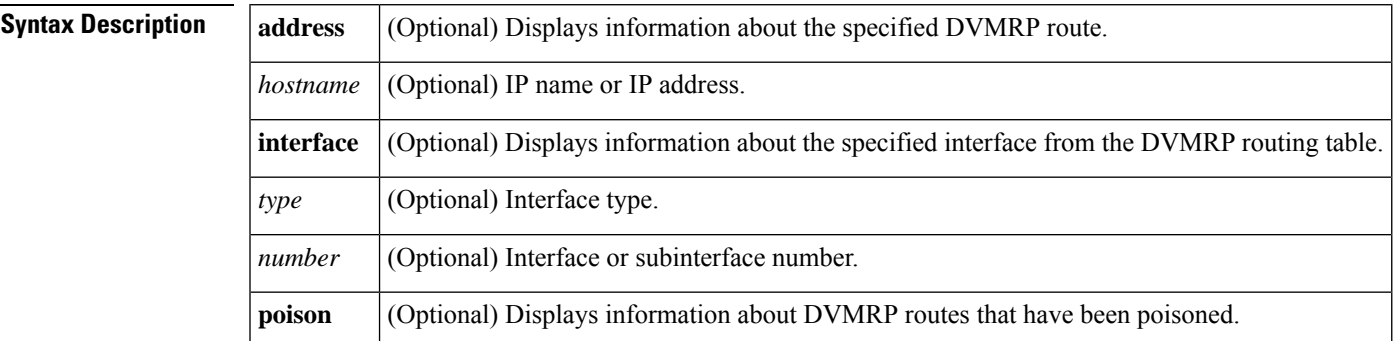

**Command Modes** User EXEC (>) Privileged EXEC (#)

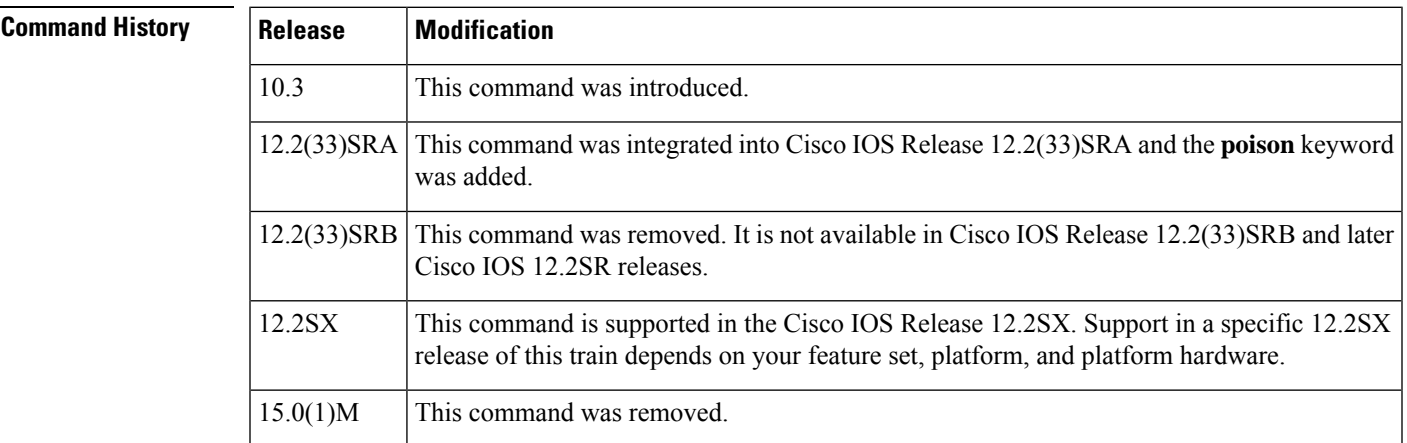

**Usage Guidelines** Use the **show ip dvmrp route** EXEC command to show the contents of the DVMRP routing table.

**Examples** The following example shows output of the **show ip dvmrp route**command:

Router# **show ip dvmrp route** DVMRP Routing Table - 1 entry 172.16.0.0/16 [100/11] uptime 07:55:50, expires 00:02:52 via 192.168.0.0, Tunnel3

The table below describes the significant fields shown in the display.

#### **Table 1: show ip dvmrp route Field Descriptions**

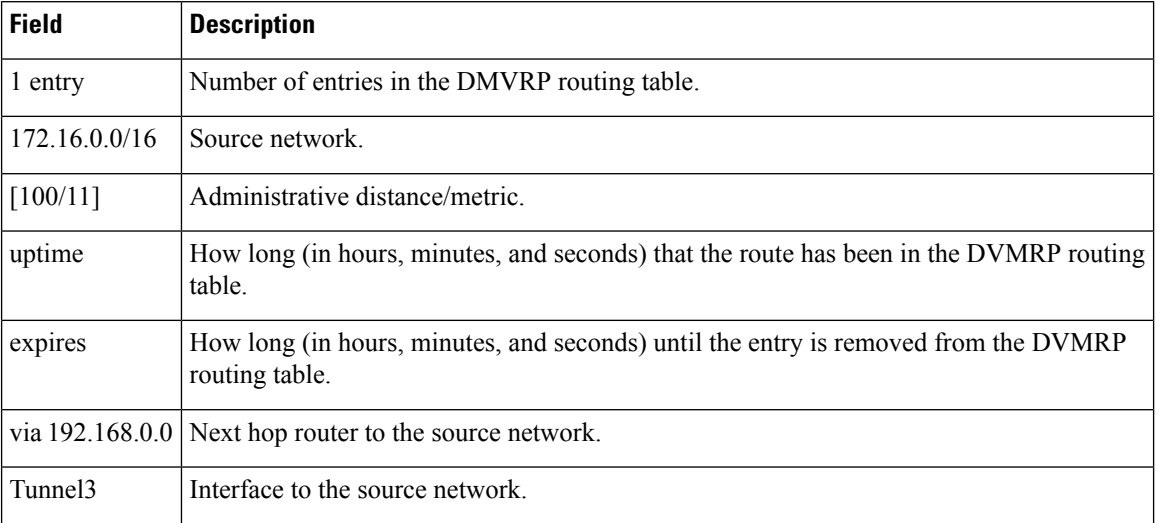

# <span id="page-4-0"></span>**show ip igmp groups**

To display the multicast groups with receivers that are directly connected to the router and that were learned through Internet Group Management Protocol (IGMP), use the **show ip igmp groups** command in user EXEC or privileged EXEC mode.

**show ip igmp** [**vrf** *vrf-name*] **groups** [*group-namegroup-address* | *interface-type interface-number*] [**detail**]

| <b>Syntax Description</b> | $\mathbf{v}$ <b>rf</b> -name | (Optional) Supports the multicast VPN routing and forwarding (VRF)<br>instance and indicates the name assigned to the VRF.                            |
|---------------------------|------------------------------|----------------------------------------------------------------------------------------------------|
|                           | group-name                   | (Optional) Name of the multicast group, as defined in the Domain Name<br>System (DNS) hosts table.                                                    |
|                           | group-address                | (Optional) Address of the multicast group. This is a multicast IP address in<br>four-part, dotted-decimal notation.                                   |
|                           |                              | <i>interface-type interface-number</i> (Optional) Interface type and Interface number.                                                                |
|                           | detail                       | (Optional) Provides a detailed description of the sources known through<br>IGMP Version 3 (IGMPv3), IGMPv3lite, or URL Rendezvous Directory<br>(URD). |

**Command Modes** User EXEC Privileged EXEC

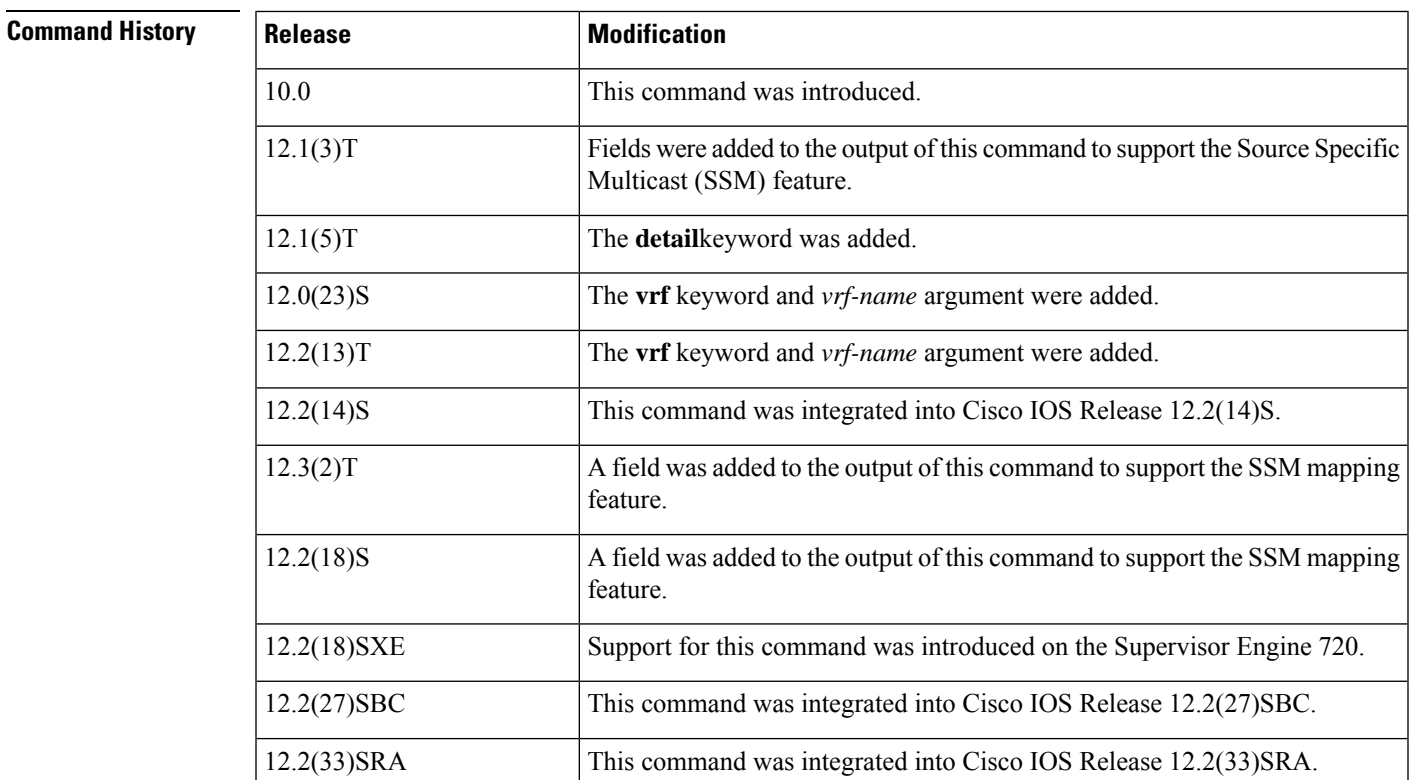

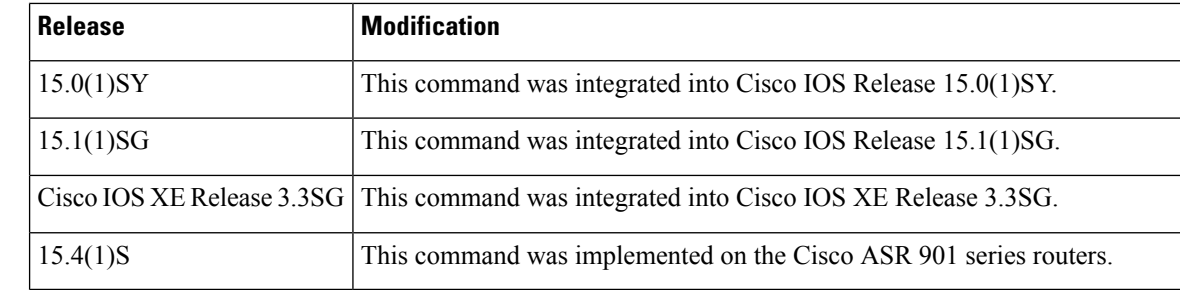

**Usage Guidelines** If you omit all optional arguments and keywords, the **show ip igmp groups** command displays by group address, interface type, and interface number all directly connected multicast groups.

**Examples** The following is sample output from the **show ip igmp groups** command:

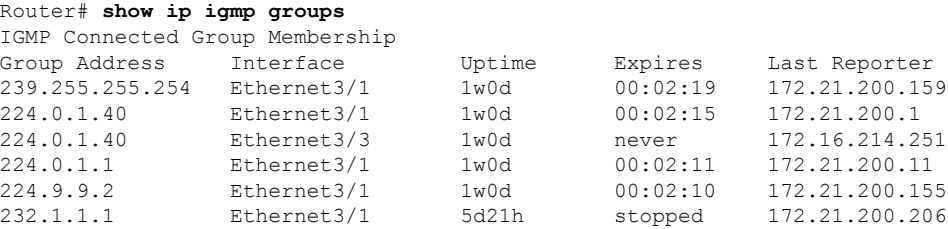

The following is sample output from the **show ip igmp groups** command with the *group-address* argument and **detail** keyword:

```
Router# show ip igmp groups 192.168.1.1 detail
Interface: Ethernet3/2
Group: 192.168.1.1
Uptime: 01:58:28
Group mode: INCLUDE
Last reporter: 10.0.119.133
CSR Grp Exp: 00:02:38
Group source list: (C - Cisco Src Report, U - URD, R - Remote
                   S- Static, M - SSM Mapping)
  Source Address Uptime v3 Exp CSR Exp Fwd Flags<br>172.16.214.1 01:58:28 stopped 00:02:31 Yes C
                 01:58:28 stopped 00:02:31 Yes C
```
The table below describes the significant fields shown in the displays.

#### **Table 2: show ip igmp groups Field Descriptions**

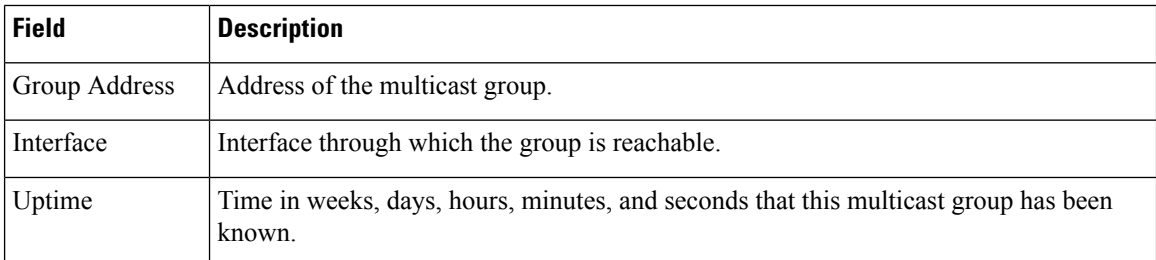

 $\mathbf I$ 

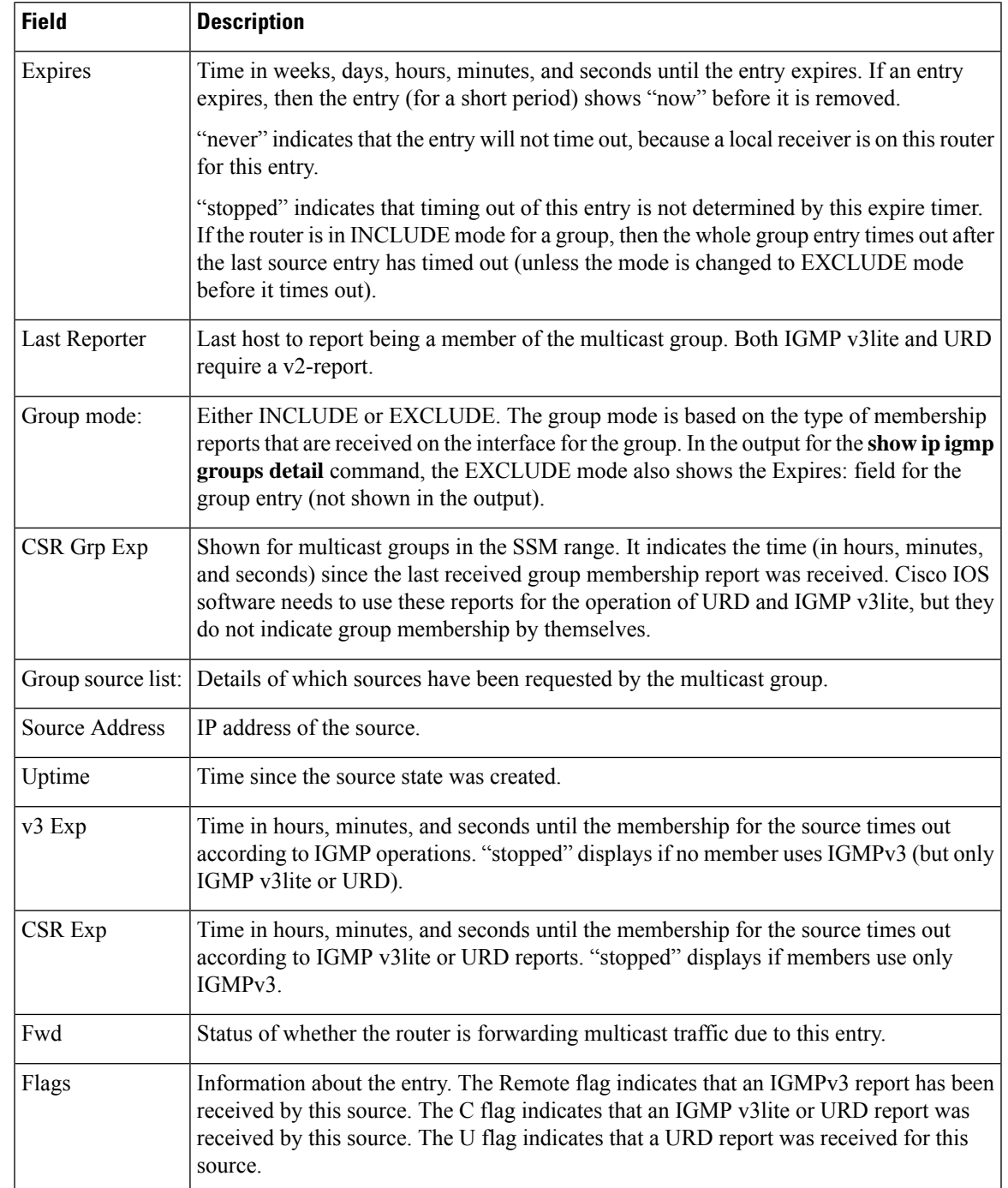

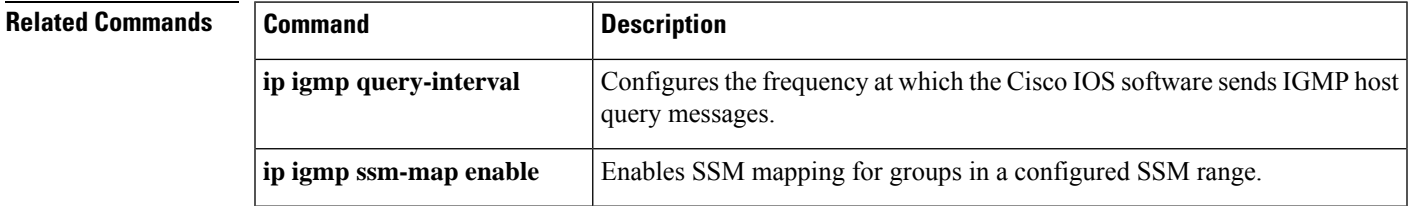

I

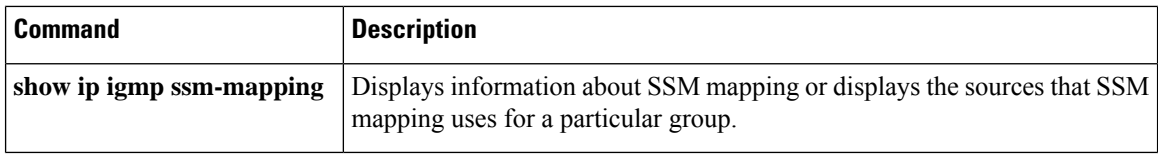

### <span id="page-8-0"></span>**show ip igmp interface**

To display multicast-related information about an interface, use the **show ipigmpinterface** command in user EXEC or privileged EXEC mode.

**show ip igmp** [**vrf** *vrf-name*] **interface** [*interface-type interface-number*]

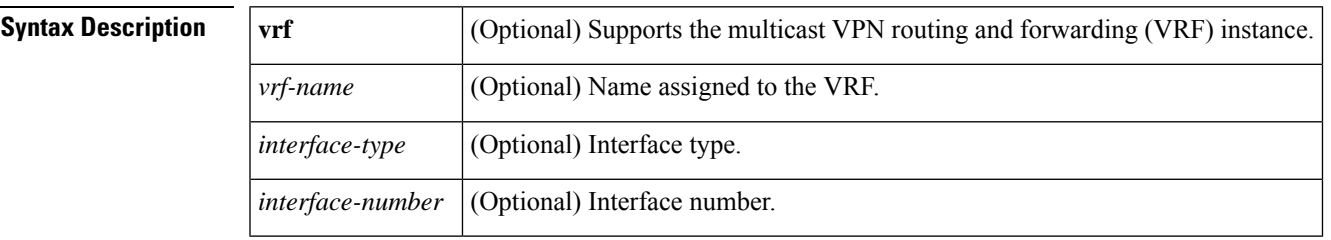

**Command Modes** User EXEC Privileged EXEC

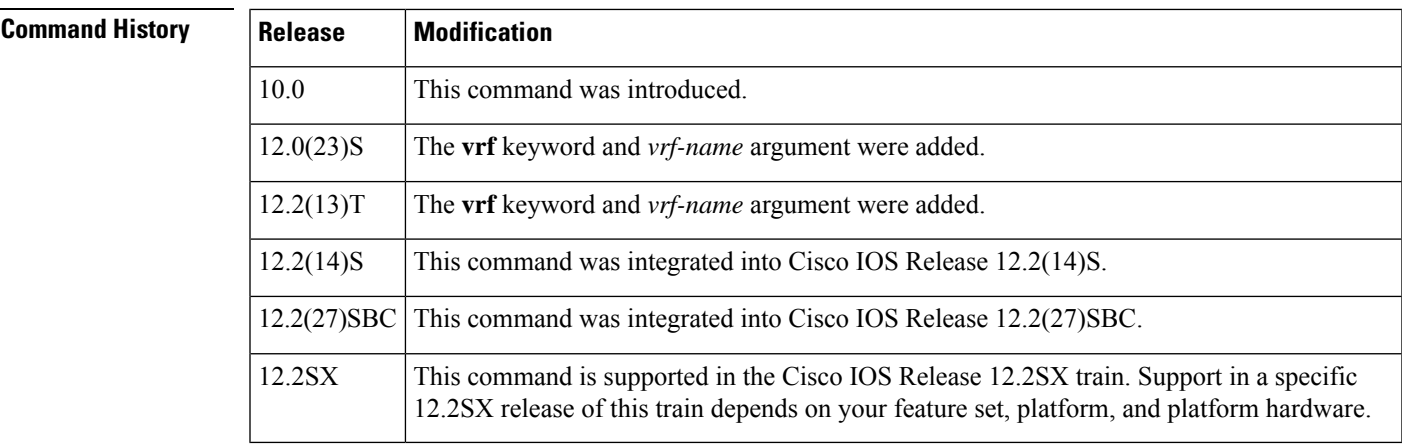

**Usage Guidelines** If you omit the optional arguments, the **show ip igmp interface** command displays information about all interfaces.

> This command also displays information about dynamically learned Distance Vector Multicast Routing Protocol (DVMRP) routers on the interface.

**Examples** The following is sample output from the **show ip igmp interface** command:

Router# **show ip igmp interface** Ethernet0 is up, line protocol is up Internet address is 192.168.37.6, subnet mask is 255.255.255.0 IGMP is enabled on interface IGMP query interval is 60 seconds Inbound IGMP access group is not set Multicast routing is enabled on interface Multicast TTL threshold is 0 Multicast designated router (DR) is 192.168.37.33 No multicast groups joined Ethernet1 is up, line protocol is up Internet address is 192.168.36.129, subnet mask is 255.255.255.0

```
IGMP is enabled on interface
  IGMP query interval is 60 seconds
 Inbound IGMP access group is not set
 Multicast routing is enabled on interface
 Multicast TTL threshold is 0
 Multicast designated router (DR) is 192.168.36.131
 Multicast groups joined: 225.2.2.2 226.2.2.2
Tunnel0 is up, line protocol is up
 Internet address is 10.1.37.2, subnet mask is 255.255.0.0
 IGMP is enabled on interface
 IGMP query interval is 60 seconds
 Inbound IGMP access group is not set
 Multicast routing is enabled on interface
 Multicast TTL threshold is 0
 No multicast groups joined
```
The table below describes the significant fields shown in the display.

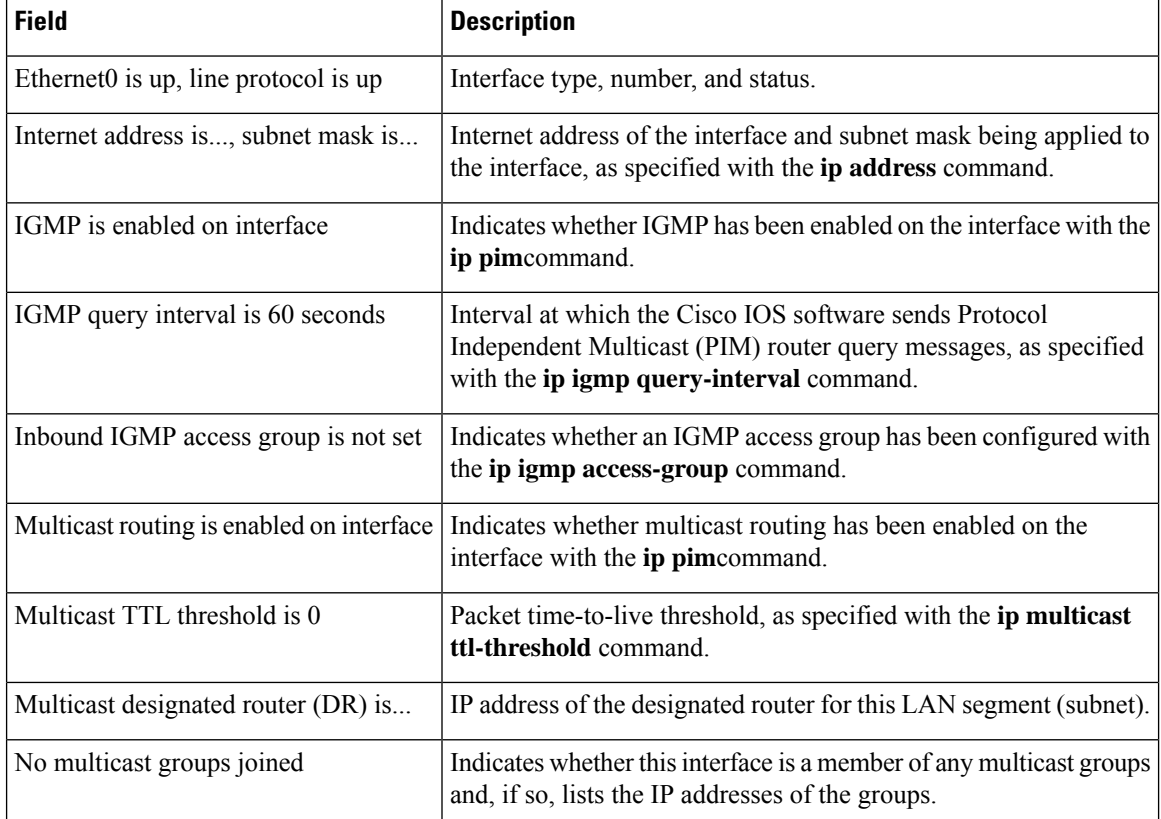

#### **Table 3: show ip igmp interface Field Descriptions**

#### **Related Commands**

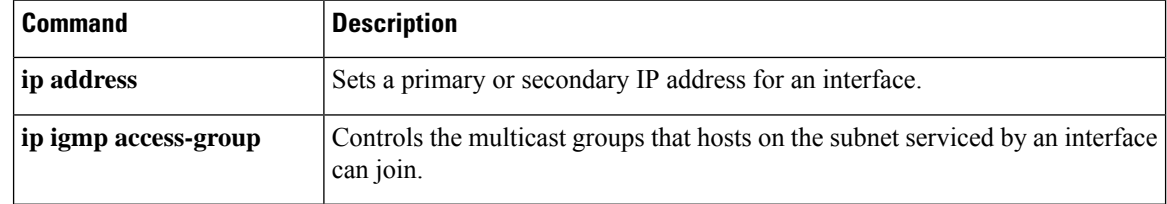

I

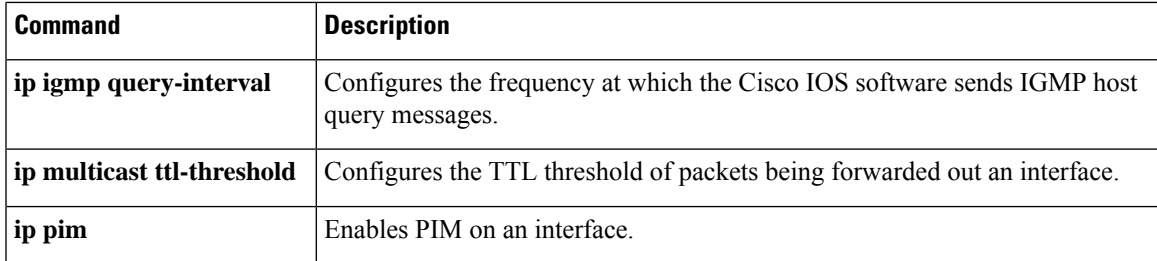

# <span id="page-11-0"></span>**show ip multicast overlay-mapping**

To display information about an underlay group address from the overlay group address that is used to troubleshoot or configure the network,use the **show ip multicast overlay-mapping** command in user EXEC or privileged EXEC mode.

**show ip multicast** [ **vrf** *vrf-name* ] **overlay-mapping protocol multicast-group-address** [ *source-address* ] [ *interface-type interface-number* ]

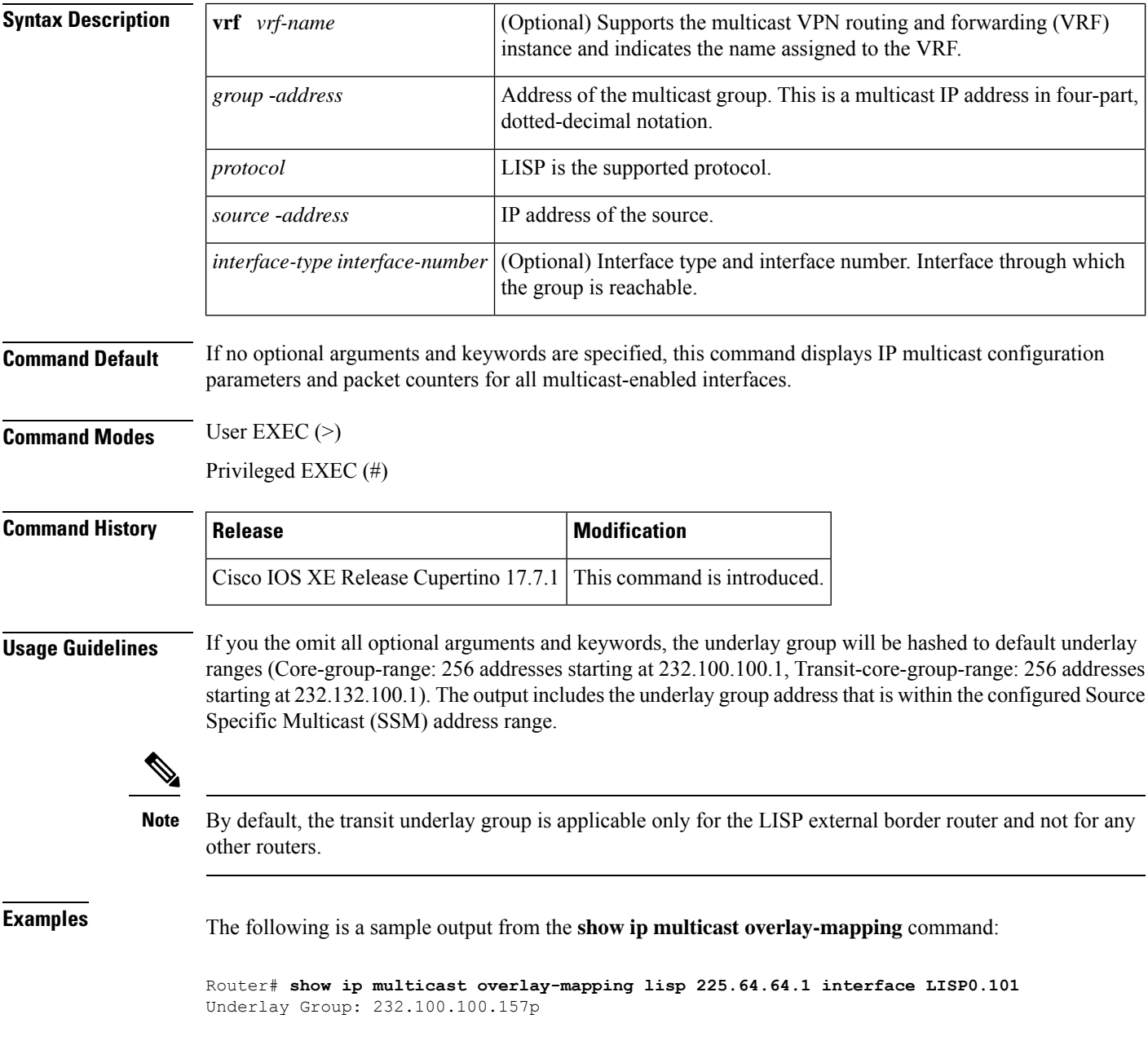

The following is a sample output from an External Border Router (EBR) for the **show ip multicast overlay-mapping** command:

Router# **show ip multicast vrf vrf1 overlay-mapping lisp 225.64.64.1 192.168.3.1 interface LISP0.101** Underlay Group: 232.100.100.157p Transit Underlay Group: 232.134.100.157

The following table describes the fields shown in the display.

#### **Table 4: show ip multicast overlay-mapping Field Descriptions**

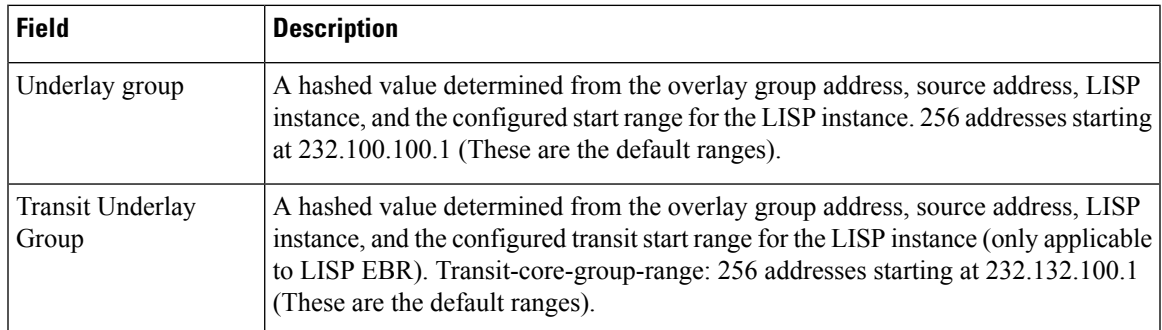

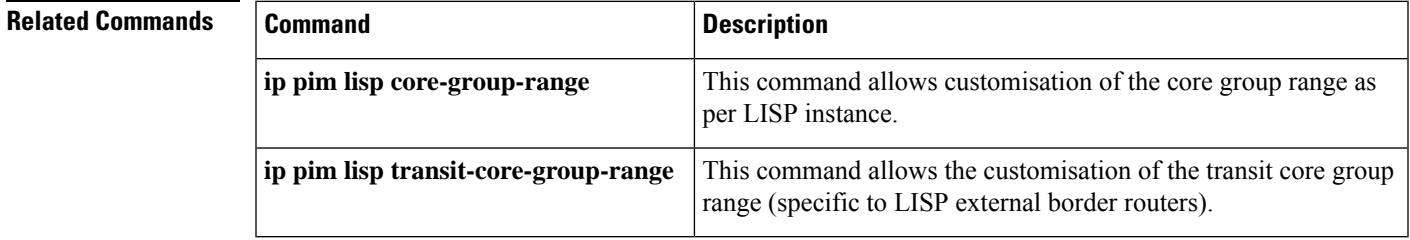

### <span id="page-13-0"></span>**show ip igmp membership**

To display Internet Group Management Protocol (IGMP) membership information for multicast groups and (S, G) channels, use the **show ip igmp membership** command in user EXEC or privileged EXEC mode.

**show ip igmp membership** [*group-addressgroup-name*] [**tracked**] [**all**]

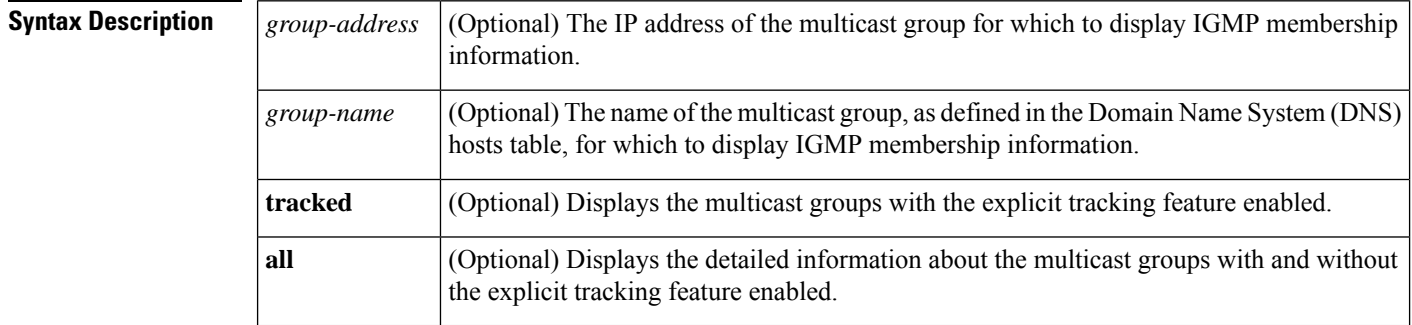

#### **Command Modes** User EXEC (>) Privileged EXEC (#)

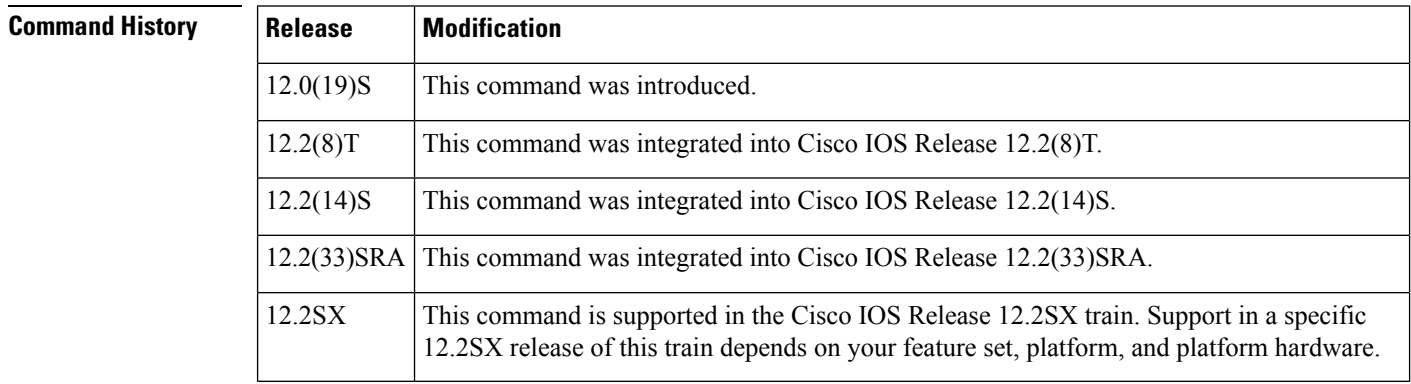

**Usage Guidelines** Use this command to display IGMP membership information for multicast groups and (S, G) channels. This command allows you to display detailed information about multicast group and channel membership and explicit tracking.

**Examples** The following is sample output from the **show ip igmp membership** user EXEC command. Each entry in the output shows the aggregate membership information (indicated by the A flag) for a particular multicast group or channel from the IGMP cache. If the entry is prepended with a forward slash ("/") flag, the entry is a filtering entry that is blocking the data forwarding of the multicast group or channel.

```
Router> show ip igmp membership
Flags:A - aggregate, T - tracked
      L - Local, S - static, V - virtual, R - Reported through v3
       I - v3lite, D - Urd, M - SSM (S,G) channel
      1,2,3 - The version of IGMP, the group is in
Channel/Group-Flags:
       / - Filtering entry (Exclude mode (S, G), Include mode (*, G))
```

```
Reporter:
     <ip-address> - last reporter if group is not explicitly tracked
     <n>/<m> - <n> reporter in include mode,<m> reporter in exclude
Channel/Group Reporter Uptime Exp. Flags Interface
*,224.0.1.40 10.10.0.1 00:01:34 02:41 2LA Et2/0
                        2/0 00:00:10 stop 3AT Et2/0
```
The following is sample output from the **show ip igmp membership** user EXEC command with the multicast group address 239.1.1.1 and the **tracked** keyword specified:

```
Router> show ip igmp membership 239.1.1.1 tracked
Flags:A - aggregate, T - tracked
      L - Local, S - static, V - virtual, R - Reported through v3
      I - v3lite, D - Urd, M - SSM (S,G) channel
      1,2,3 - The version of IGMP, the group is in
Channel/Group-Flags:
      / - Filtering entry (Exclude mode (S,G), Include mode (*,G))
Reporter:
      <ip-address> - last reporter if group is not explicitly tracked
      <n>/<m> - <n> reporter in include mode,<m> reporter in exclude
Channel/Group Reporter Uptime Exp. Flags Interface
 *,239.1.1.1 2/0 00:00:11 stop 3AT Et2/0
 10.30.0.100, 239.1.1.1 10.10.0.10 00:00:11 02:48 RT Et2/0<br>10.30.0.101, 239.1.1.1 10.10.0.20 00:00:03 02:56 RT Et2/0
10.30.0.101,239.1.1.110.30.0.101,239.1.1.1 10.10.0.10 00:00:11 02:48 RT Et2/0
 10.30.0.102,239.1.1.1 10.10.0.20 00:00:03 02:56 RT Et2/0
```
The table below describes the significant fields shown in the displays.

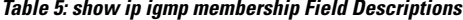

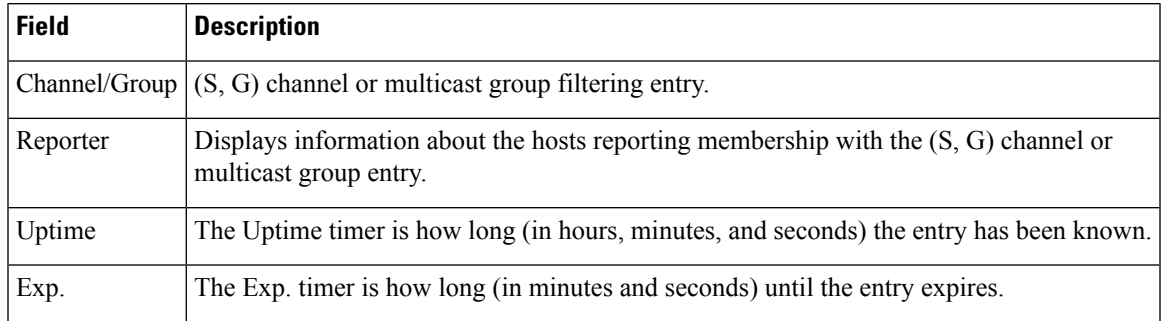

I

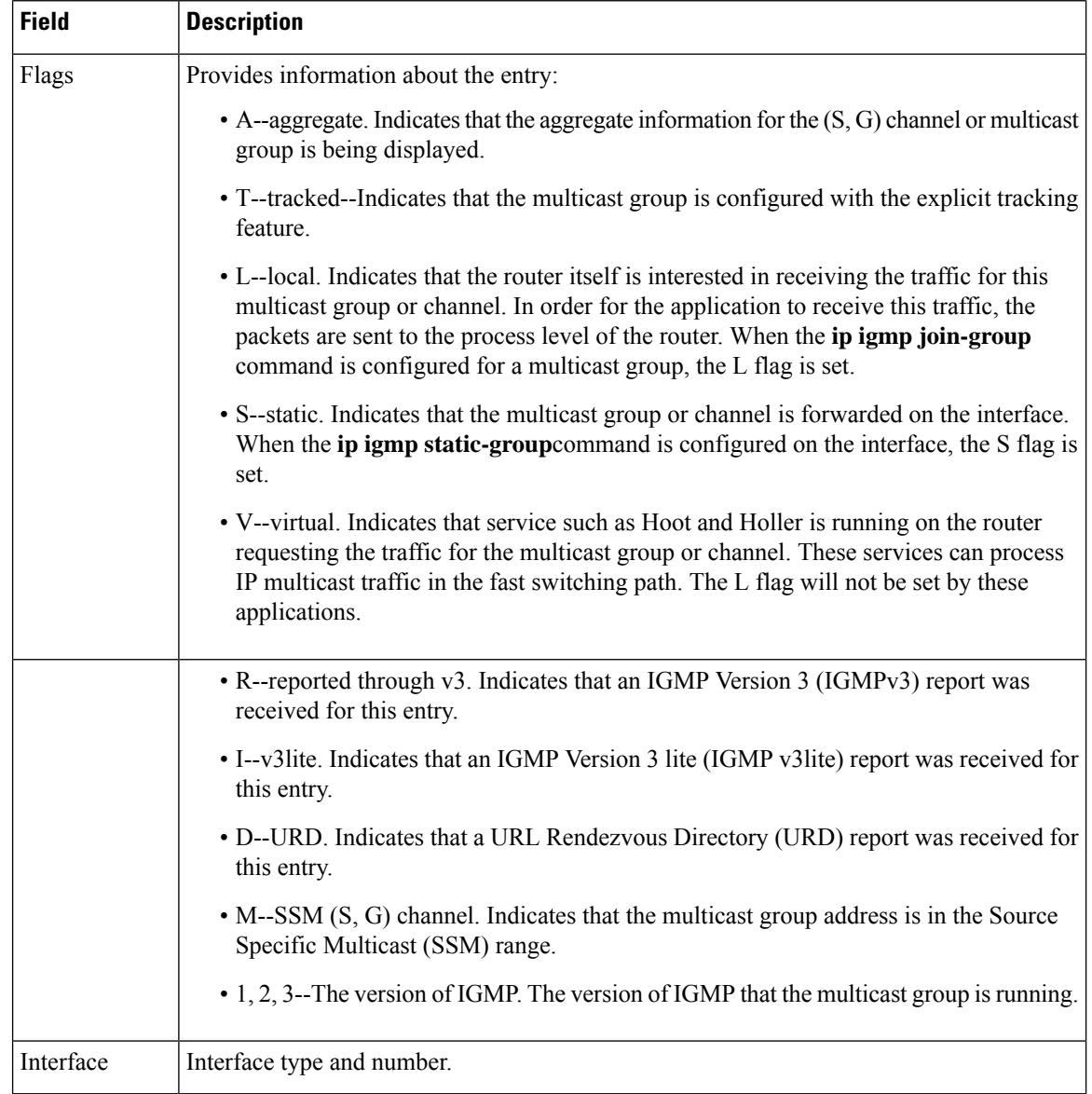

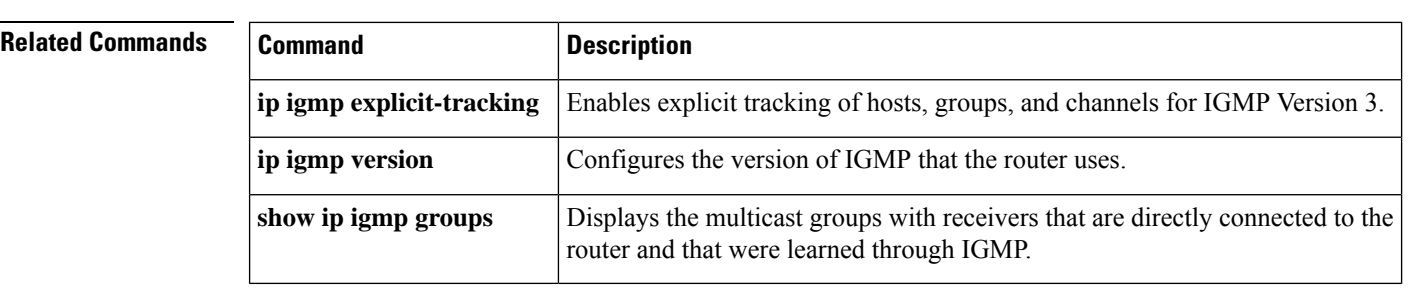

# <span id="page-16-0"></span>**show ip igmp snooping**

To display the Internet Group Management Protocol (IGMP) snooping configuration of a device, use the **show ip igmp snooping**command in user EXEC or privileged EXEC mode.

**show ip igmp snooping** [**groups** [**count** | **vlan** *vlan-id* [*ip-address* | **count**]] | **mrouter** [[**vlan** *vlan-id*] | [**bd** *bd-id*]] | **querier** | **vlan** *vlan-id* | **bd** *bd-id*]

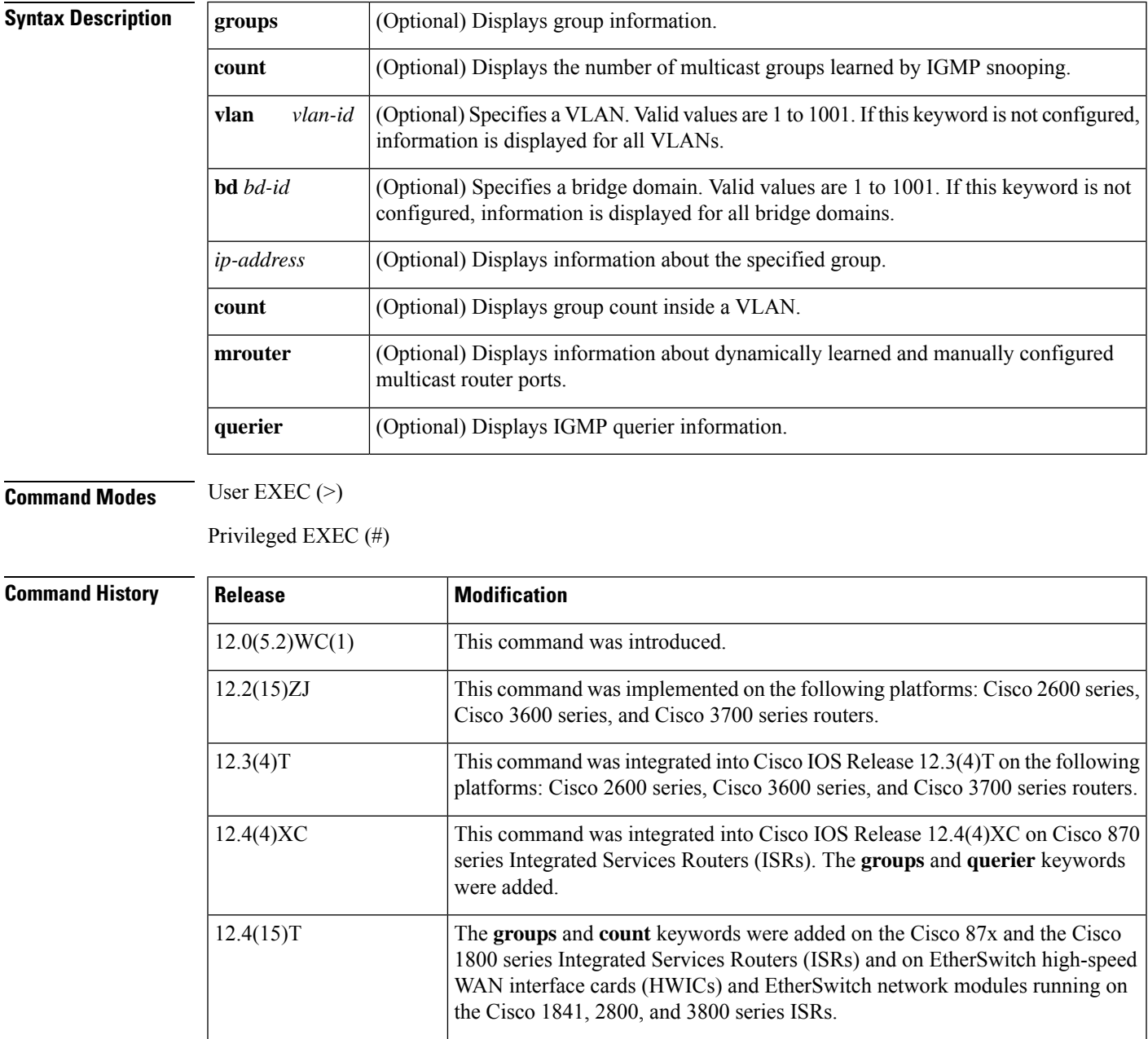

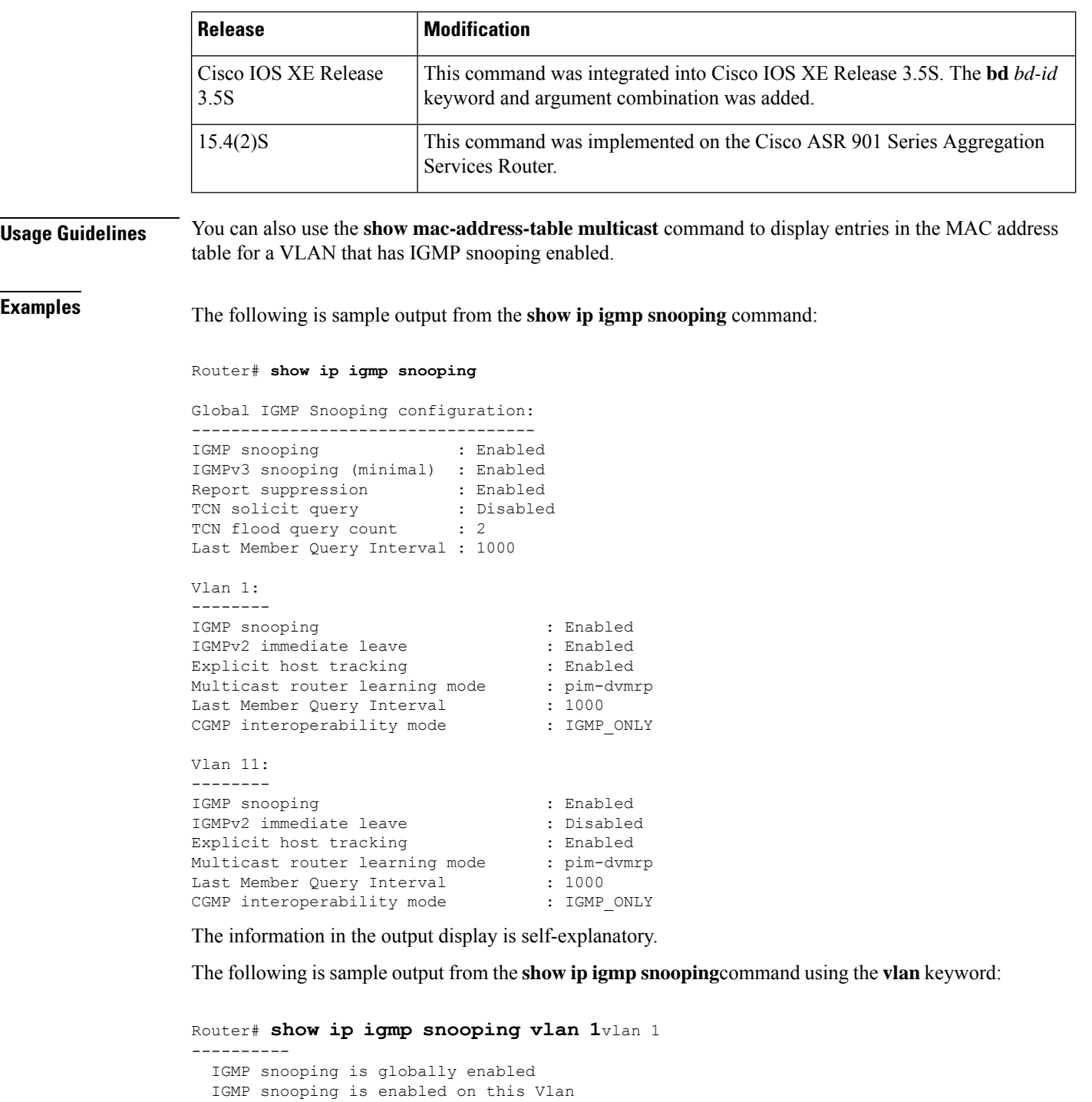

IGMP snooping immediate-leave is enabled on this Vlan IGMP snooping mrouter learn mode is pim-dvmrp on this Vlan

The information in the output display is self-explanatory.

The following is sample output from the **show ip igmp snooping**command using the **bd** keyword:

show ip igmp snooping bd 101 Global IGMP Snooping configuration: Ш

```
-------------------------------------------
IGMP snooping Oper State : Enabled
IGMPv3 snooping : Enabled
Report suppression : Enabled
EHT DB limit/count : 100000/0
TCN solicit query : Disabled
Robustness variable : 2
Last member query count : 2
Last member query interval : 1000
Check TTL=1 : No
Check Router-Alert-Option : No
.
.
.
```
The information in the output display is self-explanatory.

The following is sample output from the **show ip igmp snooping**command using the **mrouter** keyword:

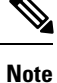

In this example, Fa0/3 is a dynamically learned router port, and Fa0/2 is a configured static router port.

```
Router# show ip igmp snooping mrouter vlan 1
     ports
---- -----
  1 Fa0/2(static), Fa0/3(dynamic)
```
The information in the output display is self-explanatory.

The following issample output from the **show ipigmpsnooping** command using the **groups**keyword:

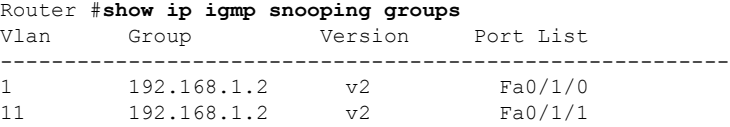

The information in the output display is self-explanatory.

The following is sample output from the **show ip igmp snooping groups** command with the **count** keyword specified:

Router# **show ip igmp snooping groups count**

Total number of groups: 2

The information in the output is self-explanatory.

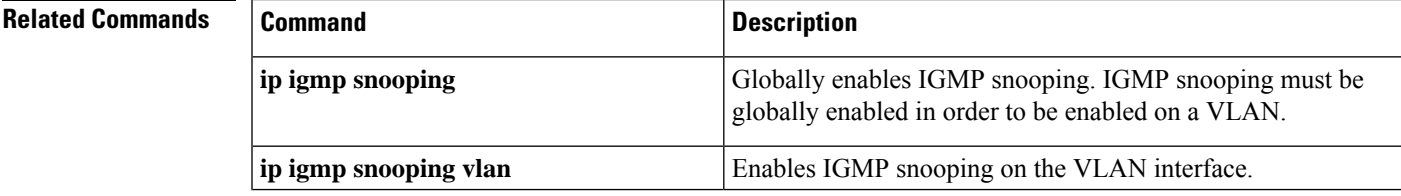

I

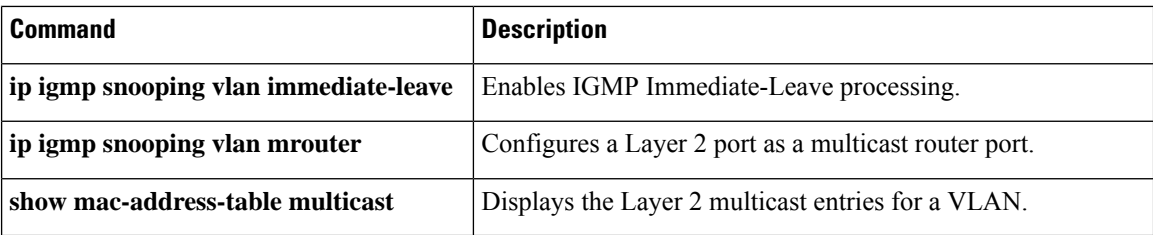

# <span id="page-20-0"></span>**show ip igmp snooping explicit-tracking**

To display the information about the explicit host-tracking status for IGMPv3 hosts, use the show ip igmp **snooping explicit-tracking**command in user EXEC or privileged EXEC mode.

**show ip igmp snooping explicit-tracking vlan** *vlan-id*

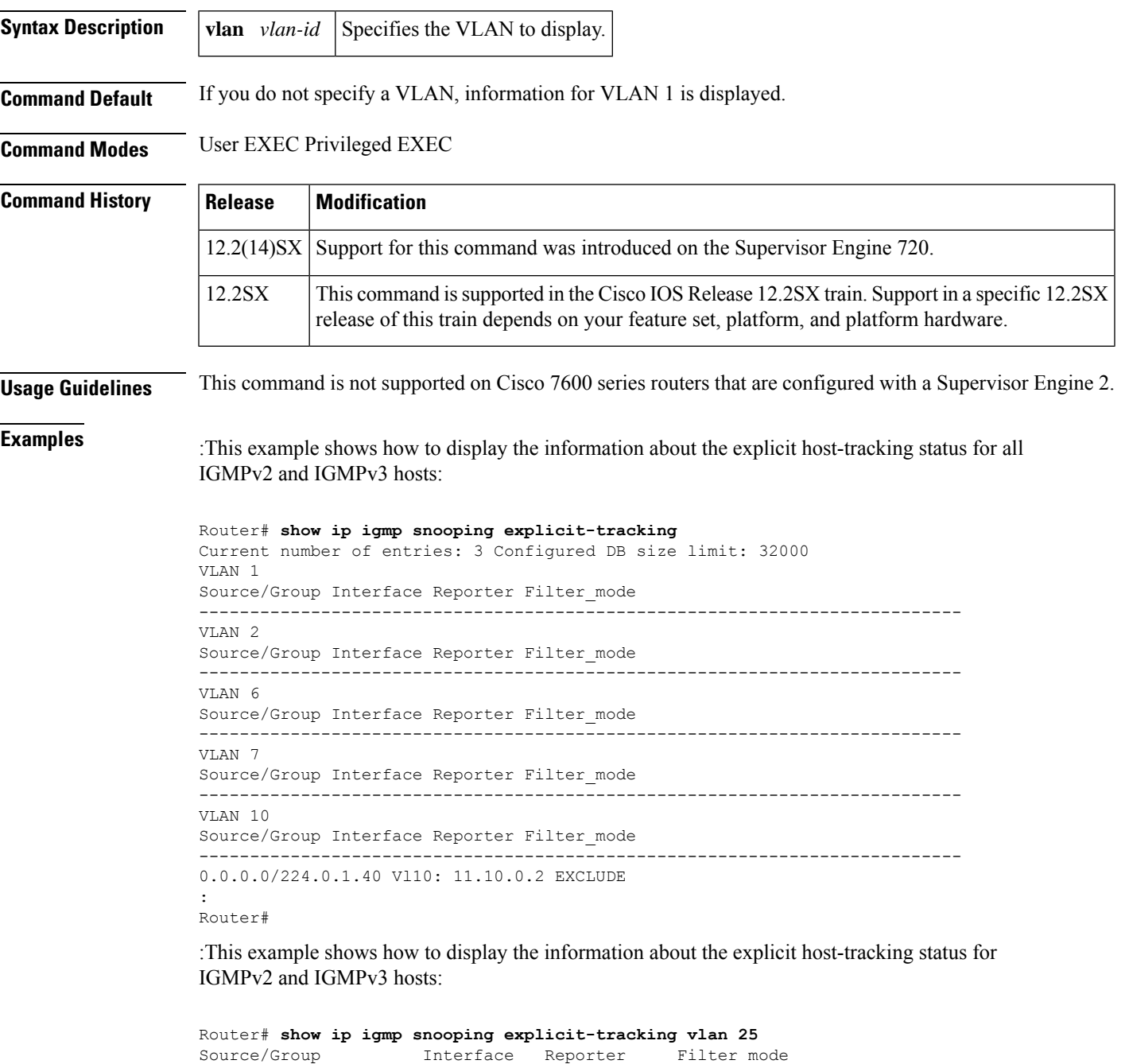

------------------------------------------------------------------------

10.1.1.1/226.2.2.2 Vl25:1/2 10.27.2.3 INCLUDE

10.2.2.2/226.2.2.2 Vl25:1/2 10.27.2.3 INCLUDE Router#

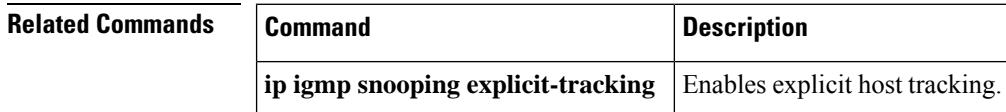

ı

# <span id="page-22-0"></span>**show ip igmp snooping filter**

To display the Internet Group Management Protocol (IGMP) filtering rules, use the **show ip igmp snooping filter** command in privileged EXEC mode.

**show ip igmp snooping filter interface** *type mod*/*port* [**statistics**]

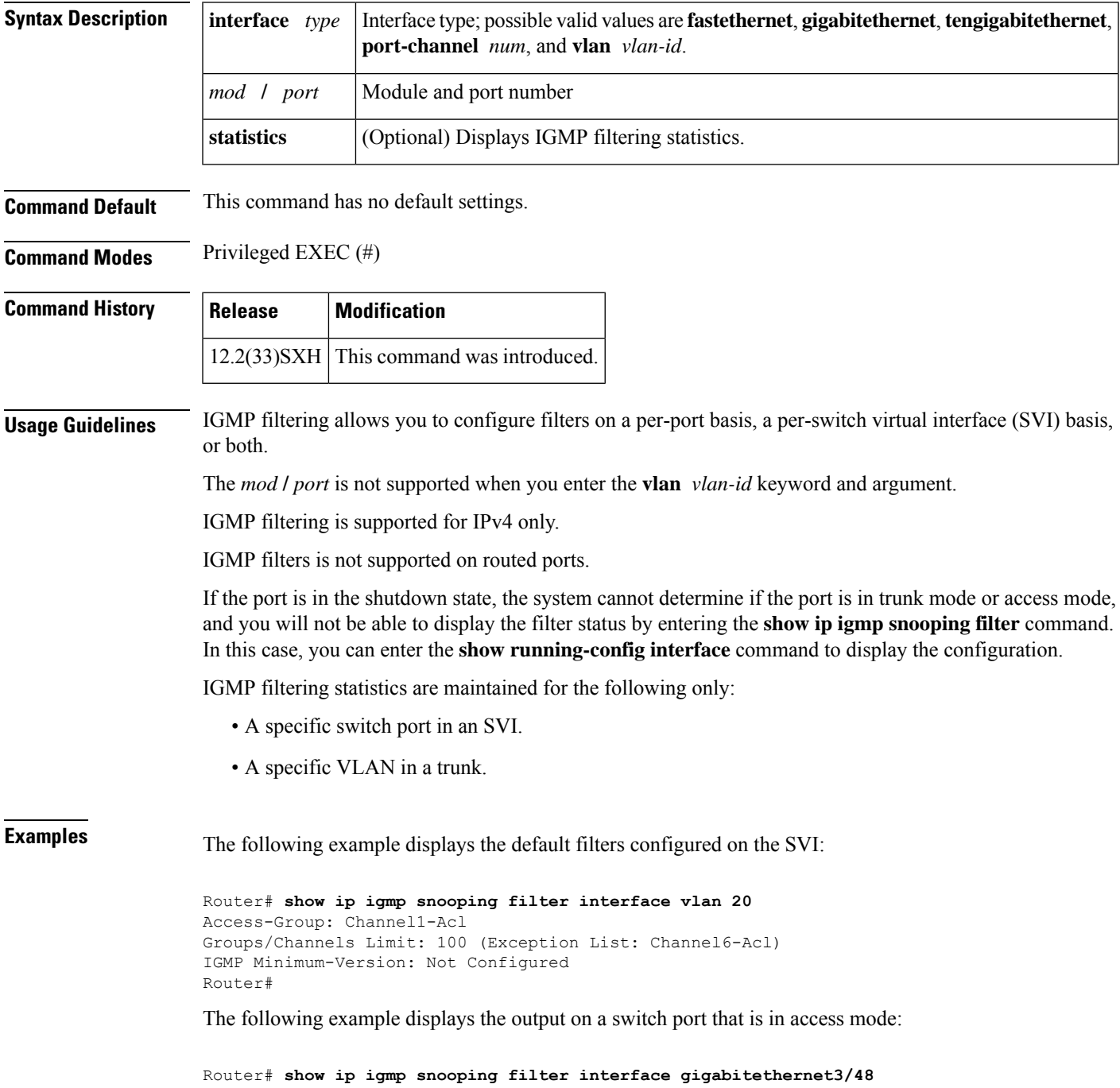

```
Access-Group: Channel4-Acl
Groups/Channels Limit: 10 (Exception List: Channel3-Acl)
Router#
```
The following example displays the filters configured for all switch ports in access mode under this SVI:

```
Router# show ip igmp snooping filter interface vlan 20 detail
VLAN20 :
Access-Group: Not Configured
Groups/Channels Limit: Not Configured
VLAN20 :
Access-Group: Channel4-ACL
Groups/Channels Limit: 10 (Exception-list: Channel3-Acl)
Router#
```
The following example displays the default trunk port filters:

```
Router# show ip igmp snooping filter interface gigabitethernet3/46
Access-Group: Channel1-Acl
Groups/Channels Limit: 10 (Exception List: Channel3-Acl)
Router#
```
The following example displays the per-VLAN filters for all VLANs on this trunk:

```
Router# show ip igmp snooping filter interface gigabitethernet3/46 detail
Vlan 10 :
Access-Group: Not Configured
Groups/Channels Limit: Not Configured
Vlan 20 :
Access-Group: Not Configured
Groups/Channels Limit: 8 (Exception List: Channel4-Acl)
Router#
```
The following example displays the output on a trunk port for a specific VLAN:

```
Router# show ip igmp snooping filter interface gigabitethernet3/46 vlan 20
Access-Group: Not Configured
Groups/Channels Limit: 8 (Exception List: Channel4-Acl)
Router#
```
The following example displays the statistics for each switch port in access mode under the SVI:

```
Router# show ip igmp snooping filter interface vlan 20 statistics
GigabitEthernet3/47 :
IGMP Filters are not configured
GigabitEthernet3/48 :
Access-group denied : 0
Limit denied : 2
Limit status : 0 active out of 2 max
Minimum-version denied : 0
```
The table below describes the significant fields shown in the displays.

**Table 6: show ip igmp snooping Field Descriptions**

| <b>Field</b>                | <b>Description</b>        |
|-----------------------------|---------------------------|
| Access-Group: Channel 1-Acl | Name of the access group. |

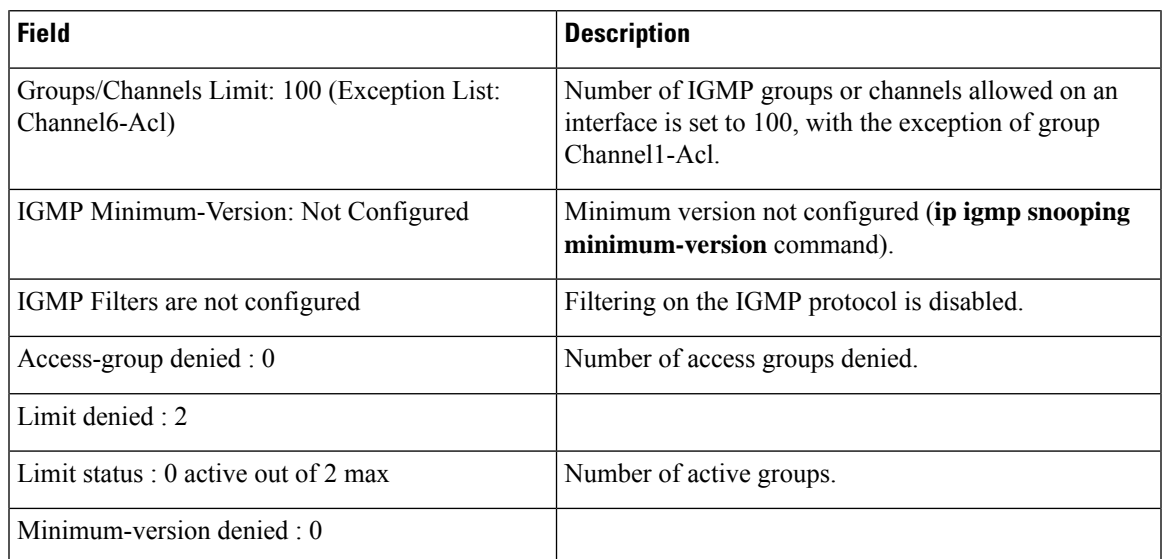

#### $\overline{\text{Related Commands}}$

 $\mathbf I$ 

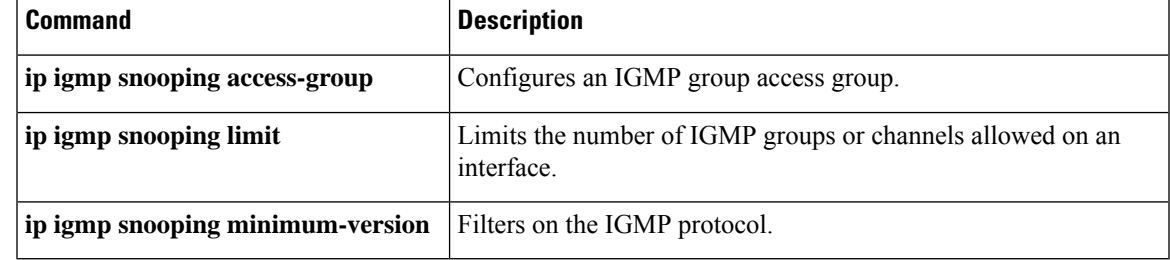

# <span id="page-25-0"></span>**show ip igmp snooping mrouter**

 $\label{eq:1} \bigotimes_{\mathbb{Z}} \mathbb{Z}_{\mathbb{Z}}$ 

The documentation for this command has been integrated into the documentation for the **show ip igmp snooping** command.Please see the **show ipigmpsnooping** command for complete and up-to-date information about displaying information for dynamically learned and manually configured multicast router ports. **Note**

To display information on dynamically learned and manually configured multicast router ports, use the **show ip igmp snooping mrouter**command in privileged EXEC mode.

**show ip igmp snooping mrouter vlan** *vlan-id* | **bd** *bd-id*

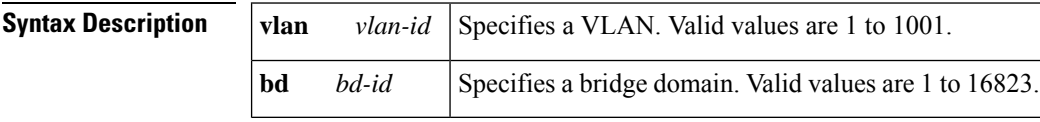

#### **Command Modes** Privileged EXEC

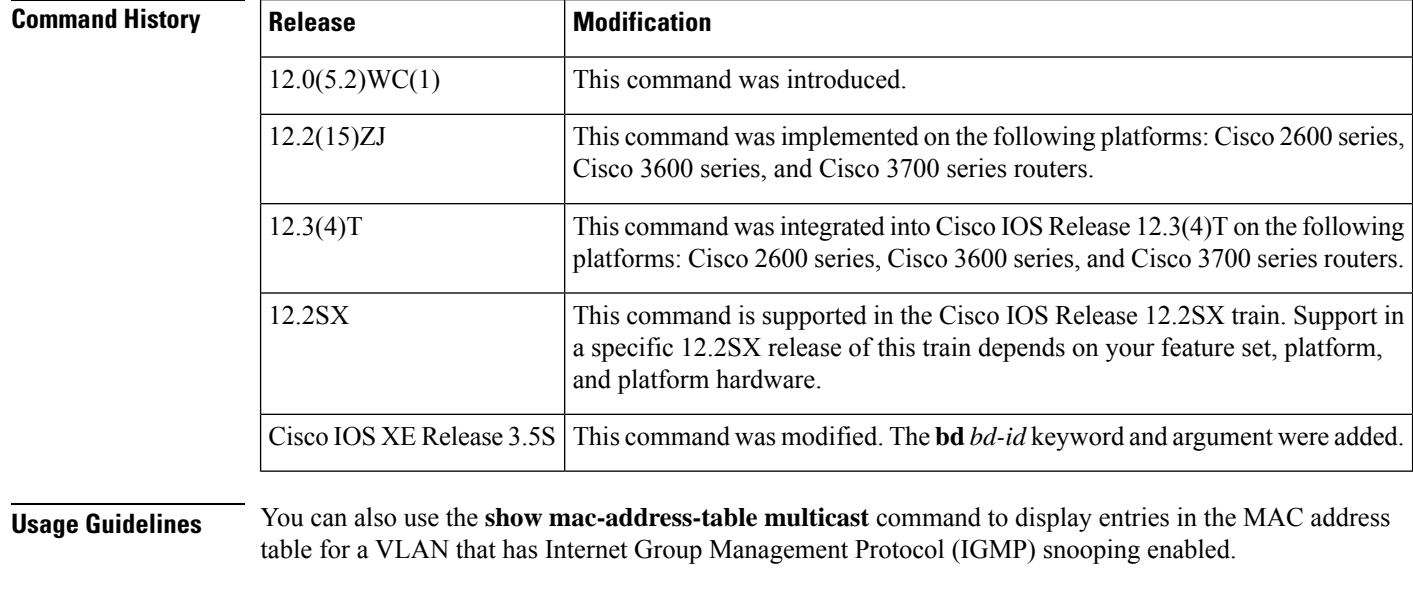

**Examples** The following is sample output from the **show ip igmp snooping mrouter vlan 1**command:

In this example, Fa0/3 is a dynamically learned router port, and Fa0/2 is a configured static router port. **Note**

Router# **show ip igmp snooping mrouter vlan 1**Vlan ports

```
---- -----
  1 Fa0/2(static), Fa0/3(dynamic)
```
 $\mathscr{D}_{\mathscr{A}}$ 

#### **Related Commands**

I

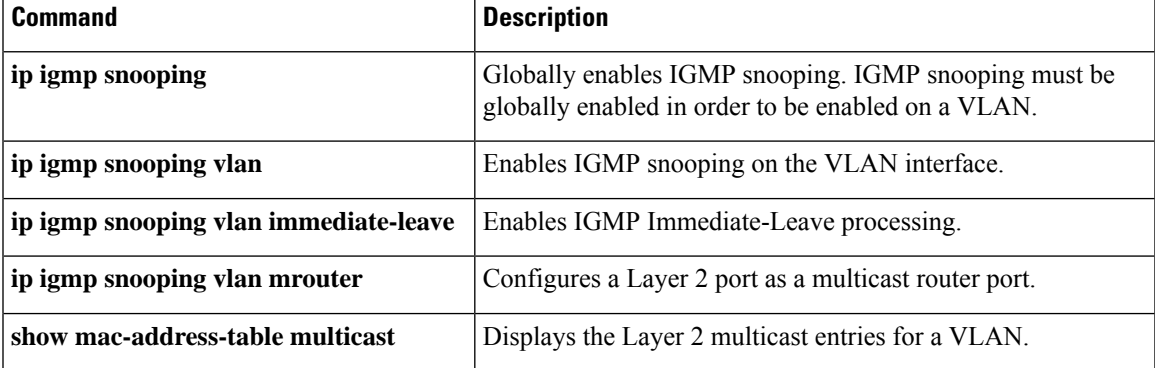

# <span id="page-27-0"></span>**show ip igmp snooping rate-limit**

To display the information about the IGMP-snooping rate limit, use the **show ip igmp snooping rate-limit** command in user EXEC or privileged EXEC mode.

**show ip igmp snooping rate-limit** [**statistics** | **vlan** *vlan-id*]

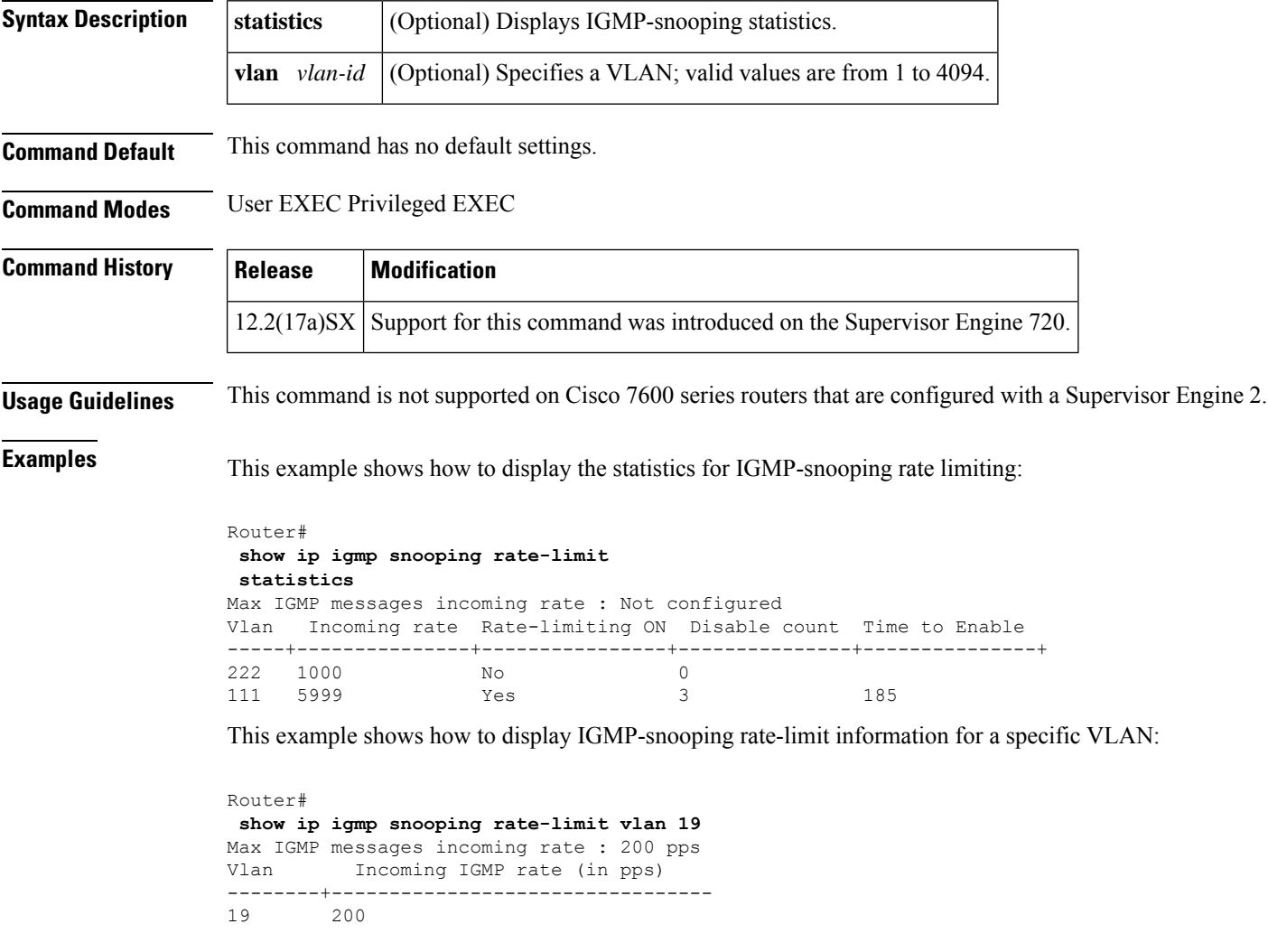

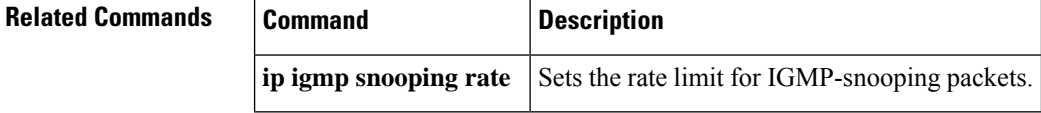

# <span id="page-28-0"></span>**show ip igmp snooping statistics**

To display IGMPv3 statistics, use the **show ipigmpsnooping statistics**command in user EXEC or privileged EXEC mode.

**show ip igmp snooping statisticsinterface** *type*[*number*] | **port-channel** *number* | **vlan** *vlan-id*

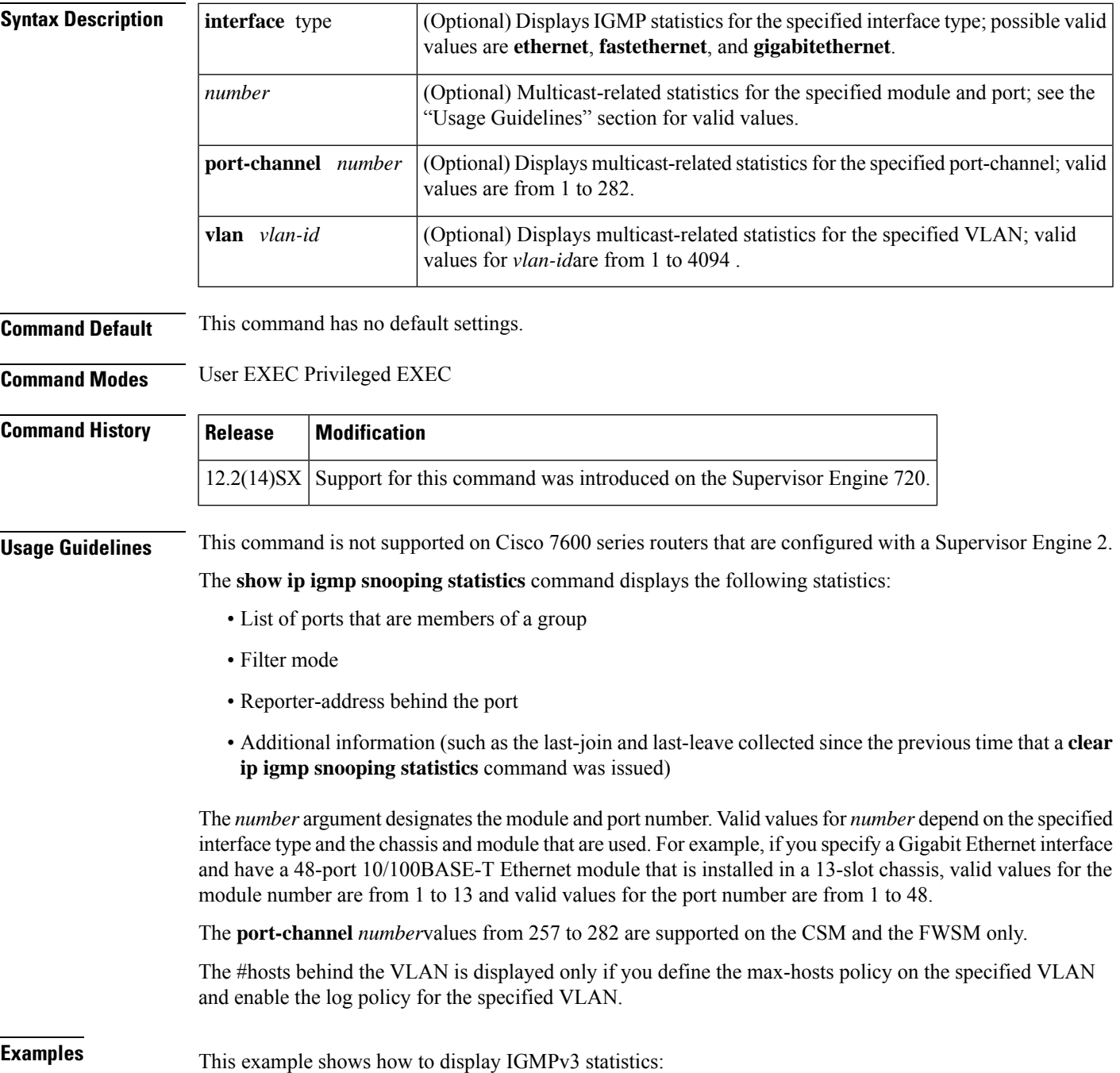

```
Router# show ip igmp snooping statistics interface FastEthernet5/1
IGMP Snooping statistics
Service-policy: Policy1policy tied with this interface
#Channels: 3
#hosts : 3
Query Rx: 2901 GS Query Rx: 0 V3 Query Tot Rx: 0
Join Rx: 8686 Leave Rx: 0 V3 Report Rx: 2300
Join Rx from router ports: 8684 Leave Rx from router ports: 0
Total Rx: 11587<br>Channel/Group
                       Interface Reporter Uptime Last-Join Last-Leave F5/1 10.5.20.1 00:12:00 1:10:00 -
10.7.20.1,239.1.1.1 F5/1 10.5.20.1 00:12:00 1:10:00 -
10.7.30.1,239.1.1.1 F5/1 10.5.30.1 00:50:10 1:10:02 0:30:02
10.7.30.1,239.1.1.1 F5/1 10.5.30.1 00:50:10 1:10:02 0<br>10.7.40.1,239.1.1.1 F5/1 10.5.40.1 00:10:10 1:10:03 -
```
The table below describes the fields that are shown in the example.

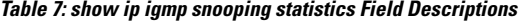

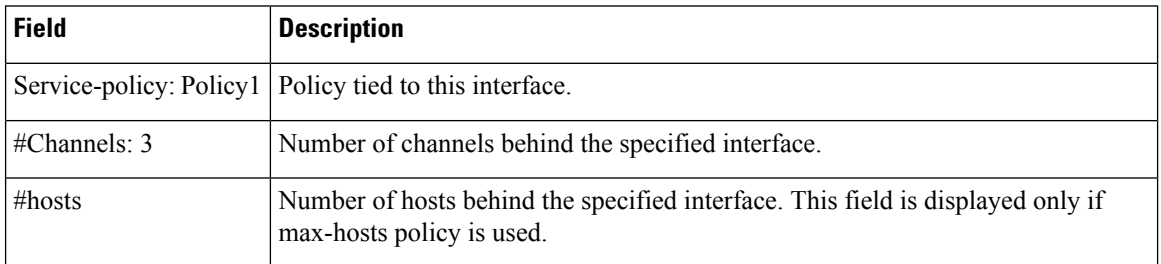

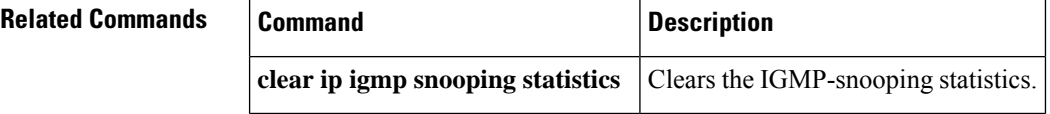

Ш

### <span id="page-30-0"></span>**show ip igmp ssm-mapping**

To display information about Source Specific Multicast (SSM) mapping or to display the sources that SSM mapping usesfor a particular group, use the **show ipigmpssm-mapping** command in user EXEC or privileged EXEC mode.

**show ip igmp** [**vrf** *vrf-name*] **ssm-mapping** [*group-address*]

| <b>Syntax Description</b> | vrf                   | (Optional) Supports the multicast Virtual Private Network (VPN) routing and forwarding<br>(VRF) instance. |
|---------------------------|-----------------------|----------------------------------------------------------------------------------------------------|
|                           | <i>vrf-name</i>       | (Optional) Name assigned to the VRF.                                                                      |
|                           | $\vert$ group-address | Coptional Address of the group about which to display SSM mapping information.                            |

**Command Modes** User EXEC Privileged EXEC

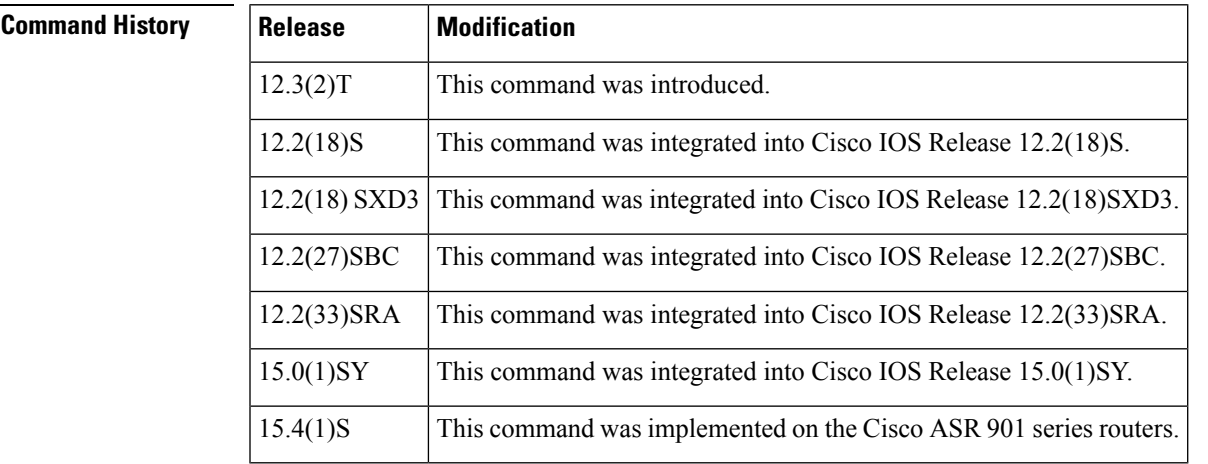

**Usage Guidelines** Use this command to display the sources that SSM mapping is using for a particular group, or would use for a group if SSM mapping were configured. If no SSM mapping is known for the specified group, and Domain Name System (DNS)-based SSM mapping is enabled, this command sends out a DNS query for the group. The DNS query initiates DNS-based SSM mapping for this group. If no SSM mapping group is specified by the *group-address*argument, this command displays the configured SSM mapping state.

Use the **vrf** *vrf-name* keyword and argument to displays SSM mapping information for a particular VRF.

**Examples** The following example shows how to display information about the configured SSM mapping state:

Router# **show ip igmp ssm-mapping** SSM Mapping : Enabled DNS Lookup : Enabled Mcast domain : ssm-map.cisco.com Name servers : 10.0.0.0 10.0.0.1

The table below describes the significant fields shown in the display.

**Table 8: show ip igmp ssm-mapping Field Descriptions**

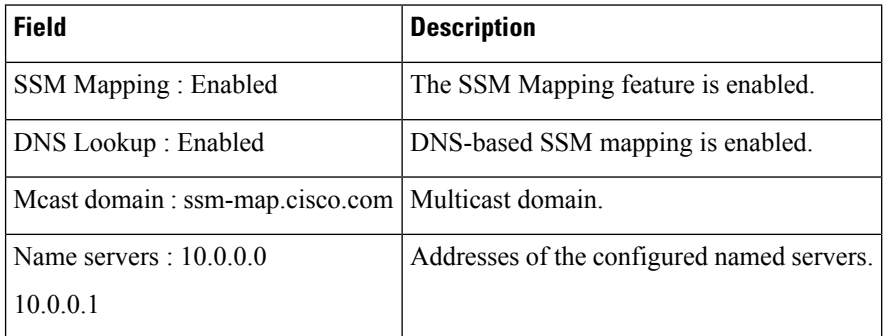

The following example shows how to display information about the configured DNS-based SSM mapping:

```
Router# show ip igmp ssm-mapping 232.1.1.4
Group address: 232.1.1.4
Database : DNS
DNS name : 4.1.1.232.ssm-map.cisco.com
Expire time : 860000
Source list : 172.16.8.5
            :172.16.8.6
```
The table below describes the significant fields shown in the display.

**Table 9: show ip igmp ssm-mapping Field Descriptions**

| <b>Field</b>                               | <b>Description</b>                                                               |
|--------------------------------------------|----------------------------------------------------------------------------------|
| Group address: 232.1.1.4                   | The router has mapped group 232.1.1.4.                                           |
| Database: DNS                              | Group mapping is performed via DNS.                                              |
| $DNS$ name: $4.1.1.232$ .ssm-map.cisco.com | Name of the DNS that performs group mapping.                                     |
| Expire time : $860000$                     | Cache time of the DNS registration record on the DNS server,<br>in milliseconds. |
| Source list: 172.16.8.5                    | The group address is mapped via DNS to these source addresses.                   |
| :172.16.8.6                                |                                                                                  |

The following example shows how to display information about the configured static SSM mapping:

```
Router# show ip igmp ssm-mapping 232.1.1.4
Group address: 232.1.1.4
Database : Static
Source list : 172.16.8.5
            : 172.16.8.6
```
The table below describes the significant fields shown in the display.

#### **Table 10: show ip igmp ssm-mapping Field Descriptions**

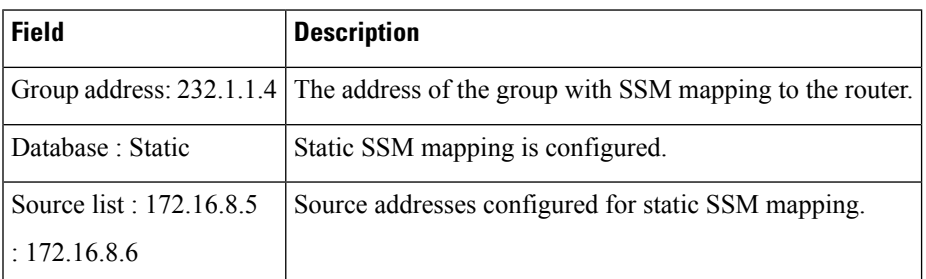

The following is sample output from the **show ip igmp ssm-mapping** command when no SSM mappings can be found:

Router# **show ip igmp ssm-mapping 232.1.1.4** Can't resolve %i to source-mapping

#### $\overline{\text{Related Commands}}$

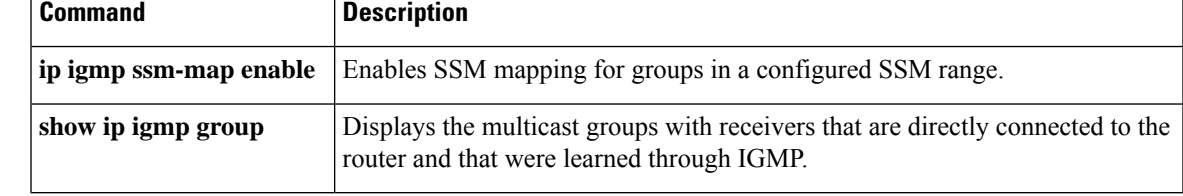

### <span id="page-33-0"></span>**show ip igmp static-group class-map**

To display the contents of Internet Group Management Protocol (IGMP) static group class map configurations and the interfaces using class maps, use the **show ip igmp static-group class-map** command in user EXEC or privileged EXEC mode.

**show ip igmp static-group class-map** [**interface** [*type number*]]

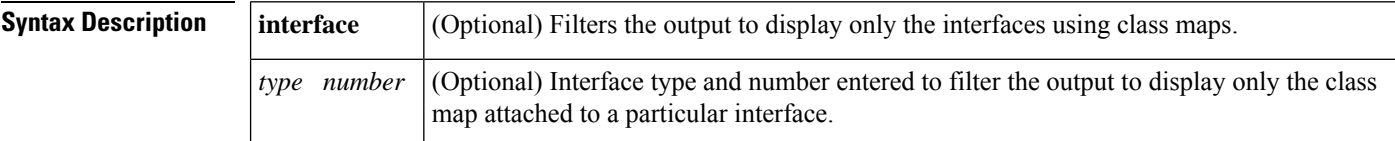

**Command Modes** User EXEC (>) Privileged EXEC (#)

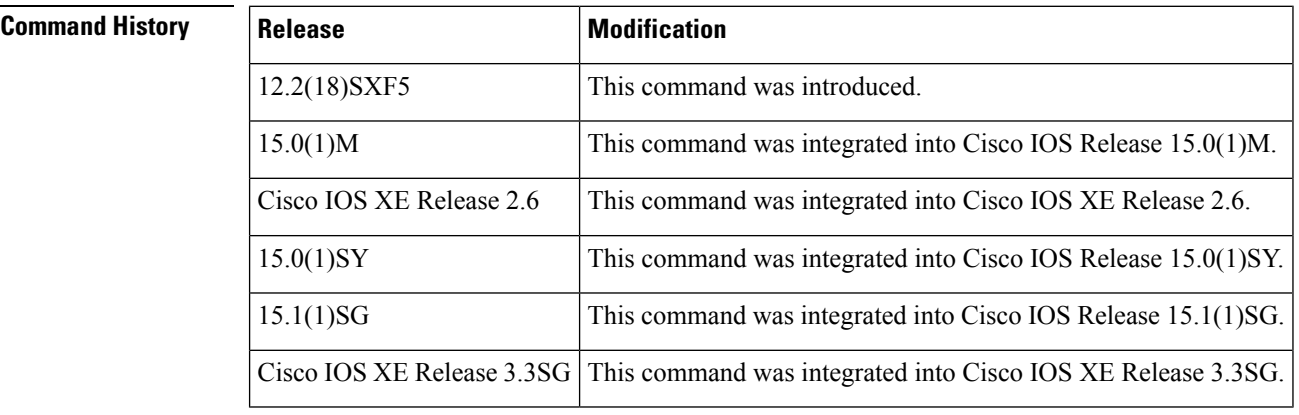

#### **Usage Guidelines** Use this command to display the contents of IGMP static group class map configurations and the interfaces using class maps.

Use this command with the optional**interface** keyword to filter the output to display only the interfaces using class maps.

Use this command with the optional **interface** keyword and *type number* arguments to filter the output to display only the class map attached to a particular interface.

**Examples** The following is sample output from the **show ip igmp static-group class-map** command. The output is self-explanatory:

```
Router# show ip igmp static-group class-map
Class-map static1
 Group address range 228.8.8.7 to 228.8.8.9
  Group address 232.8.8.7, source address 10.1.1.10
 Interfaces using the classmap:
    Loopback0
Class-map static
  Group address range 232.7.7.7 to 232.7.7.9, source address 10.1.1.10
  Group address 227.7.7.7
  Group address range 227.7.7.7 to 227.7.7.9
  Group address 232.7.7.7, source address 10.1.1.10
```

```
Interfaces using the classmap:
 Ethernet3/1
```
The following is sample output from the **show ip igmp static-group** command with the **interface** keyword. The output is self-explanatory.

```
Router# show ip igmp static-group class-map interface
```

```
Loopback0
 Class-map attached: static1
Ethernet3/1
  Class-map attached: static
```
The following is sample output from the **show ip igmp static-group** command with the **interface** keyword and *type number* arguments. The output is self-explanatory.

```
Router# show ip igmp static-group class-map interface Ethernet 3/1
Ethernet3/1
  Class-map attached: static
```
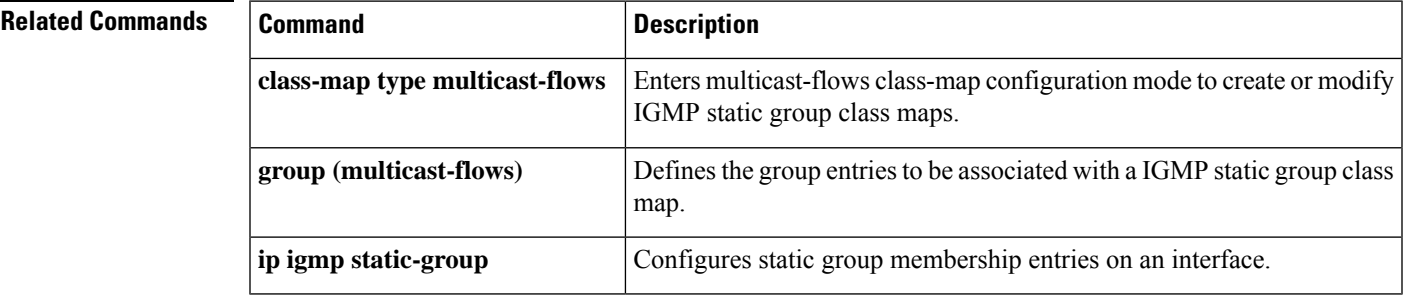

#### **show ip dvmrp route through show ip sdr**

# <span id="page-35-0"></span>**show ip igmp udlr**

To display unidirectional link routing (UDLR) information for directly connected multicast groups on interfaces that have a unidirectional link (UDL) helper address configured, use the **show ip igmp udlr**command in user EXEC or privileged EXEC mode.

**show ip igmp udlr** [*group-namegroup-address* | *interface-type interface-number*]

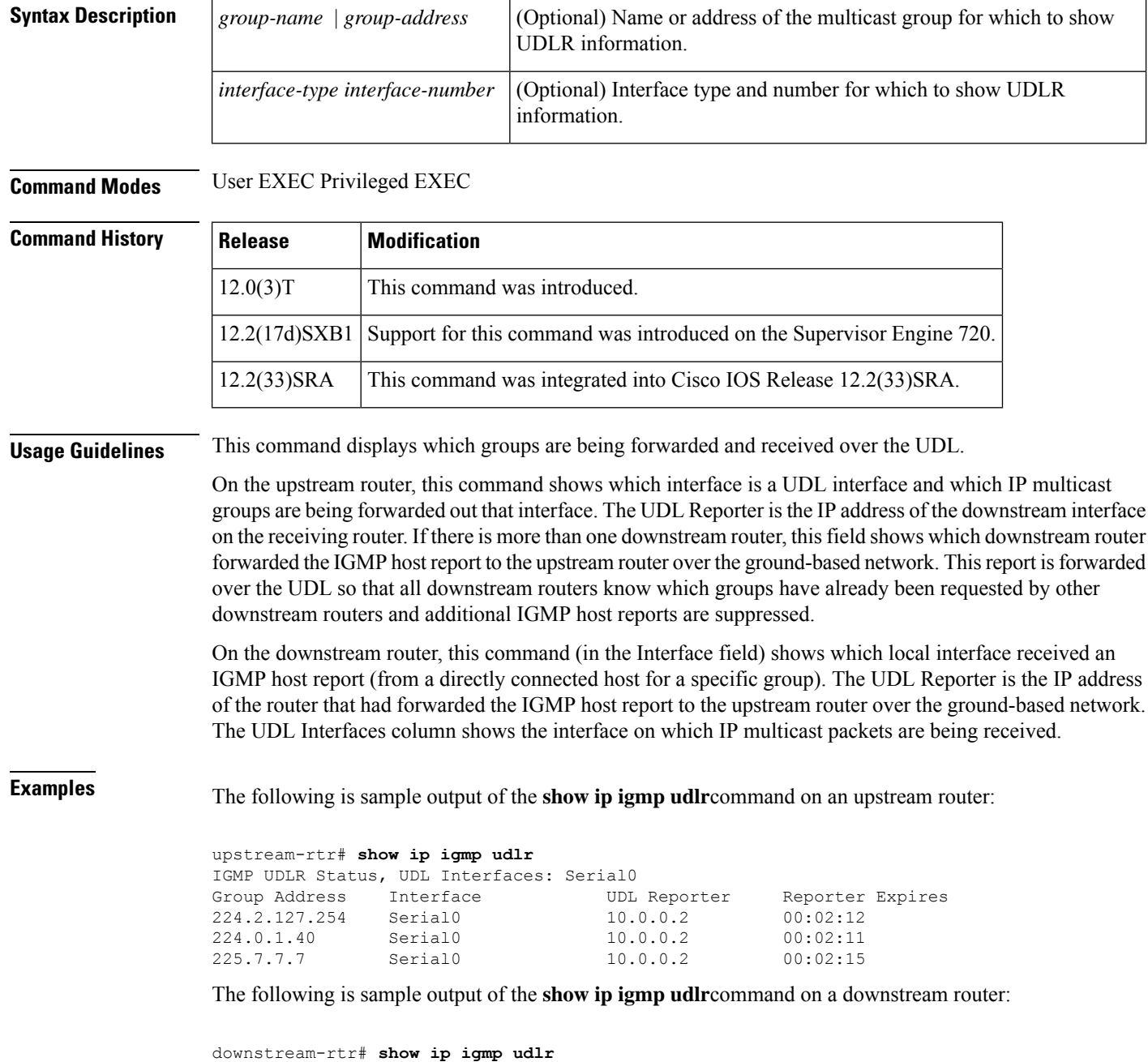

IGMP UDLR Status, UDL Interfaces: Serial0
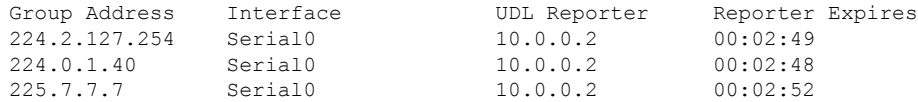

**Table 11: show ip igmp udlr Field Descriptions**

| <b>Field</b>        | <b>Description</b>                                                                                                    |
|---------------------|----------------------------------------------------------------------------------------------------|
| Group Address       | All groups helpered by the UDL Reporter on the interface.                                                                                        |
| Interface           | Interface type and number to which the group is connected.                                                                                       |
| <b>UDL</b> Reporter | IP address of the router on the UDL network that is IGMP helpering for the group.                                                                |
|                     | Reporter Expires   How soon the UDL Reporter will become inactive, in hours: minutes: seconds. This can<br>occur under the following conditions: |
|                     | • The UDL Reporter has become nonoperational.                                                                                                    |
|                     | • The link or network to the reporter has become nonoperational.                                                                                 |
|                     | • The group member attached to the UDL Reporter has left the group.                                                                              |
|                     |                                                                                                    |

# **show ip mcache**

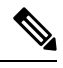

Effective with Cisco IOS Release 15.0(1)M and Cisco IOS Release 12.2(33)SRE, the **show ip mcache** command is not available in Cisco IOS software. **Note**

To display the contents of the IP fast-switching cache, use the **show ip mcache** command in user EXEC or privileged EXEC mode.

**show ip mcache** [**vrf** *vrf-name*] [*group-addressgroup-name*] [*source-addresssource-name*]

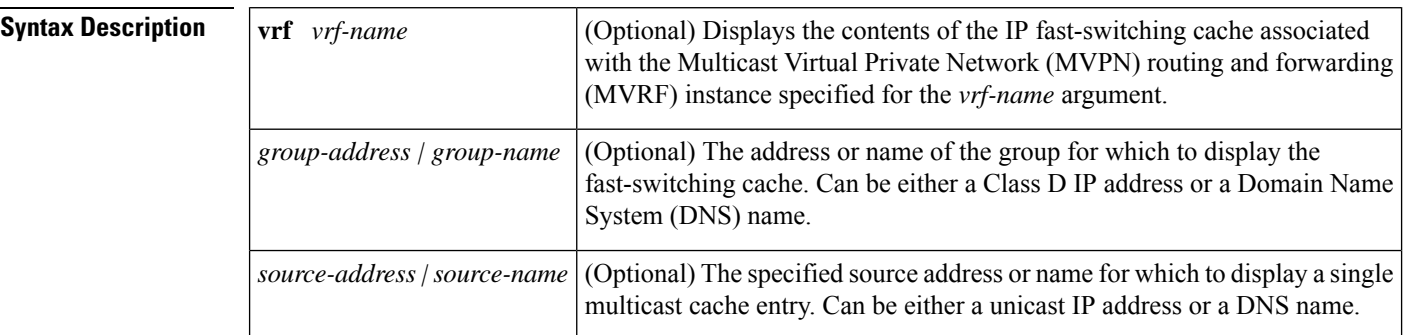

**Command Modes** User EXEC (>) Privileged EXEC (#)

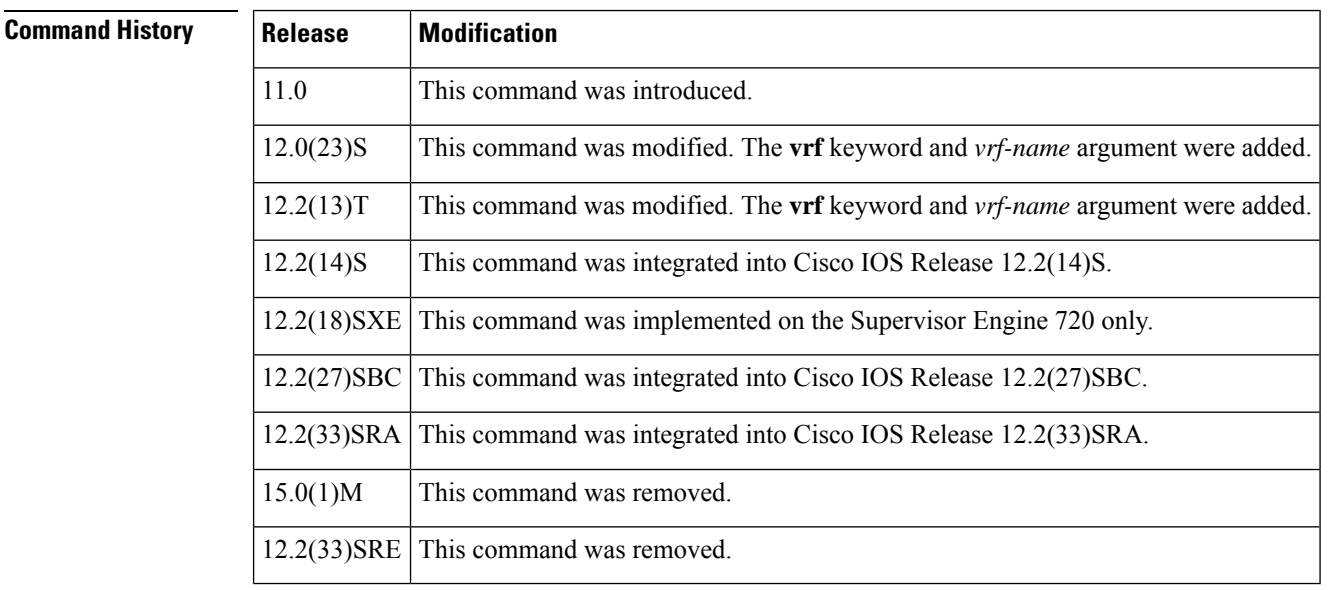

**Examples** The following is sample output from the **show ip** mcache privileged EXEC command when multicast distributed switching (MDS) is in effect:

Router# **show ip mcache**

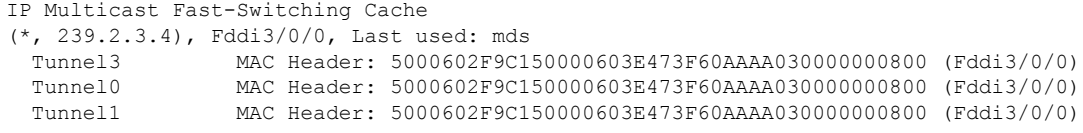

**Table 12: show ip mcache Field Descriptions**

| <b>Field</b>                              | <b>Description</b>                                                                                                    |
|-------------------------------------------|----------------------------------------------------------------------------------------------------|
| $\ast$                                    | Source address or source wildcard (*).                                                                                                    |
| 239.2.3.4                                 | Destination address.                                                                                                    |
| Fddi                                      | Incoming or expected interface on which the packet should be received.                                                                                                    |
| Last used:                                | Latest time the entry was accessed for a packet that was successfully fast switched. The word<br>"Semi-fast" indicates that the first part of the outgoing interface list is fast switched and the<br>rest of the list is process level switched. |
| Tunnel <sub>0</sub><br><b>MAC</b> Header: | Outgoing interface list and respective MAC header that is used when rewriting the packet<br>for output. If the interface is a tunnel, the MAC header will show the real next hop MAC<br>header and then, in parentheses, the real interface name. |

# **show ip mfib**

To display the forwarding entries and interfaces in the IPv4 Multicast Forwarding Information Base (MFIB), use the **show ip mfib** command in user EXEC or privileged EXEC mode.

**show ip mfib** [**vrf** *vrf-name* | **\***] [**all** | **linkscope** | *group-address*/*mask* | *group-address* [*source-address*] | *source-address group-address*] [**verbose**]

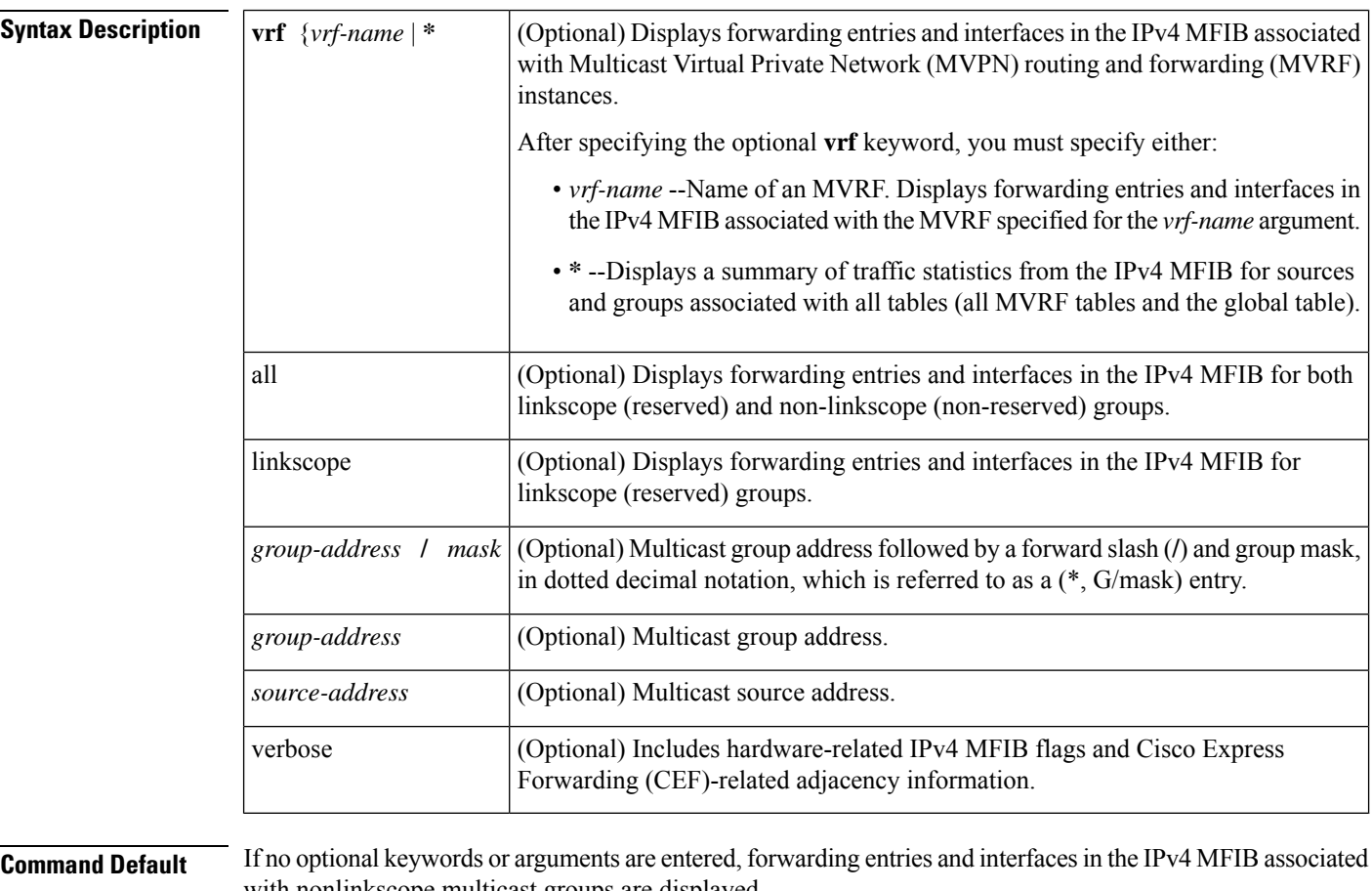

with nonlinkscope multicast groups are displayed.

**Command Modes** User EXEC (>) Privileged EXEC (#)

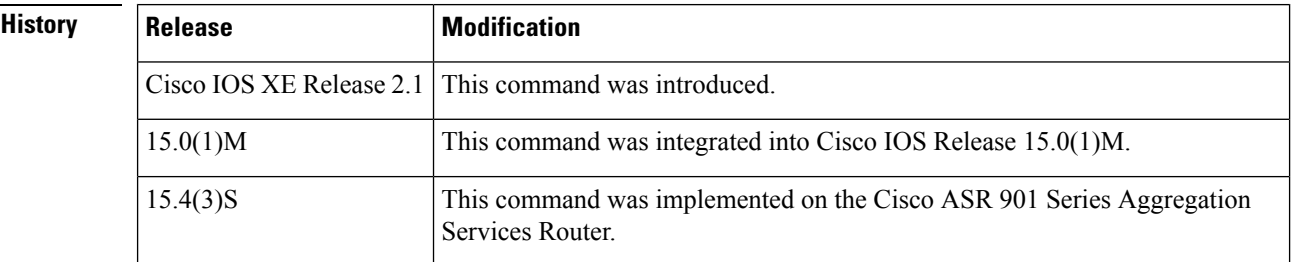

 $Command$ 

**Usage Guidelines** Use the **show ip mfib** command to display IPv4 MFIB forwarding entries and interfaces.

A forwarding entry in the IPv4 MFIB has flags that determine the default forwarding and signaling behavior to use for packets matching the entry. The entry also has per-interface flags that further specify the forwarding behavior for packets received or forwarded on specific interfaces.

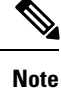

For a description of the significant MFIB and Multicast Routing Information Base (MRIB) forwarding entries and interface flags, see the "Multicast Forwarding Information Base Overview" module.

**Examples** The following is sample output from the **show** ip mfib command:

```
Router# show ip mfib 232.1.1.1
 (192.168.1.2,232.1.1.1) Flags:
   SW Forwarding: 3786/10/28/2, Other: 0/0/0
   Serial1/0 Flags: A
  Ethernet0/0 Flags: F NS
     Pkts: 3786/0
```
The following is sample output from the **show ip mfib** command:

```
Router# show ip mfib
Entry Flags: C - Directly Connected, S - Signal, IA - Inherit A flag,
               XO - Data Rate Above Threshold, K - Keepalive
I/O Item Flags: IC - Internal Copy, NP - Not platform switched,
               NS - Negate Signalling, SP - Signal Present,
               A - Accept, F - Forward, RA - MRIB Accept, RF - MRIB Forward
Forwarding Counts: Pkt Count/Pkts per second/Avg Pkt Size/Kbits per second
Other counts: Total/RPF failed/Other drops
I/O Item Counts: FS Pkt Count/PS Pkt Count
Default
 (*,224.0.0.0/4) Flags: C HW
   SW Forwarding: 0/0/0/0, Other: 0/0/0
  HW Forwarding: 0/0/0/0, Other: 0/0/0
 (*,224.0.1.40) Flags: C HW
  SW Forwarding: 0/0/0/0, Other: 0/0/0
  HW Forwarding: 0/0/0/0, Other: 0/0/0
  GigabitEthernet0/0/0 Flags: F IC NS
     Pkts: 0/0
```
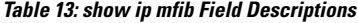

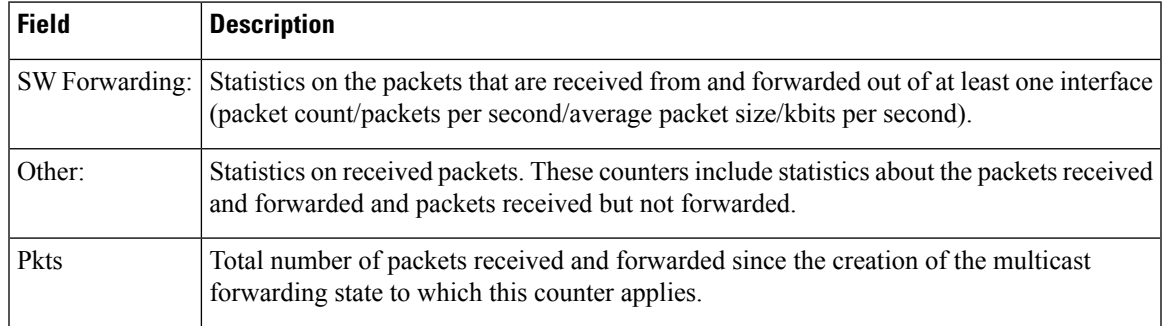

# **show ip mfib active**

To display information from the IPv4 Multicast Forwarding Information Base (MFIB) about the rate at which active multicast sources are sending to multicast groups, use the **show ip mfibactive** command in user EXEC or privileged EXEC mode.

**show ip mfib** [**vrf** *vrf-name* | **\***] [**all** | **linkscope** | *group-address*/*mask* | *group-address* [*source-address*] | *source-address group-address*] **active** [*kbps*]

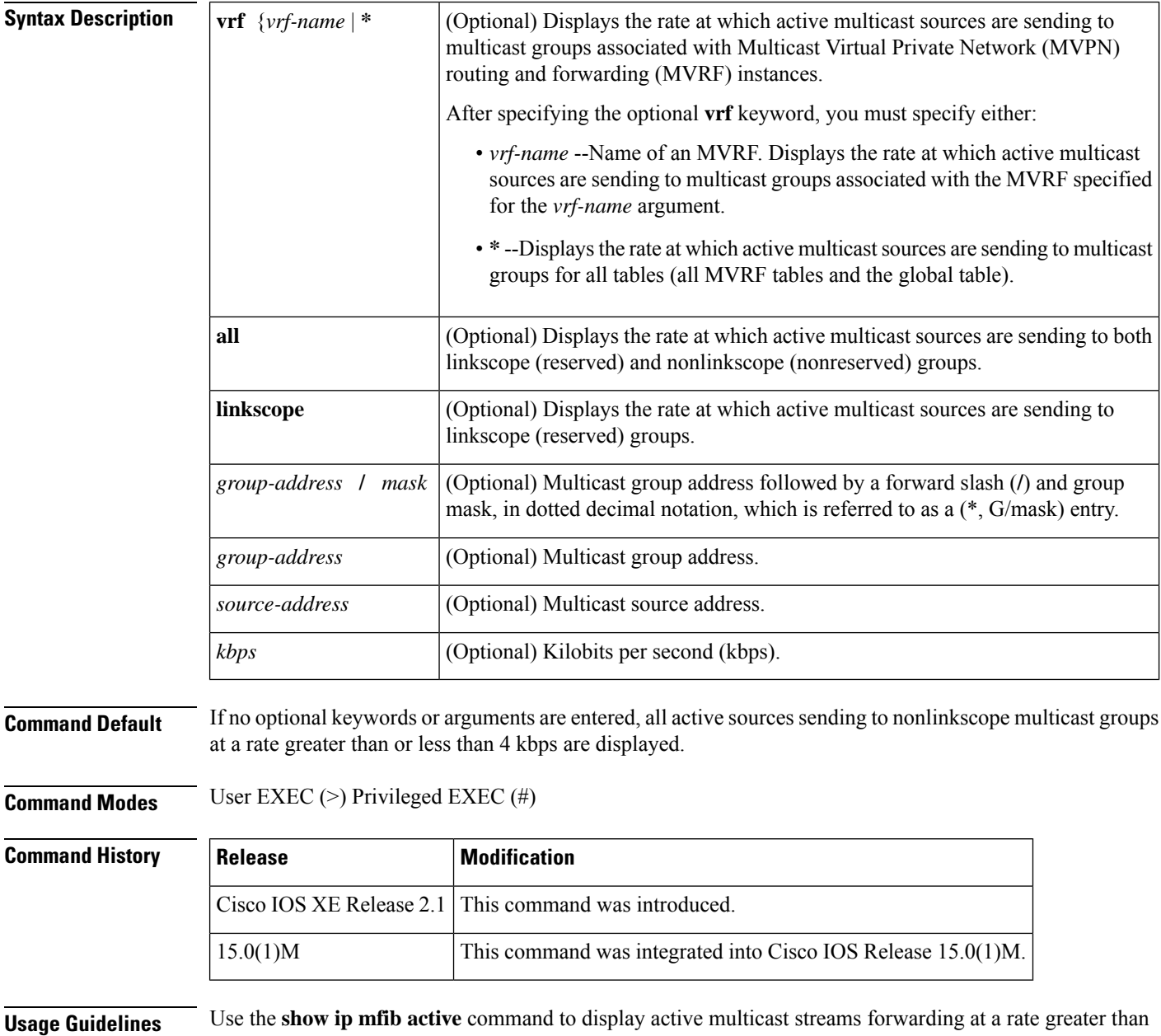

or equal to the value specified for the optional *kbps* argument. If no value is specified for the optional *kbps*

argument, this command will display all active sources sending to nonlinkscope (nonreserved) multicast groups at a rate greater than or equal to 4 kbps.

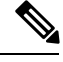

In some cases, you may need to specify a sufficiently low value for the *kbps* argument to ensure that low data rate streams are displayed (multicast streams sending traffic at a rate less than 4 kbps). **Note**

**Examples** The following sample output from the **show ip mfib active** command displays the active multicast sources that are sending traffic to nonlinkscope multicast groups at a rate greater than or equal to 1 kbps on a router participating in a multicast network.

```
Router# show ip mfib active 1
Active Multicast Sources - sending >= 1 kbps
Default
Group: 239.1.1.1
 Source: 192.168.1.2,
   SW Rate: 10 pps/2 kbps(1sec), 2 kbps(last 121 sec)
```
**Table 14: show ip mfib active Field Descriptions**

| <b>Field</b>                                      | <b>Description</b>                                                                                                    |
|---------------------------------------------------|----------------------------------------------------------------------------------------------------|
| <b>Active Multicast Sources - sending</b><br>$>=$ | Active multicast sources sending traffic at a rate greater than or equal<br>to the value specified after the equal $(=)$ sign, in kbps. |
| Group:                                            | Multicast group address.                                                                                                    |
| Source:                                           | Multicast source address.                                                                                                    |
| SW Rate:                                          | Rate at which active sources are sending traffic to multicast groups.                                                                   |

# **show ip mfib count**

To display summary traffic statistics from the IPv4 Multicast Forwarding Information Base (MFIB) about multicast sources and groups, use the **show ip mfib count**command in user EXEC or privileged EXEC mode.

**show ip mfib** [**vrf** *vrf-name* | **\***] [**all** | **linkscope** | *group-address*/*mask* | *group-address* [*source-address*] | *source-address group-address*] **count**

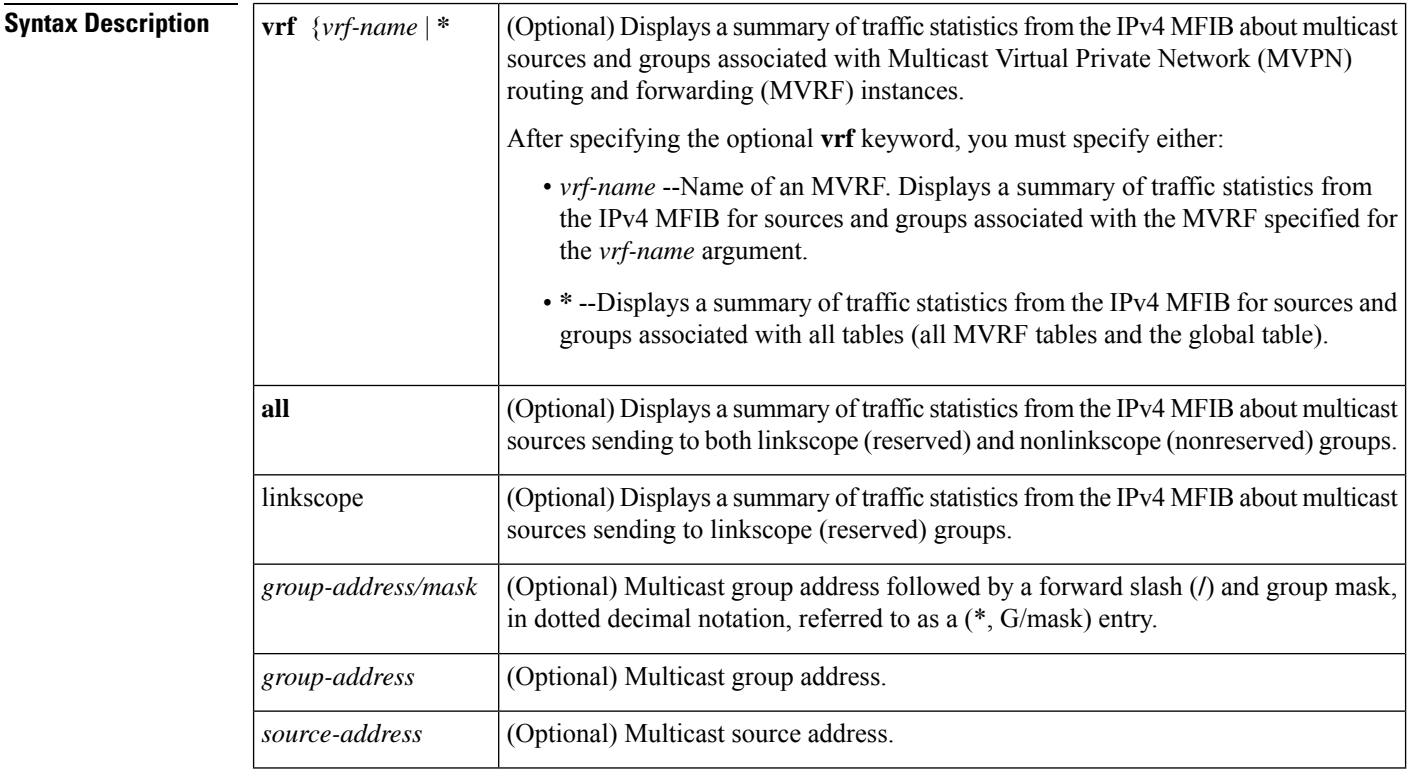

**Command Default** If no optional keywords or arguments are entered, a summary of traffic statistics from the IPv4 MFIB about multicast sources sending traffic to nonreserved (nonlinkscope) multicast groups is displayed.

**Command Modes** User EXEC (>) Privileged EXEC (#)

**Command History** 

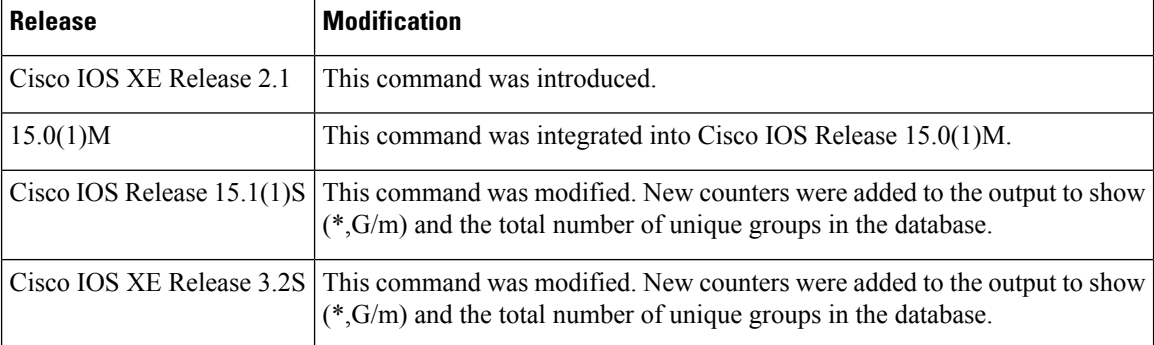

### **Usage Guidelines** Use the **show ip mfib count** command to display a summary of traffic statistics from the IPv4 MFIB about multicast sources and groups, including number of packets, packets per second, average packet size, and kilobytes per second.

**Examples** The following is sample output from the **show ip mfib count** command:

```
Router# show ip mfib count
Forwarding Counts: Pkt Count/Pkts per second/Avg Pkt Size/Kilobits per second
Other counts: Total/RPF failed/Other drops(OIF-null, rate-limit etc)
Default
11 routes, 6 (*, G)s, 3 (*, G/m)s
Group: 224.0.0.0/4
 RP-tree,
  SW Forwarding: 0/0/0/0, Other: 0/0/0
Group: 224.0.1.40
  RP-tree,
  SW Forwarding: 0/0/0/0, Other: 0/0/0
Group: 232.0.0.0/8
 RP-tree,
  SW Forwarding: 0/0/0/0, Other: 0/0/0
Group: 232.1.1.1
 Source: 10.1.1.1,
  SW Forwarding: 0/0/0/0, Other: 0/0/0
 Totals - Source count: 1, Packet count: 0
Group: 232.1.1.2
  Source: 10.1.1.1,
  SW Forwarding: 0/0/0/0, Other: 0/0/0
  Totals - Source count: 1, Packet count: 25044
Groups: 3, 0.66 average sources per group
```
**Table 15: show ip mfib count Field Descriptions**

| <b>Field</b>         | <b>Description</b>                                                                                                    |
|----------------------|----------------------------------------------------------------------------------------------------|
| Forwarding<br>Counts | Statistics on the packets that are received and forwarded out an interface.                                                                                                    |
|                      | This section tracks the following statistics:                                                                                                    |
|                      | • Pkt Count/--Total number of packets received and forwarded since the multicast<br>forwarding state to which this counter applies was created.                                                                                                    |
|                      | • Pkts per second/--Number of packets received and forwarded per second.                                                                                                    |
|                      | • Avg Pkt Size/--Total number of bytes divided by the total number of packets for this<br>multicast forwarding state. There is no direct display for the total number of bytes.<br>You can calculate the total number of bytes by multiplying the average packet size<br>by the packet count. |
|                      | • Kilobits per second--Bytes per second divided by packets per second divided by<br>1000.                                                                                                    |

I

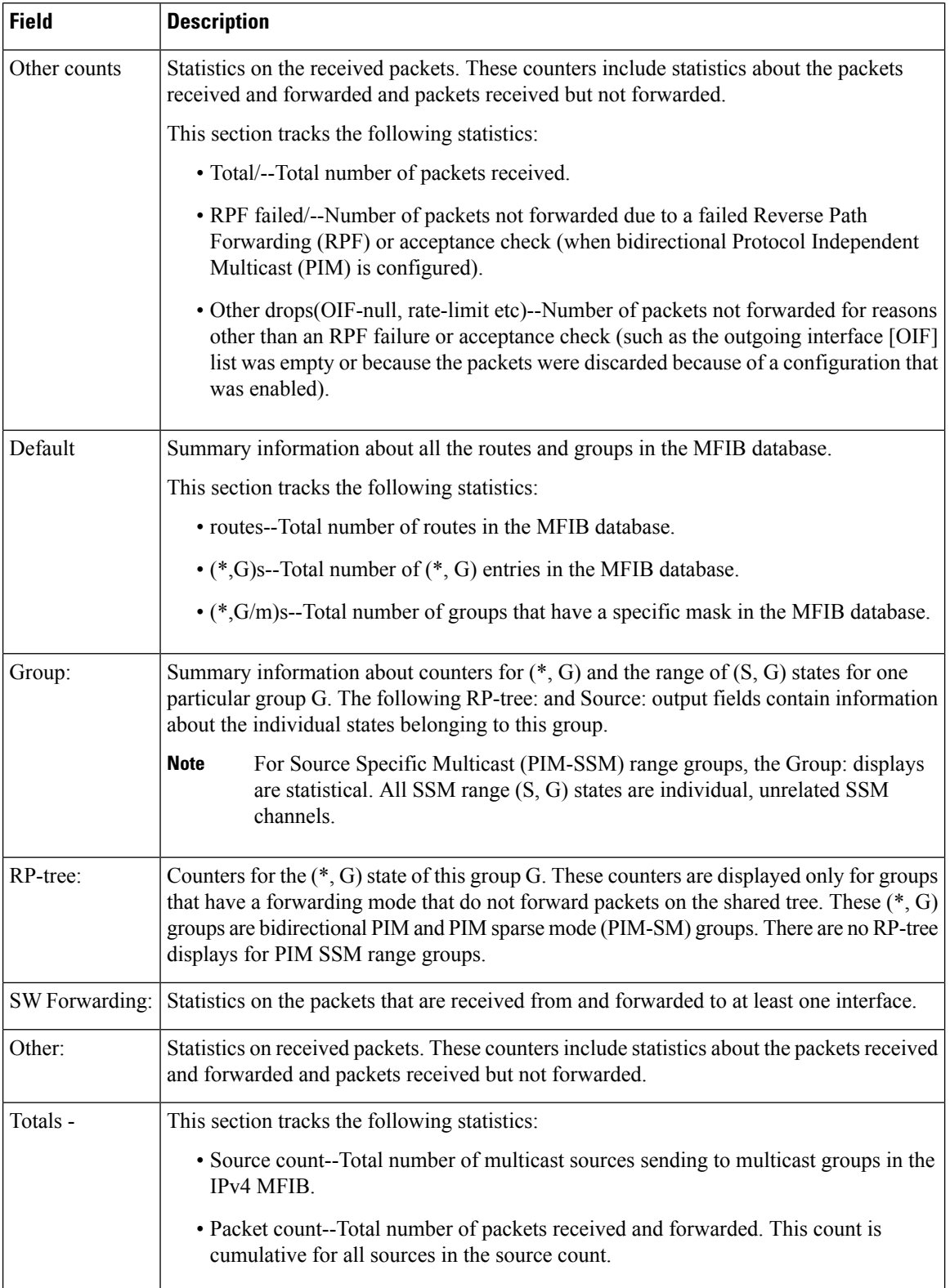

i.

I

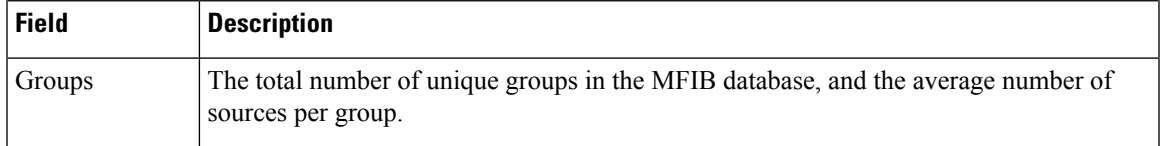

## **show ip mfib interface**

To display IPv4 Multicast Forwarding Information Base (MFIB)-related information about interfaces and their forwarding status, use the **show ip mfib interface**command in user EXEC or privileged EXEC mode.

**show ip mfib interface** [**control** | **data**] [*type number*]

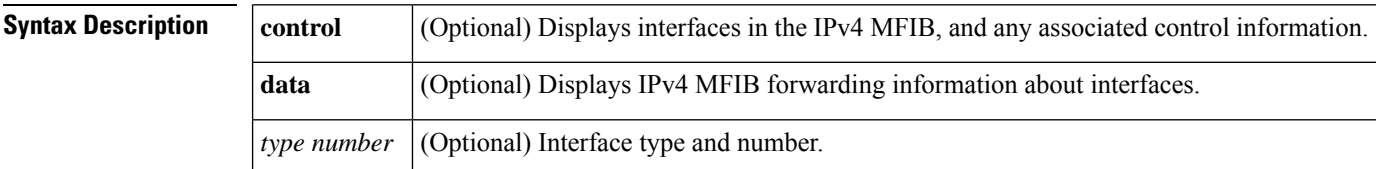

### **Command Modes** User EXEC (>) Privileged EXEC (#)

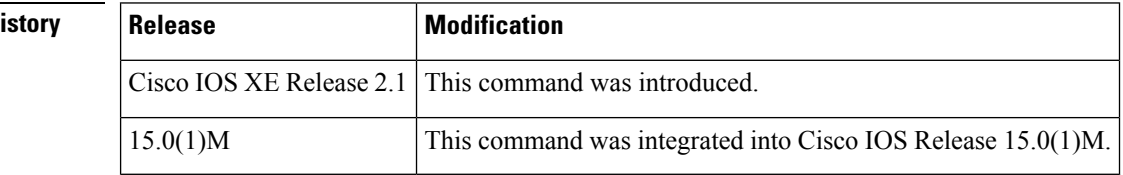

**Command H** 

**Examples** The following is sample output from the **show ip mfib interface** command:

```
Router# show ip mfib interface
IPv4 Multicast Forwarding (MFIB) status:
   Configuration Status: enabled
   Operational Status: running
   Initialization State: MFIB Init Running
   Total signalling packets queued: 0
   Process Status: may enable - 3 - pid 202
   Tables 1/1/0 (active/mrib/io)
MFIB interface status CEF-based output
                          [configured,available]
\texttt{Gigabit Ethernet0/0/0} \qquad \qquad \texttt{up} \qquad \qquad \texttt{[yes} \qquad \qquad \texttt{, yes}GigabitEthernet0/0/1 down [yes , no
GigabitEthernet0/0/2 down [yes , no
GigabitEthernet0/0/3 down [yes , no
GigabitEthernet0/1/0 up [yes , yes
GigabitEthernet0/1/1 down [yes , no
GigabitEthernet0/1/2 down [yes , no
GigabitEthernet0/1/3 down [yes ,no
Serial2/0 down [yes , no
Serial2/1 down [yes , no
Serial2/2 down [yes , no
Serial2/3 down [yes , no
Serial3/0 down [yes , no
Serial3/1 down [yes , no
Serial3/2 down [yes , no
Serial3/3 down [yes ,no<br>
Loopback0 up [yes ,yes
Loopback0 up [yes ,yes ]
Tunnel0 up [yes ,yes ]
```
### **Table 16: show ip mfib interface Field Descriptions**

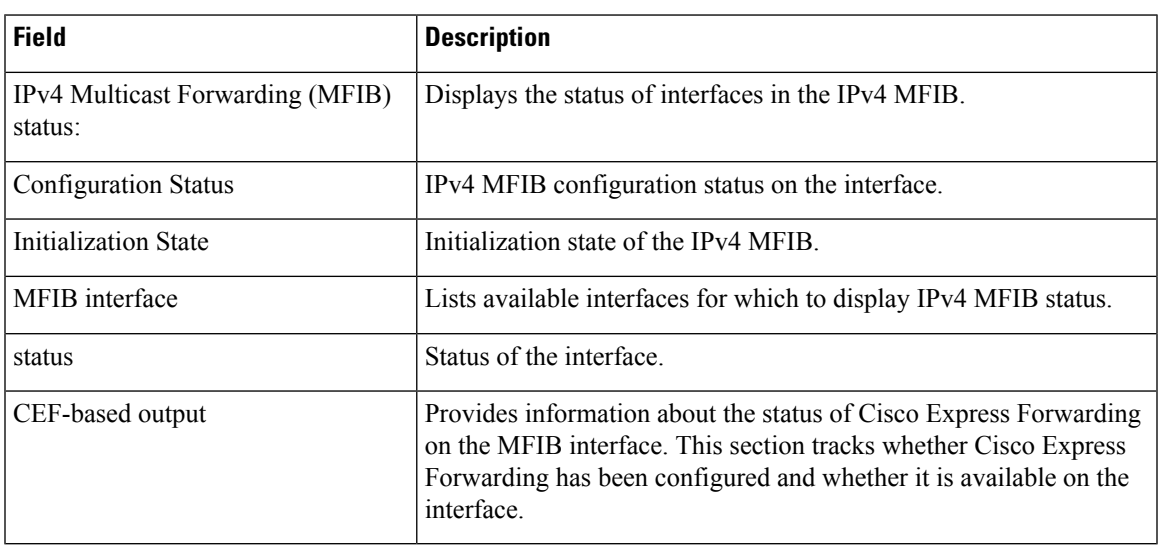

The following is sample output from the **show ip mfib interface control** command:

### Router# **show ip mfib interface control**

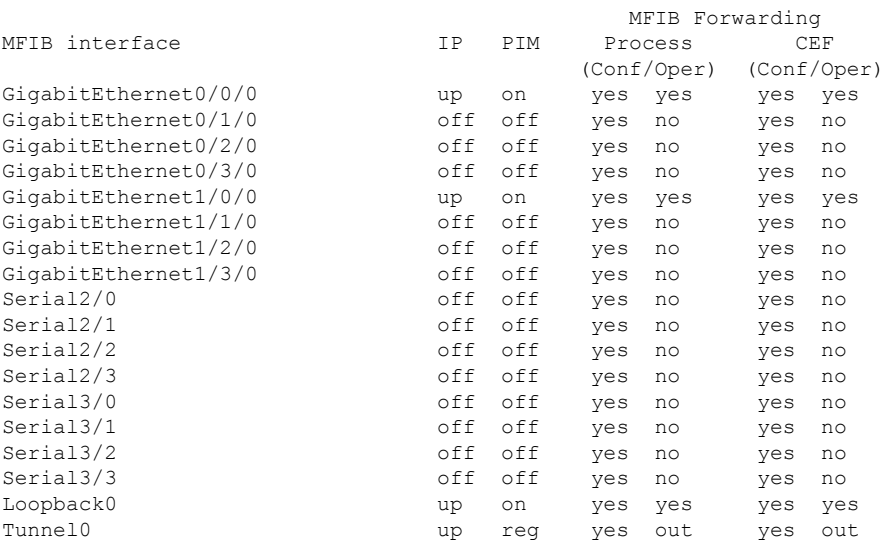

**Table 17: show ip mfib interface control Field Descriptions**

| <b>Field</b> | <b>Description</b>                                                               |
|--------------|----------------------------------------------------------------------------------|
|              | MFIB interface Lists available interfaces for which to display IPv4 MFIB status. |
| IP           | Displays the status of IP on the available interfaces.                           |
| <b>PIM</b>   | Displays the status of PIM on the available interfaces.                          |

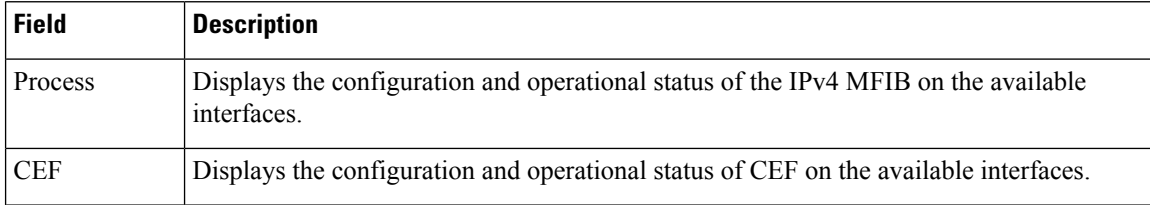

The following is sample output from the **show ip mfib interface data**command:

### Router# **show ip mfib interface data**

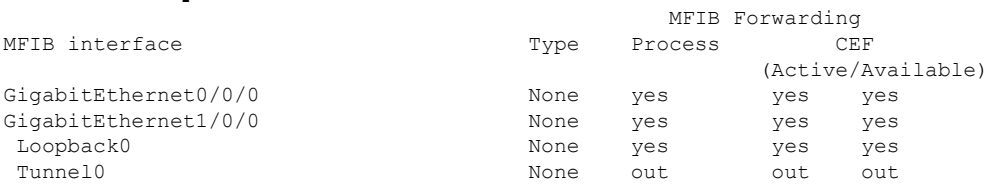

**Table 18: show ip mfib interface data Field Descriptions**

| Field   | <b>Description</b>                                                                                                    |
|---------|----------------------------------------------------------------------------------------------------|
|         | MFIB interface Lists available interfaces for which to display IPv4 MFIB forwarding status.                                    |
| Type    | Next hop type value (for example, IPv4, IPv6, LSM, LSM NBMA, MDTv4, MDTv6, None,<br>$v4Dec$ , and $v6Dec$ ).                   |
| Process | Displays the status of the IPv4 MFIB process.                                                                                  |
| l CEF   | Displays the status of Cisco Express Forwarding (whether it is active and available) for<br>IP <sub>v</sub> 4 MFIB interfaces. |

# **show ip mfib route**

To display the forwarding entries and interfaces in the IPv4 Multicast Forwarding Information Base (MFIB) without packet header information and forwarding counters, use the **show ip mfib route**command in user EXEC or privileged EXEC mode.

**show ip mfib** [**vrf** *vrf-name* | **\***] **route** [**all** | **linkscope** | *group-address*/*mask* | *group-address* [*source-address*] | *source-address group-address*] [**detail** | **internal**]

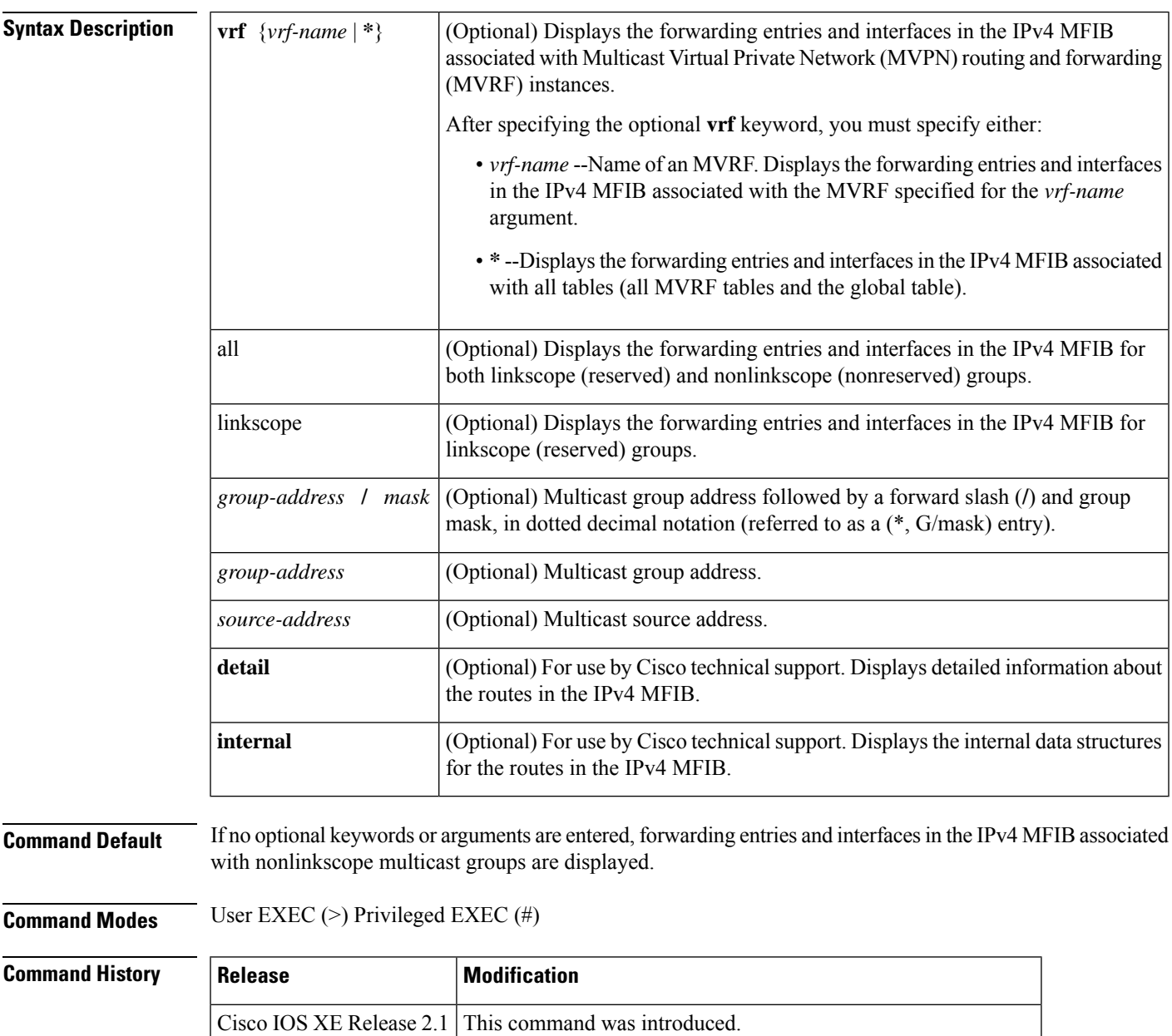

15.0(1)M This command was integrated into Cisco IOS Release 15.0(1)M.

L

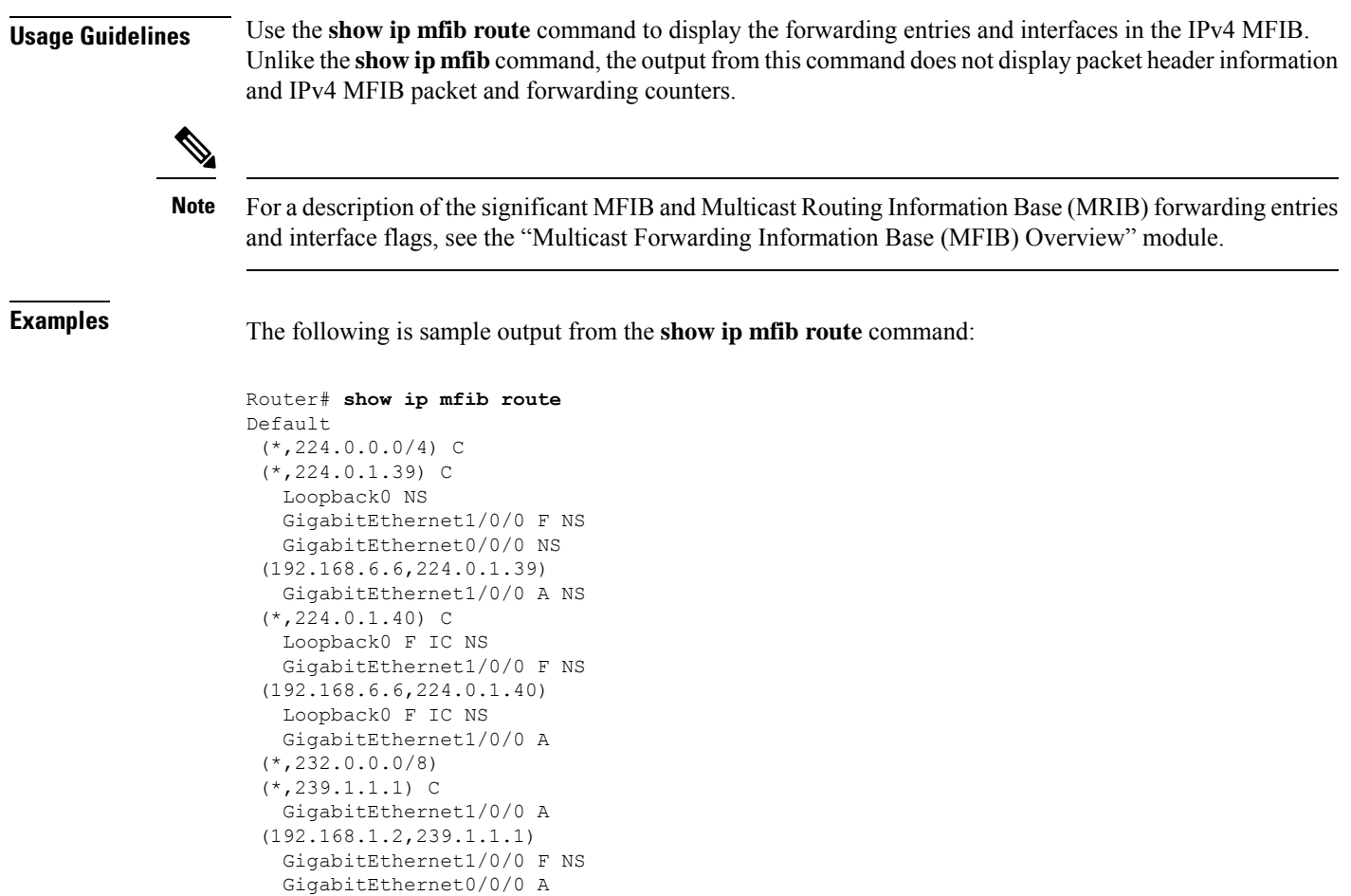

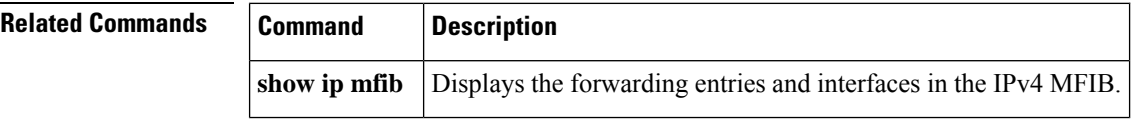

## **show ip mfib status**

To display the general IPv4 Multicast Forwarding Information Base (MFIB) configuration and operational status, use the **show ip mfib status**command in user EXEC or privileged EXEC mode.

**show ip mfib status**

**Syntax Description** This command has no arguments or keywords.

**Command Modes** User EXEC (>) Privileged EXEC (#)

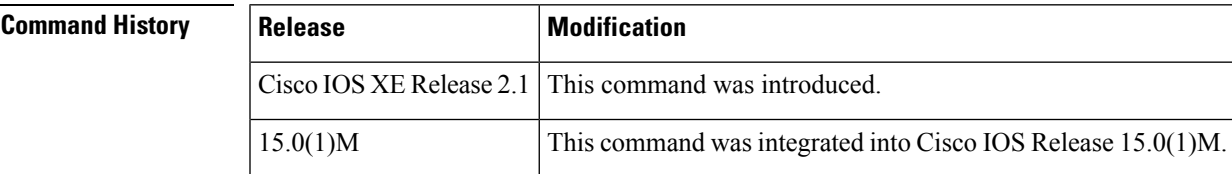

**Usage Guidelines** Use the **show ip mfib status** command to find such information as whether the IPv4 MFIB is enabled and running.

**Examples** The following is sample output from the **show ip mfib status** command:

```
Router# show ip mfib status
IPv4 Multicast Forwarding (MFIB) status:
   Configuration Status: enabled
    Operational Status: running
   Initialization State: MFIB Init Running
   Total signalling packets queued: 0
   Process Status: may enable - 3 - pid 202
   Tables 1/1/0 (active/mrib/io)
```
# **show ip mfib summary**

To display summary information about the number of IPv4 Multicast Forwarding Information Base (MFIB) entries (including linkscope groups) and interfaces, use the **show ip mfib summary**command in user EXEC or privileged EXEC mode.

**show ip mfib** [**vrf** *vrf-name* | **\***] **summary** [**detail** | **internal**]

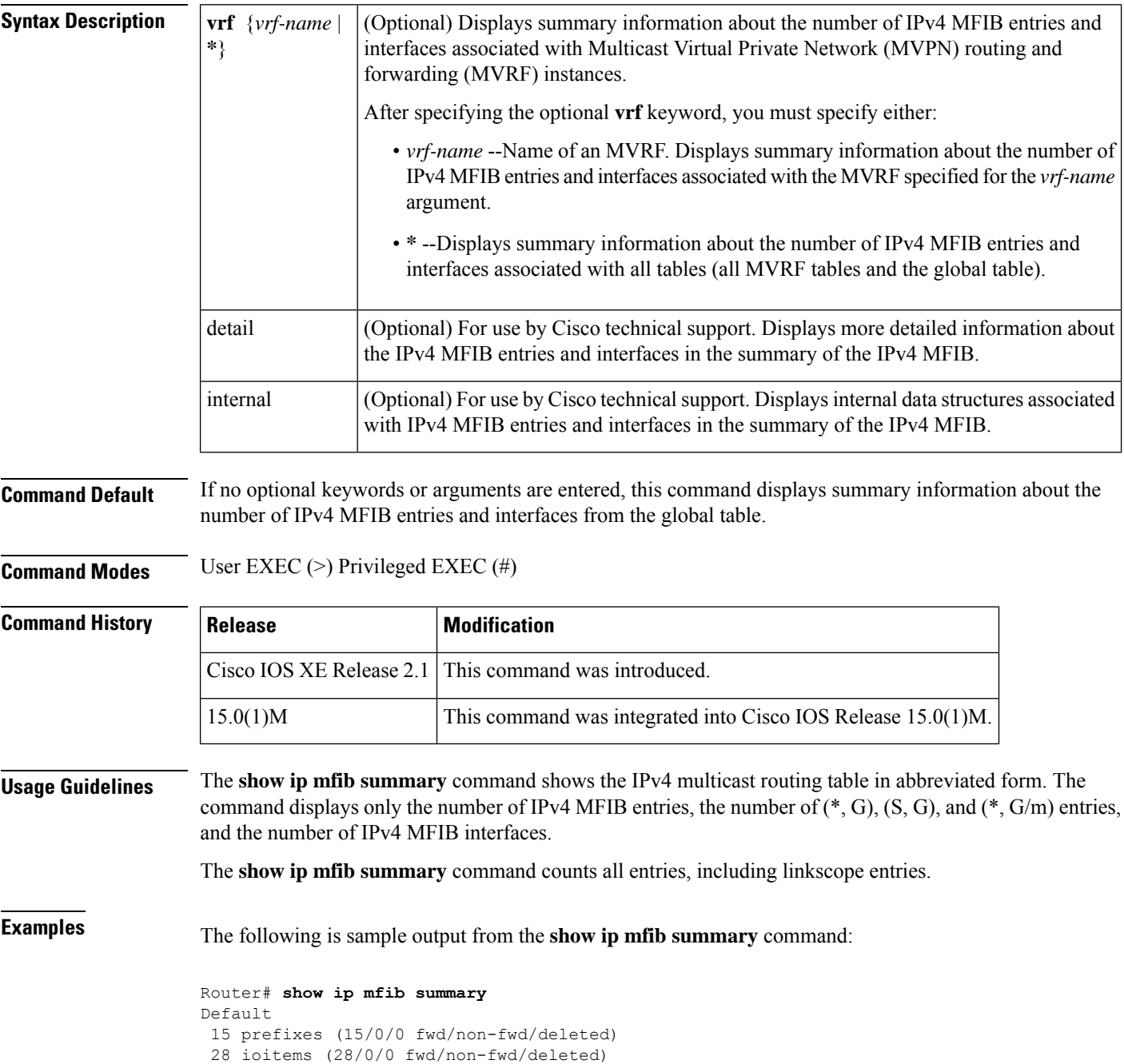

Forwarding prefixes: [3 (S,G), 9  $(*$ ,G), 3  $(*$ ,G/m)] Table id 0x0, instance 0x4B23B54 Database: epoch 0

The table below describes the significant fields shown in the display.

### **Table 19: show ip mfib summary Field Descriptions**

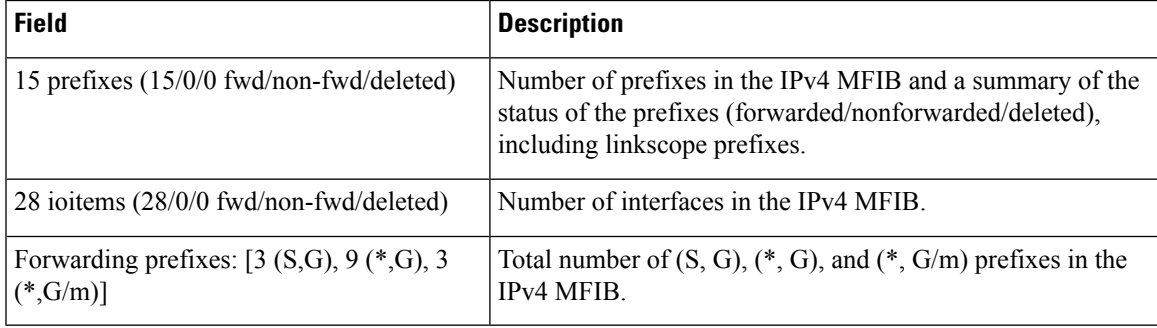

# **show ip mpacket**

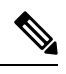

Effective with Cisco IOS Release 15.0(1)M and Cisco IOS Release 12.2(33)SRE, the **show ip mpacket** is not available in Cisco IOS software. **Note**

To display the contents of the circular cache-header buffer, use the **show ip mpacket**command in privileged EXEC mode.

**show ip mpacket** [**vrf** *vrf-name*] [*group-addressgroup-name*] [*source-addresssource-name*] [**quality**] [**detail**] [**read-only**]

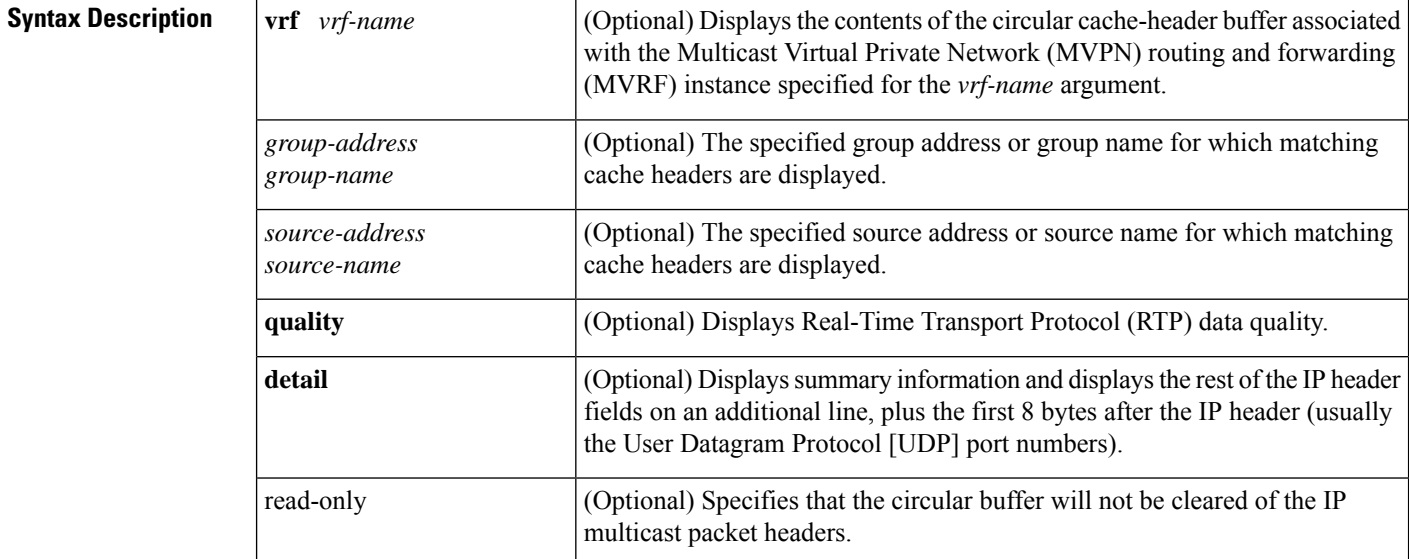

### **Command Modes** Privileged EXEC (#)

### **Command History**

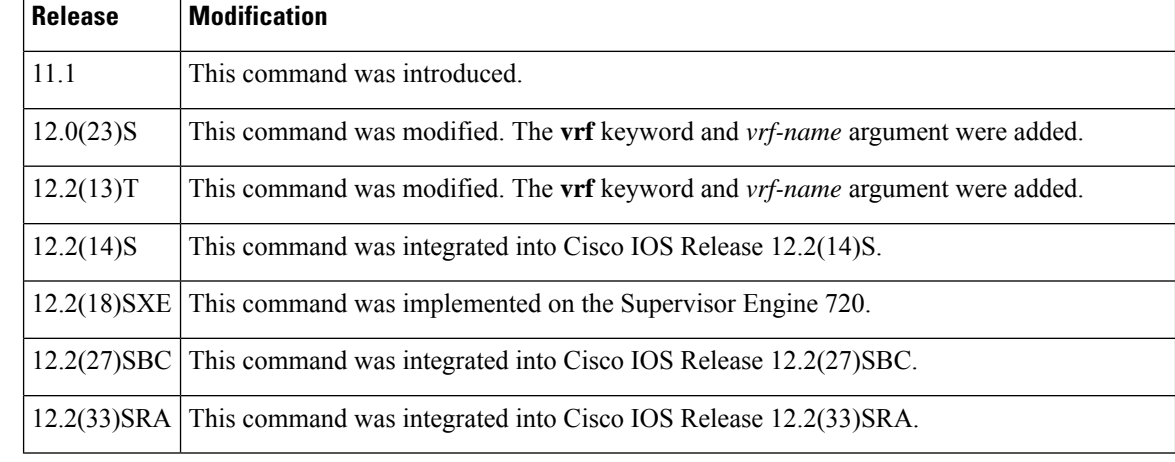

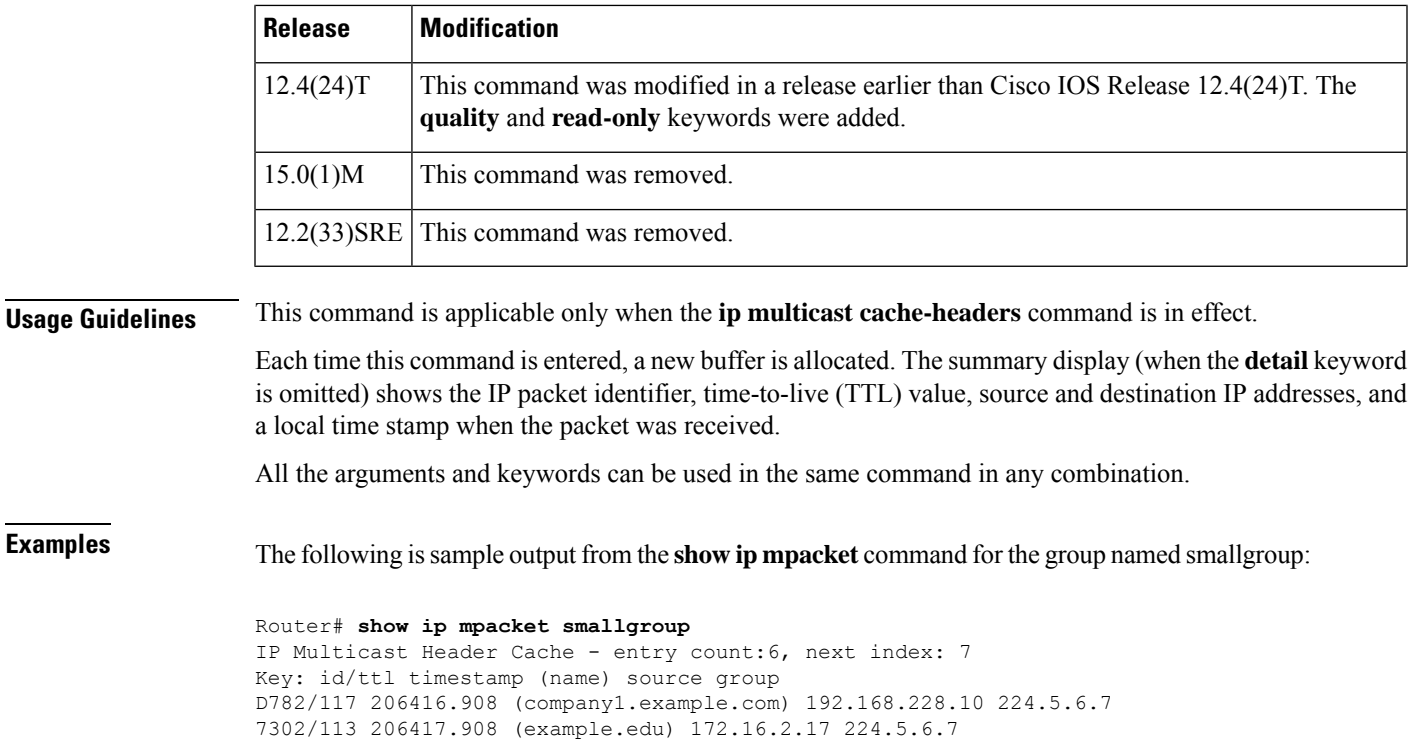

D782/117 206417.868 (company1.example.com) 192.168.228.10 224.5.6.7 E2E9/123 206418.488 (example.com) 239.1.8.10 224.5.6.7 1CA7/127 206418.544 (company4.example.com) 192.168.6.10 224.5.6.7

6CB2/114 206417.412 (company2.example.com) 172.16.19.40 224.5.6.7

The table below describes the significant fields shown in the display.

### **Table 20: show ip mpacket Field Descriptions**

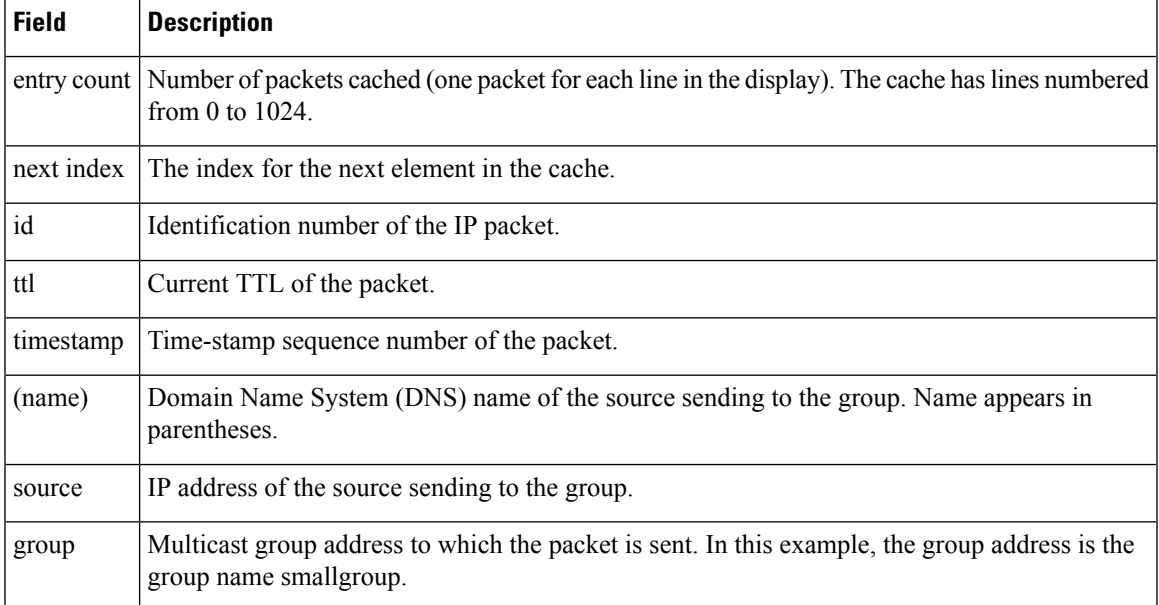

L

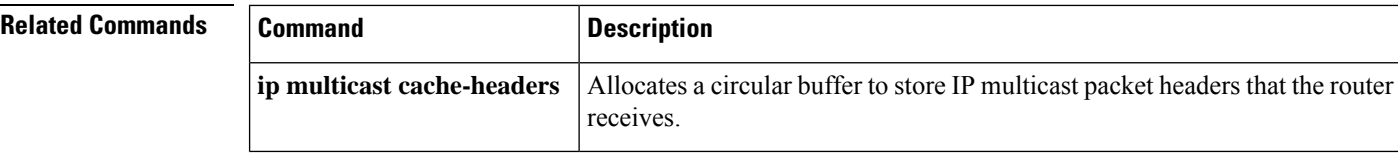

П

## **show ip mr proxy**

To list the Reverse Path Forwarding (RPF) vector proxies received on a multicast router discovered by the Cisco IOS software, use the **show ip mr proxy**command in user EXEC or privileged EXEC mode.

**show ip mr**[*group*]**proxy Syntax Description**  $\left| \begin{array}{c} group \end{array} \right|$  (Optional) Multicast routing group. **Command Modes** User EXEC Privileged EXEC **Command History Release Modification** 12.0(30)S This command was introduced. 12.2(33)SRA This command was integrated into Cisco IOS Release 12.2(33)SRA. This command is supported in the Cisco IOS Release 12.2SX train. Support in a specific 12.2SX release of this train depends on your feature set, platform, and platform hardware. 12.2SX **Usage Guidelines** Use this command to determine if an RPF vector proxy is received on a core router. **Examples** The following is sample output from the **show ip mr proxy command**: Router# **show ip mr proxy** Proxy Table Assigner Origin Uptime/Expire 10.0.0.1 10.0.2.2 PIM 00:02:16/00:02:14 The table below describes the fields shown in the display. **Table 21: show ip mr proxy Field Descriptions Field Description** Proxy | Proxy value. Assigner **IP** address of the router assigning the proxy vector. Origin Protocol origin. Uptime shows how long (in hours:minutes:seconds) the entry has been in the table. Expires shows how long (in hours:minutes:seconds or in milliseconds) until the entry will be removed from the IP multicast routing table. Uptime/Expires

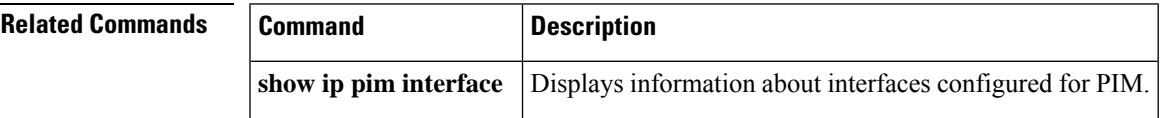

I

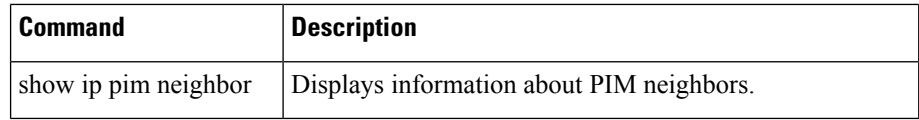

i.

## **show ip mrib client**

To display information about the clients of the IPv4 Multicast Routing Information Base (MRIB), use the **show ip mrib client** command in user EXEC or privileged EXEC mode.

**show ip mrib** [**vrf** *vrf-name*] **client** [**filter**] [**name** *client-name* [: *connection-id*]]

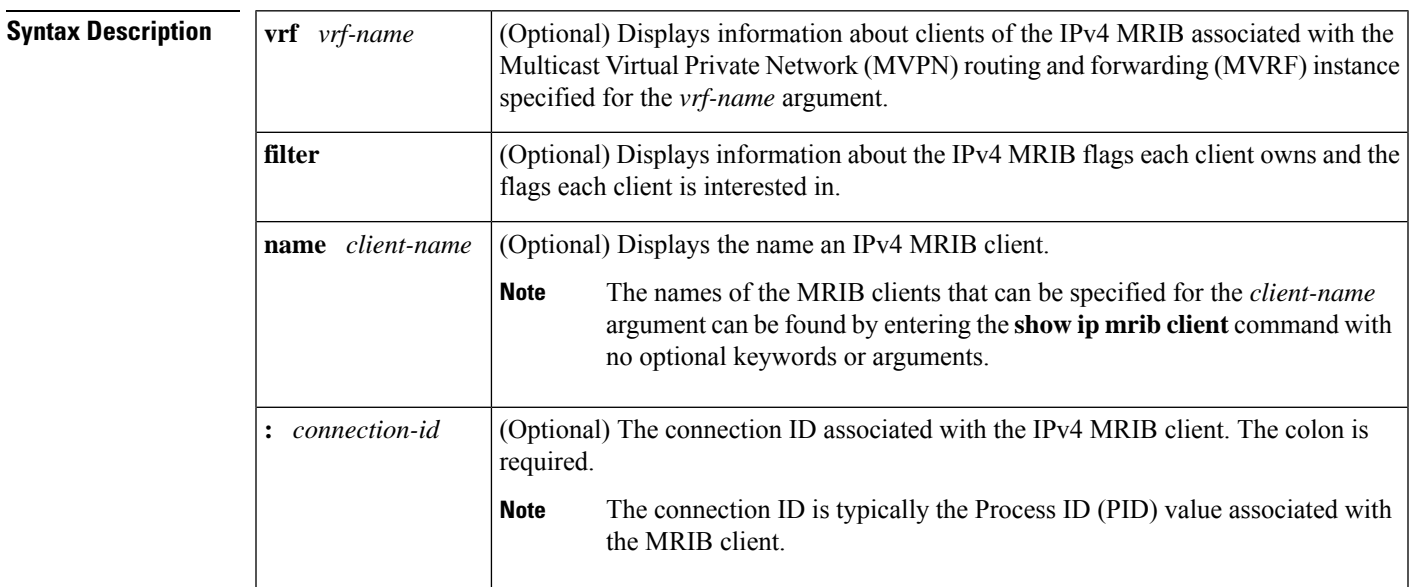

**Command Modes** User EXEC (>) Privileged EXEC (#)

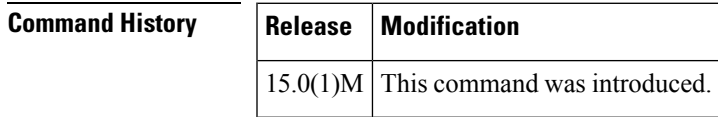

**Usage Guidelines** Use the **show ip mrib client** command to display information about the clients of the IPv4 MRIB. When this command is entered with the optional **filter** keyword, the output will display additional information, including the IPv4 MRIB flags each clients owns and the flags each client is interested in.

R.

For a description of the significant MFIB and MRIB forwarding entries and interface flags, see the "Multicast Forwarding Information Base (MFIB) Overview" module. **Note**

**Examples** The following is sample output from the **show ip mrib client**command:

```
Router# show ip mrib client
IP MRIB client-connections
MRIB Trans for MVRF #0 table:199 (connection id 1)
IPv4_mfib(0x5474934):7.196 (connection id 2)
```
The following is sample output from the **show ip mrib client** command with the **filter** and **name** keywords and *client-name* and **:** *connection-id* arguments:

```
Router# show ip mrib client filter name IPv4_mfib(0x5474934):7.196
IP MRIB client-connections
IPv4_mfib(0x5474934):7.196 (connection id 2)
 interest filter:
   entry attributes: S C IA K ET DDE
   interface attributes: A DP F IC NS SP
   groups:
     include 0.0.0.0/0
   interfaces:
     include All
  ownership filter:
   groups:
     include 0.0.0.0/0
   interfaces:
     include All
```
# **show ip mrib route**

To display the routes in the IPv4 Multicast Routing Information Base (MRIB) table, use the **show ip mrib route**command in user EXEC or privileged EXEC mode.

**show ip mrib** [**vrf** *vrf-name*] **route** [**reserved** | [*source-address* | **\***] [*group-address* [/*mask*]]]

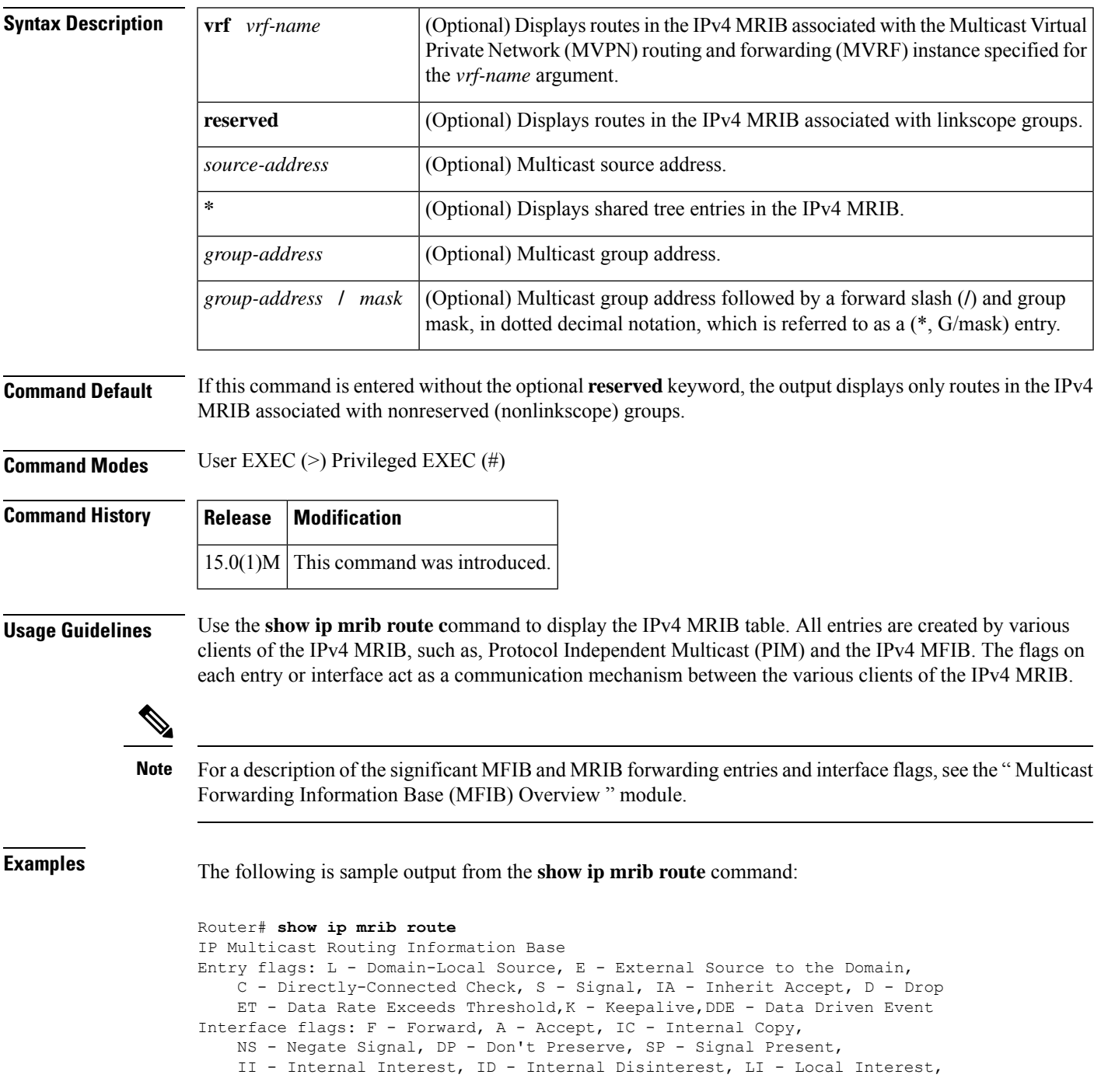

LD - Local Disinterest, MD - mCAC Denied (\*,224.0.0.0/4) Flags: C (\*,224.0.1.39) RPF nbr: 0.0.0.0 Flags: C Ethernet1/0 Flags: F NS Ethernet0/0 Flags: NS Loopback0 Flags: NS (\*,224.0.1.40) RPF nbr: 0.0.0.0 Flags: C Ethernet1/0 Flags: F NS Loopback0 Flags: F IC NS (\*,232.0.0.0/8) Flags: (192.168.6.6,224.0.1.39) RPF nbr: 192.168.123.2 Flags: Ethernet1/0 Flags: A NS (192.168.6.6,224.0.1.40) RPF nbr: 192.168.123.2 Flags: Ethernet1/0 Flags: A Loopback0 Flags: F IC NS

# **show ip mrib route summary**

To display the total number of routes and interfaces in the IPv4 Multicast Routing Information Base (MRIB), use the **show ip mrib route summary**command in user EXEC or privileged EXEC mode.

**show ip mrib** [**vrf** *vrf-name*] **route summary**

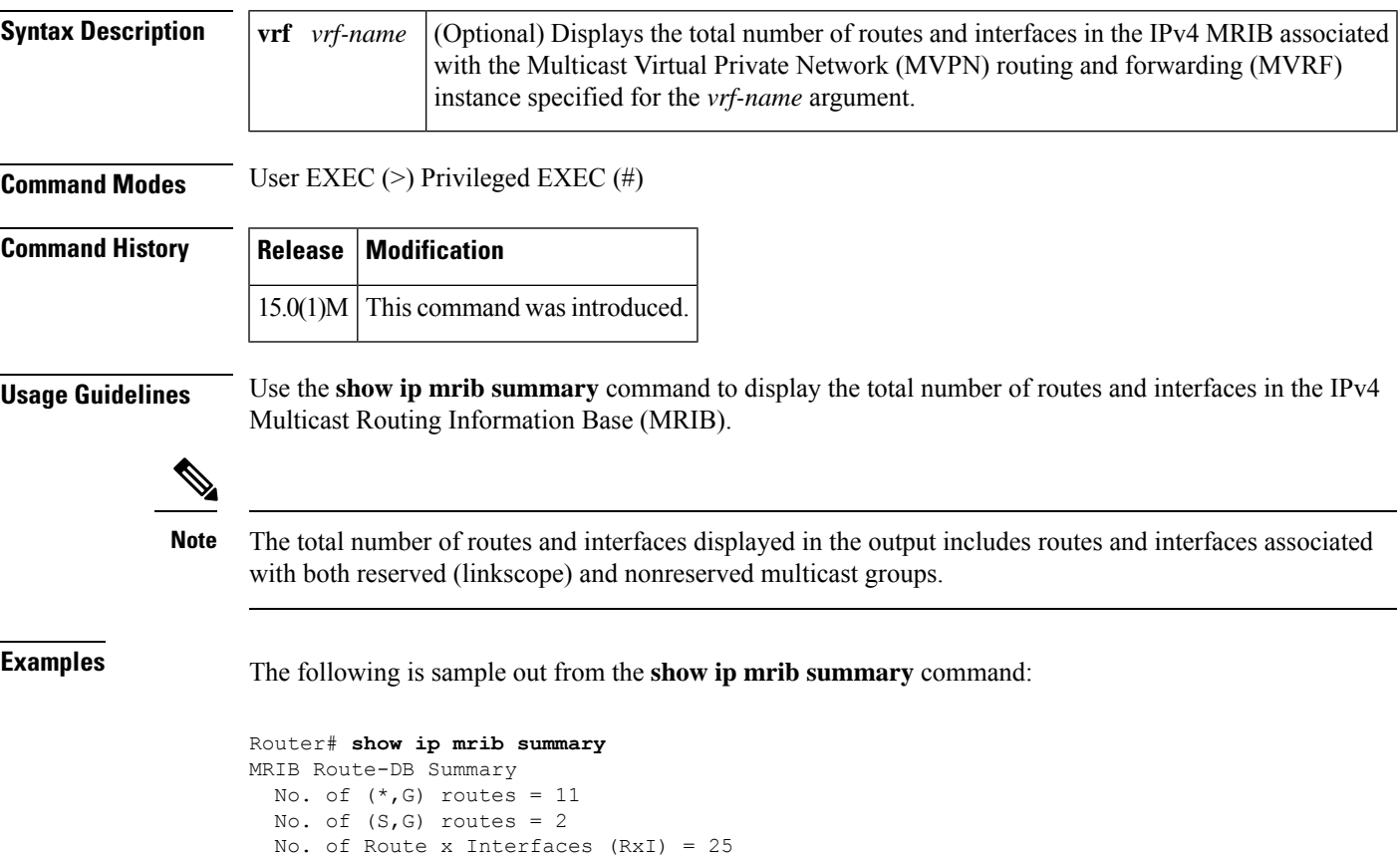

# **show ip mrm interface**

To display Multicast Routing Monitor (MRM) information related to interfaces, use the **show ip mrm interface**command in user EXEC or privileged EXEC mode.

**show ip mrm interface** [*type number*]

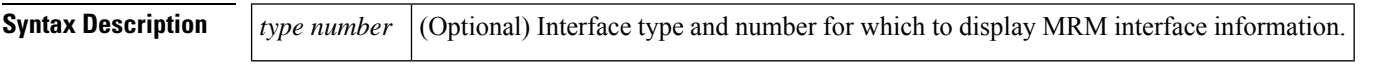

**Command Default** If no interface is specified for the *type* and *number* arguments, information about all interfaces participating in MRM is displayed.

**Command Modes** User EXEC (>) Privileged EXEC (#)

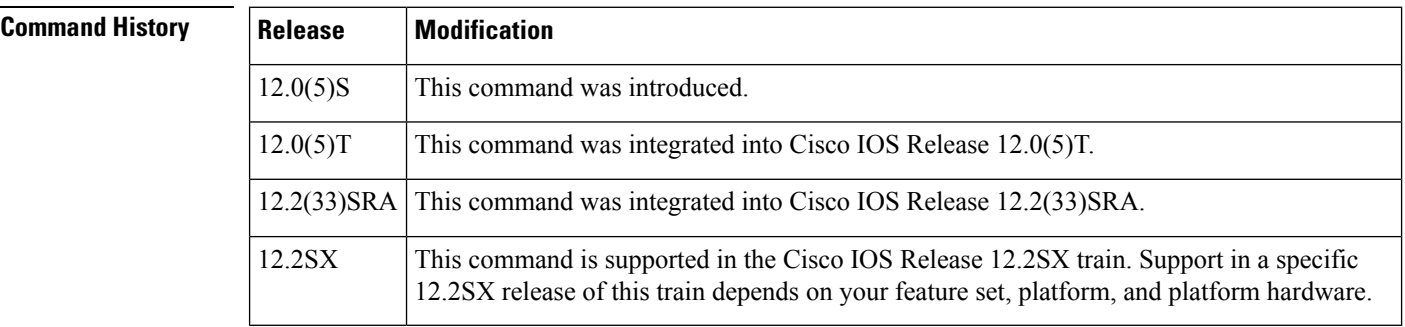

**Usage Guidelines** Use this command to display which interfaces are participating in MRM, in which roles, and whether the interfaces are up or down.

**Examples** The following is sample output from the **show ip mrm interface** command:

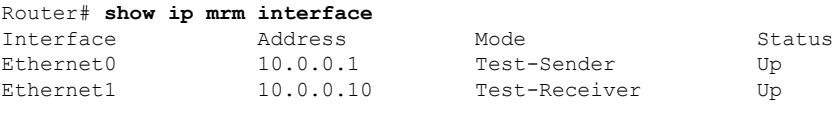

The table below describes the fields shown in the display.

### **Table 22: show ip mrm interface Field Descriptions**

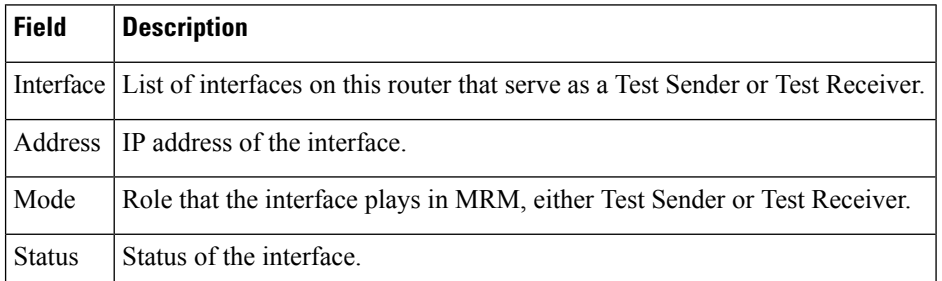

I

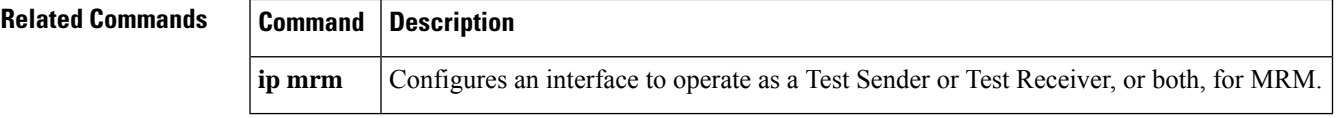

### **show ip mrm manager**

To display information about a Multicast Routing Monitor (MRM) test, use the **show ip mrm manager**command in user EXEC or privileged EXEC mode.

**show ip mrm manager** [*test-name*]

**Syntax Description** *test-name* (Optional) Name of the MRM test for which to display information.

**Command Default** If no test name is specified for the *test-name* argument, information about all Managers is displayed.

**Command Modes** User EXEC (>) Privileged EXEC (#)

### **Command History Release M**

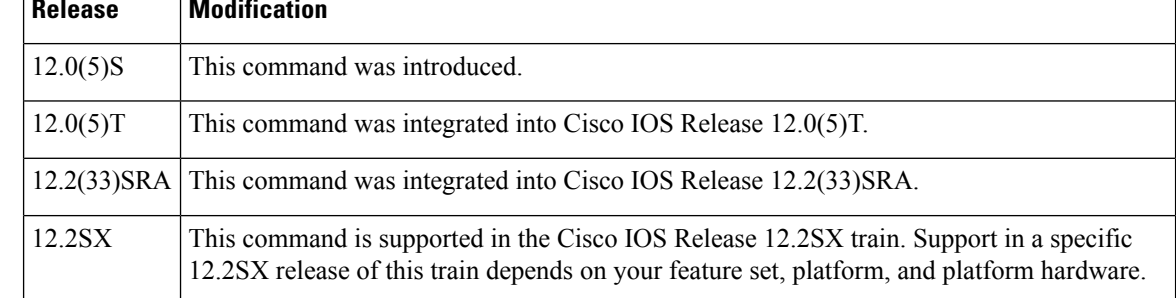

**Usage Guidelines** Use this command to display status information and the parameters configured for an MRM test.

**Examples** The following is sample output from the **show ip mrm manager** command executed at two different times:

```
Router# show ip mrm manager test
Manager:test/10.0.0.0 is running, expire:1d00h
 Beacon interval/holdtime/ttl:60/86400/32
  Group:239.1.2.3, UDP port test-packet/status-report:16384/65535
 Test senders:
   10.0.0.1 /Ack
  Test receivers:
    10.0.0.2 /Ack
Router# show ip mrm manager test
Manager:test/10.0.0.0 is not running
  Beacon interval/holdtime/ttl:60/86400/32
  Group:239.1.2.3, UDP port test-packet/status-report:16384/65535
  Test senders:
   10.0.0.1
  Test receivers:
    10.0.0.2
```
I

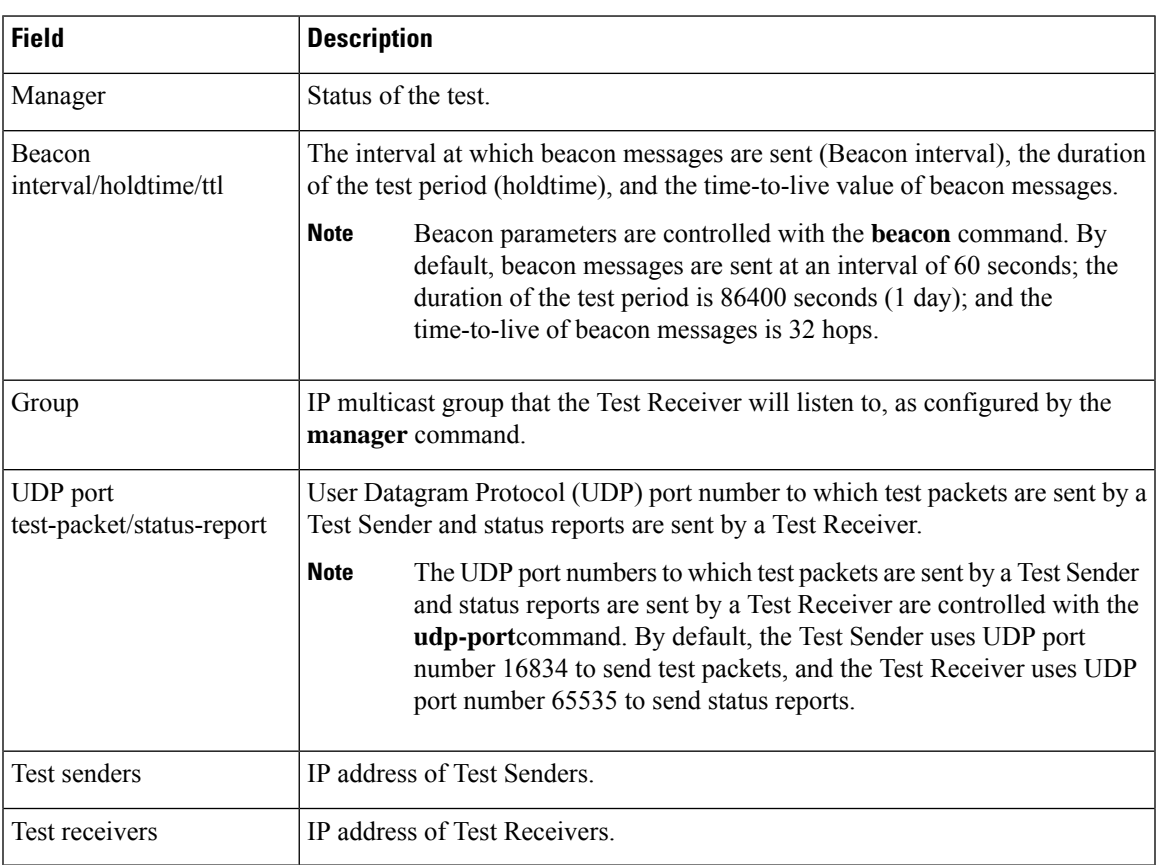

### **Table 23: show ip mrm manager Field Descriptions**

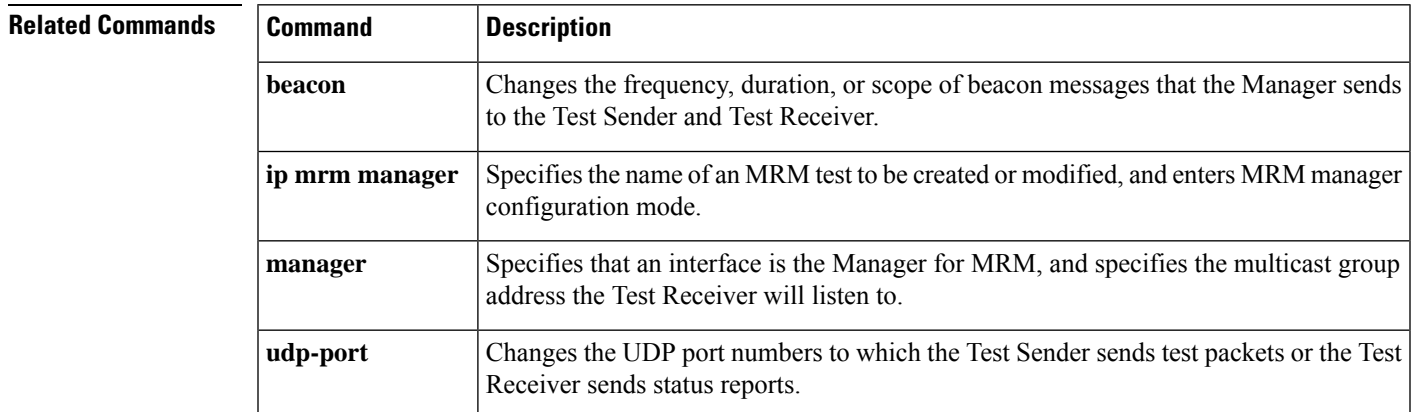

### **show ip mrm status-report**

To display the status reports in the Multicast Routing Monitor (MRM) status report cache, use the **show ip mrm status-report**command in user EXEC or privileged EXEC mode.

**show ip mrm status-report** [*ip-address*]

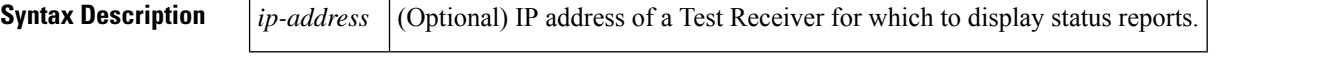

**Command Default** If no IP address is specified for the optional *ip-address* argument, all status reports in the MRM status report cache are displayed.

**Command Modes** User EXEC (>) Privileged EXEC (#)

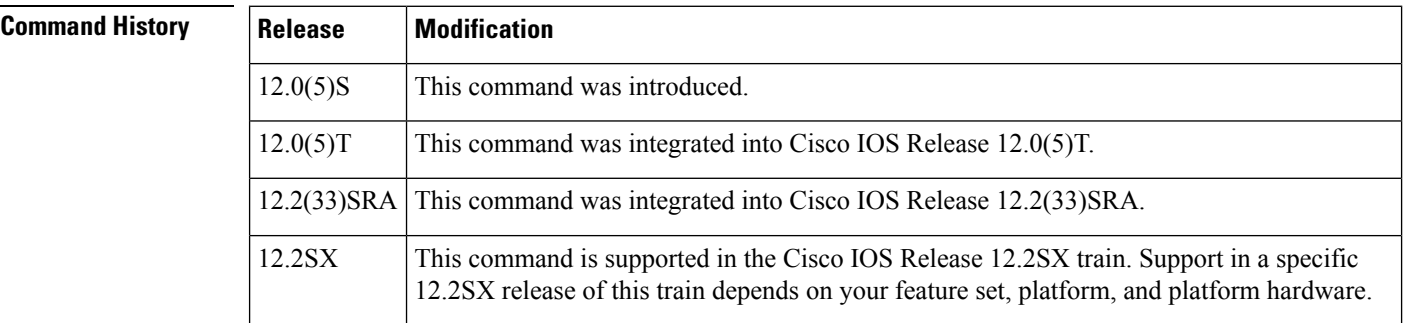

**Usage Guidelines** Use the **show ip mrm status-report** command during your MRM test period to learn if any errors are reported. The Manager immediately displays error reports and sends error reports, if any, to the circular status report cache. The cache holds up to 1024 lines, with one line for each error report.

> No errors reported indicates that the Test Receiver is receiving test packets without loss or duplicates from the Test Sender.

Use the **show ip mrm status-report** command with the optional *ip-address* argument to restrict the output to display only status reports sent by the Test Receiver at the specified IP address. If no IP address is specified for the optional *ip-address* argument, all status reports in the MRM status report cache are displayed.

Use the **clear ip mrm status-report** command to clear the MRM status report cache.

**Examples** The following is sample output from the **show ip** mrm **status-report** command:

Router# **show ip mrm status-report**

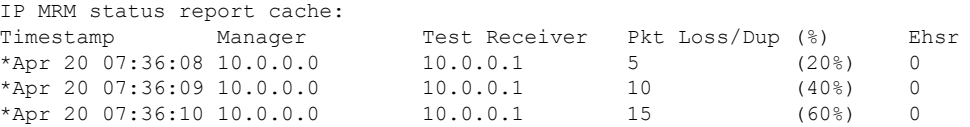

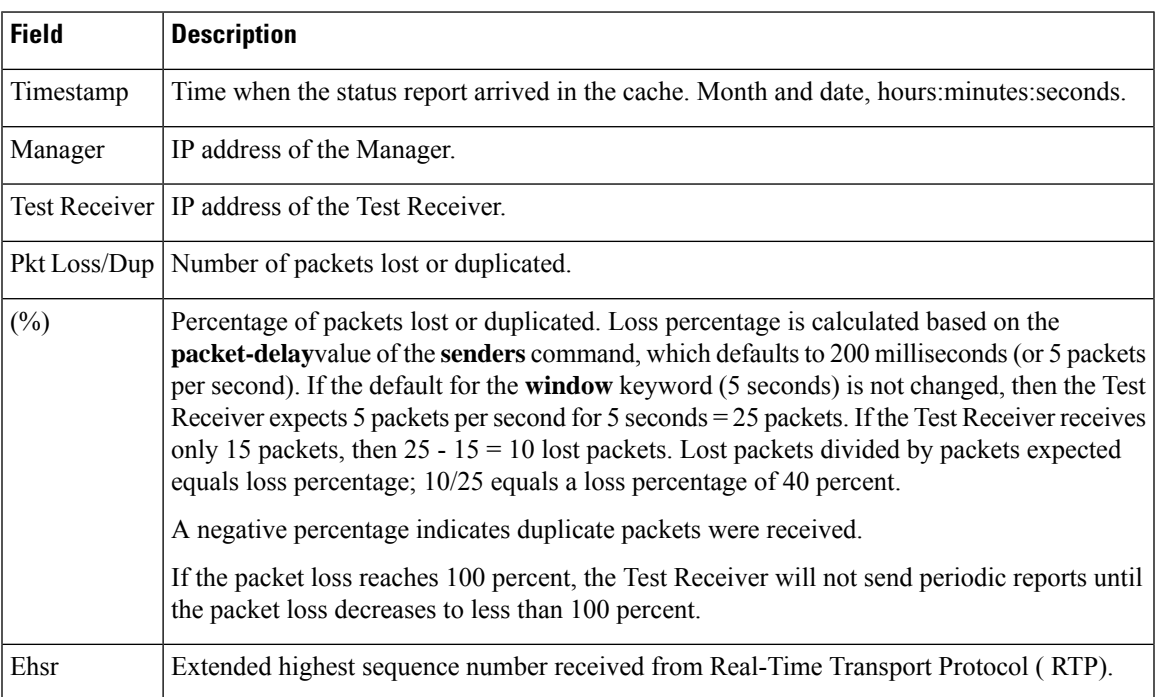

### **Table 24: show ip mrm status-report Field Descriptions**

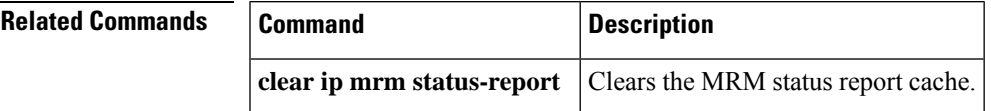

## **show ip mroute**

To display the contents of the multicast routing (mroute) table, use the **show ip mroute** command in user EXEC or privileged EXEC mode.

**show ip mroute** [**vrf** *vrf-name*] [[**active** [*kbps*] [**interface** *type number*] |**bidirectional**| **count** [**terse**] | **dense** | **interface** *type number* | **proxy** | **pruned** | **sparse** | **ssm** | **static** | **summary**] | [*group-address* [*source-address*]] [**count** [**terse**] | **interface** *type number* | **proxy** | **pruned** | **summary**] | [*source-address group-address*] [**count** [**terse**] | **interface** *type number* | **proxy** | **pruned** | **summary**] | [*group-address*] **active** [*kbps*] [**interface** *type number* | **verbose**]]

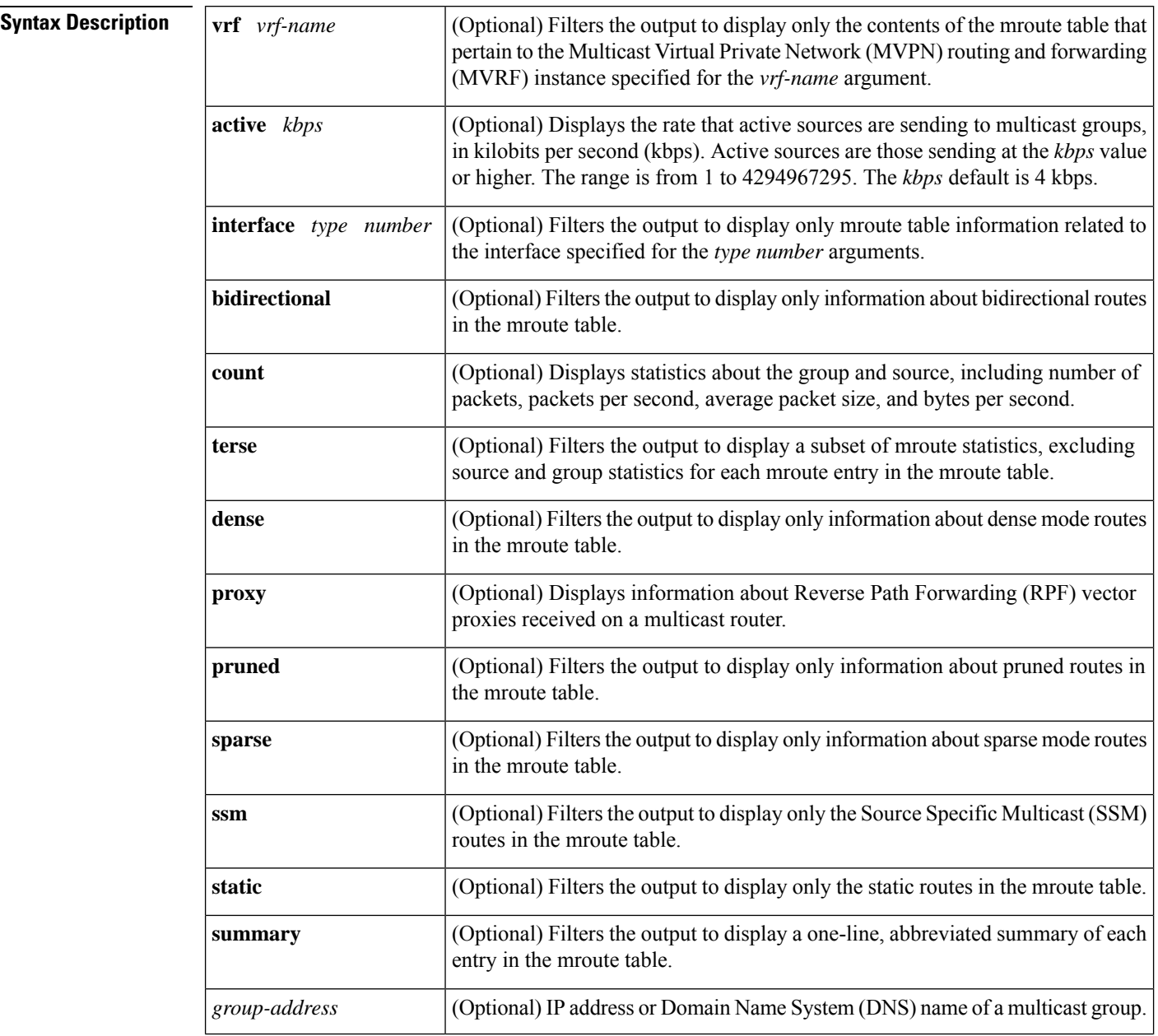
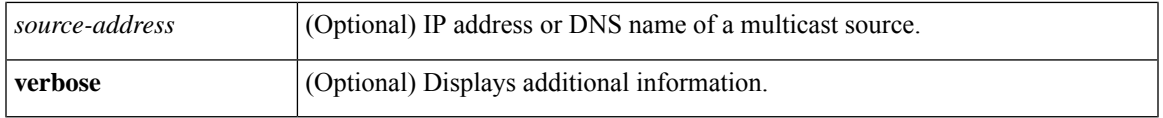

### **Command Default** If you omit all optional arguments and keywords, the **show ip mroute** command displays all entries in the mroute table.

## **Command Modes** User EXEC (>) Privileged EXEC (#)

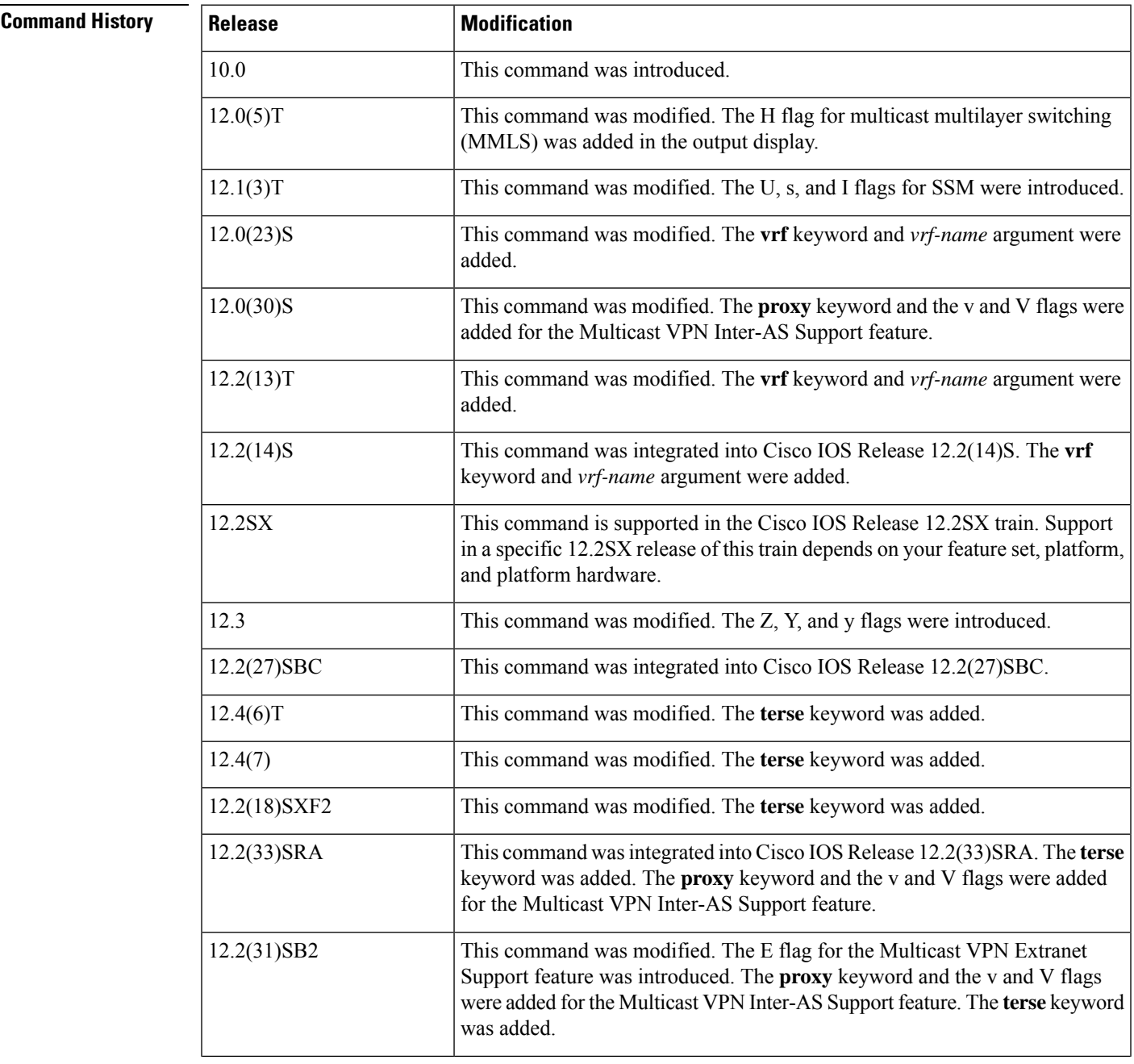

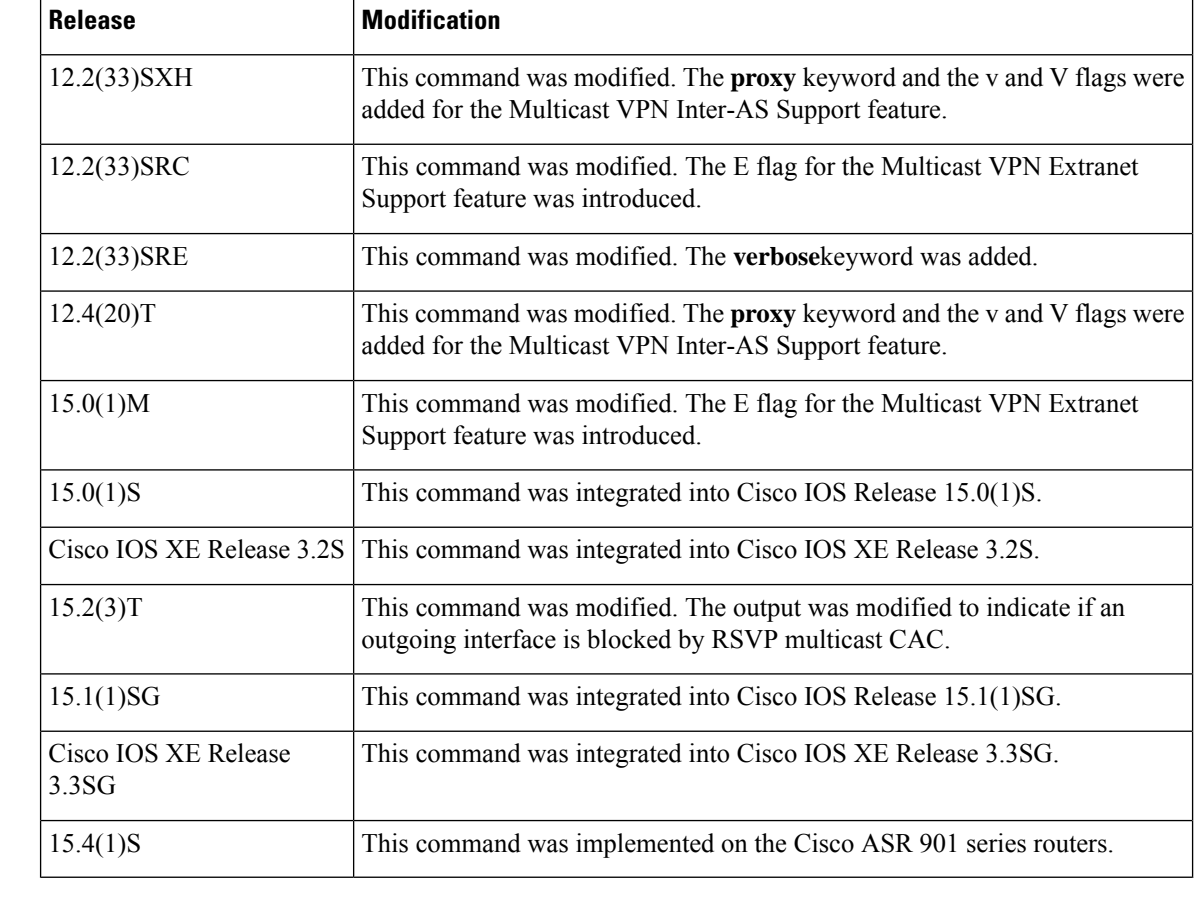

**Usage Guidelines** Use the **show ip mroute** command to display information about mroute entries in the mroute table. The Cisco IOS software populates the multicast routing table by creating (S, G) entries from (\*, G) entries. The asterisk (\*) refers to all source addresses, the "S" refers to a single source address, and the "G" is the destination multicast group address. In creating (S, G) entries, the software uses the best path to that destination group found in the unicast routing table (that is, through RPF).

Use the **clear ip mroute** command to delete entries from the mroute table.

**Examples** The following is sample output from the **show ip mroute** command for a router operating in sparse mode:

```
Router# show ip mroute
IP Multicast Routing Table
Flags: D - Dense, S - Sparse, B - Bidir Group, s - SSM Group, C - Connected,
      L - Local, P - Pruned, R - RP-bit set, F - Register flag,
      T - SPT-bit set, J - Join SPT, M - MSDP created entry,
      X - Proxy Join Timer Running, A - Candidate for MSDP Advertisement,
      U - URD, I - Received Source Specific Host Report, Z - Multicast Tunnel,
      Y - Joined MDT-data group, y - Sending to MDT-data group
Timers: Uptime/Expires
Interface state: Interface, Next-Hop, State/Mode
(*, 224.0.255.3), uptime 5:29:15, RP is 192.168.37.2, flags: SC
  Incoming interface: Tunnel0, RPF neighbor 10.3.35.1, Dvmrp
  Outgoing interface list:
   Ethernet0, Forward/Sparse, 5:29:15/0:02:57
```

```
(192.168.46.0/24, 224.0.255.3), uptime 5:29:15, expires 0:02:59, flags: C
 Incoming interface: Tunnel0, RPF neighbor 10.3.35.1
 Outgoing interface list:
   Ethernet0, Forward/Sparse, 5:29:15/0:02:57
```
The following is sample output from the **show ip mroute** command with the IP multicast group address 232.6.6.6 specified:

```
Router# show ip mroute 232.6.6.6
IP Multicast Routing Table
Flags: D - Dense, S - Sparse, B - Bidir Group, s - SSM Group, C - Connected,
       L - Local, P - Pruned, R - RP-bit set, F - Register flag,
       T - SPT-bit set, J - Join SPT, M - MSDP created entry,
       X - Proxy Join Timer Running, A - Candidate for MSDP Advertisement,
       U - URD, I - Received Source Specific Host Report, Z - Multicast Tunnel,
      Y - Joined MDT-data group, y - Sending to MDT-data group
Outgoing interface flags:H - Hardware switched
Timers:Uptime/Expires
Interface state:Interface, Next-Hop or VCD, State/Mode
(*, 232.6.6.6), 00:01:20/00:02:59, RP 224.0.0.0, flags:sSJP
  Incoming interface:Null, RPF nbr 224.0.0.0
  Outgoing interface list:Null
(10.2.2.2, 232.6.6.6), 00:01:20/00:02:59, flags:CTI
  Incoming interface:Ethernet3/3, RPF nbr 224.0.0.0
  Outgoing interface list:
    Ethernet3/1, Forward/Sparse-Dense, 00:00:36/00:02:35
```
The following is sample output from the **show ip mroute** command for a router operating in dense mode. This output displays the contents of the IP multicast routing table for the multicast group named cbone-audio.

```
Router# show ip mroute cbone-audio
IP Multicast Routing Table
Flags: D - Dense, S - Sparse, B - Bidir Group, s - SSM Group, C - Connected,
      L - Local, P - Pruned, R - RP-bit set, F - Register flag,
       T - SPT-bit set, J - Join SPT, M - MSDP created entry,
       X - Proxy Join Timer Running, A - Candidate for MSDP Advertisement,
      U - URD, I - Received Source Specific Host Report, Z - Multicast Tunnel,
       Y - Joined MDT-data group, y - Sending to MDT-data group
Timers: Uptime/Expires
Interface state: Interface, Next-Hop, State/Mode
(*, 224.0.255.1), uptime 0:57:31, expires 0:02:59, RP is 224.0.0.0, flags: DC
  Incoming interface: Null, RPF neighbor 224.0.0.0, Dvmrp
  Outgoing interface list:
    Ethernet0, Forward/Dense, 0:57:31/0:02:52
   Tunnel0, Forward/Dense, 0:56:55/0:01:28
(192.168.37.100, 224.0.255.1), uptime 20:20:00, expires 0:02:55, flags: C
  Incoming interface: Tunnel0, RPF neighbor 10.20.37.33, Dvmrp
  Outgoing interface list:
    Ethernet0, Forward/Dense, 20:20:00/0:02:52
```
The following is sample output from the **show ip mroute** command that shows the virtual circuit descriptor (VCD) value, because an ATM interface with Protocol Independent Multicast (PIM) multipoint signaling is enabled:

```
Router# show ip mroute 224.1.1.1
IP Multicast Routing Table
Flags: D - Dense, S - Sparse, B - Bidir Group, s - SSM Group, C - Connected,
       L - Local, P - Pruned, R - RP-bit set, F - Register flag,
```

```
T - SPT-bit set, J - Join SPT, M - MSDP created entry,
      X - Proxy Join Timer Running, A - Candidate for MSDP Advertisement,
      U - URD, I - Received Source Specific Host Report, Z - Multicast Tunnel,
      Y - Joined MDT-data group, y - Sending to MDT-data group
Timers: Uptime/Expires
Interface state: Interface, Next-Hop or VCD, State/Mode
(*, 224.1.1.1), 00:03:57/00:02:54, RP 172.16.0.0, flags: SJ
  Incoming interface: Null, RPF nbr 224.0.0.0224.0.0.0
  Outgoing interface list:
    ATM0/0, VCD 14, Forward/Sparse, 00:03:57/00:02:53
```
The following is sample output from the **show ip mroute** command with the **summary** keyword:

```
Router# show ip mroute summary
IP Multicast Routing Table
Flags: D - Dense, S - Sparse, B - Bidir Group, s - SSM Group, C - Connected,
       L - Local, P - Pruned, R - RP-bit set, F - Register flag,
      T - SPT-bit set, J - Join SPT, M - MSDP created entry,
      X - Proxy Join Timer Running, A - Candidate for MSDP Advertisement,
      U - URD, I - Received Source Specific Host Report, Z - Multicast Tunnel,
      Y - Joined MDT-data group, y - Sending to MDT-data group
Timers: Uptime/Expires
Interface state: Interface, Next-Hop, State/Mode
(*, 224.255.255.255), 2d16h/00:02:30, RP 172.16.10.13, flags: SJPC
(*, 224.2.127.253), 00:58:18/00:02:00, RP 172.16.10.13, flags: SJC
(*, 224.1.127.255), 00:58:21/00:02:03, RP 172.16.10.13, flags: SJC
(*, 224.2.127.254), 2d16h/00:00:00, RP 172.16.10.13, flags: SJCL
  (172.16.160.67, 224.2.127.254), 00:02:46/00:00:12, flags: CLJT
  (172.16.244.217, 224.2.127.254), 00:02:15/00:00:40, flags: CLJT
  (172.16.8.33, 224.2.127.254), 00:00:25/00:02:32, flags: CLJT
  (172.16.2.62, 224.2.127.254), 00:00:51/00:02:03, flags: CLJT
  (172.16.8.3, 224.2.127.254), 00:00:26/00:02:33, flags: CLJT
  (172.16.60.189, 224.2.127.254), 00:03:47/00:00:46, flags: CLJT
```
The following is sample output from the **show ip mroute** command with the **active** keyword:

```
Router# show ip mroute active 4
Active IP Multicast Sources - sending >= 4 kbps
Group: 224.2.127.254, (sdr.cisco.com)
   Source: 192.168.28.69 (mbone.ipd.anl.gov)
    Rate: 1 pps/4 kbps(1sec), 4 kbps(last 1 secs), 4 kbps(life avg)
Group: 224.2.201.241, ACM 97
   Source: 192.168.52.160 (webcast3-e1.acm97.interop.net)
    Rate: 9 pps/93 kbps(1sec), 145 kbps(last 20 secs), 85 kbps(life avg)
Group: 224.2.207.215, ACM 97
   Source: 192.168.52.160 (webcast3-e1.acm97.interop.net)
     Rate: 3 pps/31 kbps(1sec), 63 kbps(last 19 secs), 65 kbps(life avg)
```
The following partial sample output shows that outbound interface Ethernet 0/2 is blocked. The data flow on an interface can be blocked because RSVP deleted (denial) the reservation for the flow or the flow matched an ACL that is subject to RSVP multicast CAC:

```
mcast-iou01-2# sho ip mro 237.1.1.2
IP Multicast Routing Table
.
.
.
(40.0.7.200, 237.1.1.2), 00:04:34/00:03:15, flags: T
 Incoming interface: Ethernet0/0, RPF nbr 40.0.1.1
 Outgoing interface list:
   Ethernet0/1, Forward/Sparse-Dense, 00:04:34/00:02:57
    Ethernet0/2, Forward/Sparse-Dense, 00:04:16/00:02:33 Blocked
```
The table below describes the significant fields shown in the displays.

**Table 25: show ip mroute Field Descriptions**

| <b>Field</b> | <b>Description</b>                                                                                                    |
|--------------|----------------------------------------------------------------------------------------------------|
| Flags:       | Provides information about the entry.                                                                                                    |
|              | • D--Dense. Entry is operating in dense mode.                                                                                             |
|              | • S--Sparse. Entry is operating in sparse mode.                                                                                           |
|              | • B--Bidir Group. Indicates that a multicast group is operating in bidirectional<br>mode.                                                 |
|              | • s--SSM Group. Indicates that a multicast group is within the SSM range of IP<br>addresses. This flag is reset if the SSM range changes. |
|              | • C--Connected. A member of the multicast group is present on the directly<br>connected interface.                                        |

I

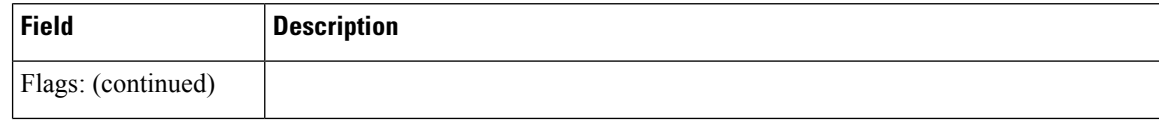

 $\mathbf l$ 

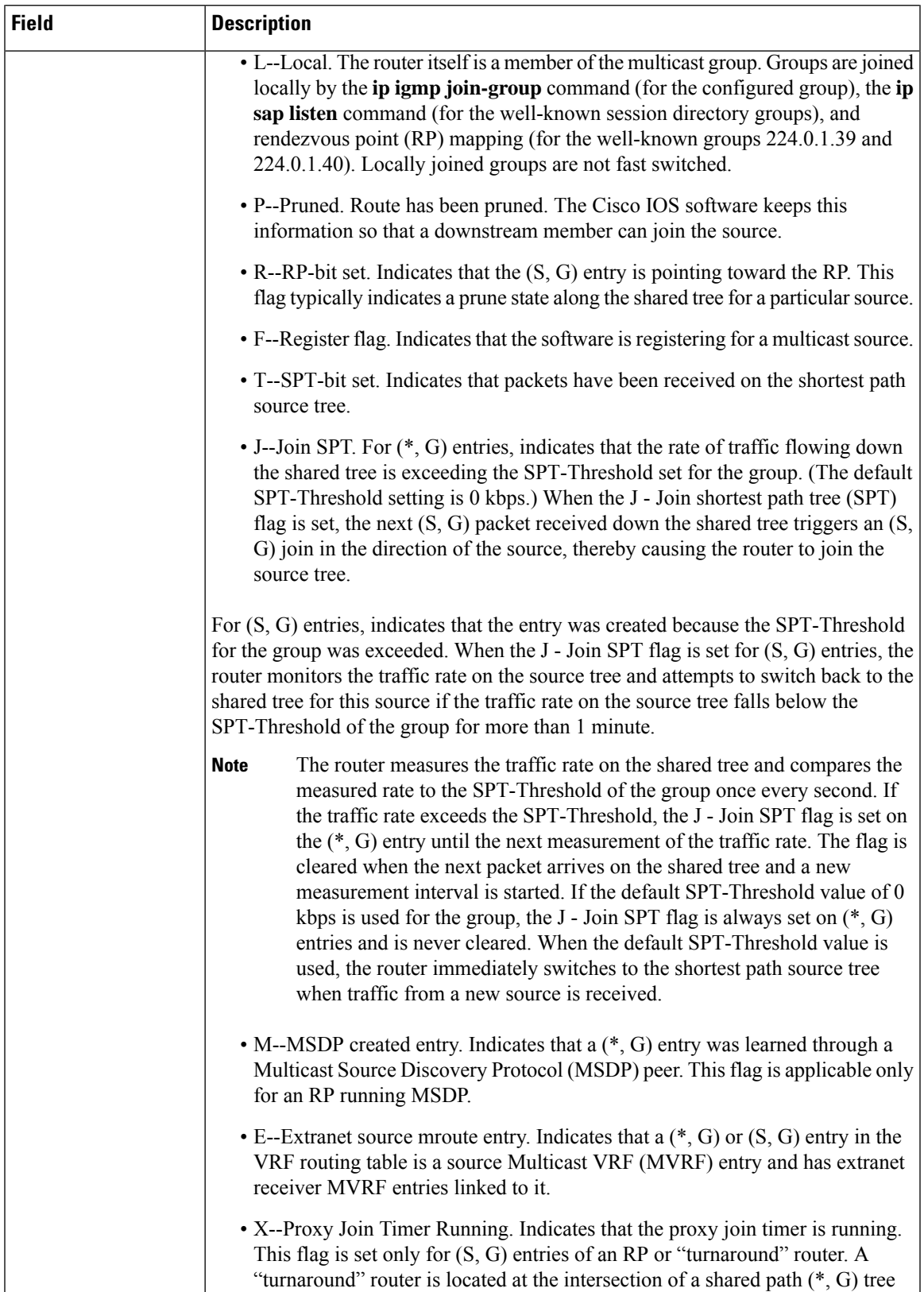

I

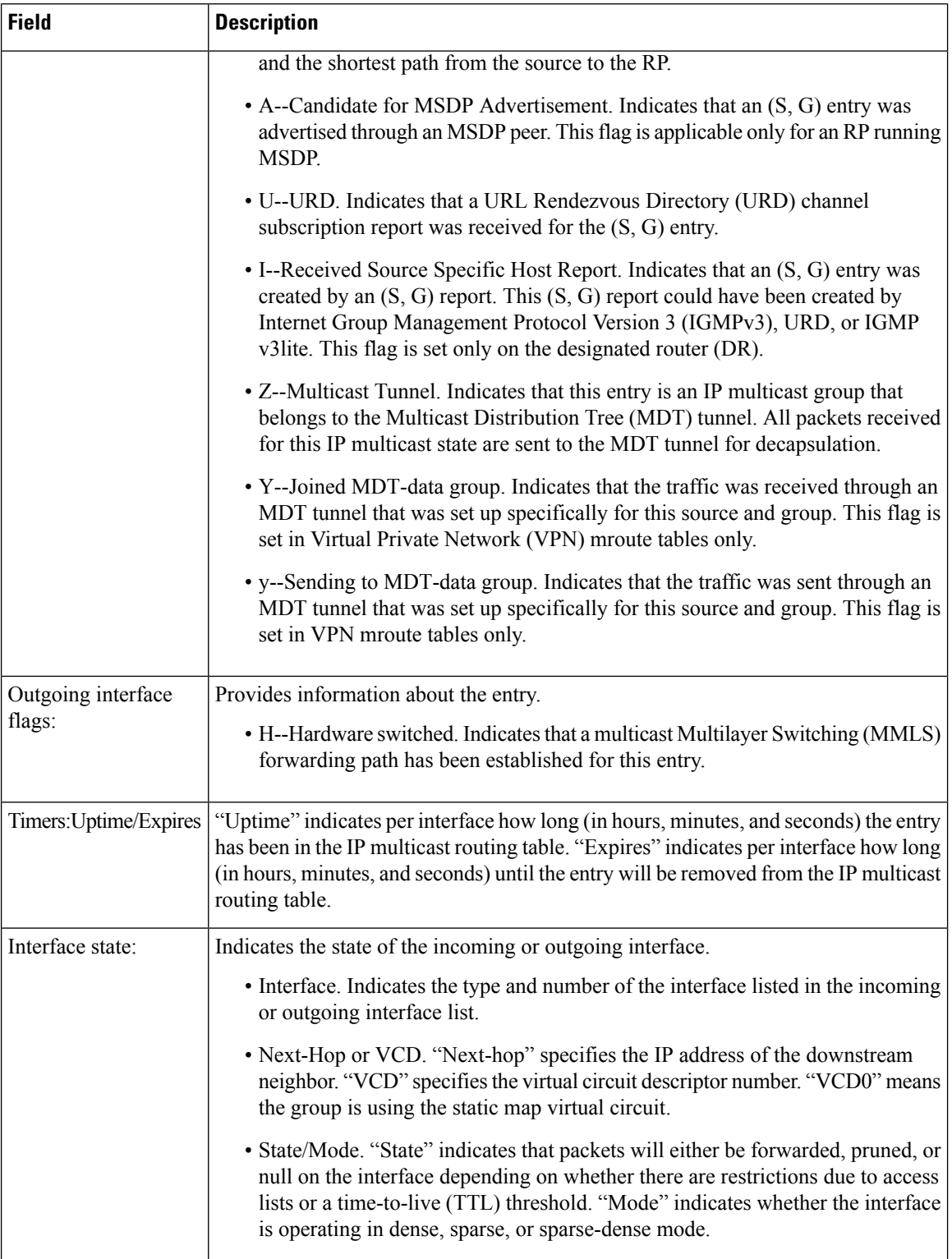

.

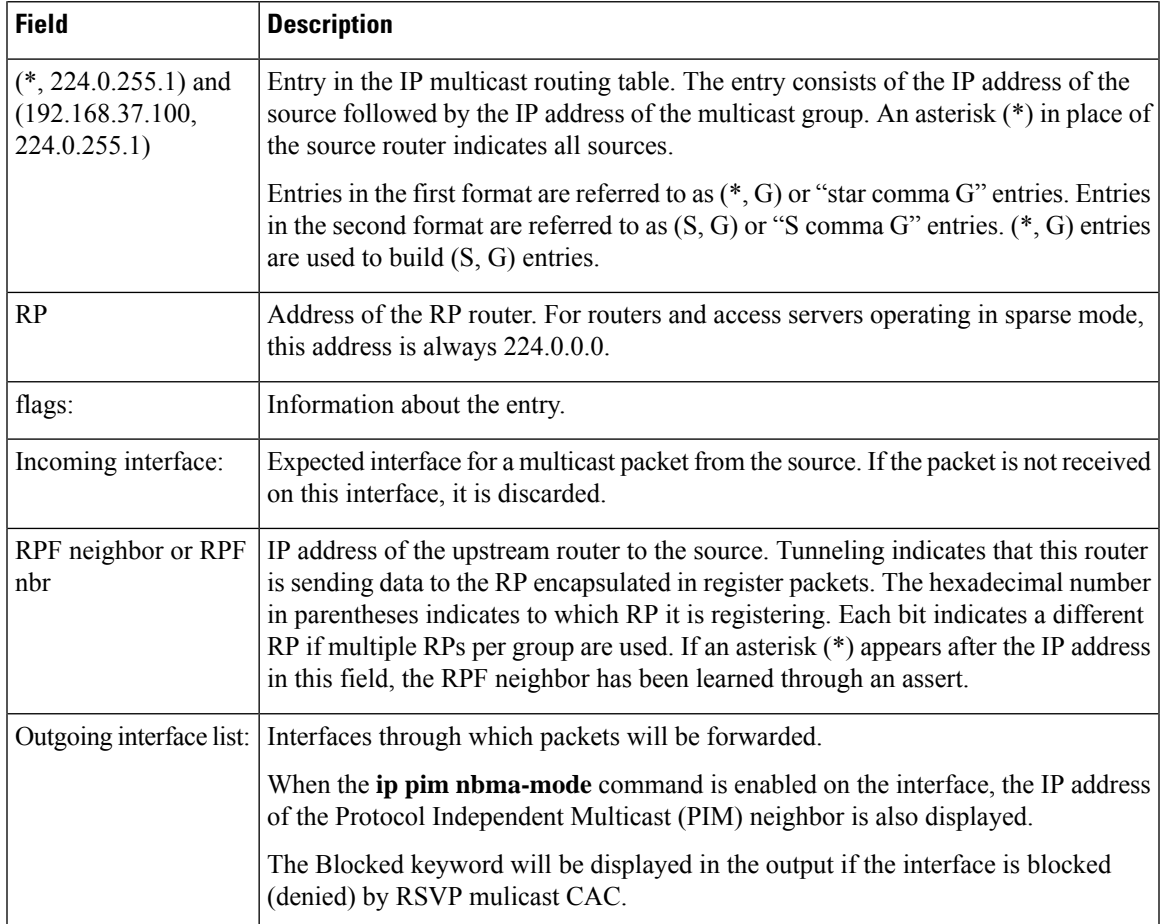

The following is sample output from the **show ip mroute** command with the **count** keyword:

```
Router# show ip mroute count
IP Multicast Statistics
4045 routes using 2280688 bytes of memory
41 groups, 97.65 average sources per group
Forwarding Counts:Pkt Count/Pkts per second/Avg Pkt Size/Kilobits per second
Other counts:Total/RPF failed/Other drops(OIF-null, rate-limit etc)
Group:239.0.18.1, Source count:200, Packets forwarded:348232, Packets received:348551
 RP-tree:Forwarding:12/0/218/0, Other:12/0/0
  Source:10.1.1.1/32, Forwarding:1763/1/776/9, Other:1764/0/1
  Source:10.1.1.2/32, Forwarding:1763/1/777/9, Other:1764/0/1
  Source:10.1.1.3/32, Forwarding:1763/1/783/10, Other:1764/0/1
  Source:10.1.1.4/32, Forwarding:1762/1/789/10, Other:1763/0/1
  Source:10.1.1.5/32, Forwarding:1762/1/768/10, Other:1763/0/1
  Source:10.1.1.6/32, Forwarding:1793/1/778/10, Other:1794/0/1
  Source:10.1.1.7/32, Forwarding:1793/1/763/10, Other:1794/0/1
  Source:10.1.1.8/32, Forwarding:1793/1/785/10, Other:1794/0/1
  Source:10.1.1.9/32, Forwarding:1793/1/764/9, Other:1794/0/1
  Source:10.1.1.10/32, Forwarding:1791/1/774/10, Other:1792/0/1
  Source:10.1.2.1/32, Forwarding:1689/1/780/10, Other:1691/0/2
  Source:10.1.2.2/32, Forwarding:1689/1/782/10, Other:1691/0/2
  Source:10.1.2.3/32, Forwarding:1689/1/776/9, Other:1691/0/2
.
.
```

```
Group:239.0.18.132, Source count:0, Packets forwarded:8810, Packets received:8810
 RP-tree:Forwarding:8810/7/780/49, Other:8810/0/0
Group:239.0.17.132, Source count:0, Packets forwarded:704491, Packets received:704491
 RP-tree:Forwarding:704491/639/782/4009, Other:704491/0/0
Group:239.0.17.133, Source count:0, Packets forwarded:704441, Packets received:704441
 RP-tree:Forwarding:704441/639/782/3988, Other:704441/0/0
Group:239.0.18.133, Source count:0, Packets forwarded:8810, Packets received:8810
 RP-tree:Forwarding:8810/8/786/49, Other:8810/0/0
Group:239.0.18.193, Source count:0, Packets forwarded:0, Packets received:0
Group:239.0.17.193, Source count:0, Packets forwarded:0, Packets received:0
Group:239.0.18.134, Source count:0, Packets forwarded:8803, Packets received:8803
  RP-tree:Forwarding:8803/8/774/49, Other:8803/0/0
```

```
\mathscr{D}_{\mathscr{A}}
```
The RP-tree field is displayed only for non-SSM groups that have  $a$  ( $\ast$ , G) entry and a positive packet received count. **Note**

The following is sample output from the **show ip mroute** command with the **count** and **terse** keywords:

```
Router# show ip mroute count terse
IP Multicast Statistics
4 routes using 2610 bytes of memory
3 groups, 0.33 average sources per group
```
The table below describes the significant fields shown in the displays.

**Table 26: show ip mroute count Field Descriptions**

| <b>Field</b>              | <b>Description</b>                                                                                                    |
|---------------------------|----------------------------------------------------------------------------------------------------|
| Group:                    | Summary statistics for traffic on an IP multicast group G. This row is displayed<br>only for non-SSM groups.                                                                                                    |
| <b>Forwarding Counts:</b> | Statistics on the packets that are received and forwarded to at least one interface.                                                                                                    |
|                           | There is no specific command to clear only the forwarding counters; you<br><b>Note</b><br>can clear only the actual multicast forwarding state with the clear ip<br>mroutecommand. Issuing this command will cause interruption of traffic<br>forwarding.                                                      |
| Pkt Count/                | Total number of packets received and forwarded since the multicast forwarding<br>state to which this counter applies was created.                                                                                                    |
| Pkts per second/          | Number of packets received and forwarded per second. On an IP multicast<br>fast-switching platform, this number is the number of packets during the last second.<br>Other platforms may use a different approach to calculate this number. Please refer<br>to the platform documentation for more information. |
| Avg Pkt Size              | Total number of bytes divided by the total number of packets for this multicast<br>forwarding state. There is no direct display for the total number of bytes. You can<br>calculate the total number of bytes by multiplying the average packet size by the<br>packet count.                                   |

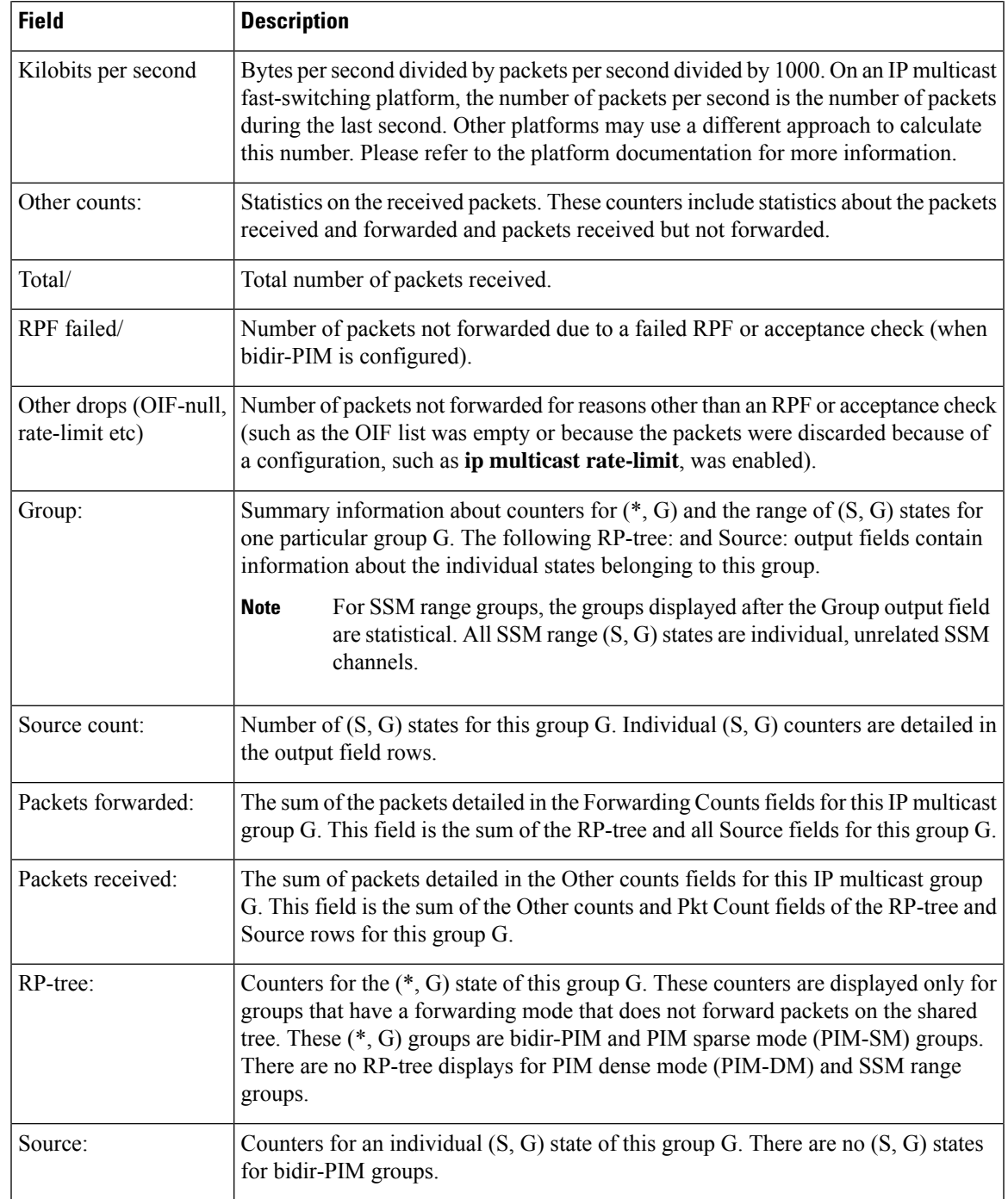

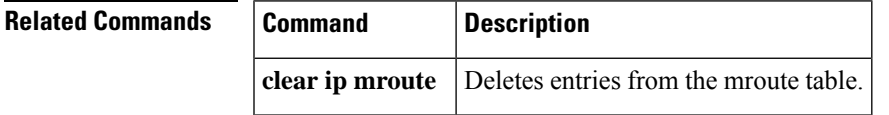

 $\mathbf l$ 

## **show ip msdp count**

To display the number of sources and groups originated in Multicast Source Discovery Protocol (MSDP) Source-Active (SA) messages and the number of SA messages from an MSDP peer in the SA cache, use the **show ip msdp count**command in user EXEC or privileged EXEC mode.

**show ip msdp** [**vrf** *vrf-name*] **count** [*as-number*]

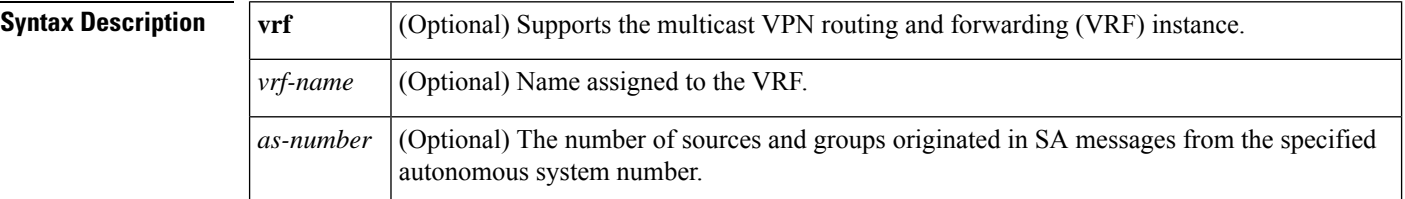

### **Command Modes** User EXEC Privileged EXEC

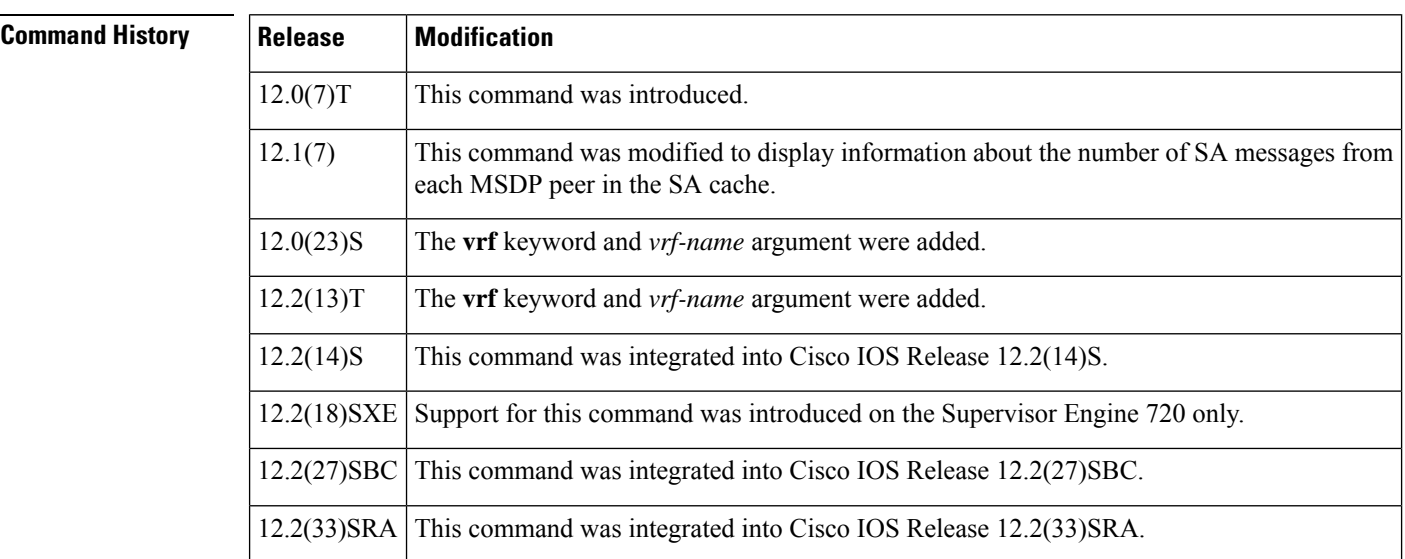

**Usage Guidelines** The **ip msdp cache-sa-state** command must be configured for this command to have any output.

**Examples** The following is sample output from the **show** ip msdp countcommand:

```
Router# show ip msdp count
SA State per Peer Counters, <Peer>: <# SA learned>
224.135.250.116: 24
172.16.240.253: 3964
172.16.253.19: 10
172.16.170.110: 11
SA State per ASN Counters, <asn>: <# sources>/<# groups>
Total entries: 4009
?: 192/98, 9: 1/1, 14: 107/57, 17: 7/5
18: 4/3, 25: 23/17, 26: 39/27, 27: 2/2
32: 19/7, 38: 2/1, 52: 4/4, 57: 1/1
 68: 4/4, 73: 12/8, 81: 19/1, 87: 9/6
```
. . .

The table below describes the significant fields shown in the display.

### **Table 27: show ip msdp count Field Descriptions**

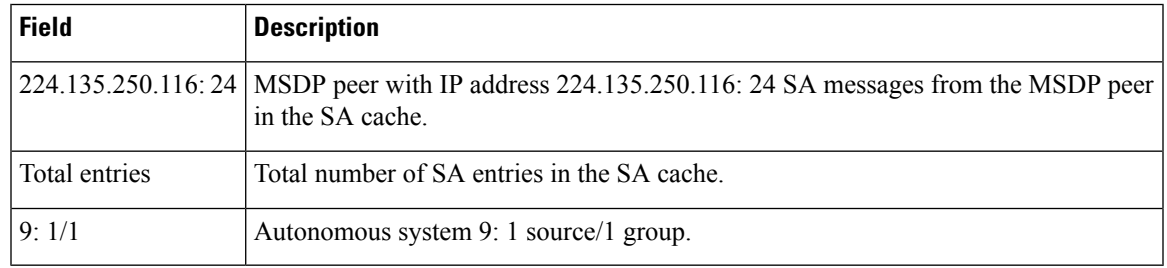

## $\overline{\text{Related Commands}}$

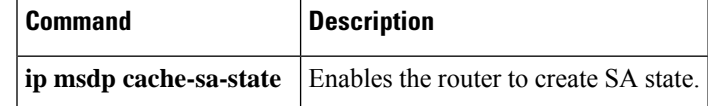

# **show ip msdp peer**

To display detailed information about Multicast Source Discovery Protocol (MSDP) peers, use the **show ip msdp peer**command in user EXEC or privileged EXEC mode.

**show ip msdp** [**vrf** *vrf-name*] **peer** [*peer-addresspeer-name*] [**accepted-sas** | **advertised-sas**]

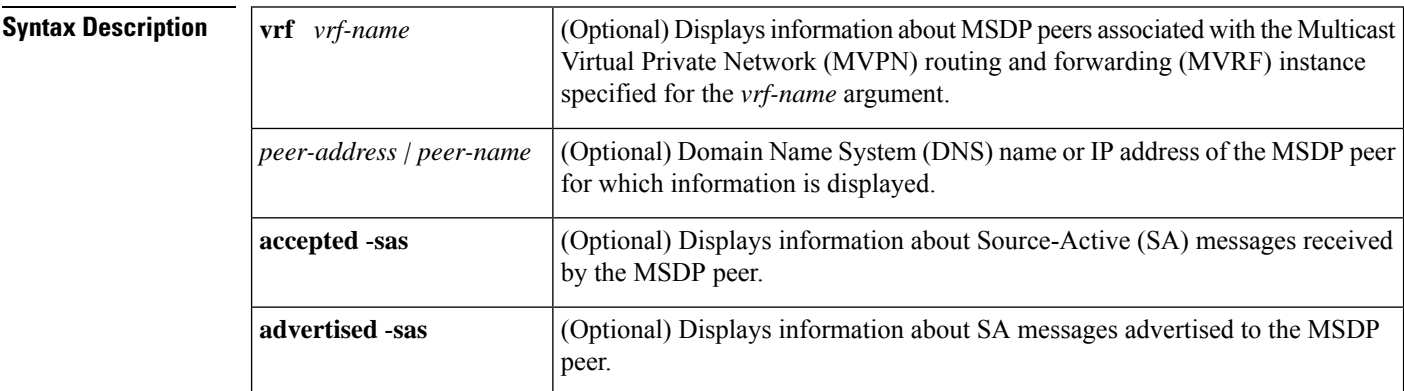

**Command Modes** User EXEC (>) Privileged EXEC (#)

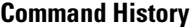

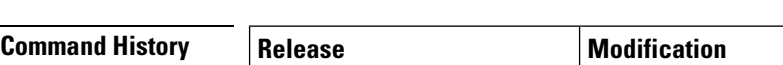

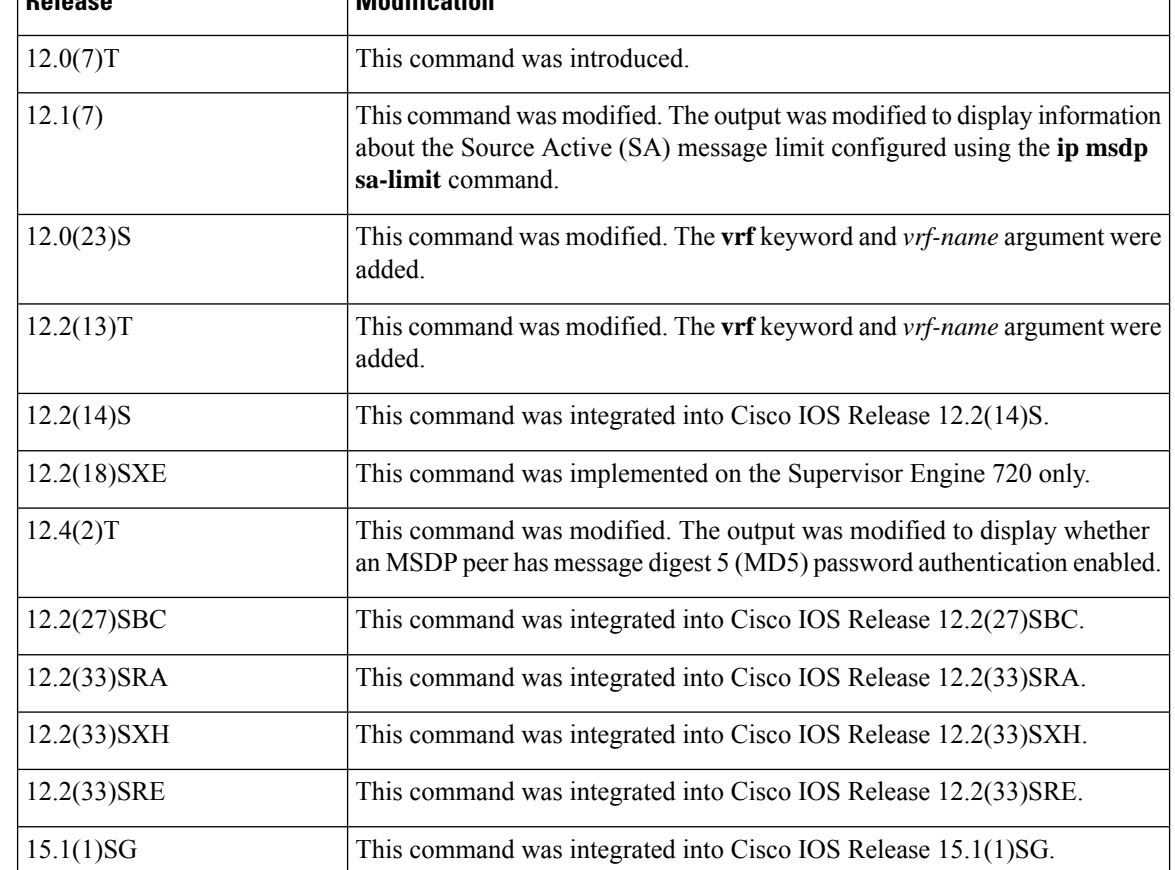

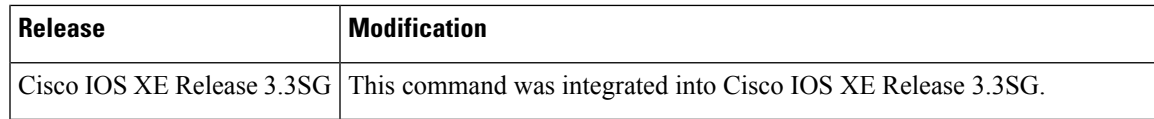

**Examples** The following is sample output from the **show ip msdp peer**command:

```
Router# show ip msdp peer 224.135.250.116
MSDP Peer 224.135.250.116 (rtp5-rp1.cisco.com), AS 109 (configured AS)
Description:
Connection status:
  State: Up, Resets: 9, Connection source: Loopback2 (228.69.199.17)
  Uptime(Downtime): 1d10h, Messages sent/received: 436765/429062
  Output messages discarded: 0
  Connection and counters cleared 1w2d ago
 SA Filtering:
  Input (S,G) filter: none, route-map: none
  Input RP filter: none, route-map: none
  Output (S,G) filter: none, route-map: none
  Output RP filter: none, route-map: none
SA-Requests:
  Input filter: none
  Sending SA-Requests to peer: disabled
 Peer ttl threshold: 0
 SAs learned from this peer: 32, SAs limit: 500
 Input queue size: 0, Output queue size: 0
```
The table below describes the significant fields shown in the display.

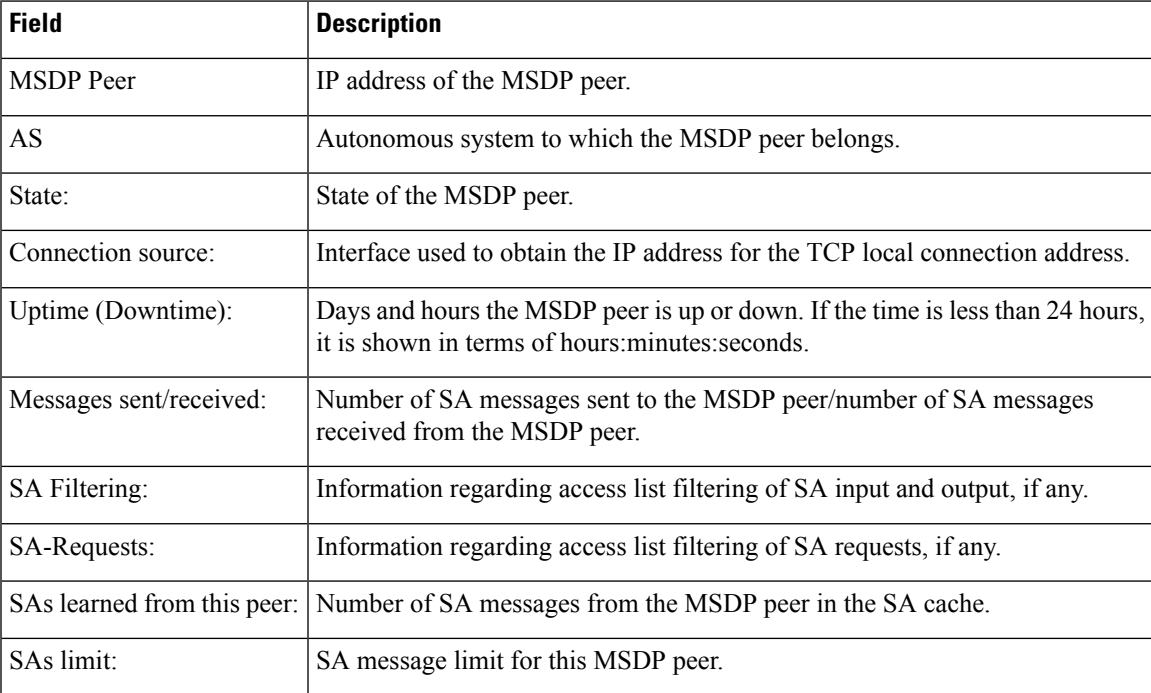

### **Table 28: show ip msdp peer Field Descriptions**

I

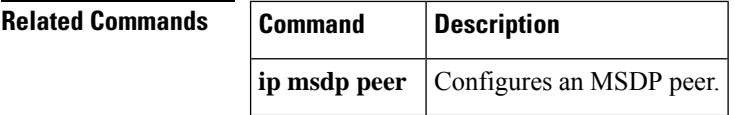

# **show ip msdp rpf-peer**

To display the unique Multicast Source Discovery Protocol (MSDP) peer information from which a router will accept Source-Active (SA) messages originating from the specified rendezvous point (RP), use the **show ip msdp rpf-peer**command in user EXEC or privileged EXEC mode.

**show ip msdp** [**vrf** *vrf-name*] **rpf-peer** *rp-address*

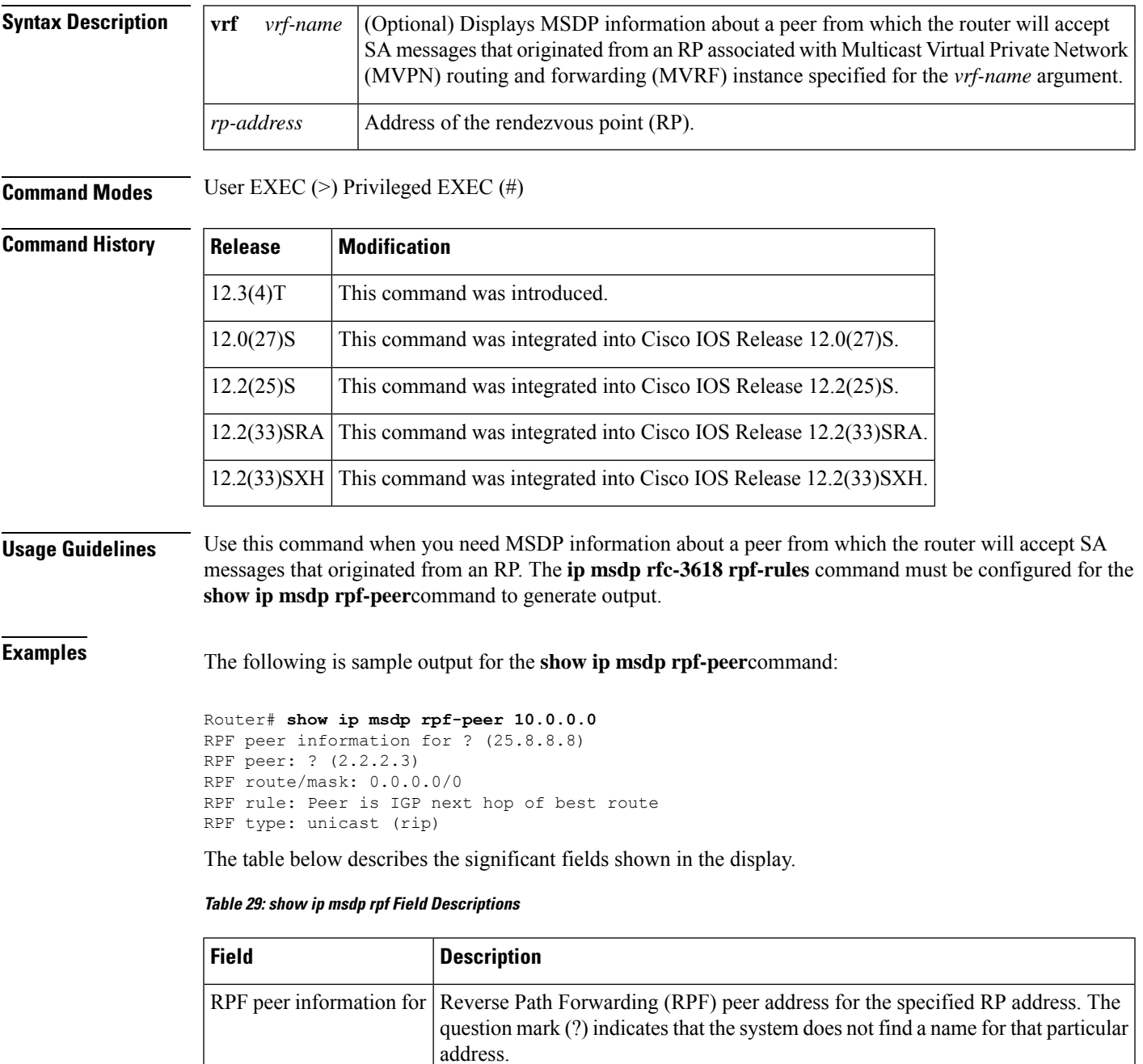

I

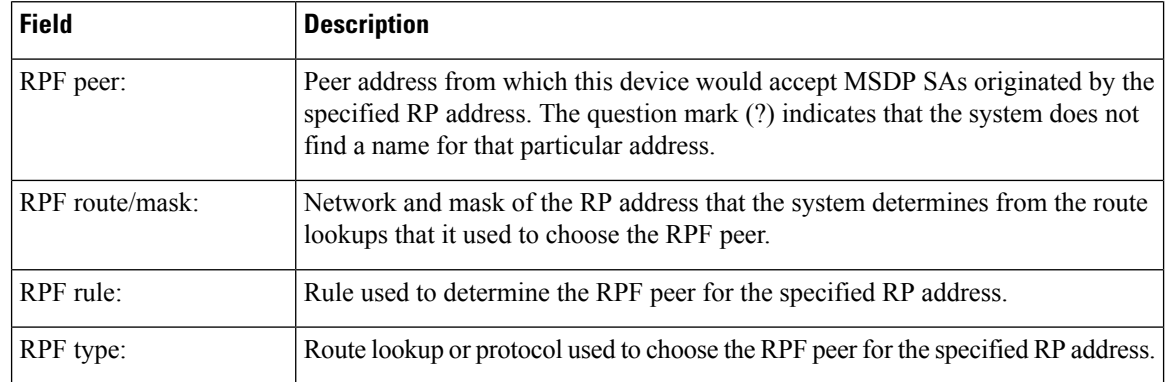

## $\overline{\text{Related} }$  **Commands**

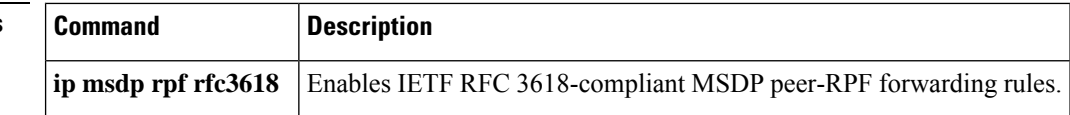

i.

# **show ip msdp sa-cache**

To display the (S,G) state learned from Multicast Source Discovery Protocol (MSDP) peers, use the **show ip msdp sa-cache**command in user EXEC or privileged EXEC mode.

**show ip msdp** [**vrf** *vrf-name*] **sa-cache** [*group-addresssource-addressgroup-namesource-name*] [*group-addresssource-addressgroup-namesource-name*] [*as-number*] [**rejected-sa** [**detail**] [**read-only**]]

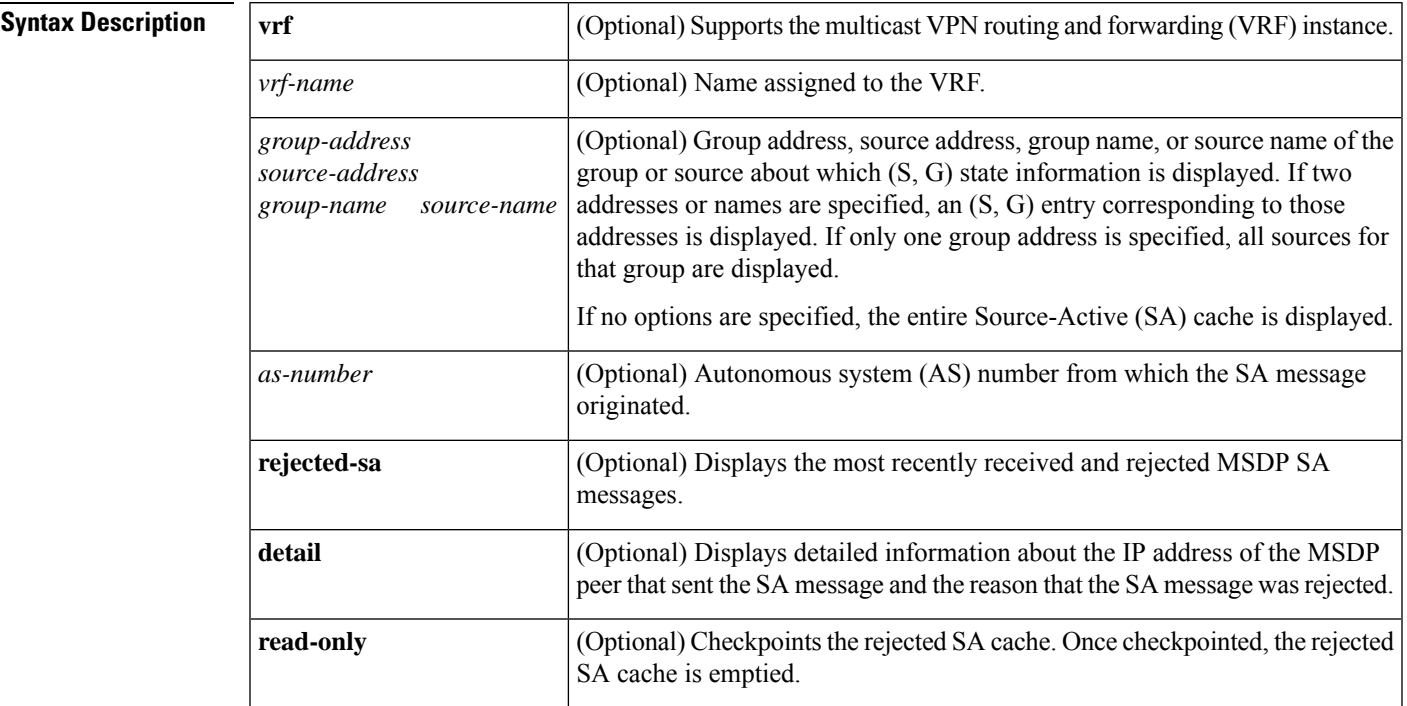

**Command Modes** User EXEC Privileged EXEC

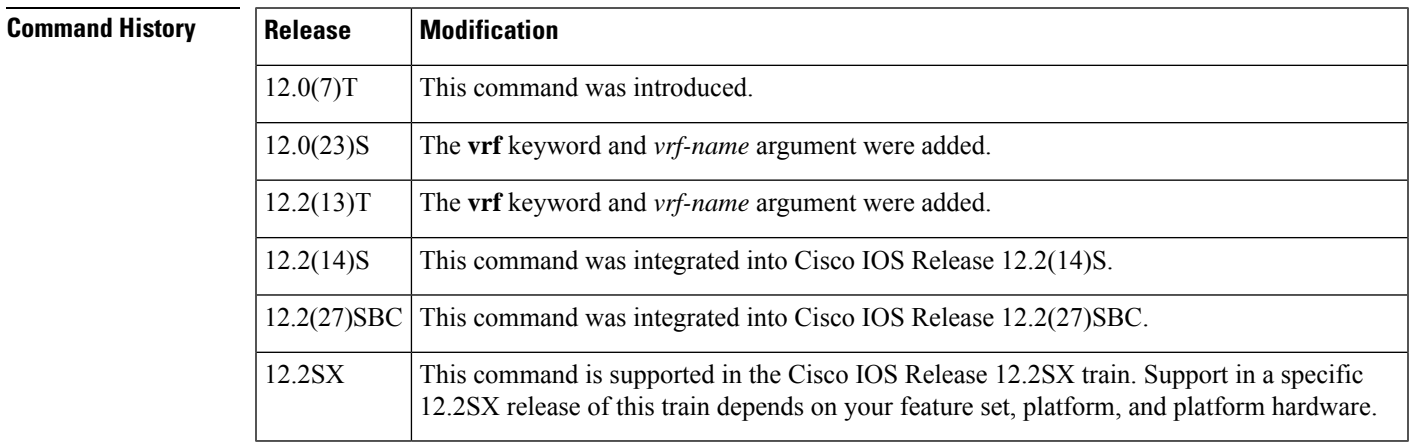

**Usage Guidelines** By default, (S,G) state is cached.

Rejected SA messages are cached only if the ip msdp cache-rejected-sa command is configured.

Use the **show ip msdp sa-cache** with the optional **rejected-sa** keyword to display SA messages stored in the rejected SA cache. When the **detail** keyword is added to the command string, the output includes the IP address of the MSDP peer router that sent the SA message and the reason that the SA message was rejected.

When the optional **read-only** keyword is added to the command string, the router checkpoints the rejected SA cache, which ensures that a consistent snapshot of the rejected SA cache is displayed in the output. After being checkpointed, the rejected SA cache is cleared.

Checkpointing the rejected SA cache requires that the router make a second copy of the rejected SA cache, which could cause the command to fail if the router is low on memory. **Note**

When the optional **read-only** keyword is not added to the command string, the router displays rejected MSDP SA messages out of the active rejected SA cache, which could result in inconsistent display output if rejected SA message entries are overwritten by rejected SA message entries that are captured as the output is being processed for display.

**Examples** The following is sample output from the **show** ip msdp sa-cachecommand:

### Router# **show ip msdp sa-cache**

```
MSDP Source-Active Cache - 2398 entries
(172.16.41.33, 238.105.148.0), RP 172.16.3.111, MBGP/AS 704, 2d10h/00:05:33
(172.16.112.8, 224.2.0.1), RP 192.168.200.65, MBGP/AS 10888, 00:03:21/00:02:38
(172.16.10.13, 227.37.32.1), RP 192.168.3.92, MBGP/AS 704, 05:22:20/00:03:32
(172.16.66.18, 233.0.0.1), RP 192.168.3.111, MBGP/AS 704, 2d10h/00:05:35
(172.16.66.148, 233.0.0.1), RP 192.168.3.111, MBGP/AS 704, 2d10h/00:05:35
(172.16.10.13, 227.37.32.2), RP 192.168.3.92, MBGP/AS 704, 00:44:30/00:01:31
(172.16.70.203, 224.2.236.2), RP 192.168.253.7, MBGP/AS 3582, 02:34:16/00:05:49
(172.18.42.104, 236.195.56.2), RP 192.168.3.92, MBGP/AS 704, 04:21:13/00:05:22
(172.16.10.13, 227.37.32.3), RP 192.168.3.92, MBGP/AS 704, 00:44:30/00:02:31
(172.18.15.43, 224.0.92.3), RP 192.168.200.65, MBGP/AS 10888, 6d09h/00:05:35
(172.18.15.111, 224.0.92.3), RP 192.168.200.65, MBGP/AS 10888, 16:18:08/00:05:35
(172.18.21.45, 224.0.92.3), RP 192.168.200.65, MBGP/AS 10888, 16:18:08/00:05:35
(172.18.15.75, 224.0.92.3), RP 192.168.200.65, MBGP/AS 10888, 08:40:52/00:05:35
(172.18.15.100, 224.0.92.3), RP 192.168.200.65, MBGP/AS 10888, 08:40:52/00:05:35
(172.16.10.13, 227.37.32.6), RP 192.168.3.92, MBGP/AS 704, 00:45:30/00:05:31
(172.18.41.33, 224.247.228.10), RP 192.168.3.111, MBGP/AS 704, 2d10h/00:05:35
(172.18.222.210, 224.2.224.13), RP 192.168.3.92, MBGP/AS 704, 01:51:53/00:05:22
(172.18.41.33, 229.231.124.13), RP 192.168.3.111, MBGP/AS 704, 2d10h/00:05:33
(172.18.32.138, 224.2.200.23), RP 192.168.253.7, MBGP/AS 3582, 21:33:40/00:05:49
(172.18.75.244, 224.2.200.23), RP 192.168.253.7, MBGP/AS 3582, 21:33:40/00:05:49
```
The table below describes the significant fields shown in the display.

### **Table 30: show ip msdp sa-cache Field Descriptions**

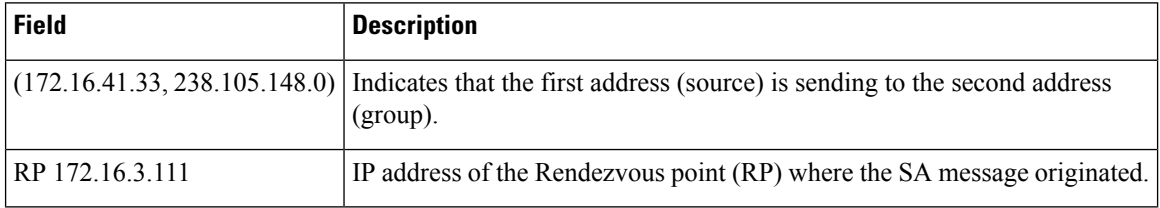

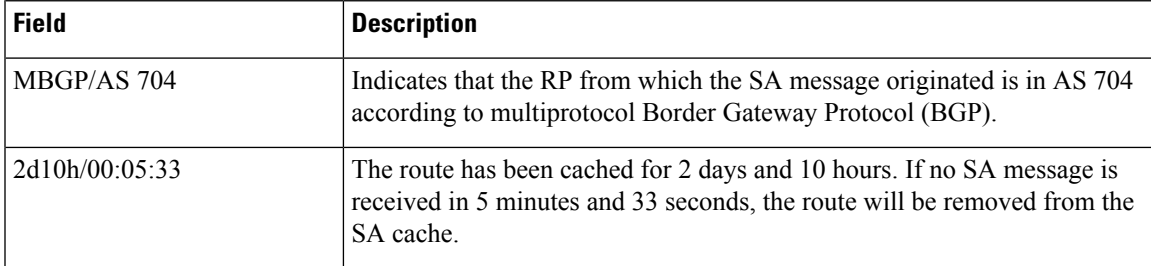

The following issample output from the **show ip msdpsa-cache** command with the **rejected**,**detail**, and **read-only** keywords specified:

```
Router# show ip msdp sa-cache rejected detail read-only
MSDP Rejected SA Cache
35 rejected SAs received over 02:50:01, cache size: 50 entries
Timestamp (source, group)
 2832.248, (10.10.10.4, 227.7.7.12), RP: 10.10.10.4, Peer: 10.10.10.4,
     Reason: sa-limit-exceeded
 2915.232, (10.10.10.8, 224.1.1.1), RP: 10.11.11.11, Peer: 10.10.10.8,
    Reason: in-filter
 3509.584, (10.12.12.2, 225.5.5.5), RP: 10.15.15.1, Peer: 10.12.12.2,
           Reason: rpf-fail
 .
 .
 .
```
The table below describes the significant fields shown in the display.

| <b>Field</b>                                 | <b>Description</b>                                                                                                    |
|----------------------------------------------|----------------------------------------------------------------------------------------------------|
| 35 rejected SAs<br>received over<br>02:50:01 | The number of rejected SA message entries received in the length of time indicated<br>in HH·MM·SS                                                                                                    |
| cache size:                                  | Indicates the size of the rejected SA cache. This field is controlled by the <b>ip msdp</b><br>rejected-sa-cache command. If the rejected SA cache overflows, entries are<br>overwritten, starting from the first entry. |
| Timestamp                                    | Indicates the router uptime in <i>seconds milliseconds</i> .                                                                                                    |
| (source, group)                              | The (S, G) information advertised in the rejected SA message.                                                                                                    |
| RP:                                          | Indicates the IP address of the Rendezvous Point (RP) that originated the SA message.                                                                                                    |
| Peer:                                        | Indicates the IP address of the MSDP peer that sent the rejected SA message.                                                                                                    |

**Table 31: show ip msdp sa-cache rejected detail read-only Field Descriptions**

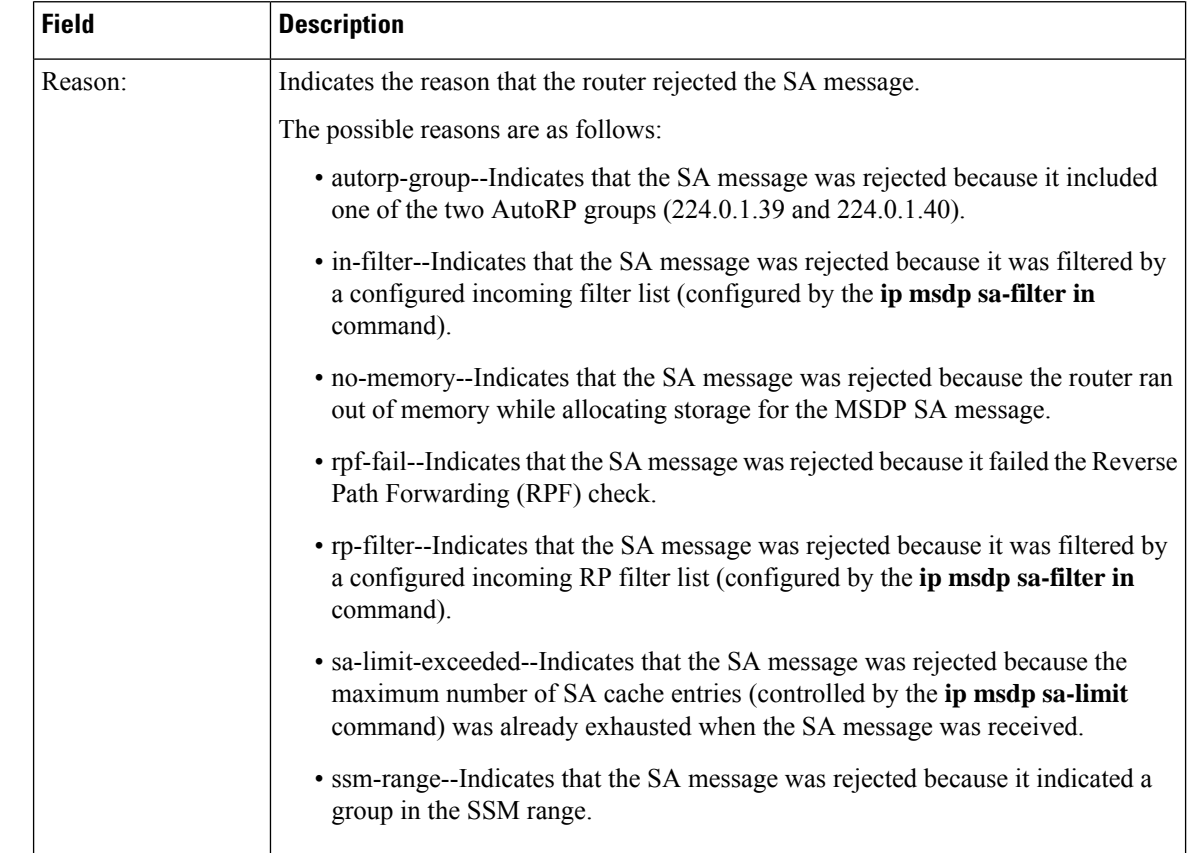

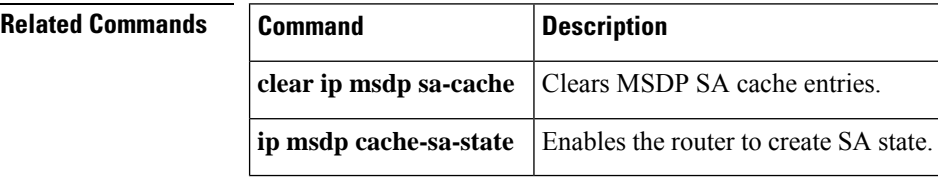

# **show ip msdp summary**

To display MulticastSource DiscoveryProtocol (MSDP) peerstatus, use the **show ip msdpsummary**command in user EXEC or privileged EXEC mode.

**show ip msdp** [**vrf** *vrf-name*] **summary**

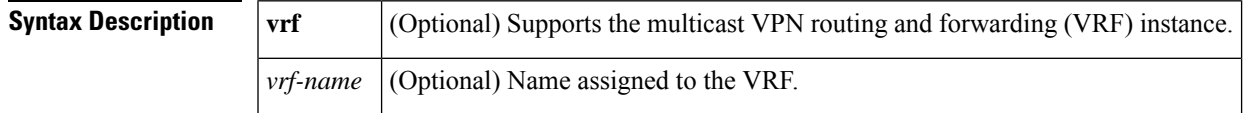

**Command Modes** User EXEC Privileged EXEC

## **Command History**

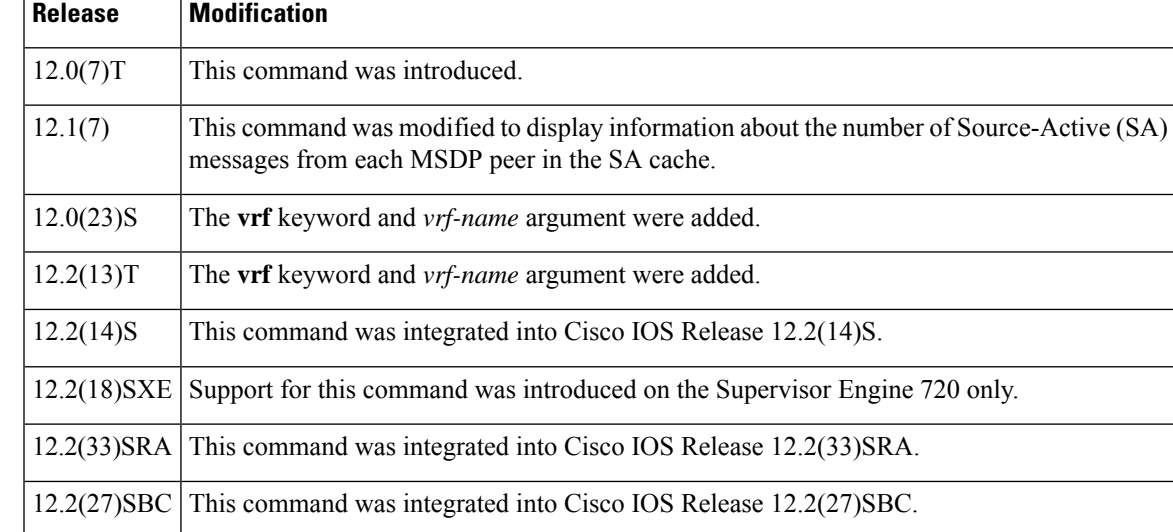

**Examples** The following is sample output from the **show ip msdp summary**command:

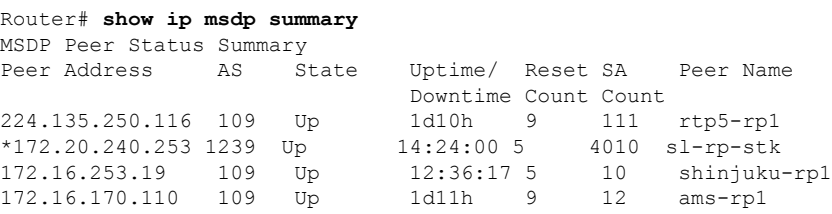

The table below describes the significant fields shown in the display.

**Table 32: show ip msdp summary Field Descriptions**

| <b>Field</b> | <b>Description</b>                                |
|--------------|---------------------------------------------------|
| Peer Address | IP address of the MSDP peer.                      |
| AS           | Autonomous system to which the MSDP peer belongs. |

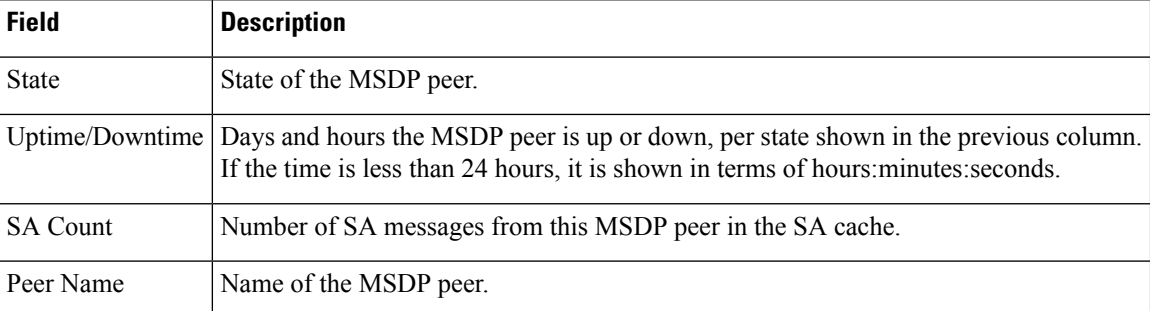

# **show ip multicast**

To display information about IP multicast global configuration parameters, use the **show ip multicast**command in user EXEC or privileged EXEC mode.

**show ip multicast** [**vrf** *vrf-name*] | **vif**

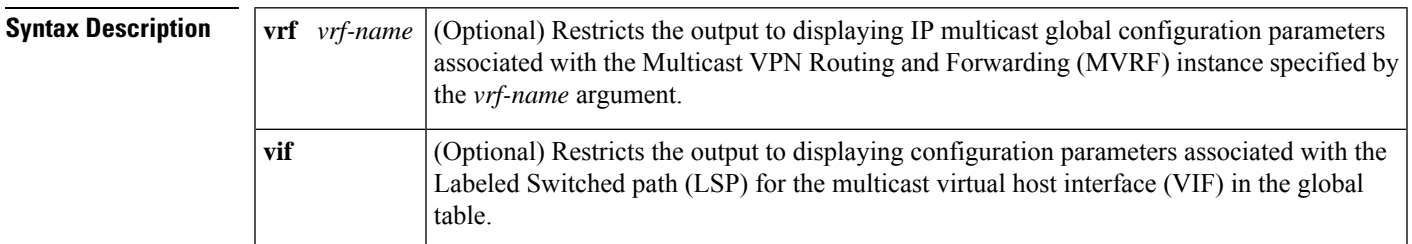

### **Command Modes** User EXEC (>)

Privileged EXEC (#)

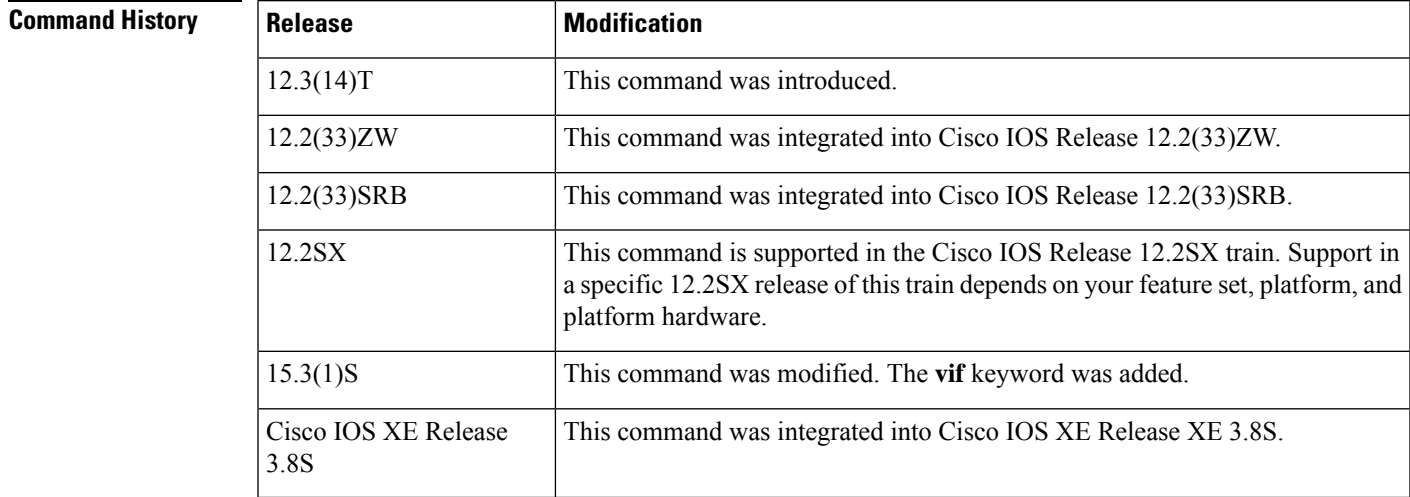

**Examples** The following is sample output from the **show ip** multicast command. The output is self-explanatory.

```
Router# show ip multicast
```

```
Multicast Routing: enabled
Multicast Multipath: disabled
Multicast Route limit: No limit
Limit for number of sources per group: 10
Limit for number of OIFs in this MVRF: 8000
The pim is turned off in this MVRF as the configured
  OIFs limit per MVRF has reached.
Limit for number of OIFs in the router: 8000
Multicast Triggered RPF check: enabled
Multicast Fallback group mode: Dense
```
The table below describes the fields shown in the display.

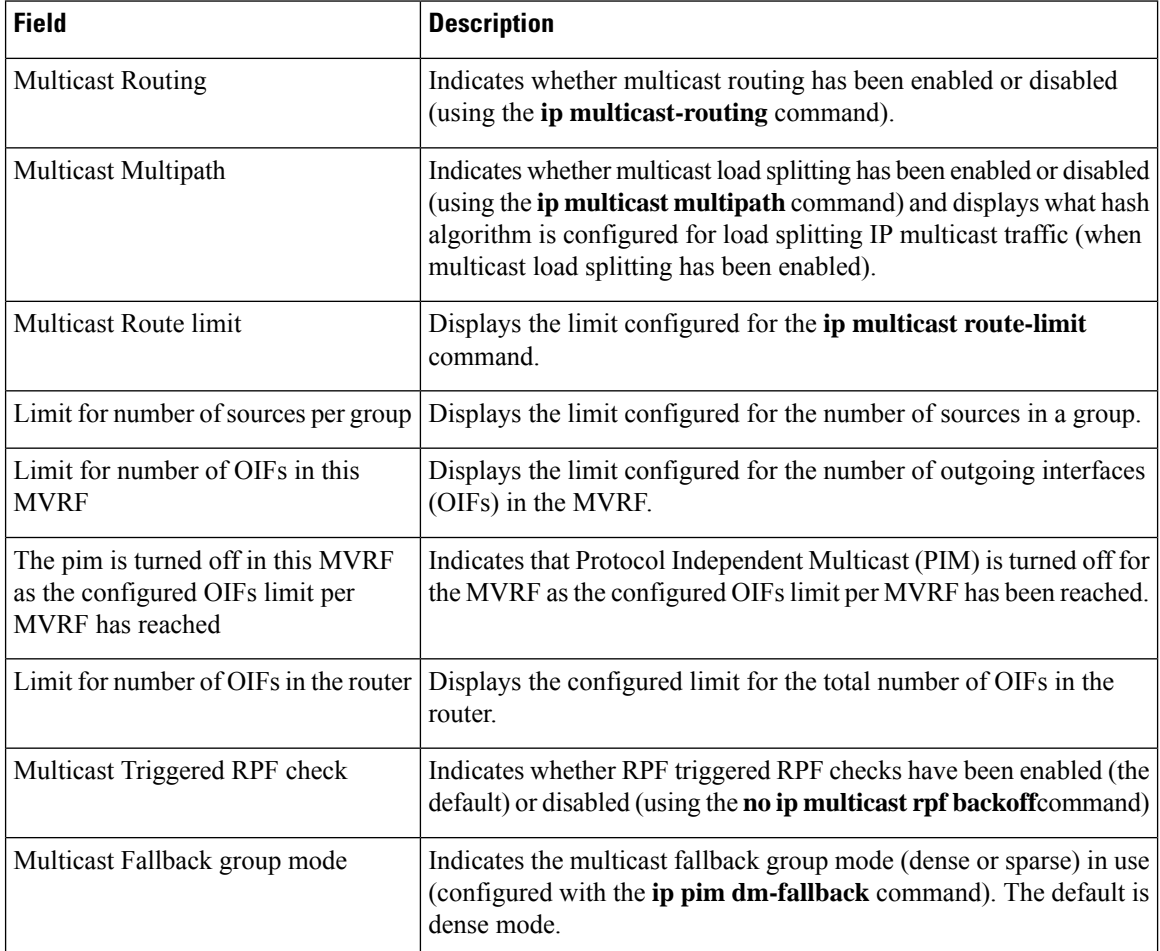

### **Table 33: show ip multicast Field Descriptions**

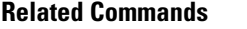

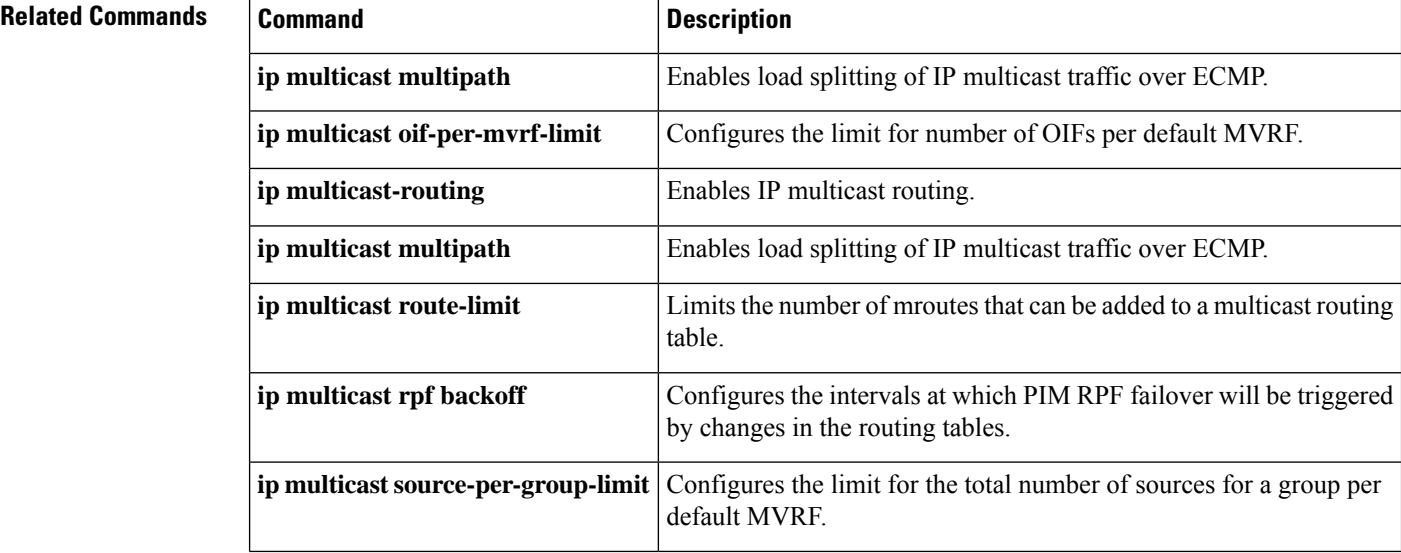

i.

I

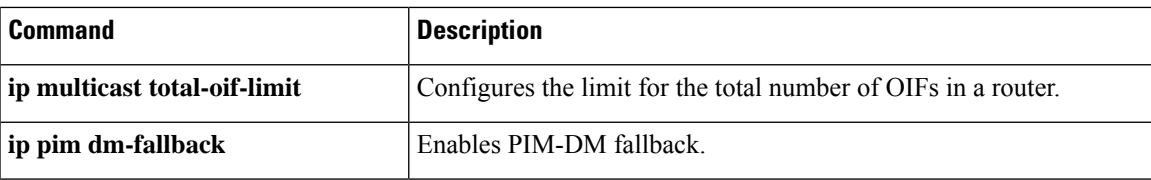

## **show ip multicast interface**

To display information about IP multicast interface configuration parameters and packet counters, use the **show ip multicast interface**command in user EXEC or privileged EXEC mode.

**show ip multicast** [**vrf** *vrf-name*] **interface** [**type number**]

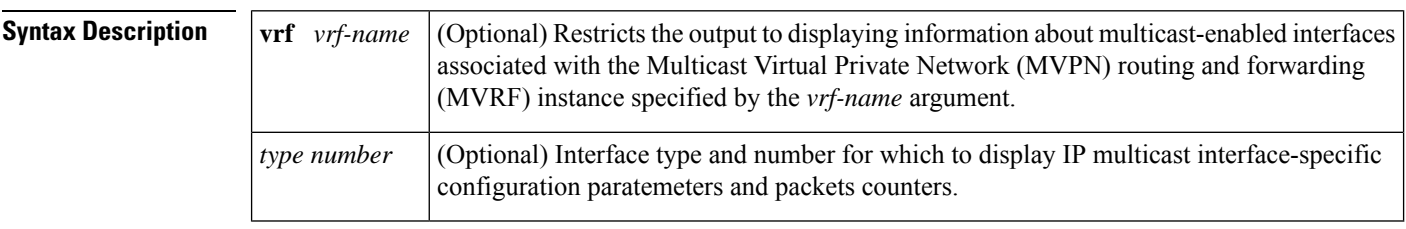

**Command Default** If no optional arguments and keywords are specified, this command will display IP multicast configuration parameters and packet counters for all multicast-enabled interfaces.

**Command Modes** User EXEC (>) Privileged EXEC (#)

**Command Hist** 

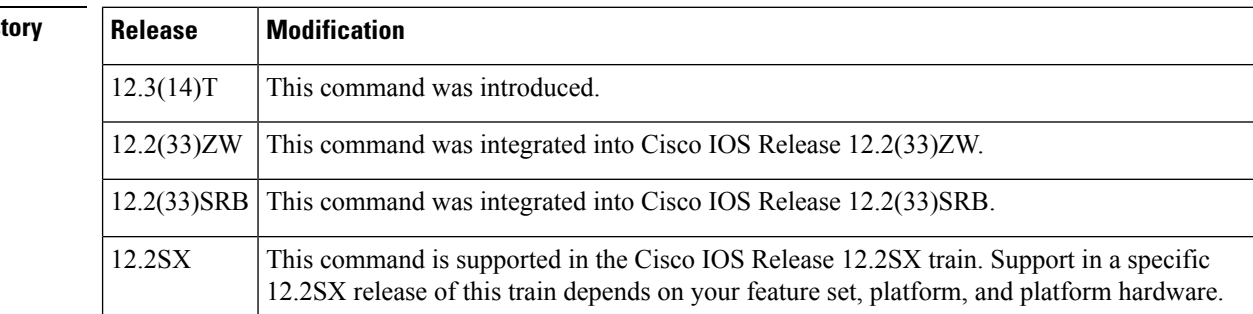

**Examples** The following is sample output from the **show ip multicast interface** command with *type number* arguments:

```
Router# show ip multicast interface fastethernet 1/0
FastEthernet1/0 is up, line protocol is up
 Internet address is 10.1.1.1/24
 Multicast routing: enabled
 Multicast switching: fast
 Multicast packets in/out: 0/0
 Multicast boundary: test (in/out)
 Multicast Tagswitching: disabled
 Multicast TTL threshold: 0
 Multicast Tagswitching: disabled
```
The table below describes the fields shown in the display.

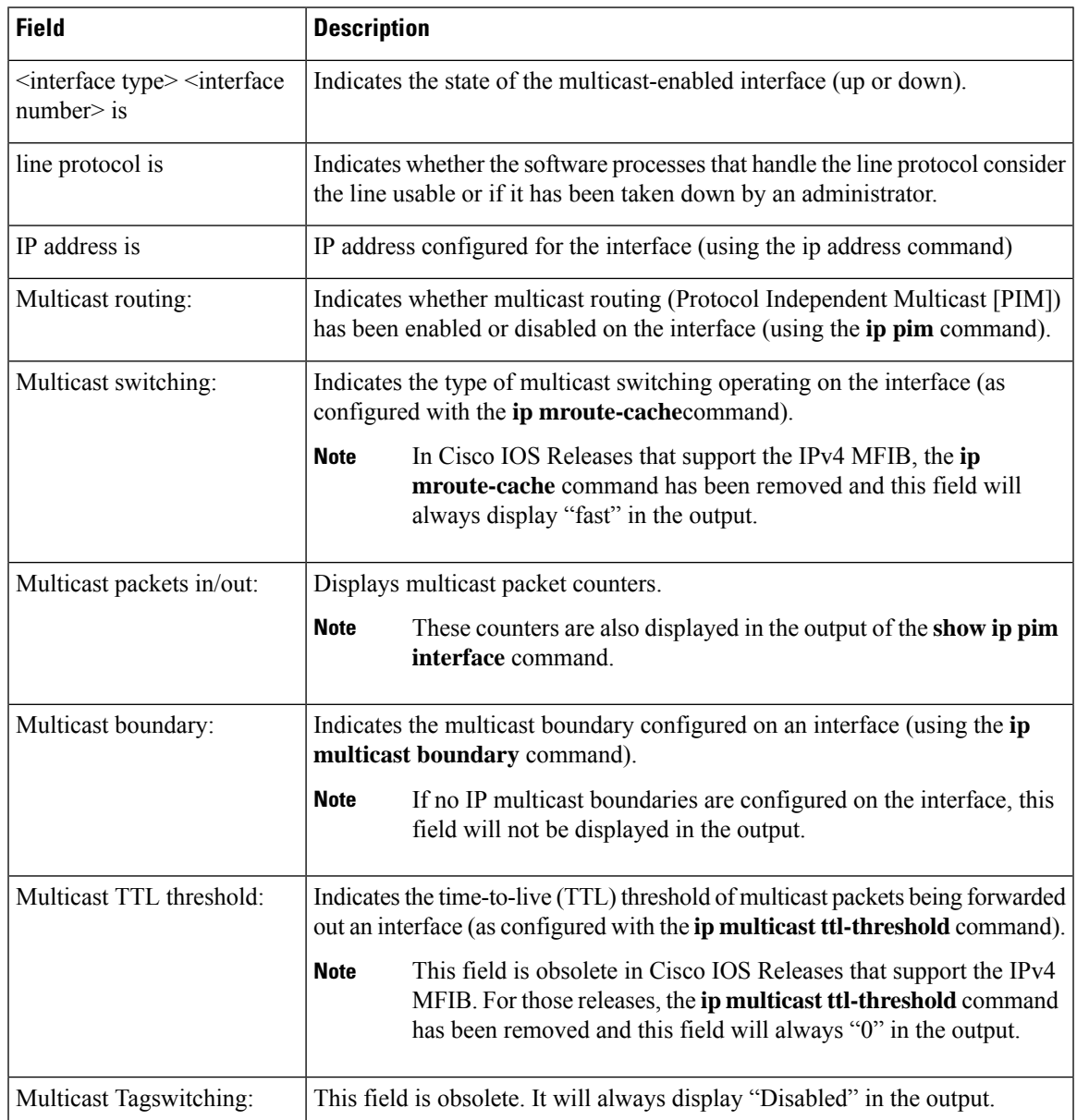

### **Table 34: show ip multicast interface Field Descriptions**

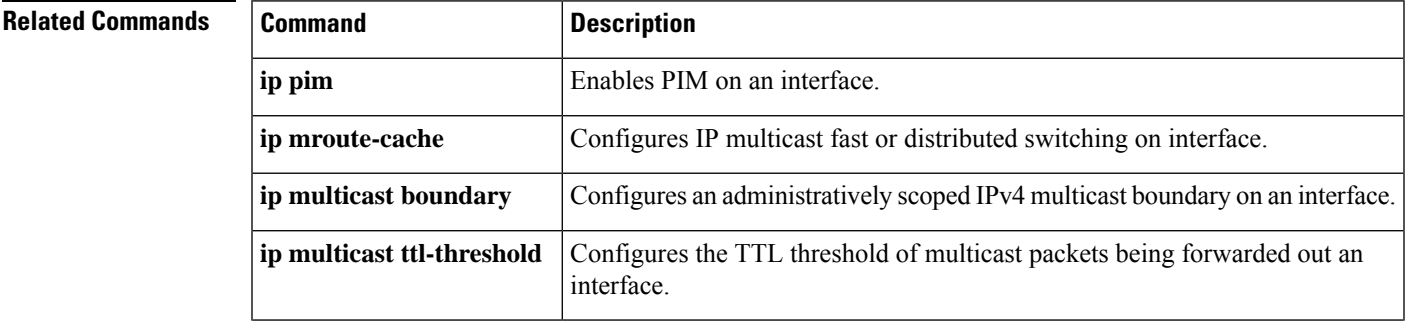

I

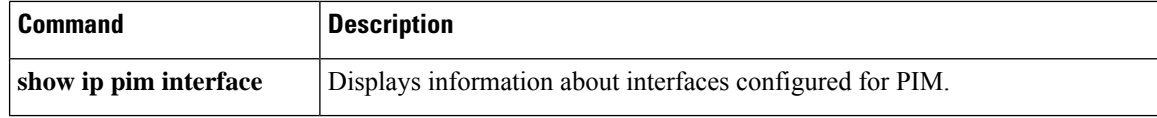

# **show ip multicast overlay-mapping**

To display information about an underlay group address from the overlay group address that is used to troubleshoot or configure the network,use the **show ip multicast overlay-mapping** command in user EXEC or privileged EXEC mode.

**show ip multicast** [ **vrf** *vrf-name* ] **overlay-mapping protocol multicast-group-address** [ *source-address* ] [ *interface-type interface-number* ]

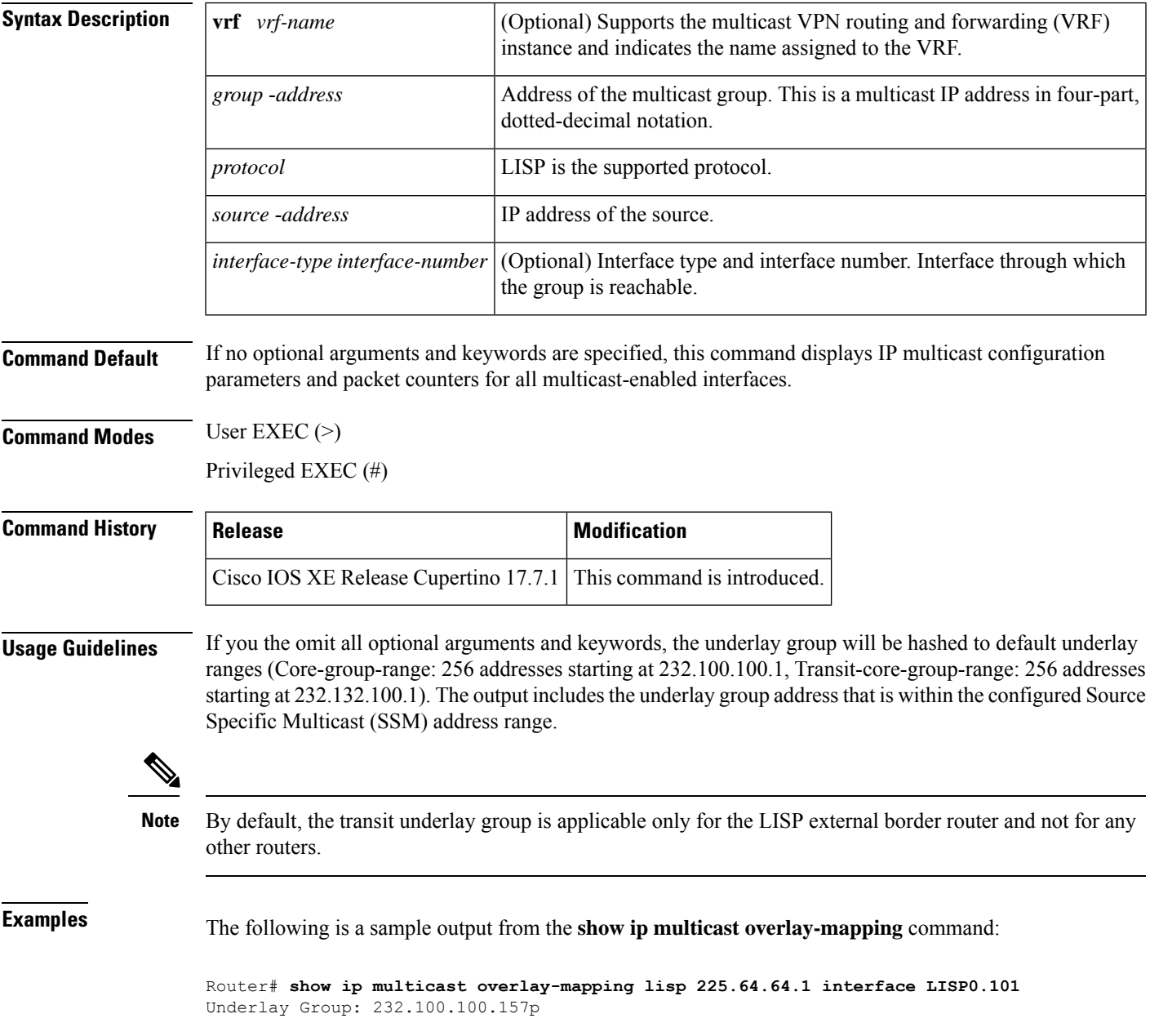

The following is a sample output from an External Border Router (EBR) for the **show ip multicast overlay-mapping** command:

Router# **show ip multicast vrf vrf1 overlay-mapping lisp 225.64.64.1 192.168.3.1 interface LISP0.101** Underlay Group: 232.100.100.157p Transit Underlay Group: 232.134.100.157

The following table describes the fields shown in the display.

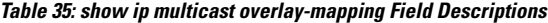

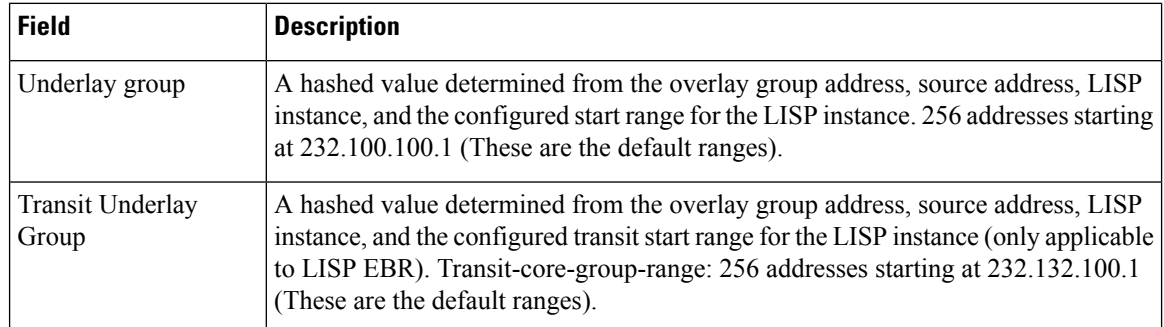

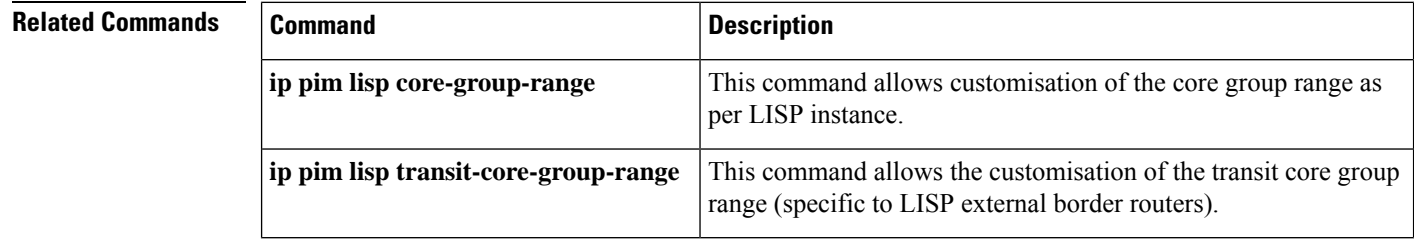

# **show ip multicast redundancy state**

To display information about the current redundancy state for IP multicast, use the **show ip multicast redundancy state** command in user EXEC or privileged EXEC mode.

**Syntax for the Catalyst 6500 Series Switch in Cisco IOS Release 12.2(33)SXI and Later Releases show ip multicast redundancy state**

**Syntax for the Cisco 7600Series Router in Cisco IOS Release 12.2(33)SRE, Cisco IOS Release 15.0(1)S, and Later Releases show ip multicast redundancy state** [**verbose**]

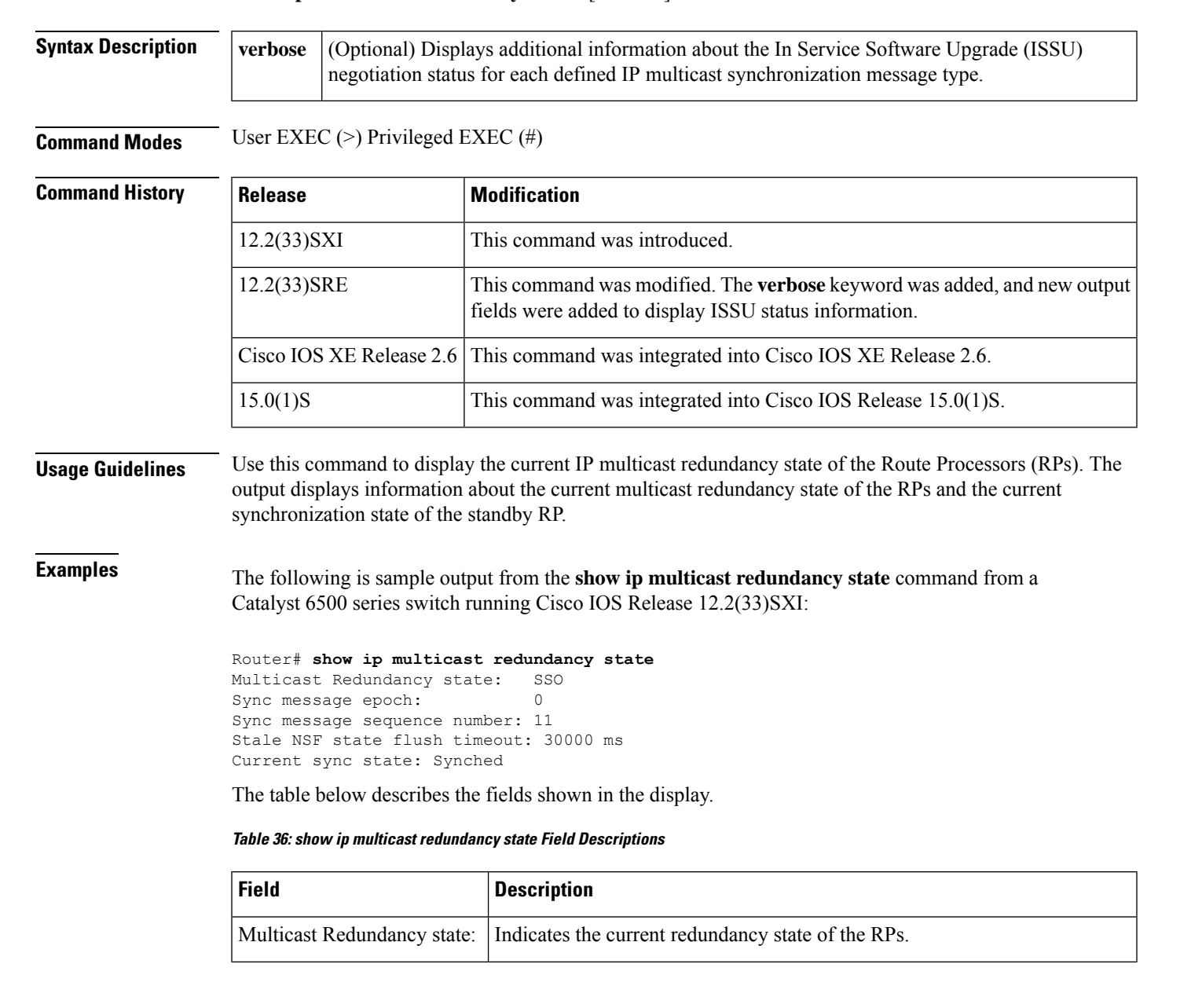

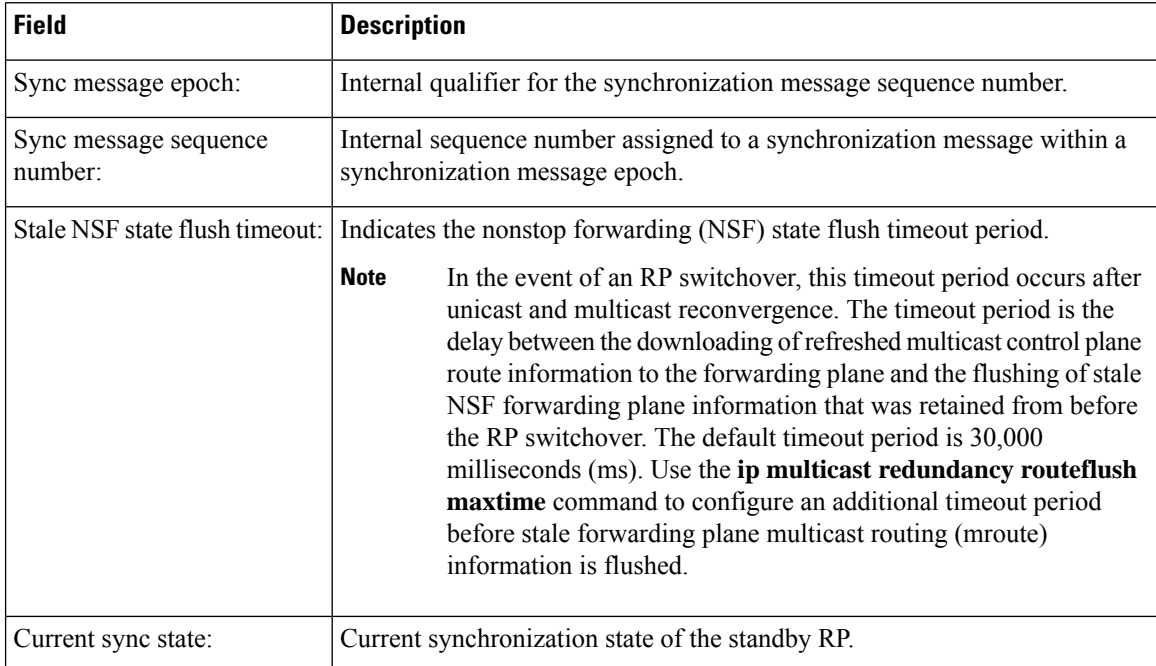

The following is sample output from the **show ip multicast redundancy state** command from a Cisco 7600 series router running Cisco IOS Release 12.2(33)SRE:

```
Router# show ip multicast redundancy state
```

```
Multicast IPv4 Redundancy Mode: SSO
Multicast IPv6 Redundancy Mode: Not enabled
Multicast IPv4 HA state machine status: Idle
Multicast IPv6 HA state machine status: Idle
Sync message epoch: 0
Sync message sequence number: 21
Stale NSF state flush timeout: 30000 ms
Current sync state: Synched
Multicast ISSU Client Status:
 PIM MIC client ISSU compatible
 MRIB MIC client ISSU compatible
  MFIB IPv4 MIC client ISSU compatible
  MFIB IPv6 MIC client No ISSU result reported
 PLATFORM IPv4 MIC client Unregistered - ignored
 PLATFORM IPv6 MIC client Unregistered - ignored
 IPv4 SSO supported for: PIM, MRIB, MFIBV4
 IPv6 SSO blocked by: MFIBV6
```
The following is sample output from the **show ip multicast redundancy state** command with the **verbose** keyword from a Cisco 7600 series router running Cisco IOS Release 12.2(33)SRE:

```
Router# show ip multicast redundancy state verbose
Multicast IPv4 Redundancy Mode: SSO
Multicast IPv6 Redundancy Mode: Not enabled
Multicast IPv4 HA state machine status: Idle
Multicast IPv6 HA state machine status: Idle
Sync message epoch: 0
Sync message sequence number: 21
Stale NSF state flush timeout: 30000 ms
Current sync state: Synched
Multicast ISSU Client Status:
```
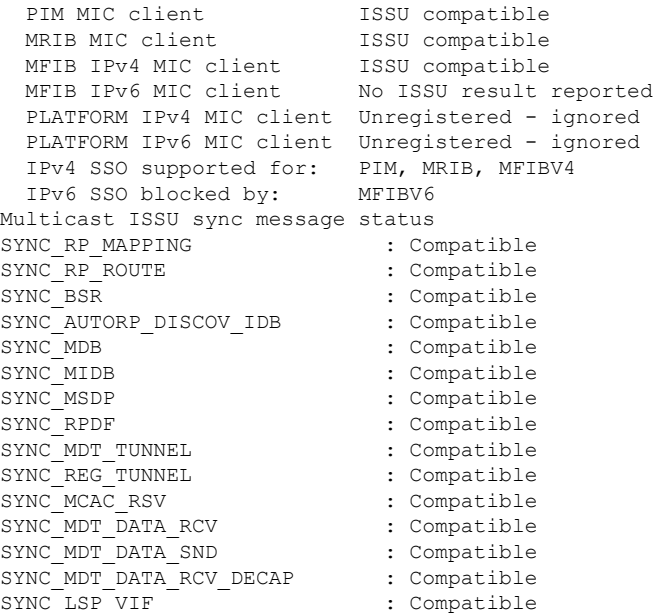

The table below describes the significant fields shown in the display.

**Table 37: show ip multicast redundancy state Field Descriptions**

| <b>Field</b>                          | <b>Description</b>                                                     |
|---------------------------------------|------------------------------------------------------------------------|
| Multicast IPv4<br>Redundancy<br>Mode: | Indicates the current redundancy mode in operation for IPv4 multicast. |
| Multicast IPv6<br>Redundancy<br>Mode: | Indicates the current redundancy mode in operation for IPv6 multicast. |

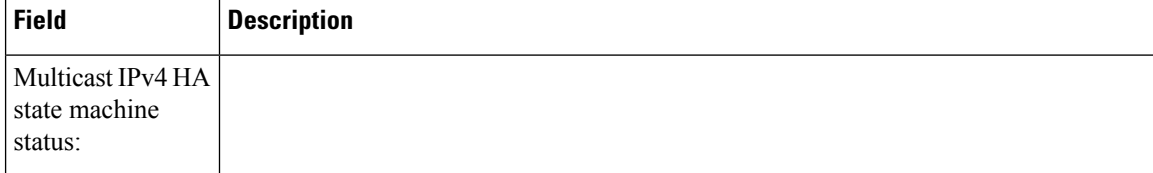
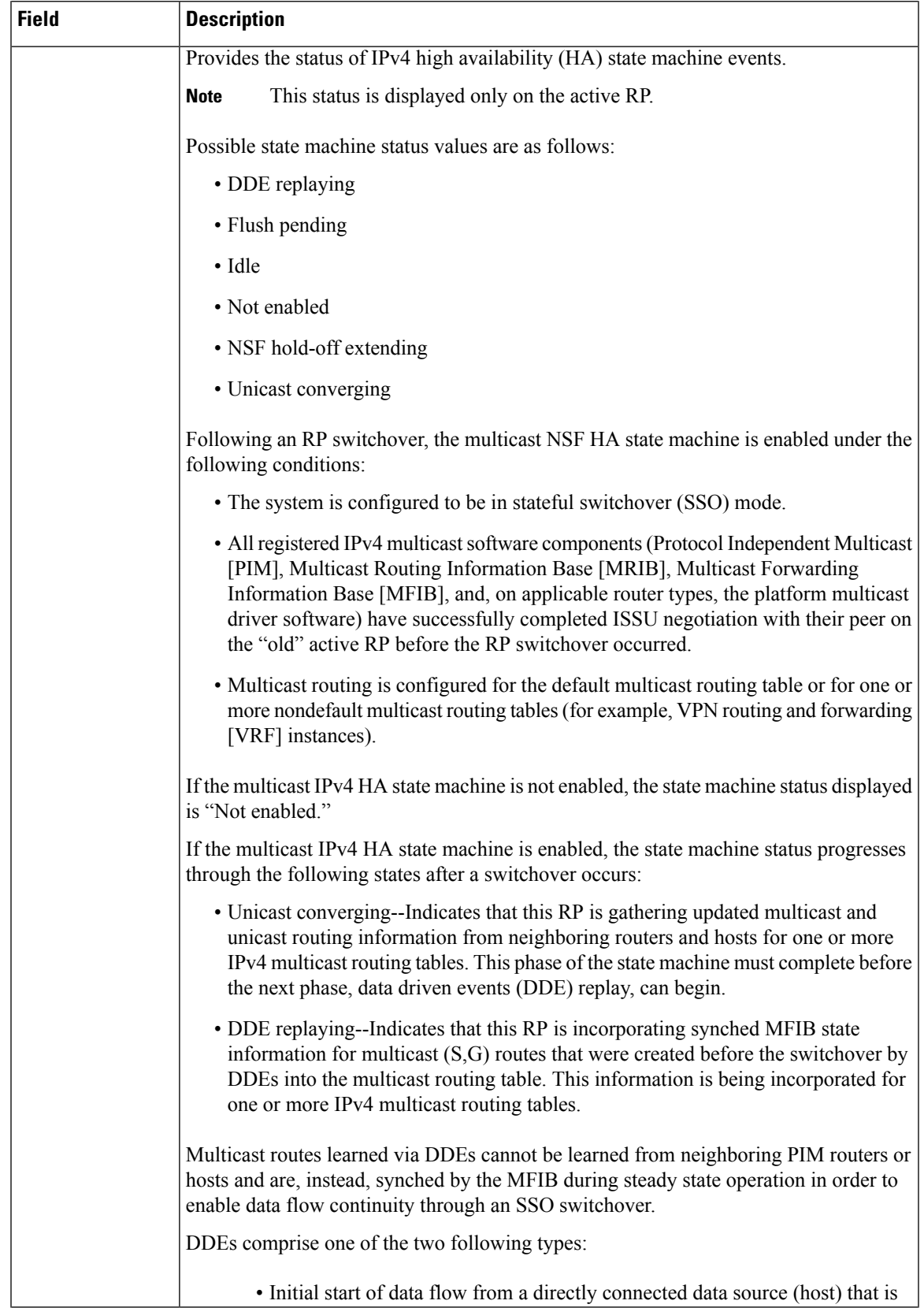

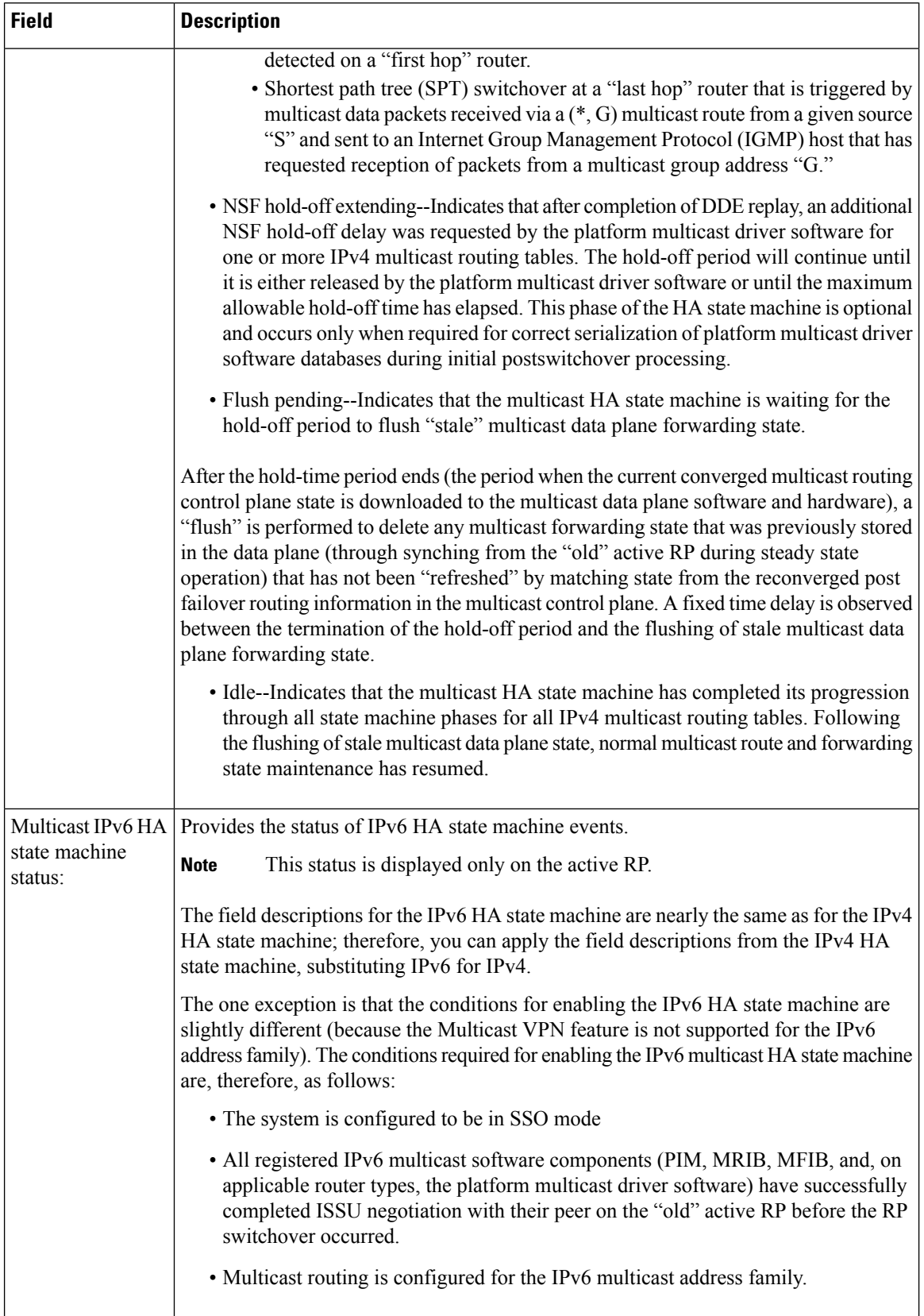

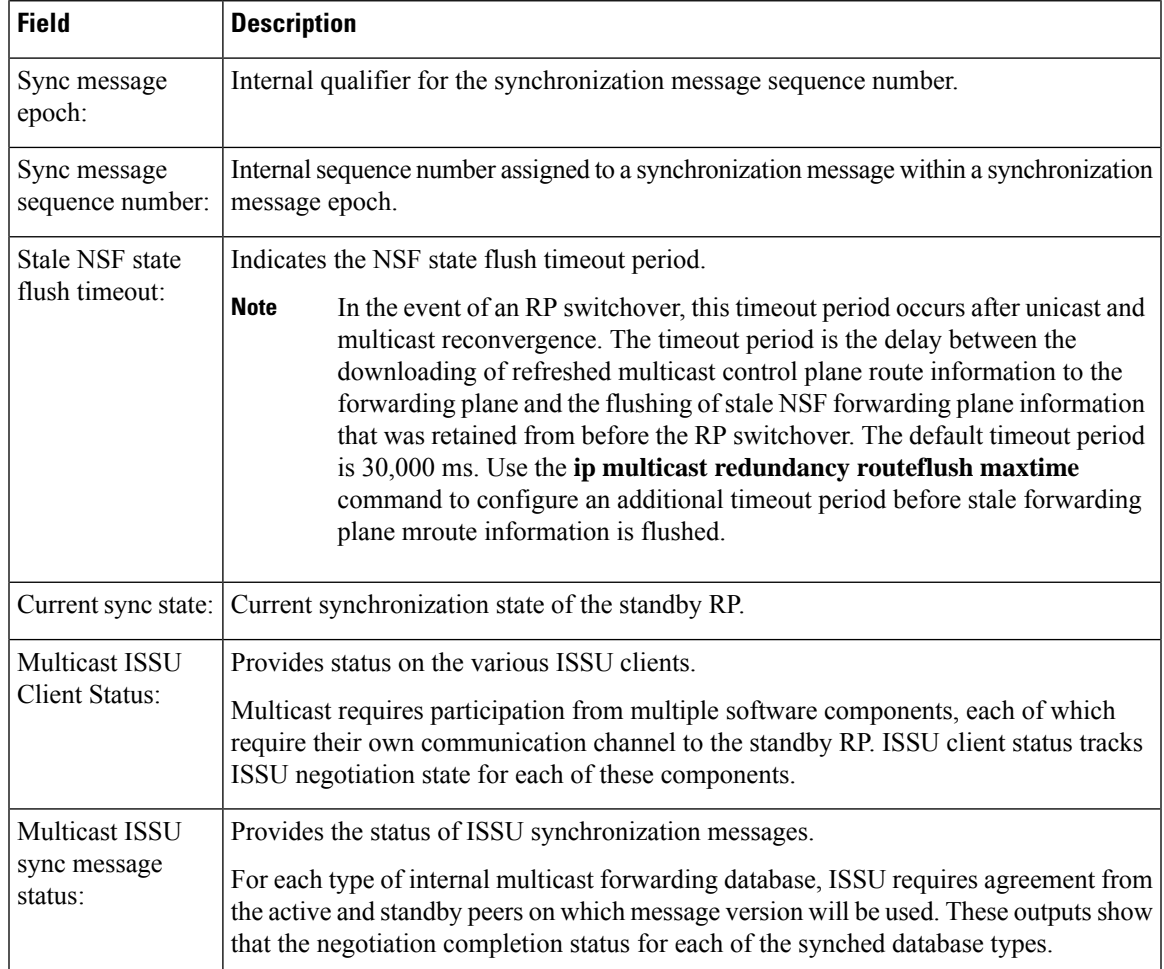

# **Related Commands Command Command Command Description ip multicast redundancy routeflush**

 $\overline{\phantom{a}}$ 

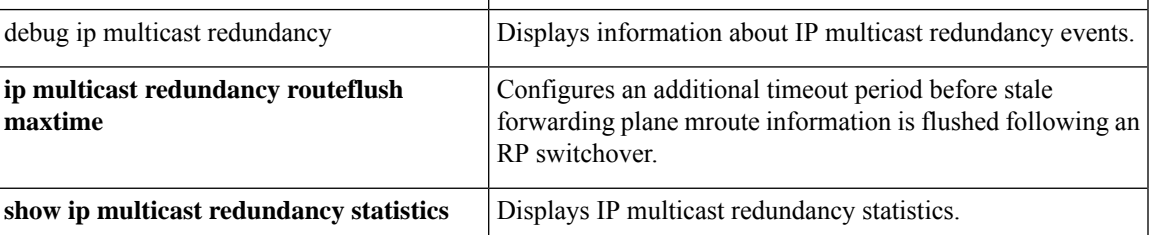

### **show ip multicast redundancy statistics**

To display IP multicast redundancy statistics, use the **show ip multicast redundancy statistics** command in user EXEC or privileged EXEC mode.

**show ip multicast redundancy statistics Syntax Description** This command has no arguments or keywords. **Command Modes** User EXEC (>) Privileged EXEC (#) **Command History**  Release **Modification** 12.2(33)SXI This command was introduced. 12.2(33)SRE This command was integrated into Cisco IOS Release 12.2(33)SRE. Cisco IOS XE Release 2.6 This command was integrated into Cisco IOS XE Release 2.6. 15.0(1)S This command was integrated into Cisco IOS Release 15.0(1)S. **Usage Guidelines** Use the **show ip multicast redundancy statistics** command to display IP multicast redundancy statistics. The output displays the following information: • A summary statistic showing the current number of synchronization messages awaiting transmission from the active Route Processor  $(RP)$  to the standby RP. (This count is summed across all synchronization database types.) • A summary statistic showing the current number of synchronization messages that have been sent from the active RP to the standby RP, but for which the active RP has not yet received acknowledg ment from the standby for successful reception. (This count is summed across all synchronization database types.) • The last two statistics, displaying the count of messages awaiting transmission or acknowledgement, provide a way to measure the load on the internal synchronization message sending mechanism. Use the **clear ip multicast redundancy statistics** command to reset IP multicast redundancy statistics. **Examples** The following is sample output from the **show** ip multicast **redundancy** statistics command: mcast-iouha-1# **show ip multicast redundancy statistics** Multicast Redundancy Statistics Sync Type  $U$  Updates Syncs Sync failures RP mapping  $0$  0 0 0 Bidir. RP route info 0 0 0 Bootstrap cache 0 0 0 0 0 Autorp discovery IDB 0 0 0 0 0 RPDF 0 0 0 0 MDT tunnel 0 0 0 0 0 PIM register tunnel 0 0 0 0 0 MCAC Reservation 0 0 0 0 0 Data MDT receive 0 0 0 0 0<br>
Data MDT send 0 0 0 0 Data MDT send 0 0 0 0 0

Data MDT receive decap 0 0 0

Lspvif 0 0 0 0 Requests Awaiting Sync Msg Transmission: 0 Requests Awaiting Sync Msg Acknowledgement: 0

The table below describes the significant fields shown in the display.

**Table 38: show ip multicast redundancy statistics Field Descriptions**

| <b>Description</b>                                                                                                    |
|----------------------------------------------------------------------------------------------------|
| Displays statistics about the internal multicast forwarding databases that are synchronized<br>between the active and standby RP.                                                                                                    |
| The following internal multicast forwarding databases are synchronized between the<br>active and standby RPs:                                                                                                    |
| • RP mapping--Internal database that stores group-to-RP mapping information.                                                                                                    |
| • Bidirectional (bidir) RP route info--Internal database that stores bidir-Protocol<br>Independent Multicast (PIM) RP route information.                                                                                                    |
| • Bootstrap cache--Internal database that stores bootstrap router (BSR) candidate<br>information.                                                                                                    |
| • AutoRP discovery IDB--Internal database that stores the identity of the interface<br>chosen on the active RP for use as the source interface for AutoRP discovery<br>messages.                                                                                                    |
| • RPDF--Internal database that stores bidir-PIM designated forwarder (DF)<br>information.                                                                                                    |
| • MDT tunnel--Internal database that stores MVPN Multicast Distribution Tree<br>(MDT) tunnel information.                                                                                                    |
| • PIM register tunnel--Internal database that stores Protocol Independent Multicast<br>(PIM) register tunnel information.                                                                                                    |
| • MCAC Reservation--Internal database that stores the identity of IPv6 $(S, G)$ multicast<br>routes for which a multicast Call Admission Control (MCAC) cost is currently<br>accrued for each interface on the active RP. Retention of this information on the<br>standby RP enables that RP, on becoming the new active RP during an RP<br>switchover, to reserve MCAC bandwidth for these multicast routes during the initial<br>post switchover multicast state reconvergence period, which, therefore, enables<br>continuity of these multicast data streams through an RP switchover. |
|                                                                                                    |

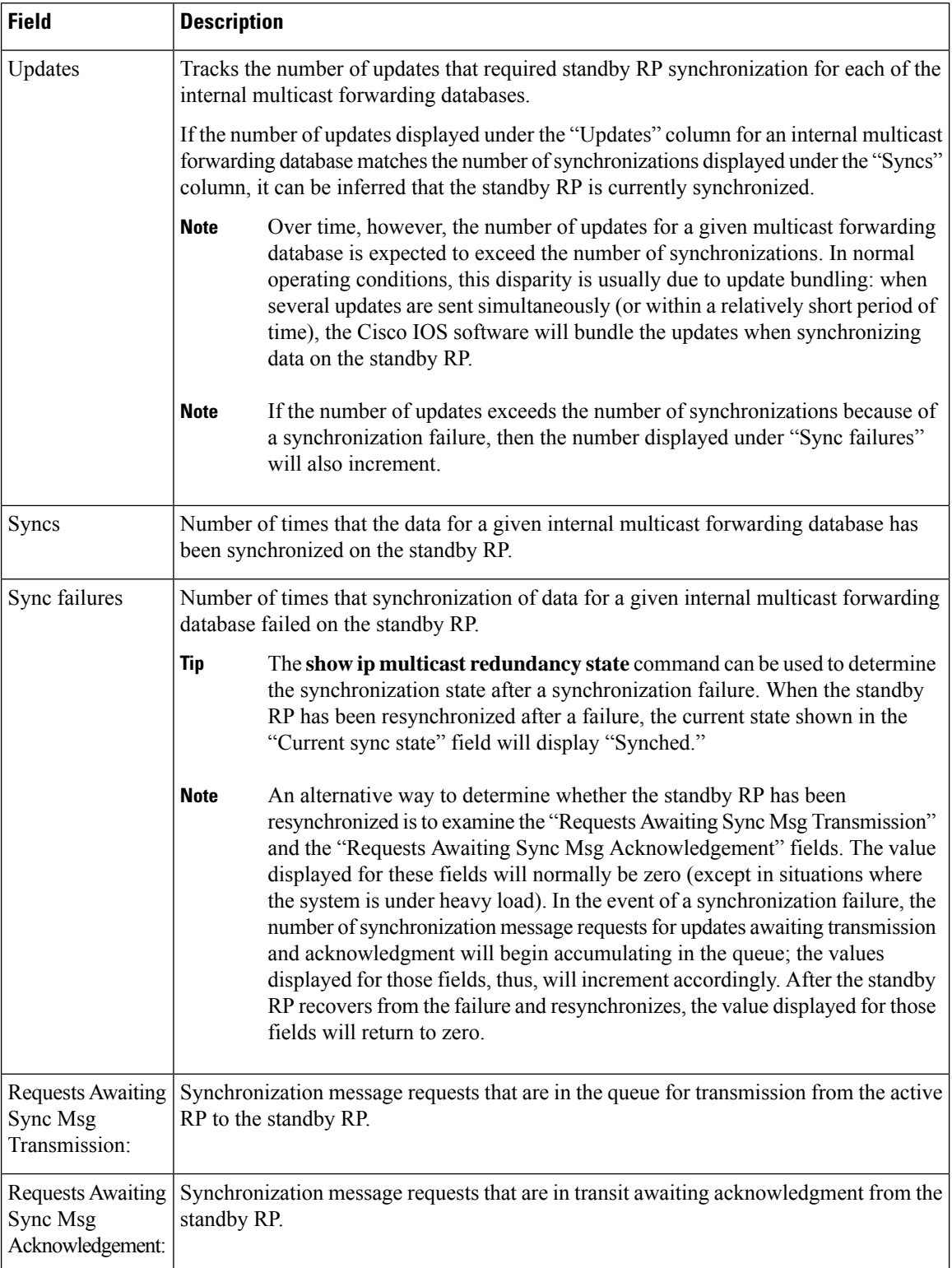

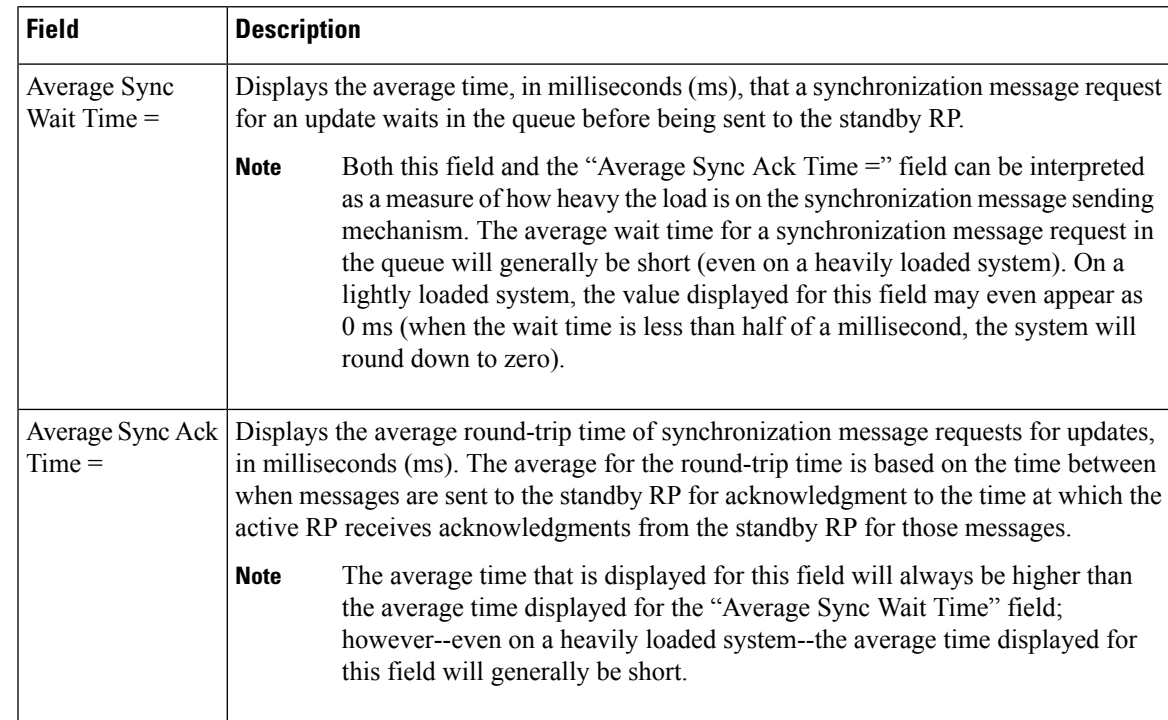

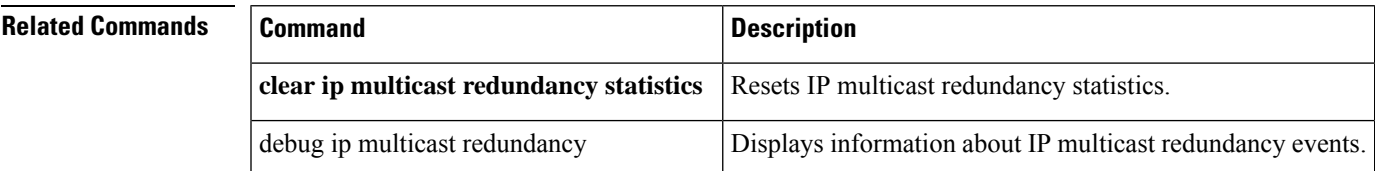

## **show ip multicast rpf tracked**

To display IP multicast Return Path Forwarding (RPF) tracked information, use the **show ip multicast rpf tracked**command in user EXEC or privileged EXEC mode.

**show ip multicast rpf tracked**

**Syntax Description** This command has no arguments or keywords.

**Command Modes** User EXEC (>) Privileged EXEC (#)

**Command History Release Modification**  $15.0(1)$ M This command was introduced.

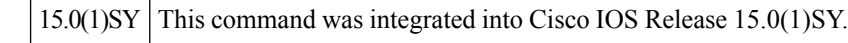

**Examples** The following is sample output from the **show** ip multicast rpf tracked command.

```
Router# show ip multicast rpf tracked
RPF interface: Ethernet0
 RPF neighbor: ? (10.0.10.2)
 RPF route/mask: 10.0.33.0/16
 RPF type: unicast (eigrp 1)
 RPF recursion count: 0
```
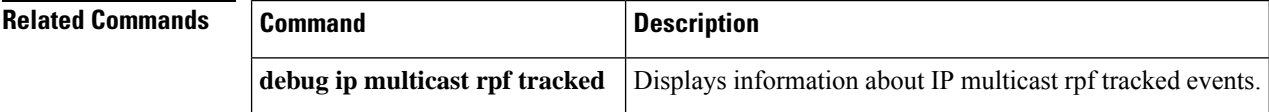

## **show ip multicast topology**

To display multicast topology information, use the **show ip multicast topology**command in user EXEC or privileged EXEC mode.

**show ip multicast topology** [**multicast** | **unicast** *topology-name*]

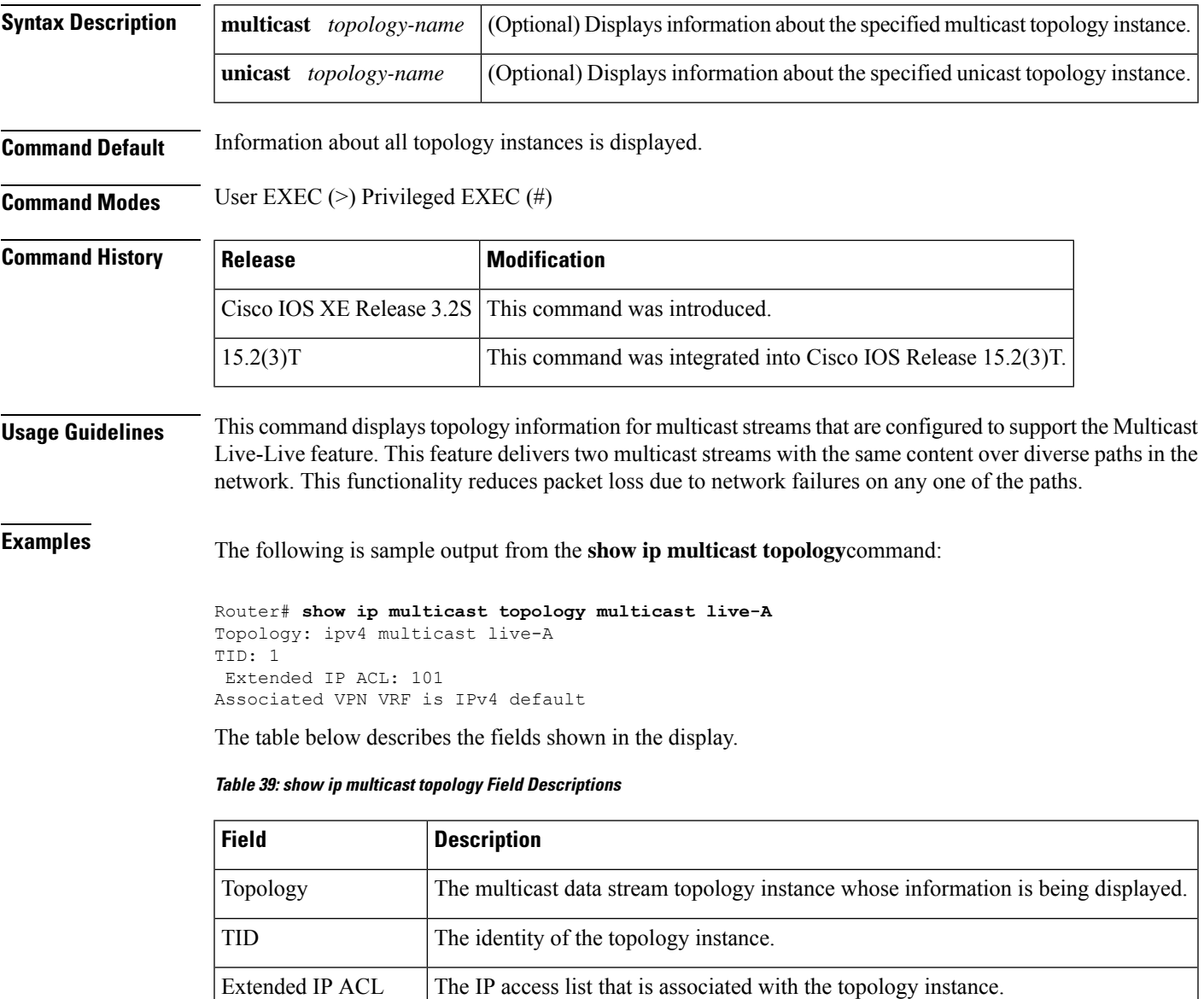

The Virtual Private Network (VPN) Virtual Routing and Forwarding (VRF) instance that is associated with the topology instance. Associated VPN VRF

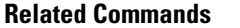

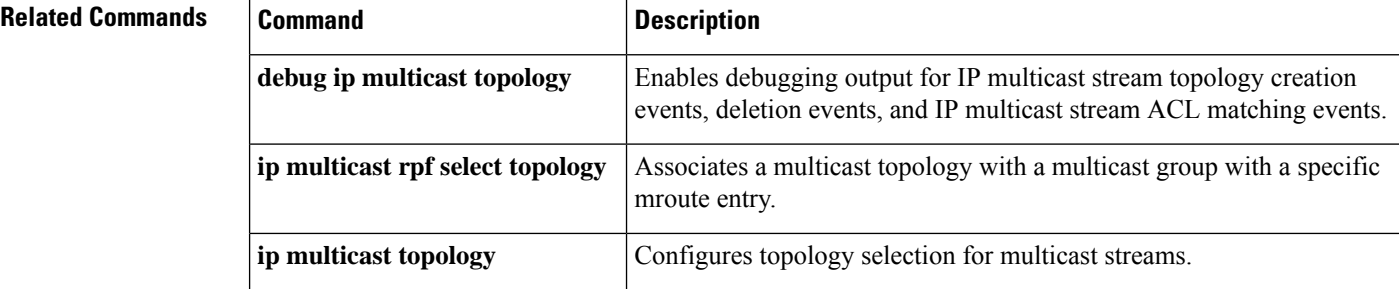

## **show ip pgm host defaults**

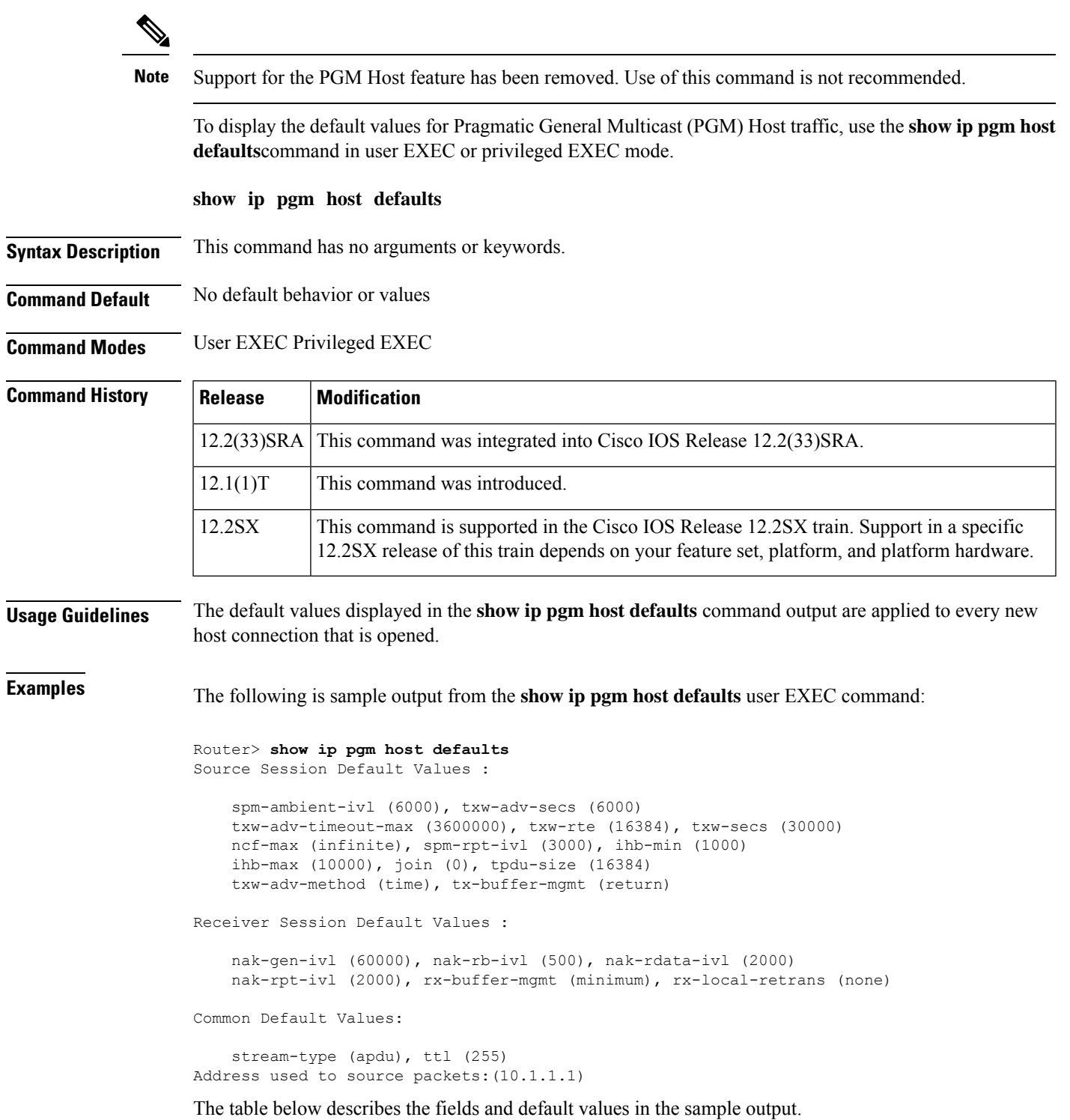

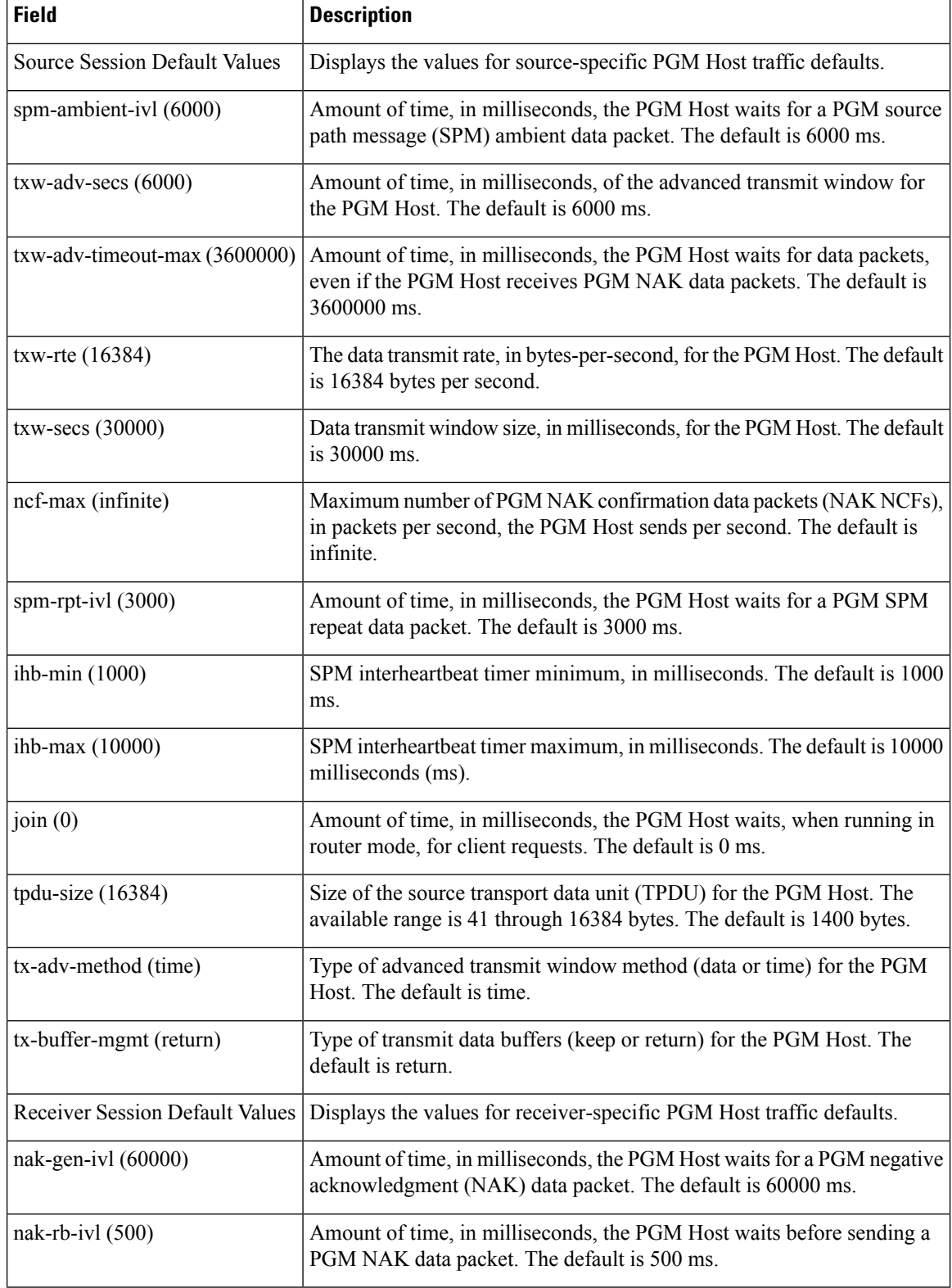

#### **Table 40: show ip pgm host defaults Field Descriptions**

 $\mathbf l$ 

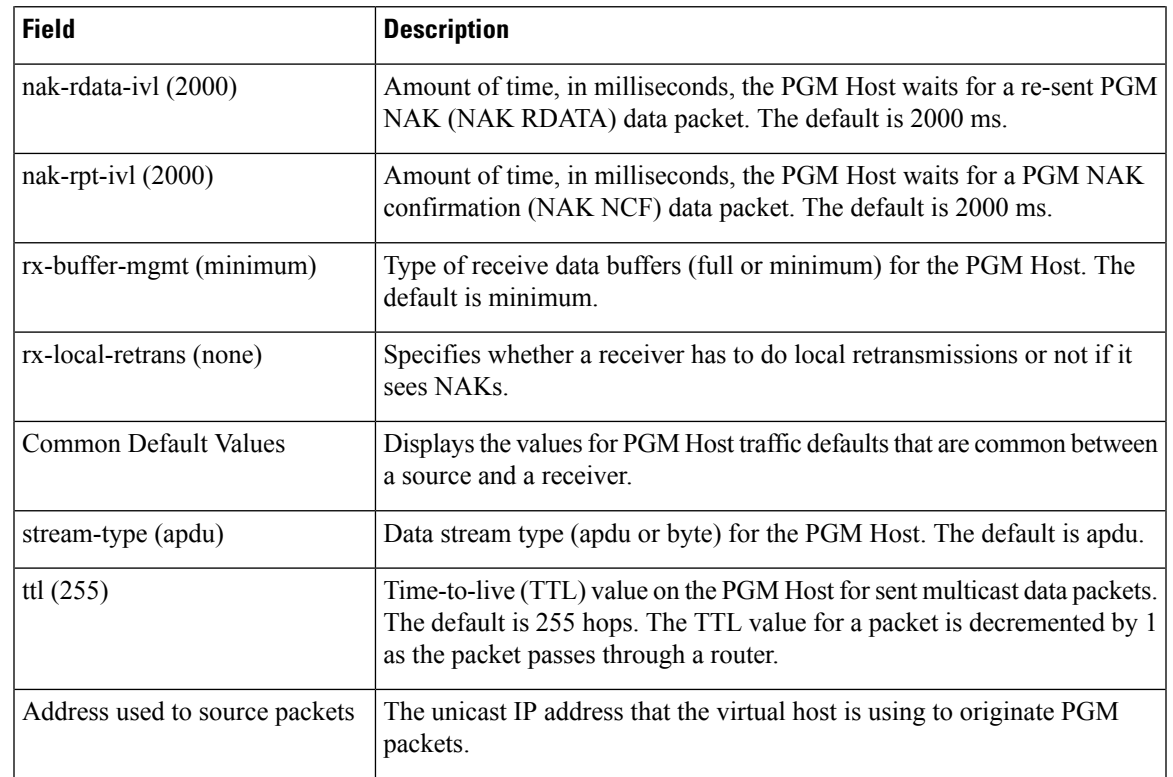

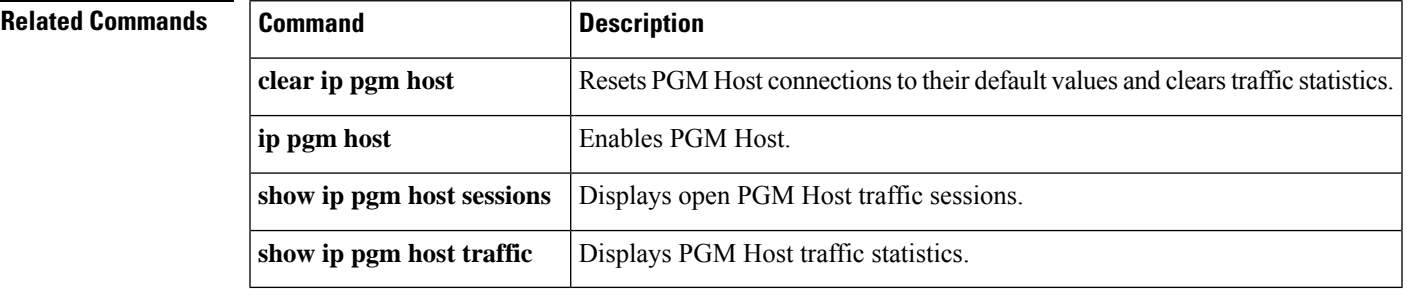

## **show ip pgm host sessions**

 $\label{eq:1} \begin{picture}(20,5) \put(0,0){\line(1,0){10}} \put(0,0){\line(1,0){10}} \put(0,0){\line(1,0){10}} \put(0,0){\line(1,0){10}} \put(1,0){\line(1,0){10}} \put(1,0){\line(1,0){10}} \put(1,0){\line(1,0){10}} \put(1,0){\line(1,0){10}} \put(1,0){\line(1,0){10}} \put(1,0){\line(1,0){10}} \put(1,0){\line(1,0){10}} \put(1,0){\line(1,0){10$ 

**Note** Support for the PGM Host feature has been removed. Use of this command is not recommended.

To display open Pragmatic General Multicast (PGM) Host traffic sessions, use the **show ip pgm host sessions**command in user EXEC or privileged EXEC mode.

**show ip pgm host sessions** [*session-numbergroup-address*]

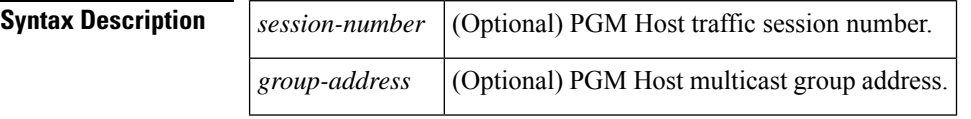

**Command Default** No default behavior or values

**Command Modes** User EXEC Privileged EXEC

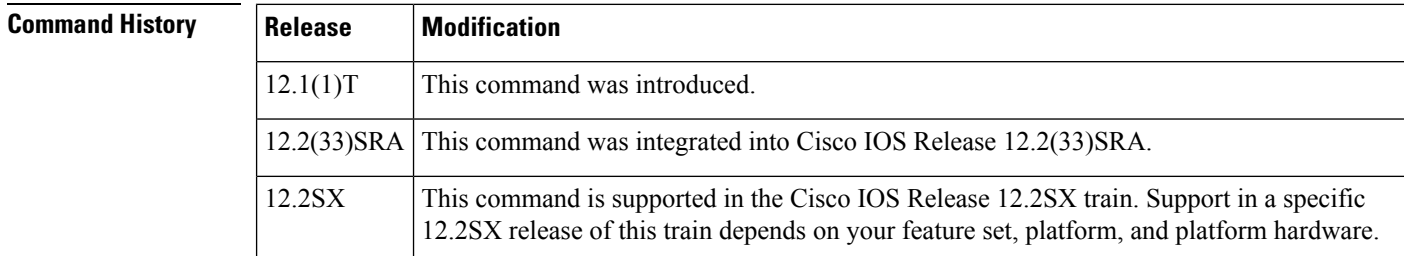

**Usage Guidelines** If a session number or multicast group address is not specified, all open traffic sessions are displayed.

**Examples** The following user EXEC example shows all open traffic sessions:

Router> **show ip pgm host sessions** Idx GSI Source Port Type State Dest Port Mcast Address 1 000000000000 0 receiver listen 48059 224.3.3.3 2 9CD72EF099FA 1025 source conn 48059 224.1.1.1

The following user EXEC example shows traffic information for traffic session number 2:

```
Router> show ip pgm host sessions 2
Idx GSI Source Port Type State Dest Port Mcast Address
2 9CD72EF099FA 1025 source conn 48059 224.1.1.1
   stream-type (apdu), ttl (255)
   spm-ambient-ivl (6000), txw-adv-secs (6000)
   txw-adv-timeout-max (3600000), txw-rte (16384), txw-secs (30000)
   ncf-max (infinite), spm-rpt-ivl (3000), ihb-min (1000)
   ihb-max (10000), join (0), tpdu-size (16384)
   txw-adv-method (time), tx-buffer-mgmt (return)
```
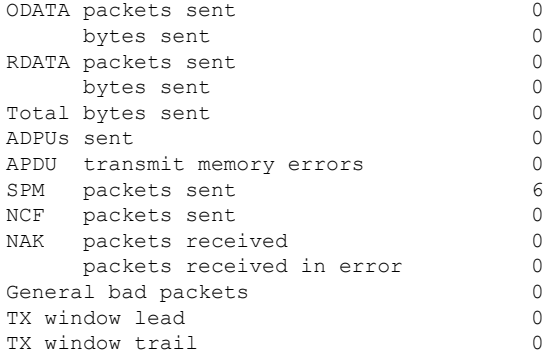

The following user EXEC example shows traffic information for multicast group address 244.1.1.1:

```
Router> show ip pgm host sessions 244.1.1.1
Idx GSI Source Port Type State Dest Port Mcast Address
2 9CD72EF099FA 1025 source conn 48059 224.1.1.1
  stream-type (apdu), ttl (255)
  spm-ambient-ivl (6000), txw-adv-secs (6000)
  txw-adv-timeout-max (3600000), txw-rte (16384), txw-secs (30000)
  ncf-max (infinite), spm-rpt-ivl (3000), ihb-min (1000)
  ihb-max (10000), join (0), tpdu-size (16384)
  txw-adv-method (time), tx-buffer-mgmt (return)
  ODATA packets sent 0
     bytes sent 0
  RDATA packets sent 0
      bytes sent 0
  Total bytes sent 0
  ADPUs sent 0
  APDU transmit memory errors 0
  SPM packets sent 6
  NCF packets sent 0
  NAK packets received 0
      packets received in error 0
  General bad packets 0<br>TX window lead 0
  TX window lead
```
The table below describes the significant fields shown in the displays.

TX window trail 0

| <b>Field</b> | <b>Description</b>                                             |
|--------------|----------------------------------------------------------------|
| Idx          | The local index for the traffic session.                       |
| <b>GSI</b>   | The global source identifier for the traffic session.          |
| Source Port  | The source port for the traffic session.                       |
| Type         | Source or receiver session.                                    |
| <b>State</b> | The state of the session. For example, connected or listening. |
| Dest Port    | The destination port for the traffic session.                  |

**Table 41: show ip pgm host sessions Field Descriptions**

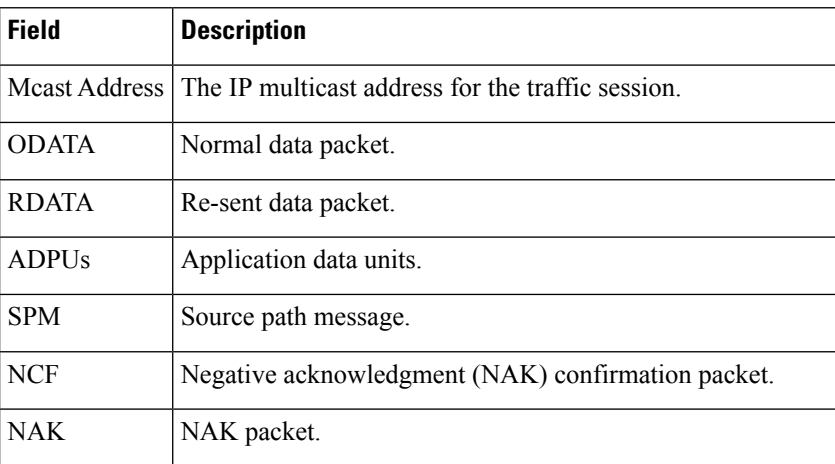

### **Related Commands**

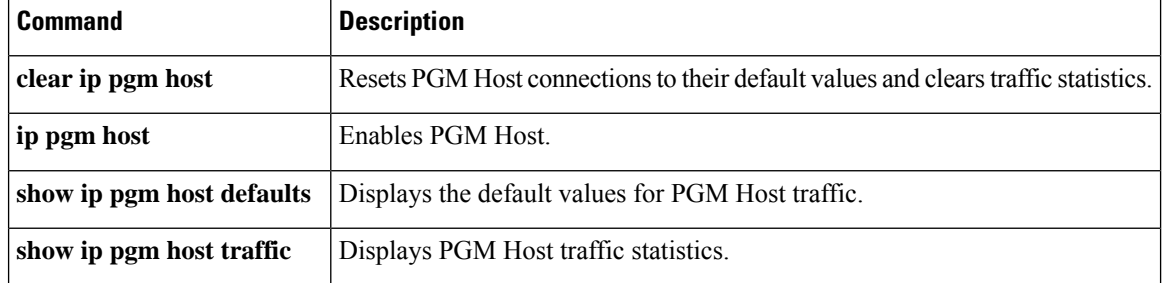

 $\mathbf{l}$ 

## **show ip pgm host traffic**

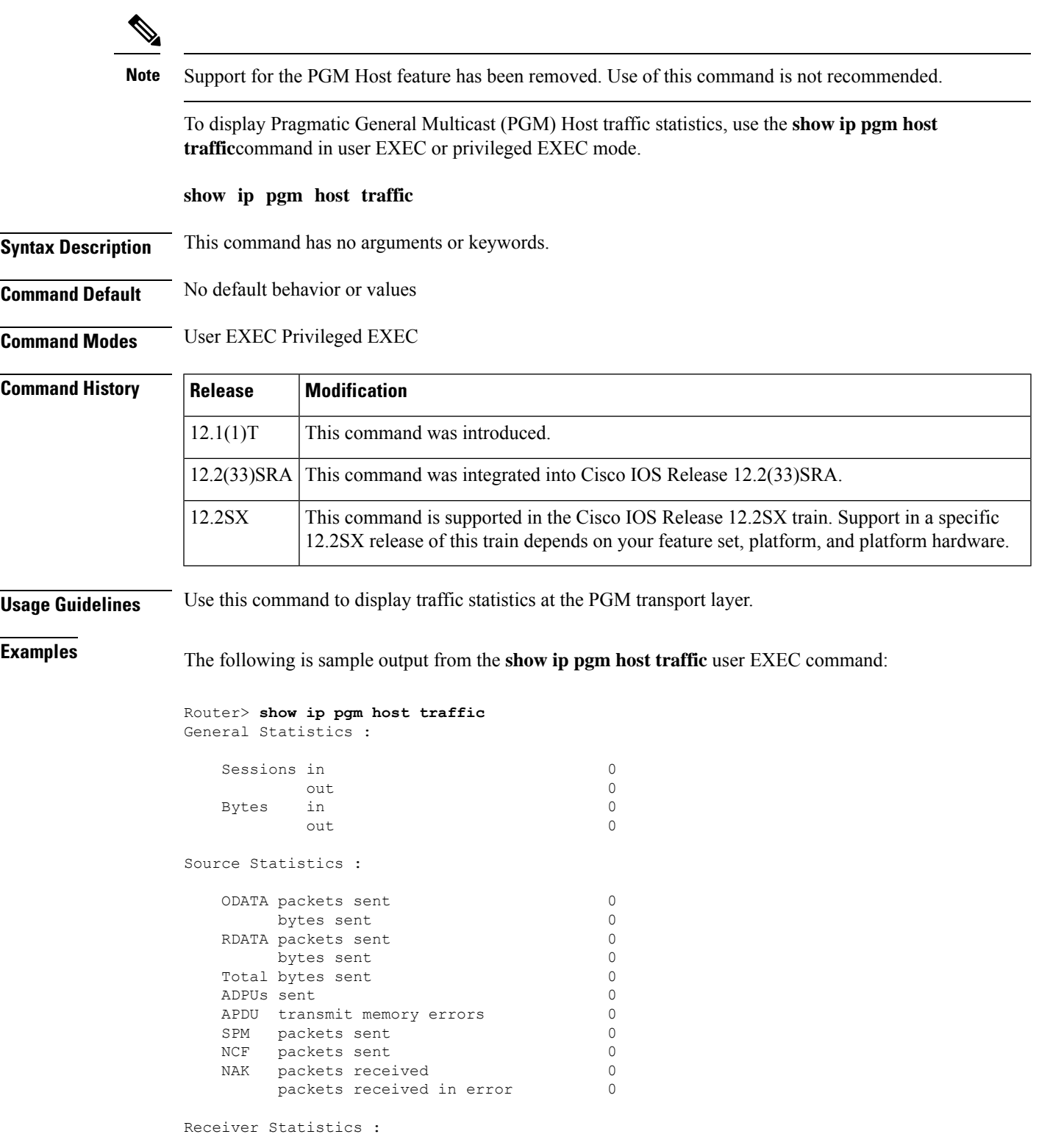

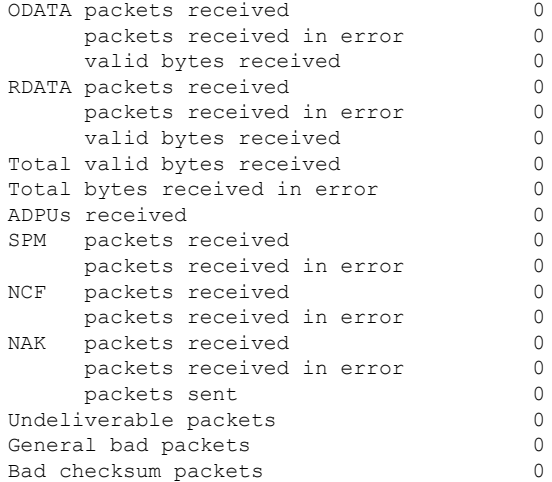

The table below describes the significant fields shown in the display.

### **Table 42: show ip pgm host traffic Field Descriptions**

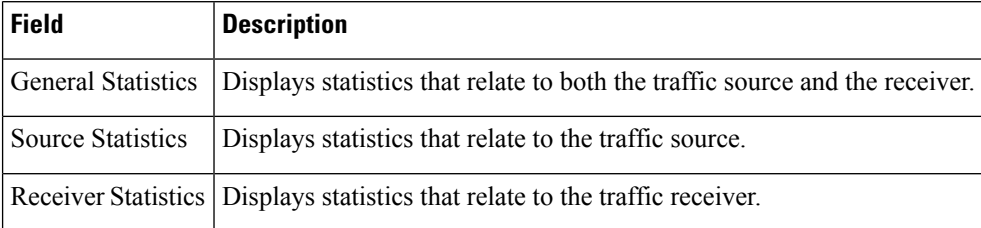

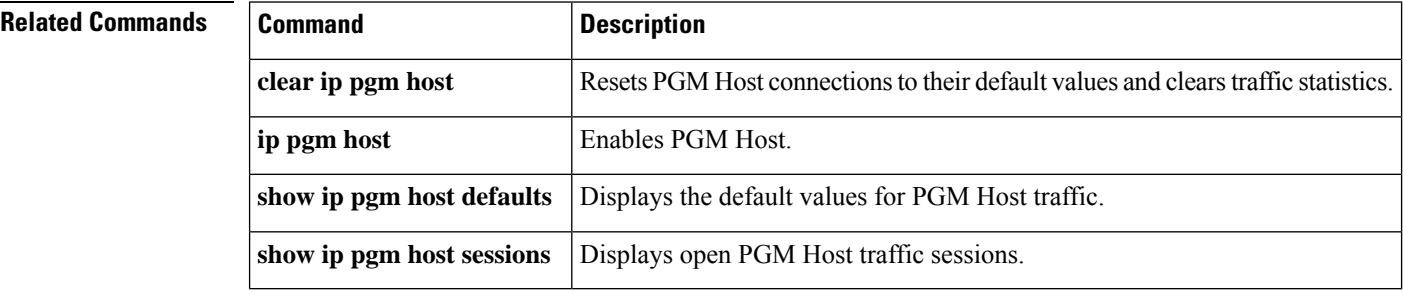

## **show ip pgm router**

To display Pragmatic General Multicast (PGM) Reliable Transport Protocol state and statistics, use the **show ip pgm router**command in user EXEC or privileged EXEC mode.

**show ippgm router**[**interface**[*interface-type interface-number*] |**state**[*group-address*] | **traffic**[*interface-type interface-number*]][**verbose**]

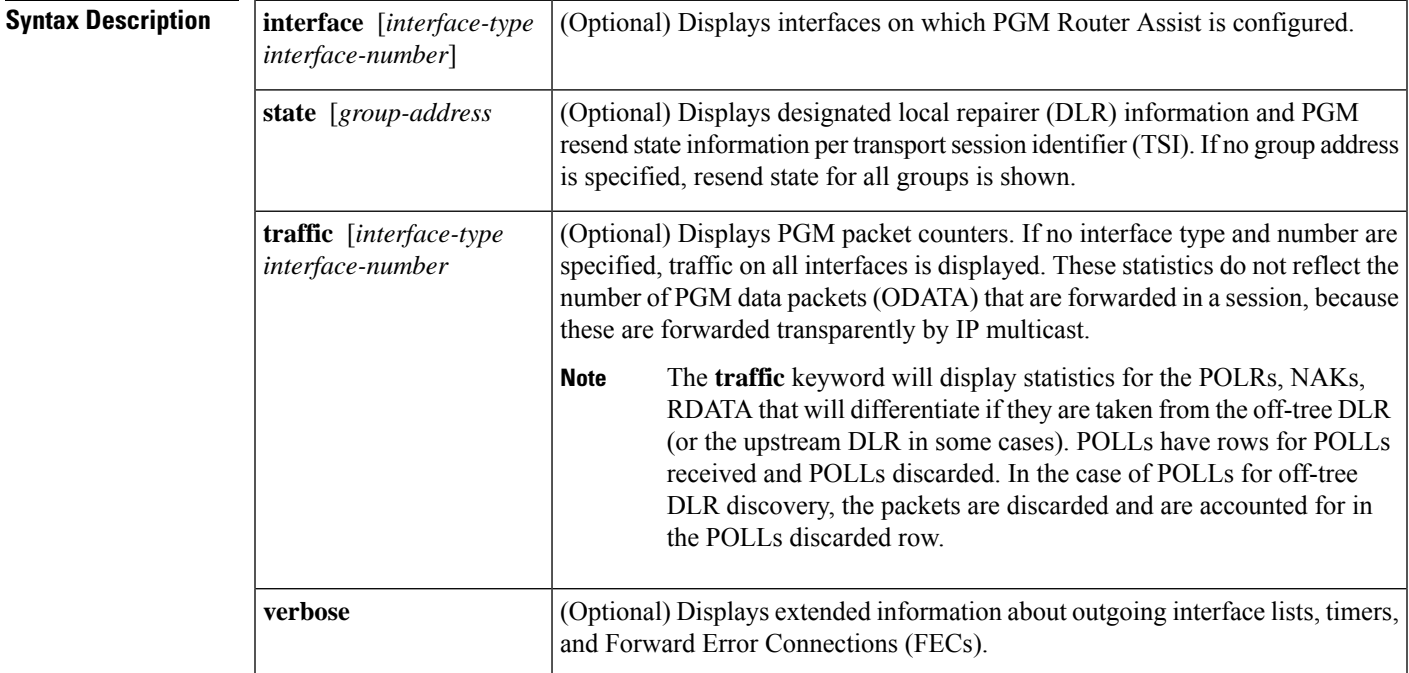

**Command Modes** User EXEC (>) Privileged EXEC (#)

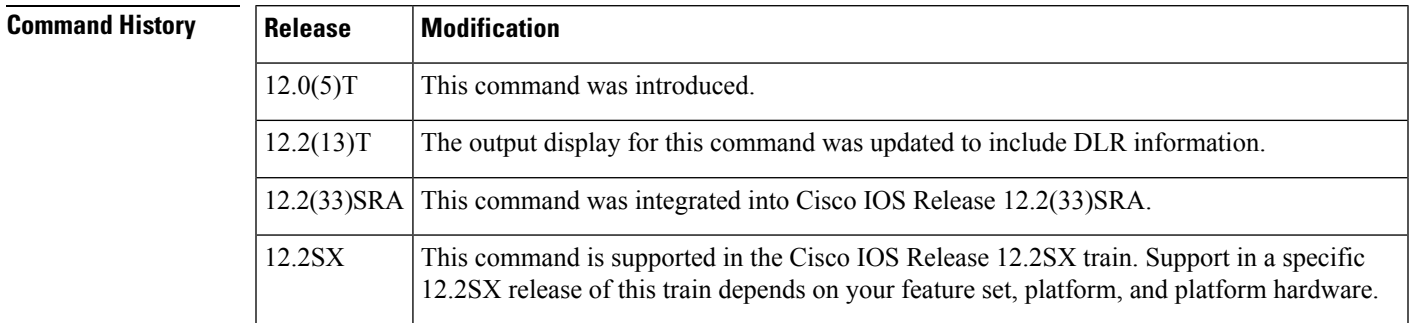

**Examples** The following is sample output from the **show ip pgm router**command with the **interface** keyword:

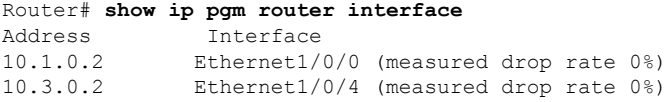

The table below describes the significant fields shown in the display.

**Table 43: show ip pgm router Field Descriptions**

| <b>Field</b> | <b>Description</b>                                                                                                    |
|--------------|----------------------------------------------------------------------------------------------------|
|              | Address IP address of the interface running PGM Router Assist.                                                                          |
|              | Interface I Interface type and number on the router that is running PGM Router Assist, plus the drop rate<br>measured on the interface. |

The following is sample output from the **show ip pgm router**command with the **traffic** keyword. An RDATA fragment is a part of an RDATA packet that has been fragmented at the IP layer while in transit. The PGM network element has seen two RDATA packets that were each fragmented into three IP fragments.

```
Router# show ip pgm router traffic
```
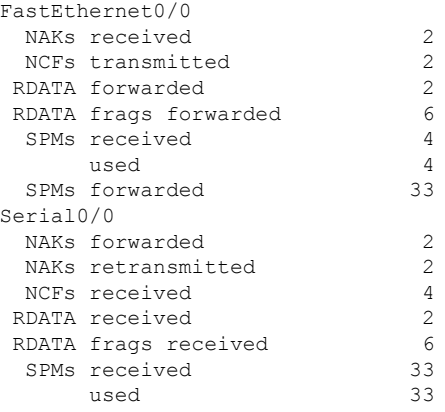

The following is sample output from the **show ip pgm router**command with the **state** and **verbose** keywords. The timer associated with each session is an idle timer; the TSI state is deleted when this timer expires. The measured loss rates are indicated as follows:

- link Ir: worst reported link loss rate
- path Ir: worst reported path loss rate
- receiver Ir: worst reported receiver loss rate
- cr\_lead: sequence number associated with worst receiver loss rate
- cr\_worst\_rec: IP address that reported worst loss rate

```
Router# show ip pgm router state verbose
TSI Group Neighbor TGSIZE
0A0700C85555-1000 227.7.7.7 rpf/source N/A 00:04:25
 (link 1r 7%, path 1r 4%, receiver 1r 10%
 cr_lead 6256421, cr_worst_rec 134.45.0.126)
```
The following sample output shows state after receivers have reported loss of certain packets. Negative acknowledgments (NAKs) have been received for each of the two sessions in the previous example. After the loss, the router has state for the lost packets. The "sqn 1990" indicates that a receiver lost a packet with sequence number 1990 and is requesting that it be re-sent.

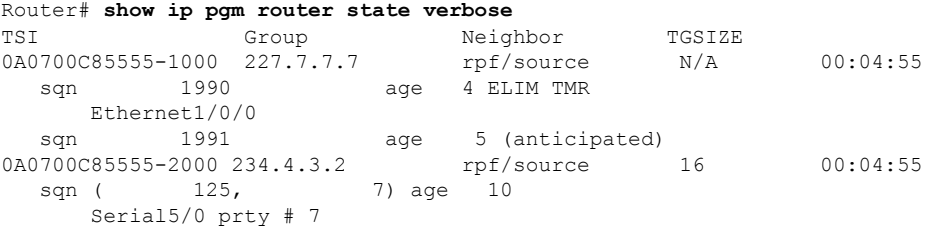

For the selective TSI, the output shows resend state for sequence number 1990. This state was created by a NAK received on Ethernet interface 1/0/0. "ELIM TMR" indicates that the state is eliminating duplicates of any NAK that is pending and any new NAKs for this sequence number will not be forwarded.

State shown for sequence 1991 is anticipated state, indicating that it was created by a NAK confirmation (NCF) for a NAK sent by some other PGM router with the same PGM upstream neighbor as this router.

For the TSI with parity, the state shown was created by a parity NAK for seven packets of the Transmission Group 125. This state was received on serial interface 5/0; "# 7" indicates that seven parity packets must be forwarded out this interface.

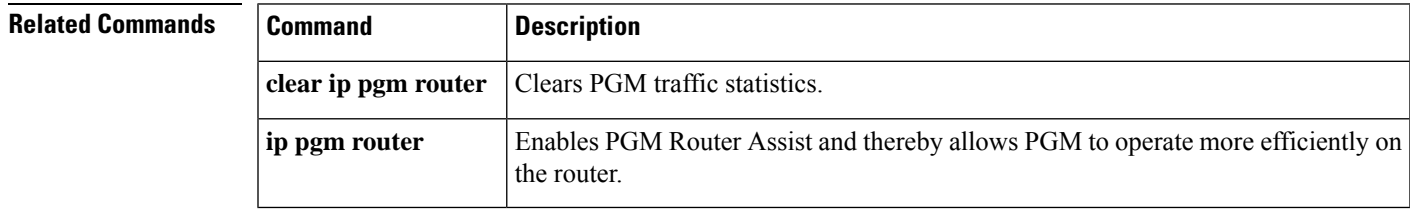

## **show ip pim boundary**

To display information about mroutesfiltered by administratively scoped IPv4 multicast boundaries configured on an interface, use the **show ip pim boundary** command in user EXEC or privileged EXEC mode.

**show ip pim boundary** *interface-type interface-number* **source-address group-address in** | **out**

| <b>Syntax Description</b> | <i>interface-type</i>   | Interface type. For more information, use the question mark (?) online help function.                                                                                                    |
|---------------------------|-------------------------|----------------------------------------------------------------------------------------------------|
|                           | <i>interface-number</i> | Interface or subinterface number. For more information about the numbering syntax for<br>your networking device, use the question mark (?) online help function.                                                                                                    |
|                           | source-address          | IP address or hostname of the source.                                                                                                    |
|                           | <i>group</i> - address  | IP address or hostname of the group.                                                                                                    |
|                           | in                      | Displays whether an mroute is being filtered (blocked) by an incoming multicast boundary<br>(a multicast boundary configured to filter source traffic coming into the interface).                                                                                                    |
|                           | out                     | Displays whether an mroute is being filtered (blocked) by an outgoing multicast boundary<br>(a multicast boundary configured to prevent mroutes states from being created on an<br>interface by filtering Protocol Independent Multicast (PIM) joins and Internet Group<br>Management Protocol (IGMP) reports for groups or channels). |

#### **Command Modes** User EXEC (>) Privileged EXEC (#)

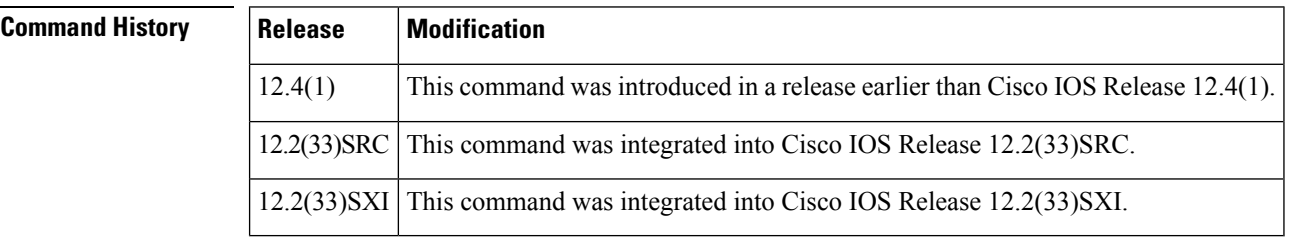

**Usage Guidelines** Use the the **show ip pim boundary** command to determine whether an mroute is being filtered by administratively scoped IPv4 multicast boundaries configured on an interface (using the **ip multicastboundary** command).

**Examples** The following sample output from the **show ip pim boundary** command shows a blocked mroute entry. The field descriptions are self-explanatory.

> Router# **show ip pim boundary FastEthernet 0/0 10.1.1.1 239.159.1.1 in** (10.1.1.1,239.159.1.1) unblocked on FastEthernet0/0 for in option

The following sample output from the **show ippim boundary** command shows an unblocked mroute entry. The field descriptions are self-explanatory.

Router# **show ip pim boundary FastEthernet 1/1 10.1.1.2 239.159.1.2 out** (10.1.1.2,239.159.1.2) blocked on FastEthernet1/1 for out option

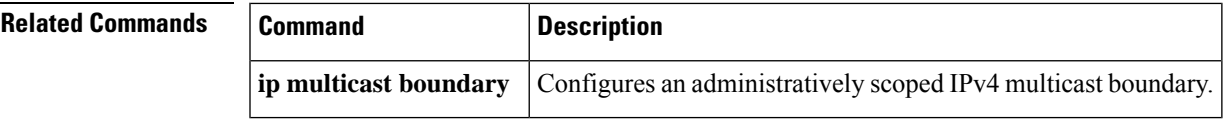

## **show ip pim bsr-router**

To display information about a bootstrap router (BSR), use the **show ip pim bsr-router**command in user EXEC or privileged EXEC mode.

**show ip pim** [**vrf** *vrf-name*] **bsr-router**

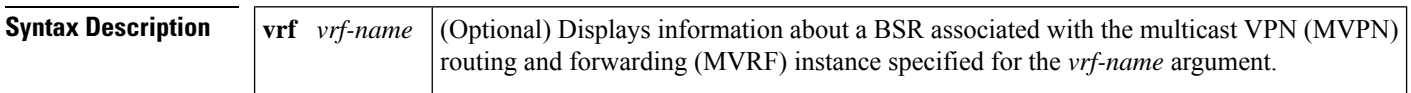

**Command Modes** User EXEC Privileged EXEC

#### **Command History**

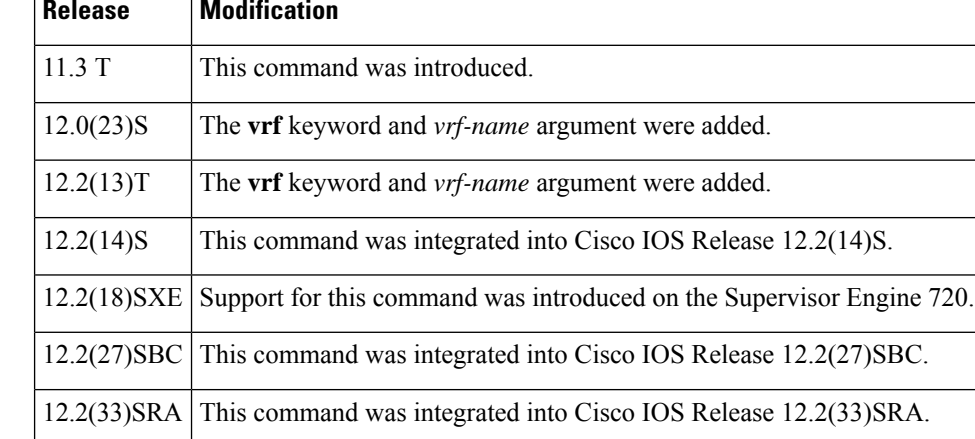

**Usage Guidelines** The output includes elected BSR information and information about the locally configured candidate rendezvous point (RP) advertisement.

**Examples** The following is sample output from the **show ip pim bsr-router** command:

```
Router# show ip pim bsr-router
PIMv2 Bootstrap information
This system is the Bootstrap Router (BSR)
 BSR address: 172.16.143.28
 Uptime: 04:37:59, BSR Priority: 4, Hash mask length: 30
  Next bootstrap message in 00:00:03 seconds
Next Cand RP advertisement in 00:00:03 seconds.
  RP: 172.16.143.28(Ethernet0), Group acl: 6
```
The table below describes the significant fields shown in the display.

**Table 44: show ip pim bsr-router Field Descriptions**

| <b>Field</b>       | <b>Description</b>                                                            |
|--------------------|-------------------------------------------------------------------------------|
| <b>BSR</b> address | IP address of the BSR.                                                        |
| Uptime             | Length of time that this router has been up (in hours, minutes, and seconds). |

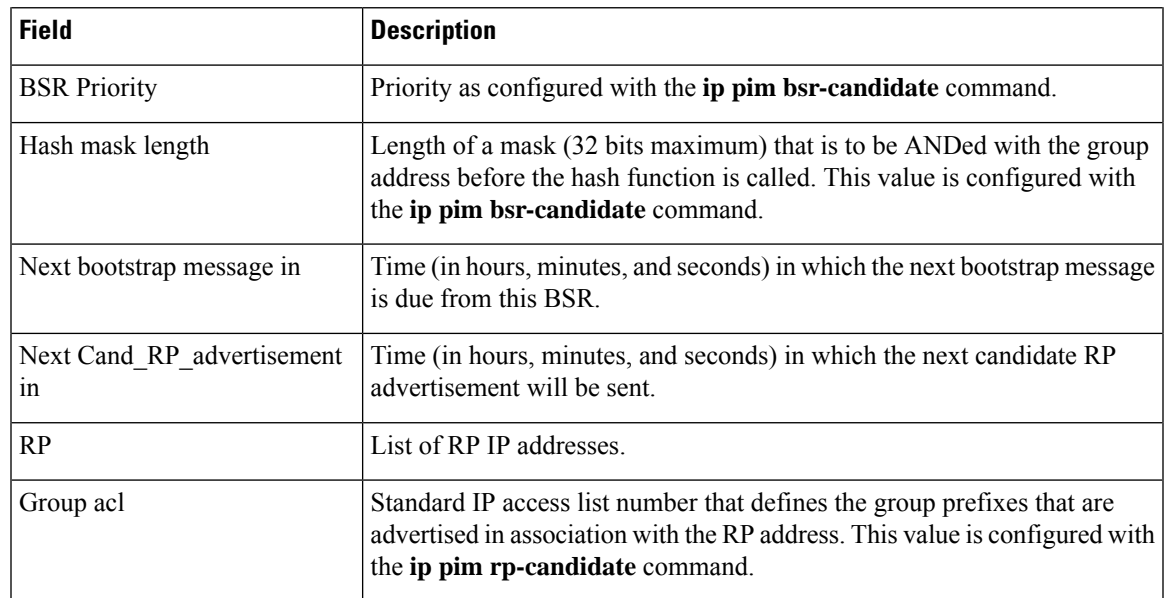

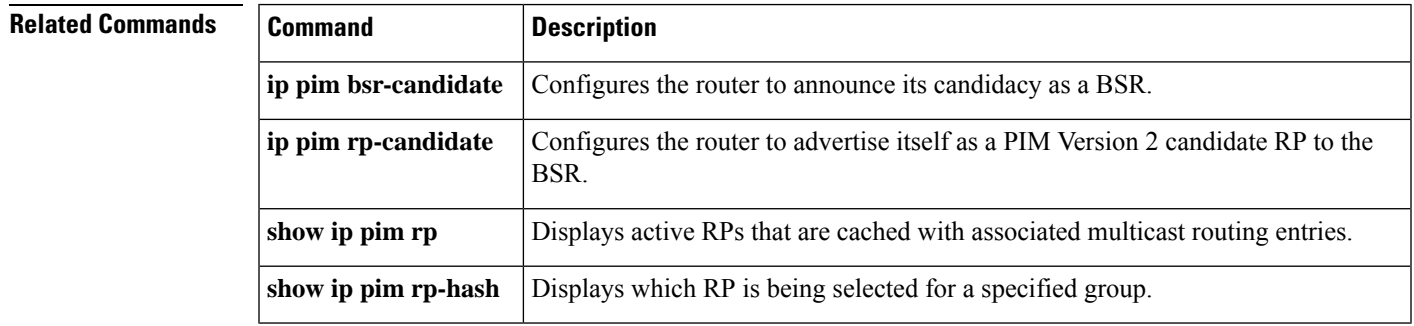

## **show ip pim interface**

To display information about interfaces configured for Protocol Independent Multicast (PIM), use the **show ip pim interface** command in user EXEC or privileged EXEC mode.

**show ip pim** [**vrf** *vrf-name*] **interface** [*type number*] [**df** | **count**] [*rp-address*] [**detail**] [**stats**]

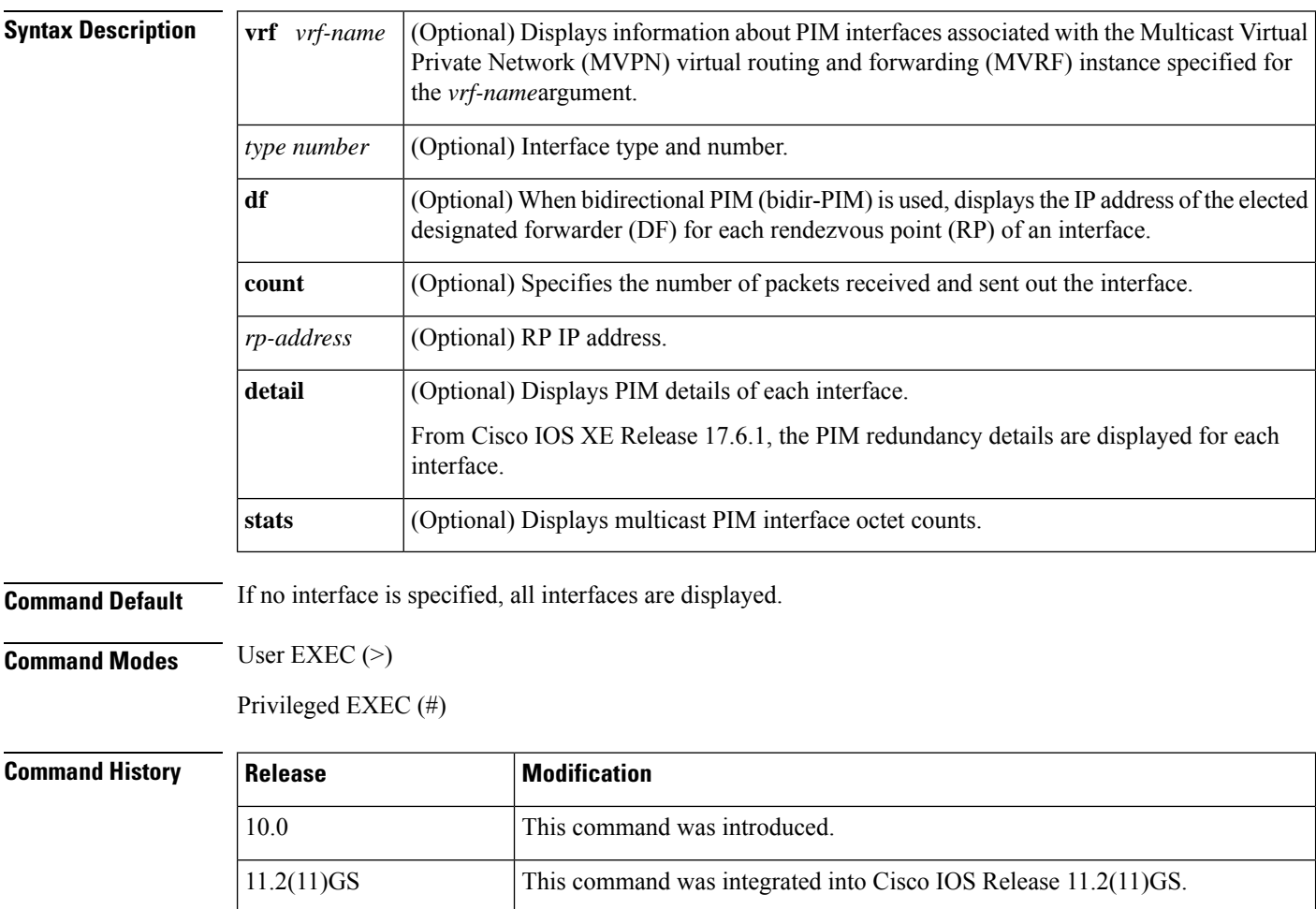

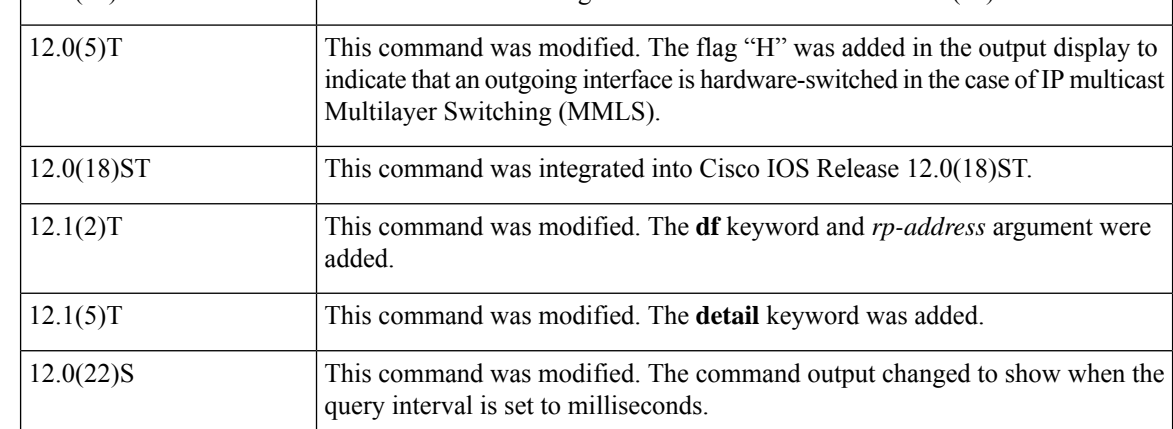

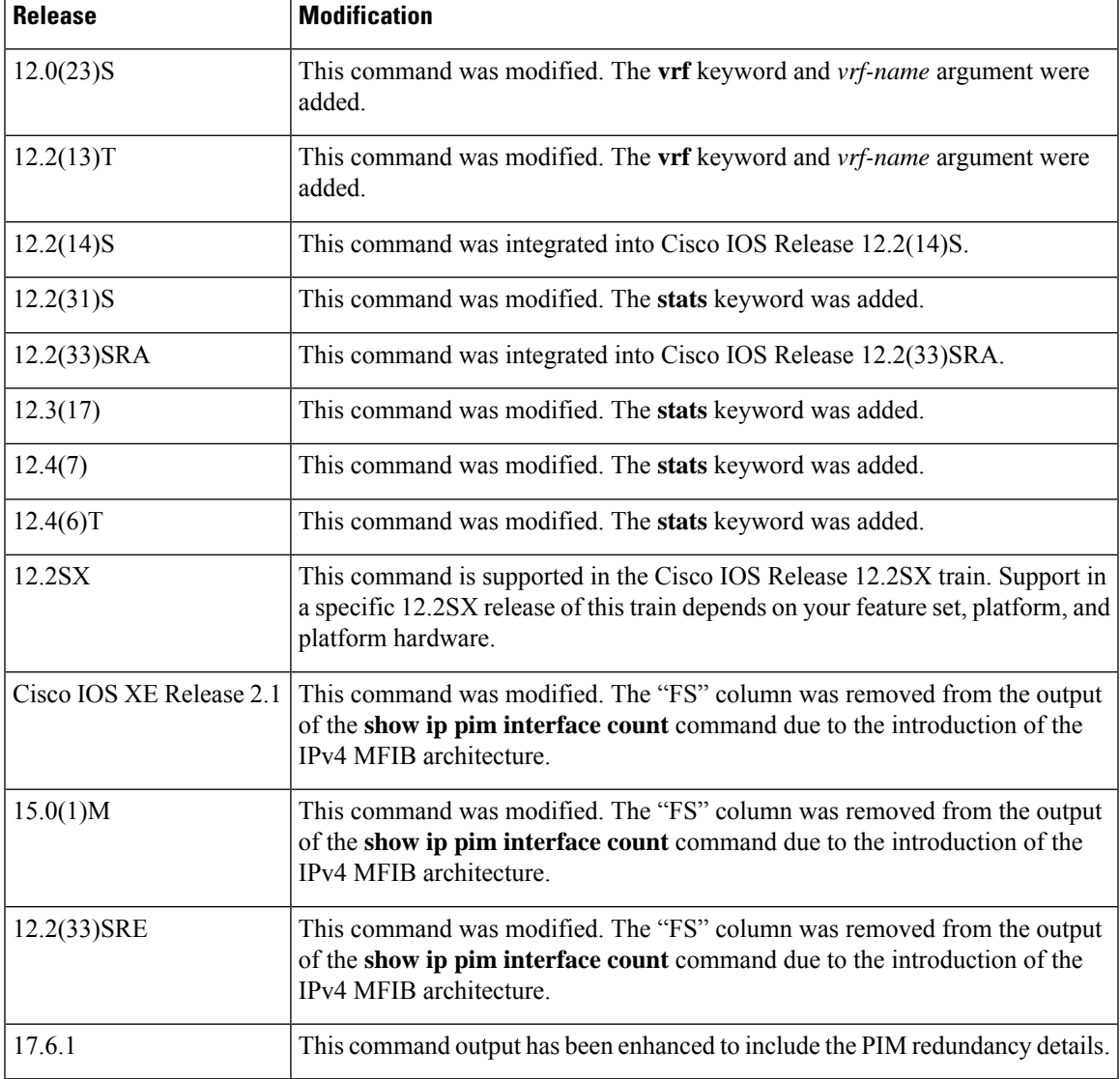

**Usage Guidelines** Use the **show ip pim interface count** command to display switching counts for Multicast Distributed Switching (MDS) and other switching statistics.

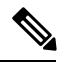

**Note**

In Cisco IOS releases that support the IPv4 Multicast Forwarding Information Base (MFIB), use the **show ip mfib interface**command to display MFIB-related information about interfaces and their forwarding status.

**Examples** The following is sample output from the **show ip pim interface** command:

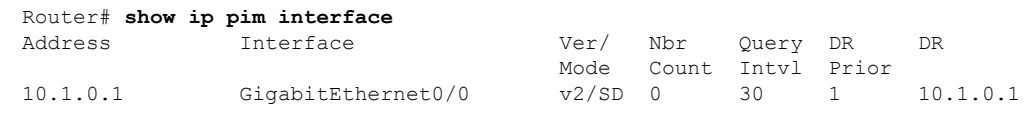

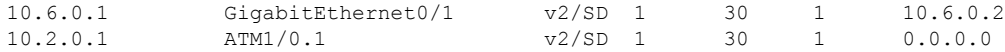

The following is sample output from the **show ip pim interface** command when an interface is specified:

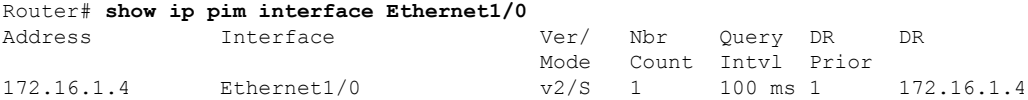

The following is sample output from the **show ip pim interface** command when the **count** keyword is specified:

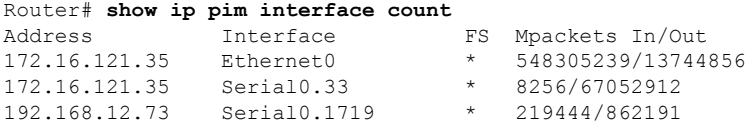

The following is sample output from the **show ip pim interface** command when the **count**keyword is specified and IP MMLS is enabled. The example lists the PIM interfaces that are fast switched and process switched, and the packet counts for these interfaces. The H flag is added to interfaces where IP MMLS is enabled.

```
Router# show ip pim interface count
States: FS - Fast Switched, H - Hardware Switched
Address Interface FS Mpackets In/Out
192.168.10.2 <br>192.168.11.2 <br>192.168.11.2 <br>192.168.11.2 <br>192.168.11.2 <br>192.168.11.2 <br>192.168.11.2 <br>193.168.11.2 <br>1940554
192.168.11.2 Vlan11<br>192.168.12.2 Vlan12
                                           * H 0/40554
192.168.23.2 Vlan23 * 0/0
192.168.24.2 Vlan24 * 0/0
```
The following are two sample outputsfrom the **show ippim interface** command when the**df** keyword is specified:

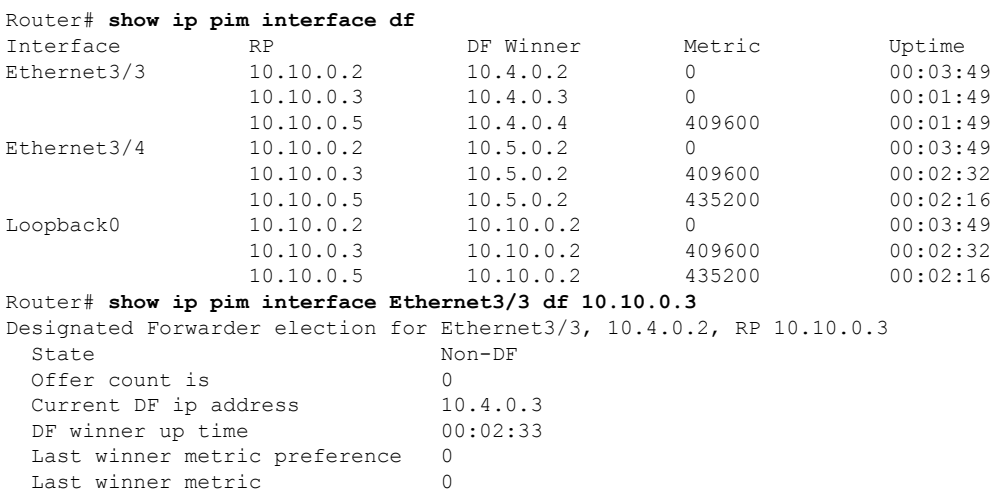

The table below describes the significant fields shown in the displays.

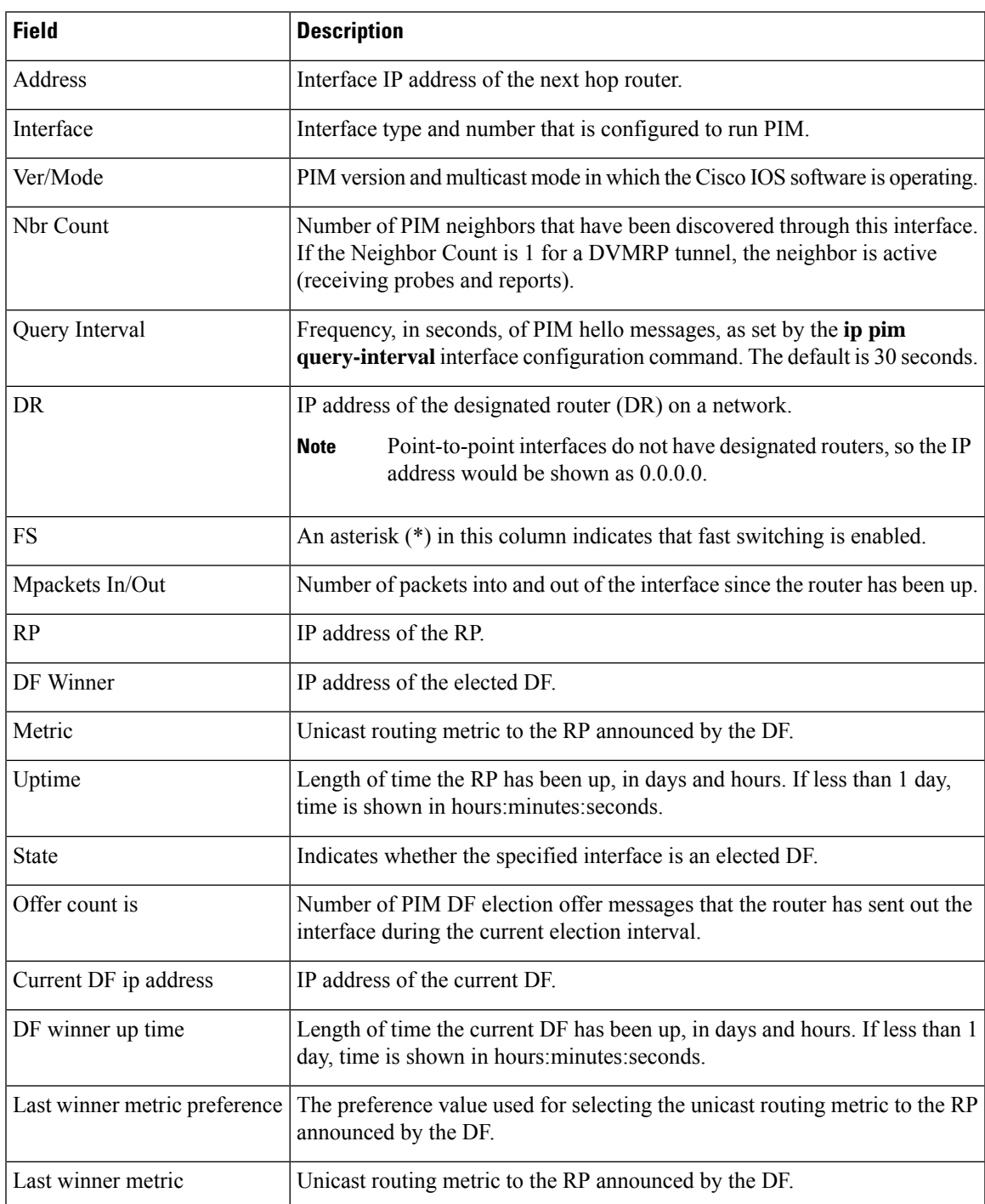

#### **Table 45: show ip pim interface Field Descriptions**

The following is sample output from the **show ip pim interface** command with the **detail** keyword for Fast Ethernet interface 0/1:

```
Router# show ip pim interface eth0/0 detail
Ethernet0/0 is up, line protocol is up
```

```
Internet address is 10.1.1.2/24
 Multicast switching: fast
 Multicast packets in/out: 1/0
 Multicast TTL threshold: 0
 PIM: enabled
   PIM version: 2, mode: sparse
    PIM DR: 10.1.1.2 (this system)
   PIM neighbor count: 1
   PIM Hello/Query interval: 30 seconds
   PIM Hello packets in/out: 4/7
   PIM J/P interval: 60 seconds
   PIM State-Refresh processing: enabled
   PIM State-Refresh origination: disabled
   PIM NBMA mode: disabled
   PIM ATM multipoint signalling: disabled
   PIM domain border: disabled
   PIM neighbors rpf proxy capable: TRUE
    PIM BFD: disabled
   PIM Non-DR-Join: FALSE
   PIM Redundancy: HSRP
        Group: hsrp-Et0/0-1, VIP: 10.1.1.99, State: Active
           Redundancy DR Priority: 100, Record DR priority: 0
        Group: 1, VIP: 0.0.0.0, State: Unknown
          Redundancy DR Priority: 100, Record DR priority: 0
 Multicast Tagswitching: disabled
R43(config-if)#
*Mar 24 11:32:09.252: PIM(0)[default]: Redundancy[HSRP] intf Ethernet0/0 group hsrp-Et0/0-1,
Update received - vip 10.1.1.99 oldstate Active newstate Active
```
The table below describes the significant fields shown in the display.

| <b>Field</b>                   | <b>Description</b>                                                                          |
|--------------------------------|---------------------------------------------------------------------------------------------|
| Internet address               | IP address of the specified interface.                                                      |
| Multicast switching:           | The type of multicast switching enabled on the interface: process, fast, or<br>distributed. |
| Multicast boundary:            | Indicates whether an administratively scoped boundary is configured.                        |
| Multicast TTL threshold:       | The time-to-live (TTL) threshold of multicast packets being forwarded<br>out the interface. |
| PIM:                           | Indicates whether PIM is enabled or disabled.                                               |
| PIM version:                   | Indicates whether PIM version 1 or version 2 is configured.                                 |
| mode:                          | Indicates whether PIM sparse mode, dense mode, or sparse-dense mode<br>is configured.       |
| PIM DR:                        | The IP address of the DR.                                                                   |
| PIM State-Refresh processing:  | Indicates whether the processing of PIM state refresh control messages<br>is enabled.       |
| PIM State-Refresh origination: | Indicates whether the origination of the PIM state refresh control messages<br>is enabled.  |

**Table 46: show ip pim interface detail Field Descriptions**

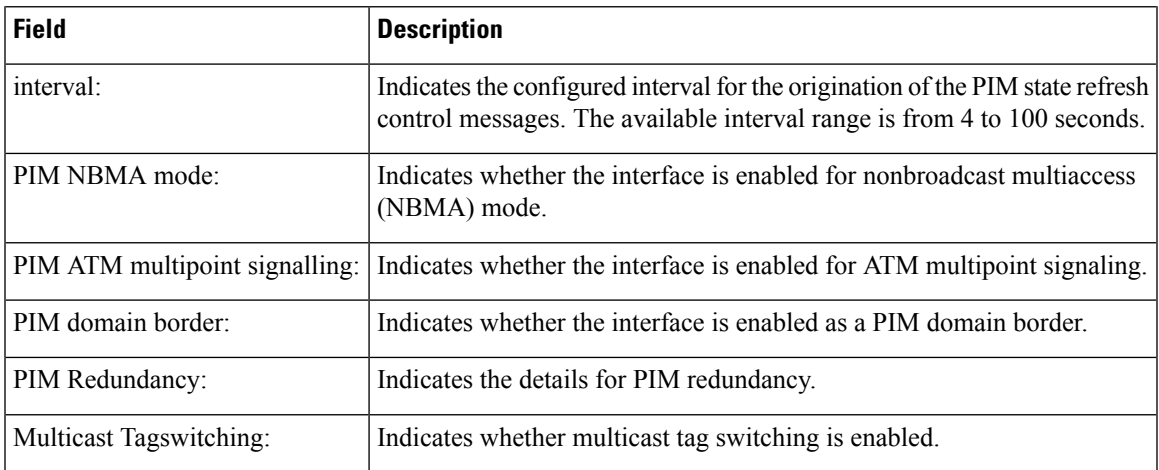

The following is sample output from the **show ip pim interface** command when the **stats** keyword is specified:

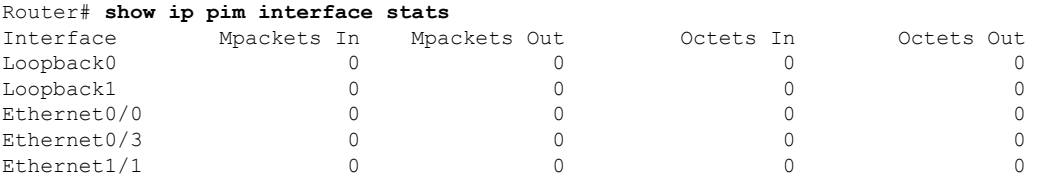

For all of the count descriptions, a packet is counted as a multicast packet if either of the following two conditions is met:

- The IP address contained in the IP header of the packet specifies a multicast (class D) IP address.
- The IP address contained in the IP header of the packet specifies an IP address located on this router and the packet contains an encapsulated packet for which the IP header of the encapsulated packet specifies a multicast (class D) IP address.

The table below describes the significant fields shown in the display.

#### **Table 47: show ip pim interface stats Field Descriptions**

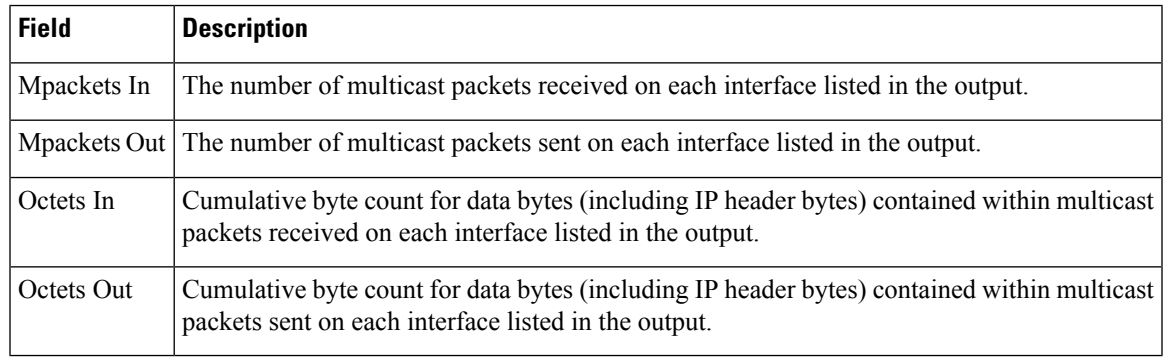

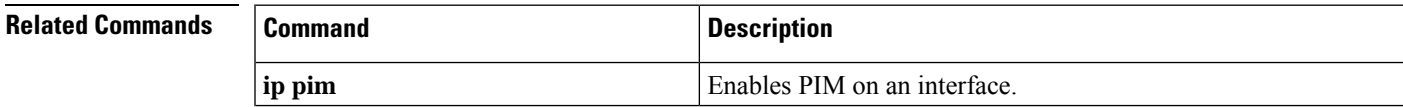

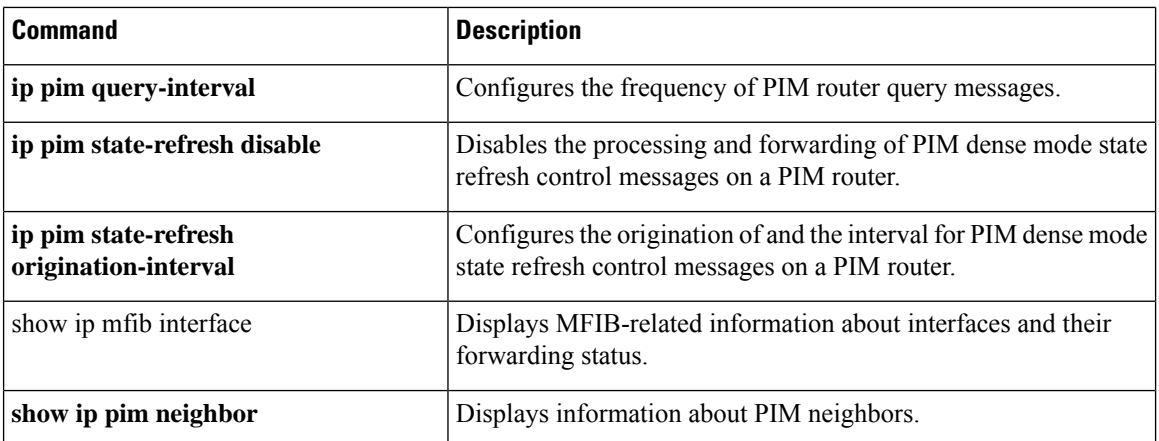

## **show ip pim mdt bgp**

To show details about the Border Gateway Protocol (BGP) advertisement of the route distinguisher (RD) for the multicast distribution tree (MDT) default group, use the show ip pim mdt bgp command in user EXEC or privileged EXEC mode.

**show ip pim** [**vrf** *vrf-name*] **mdt bgp**

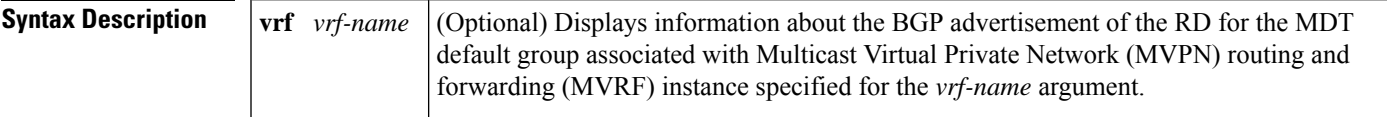

**Command Modes** User EXEC Privileged EXEC

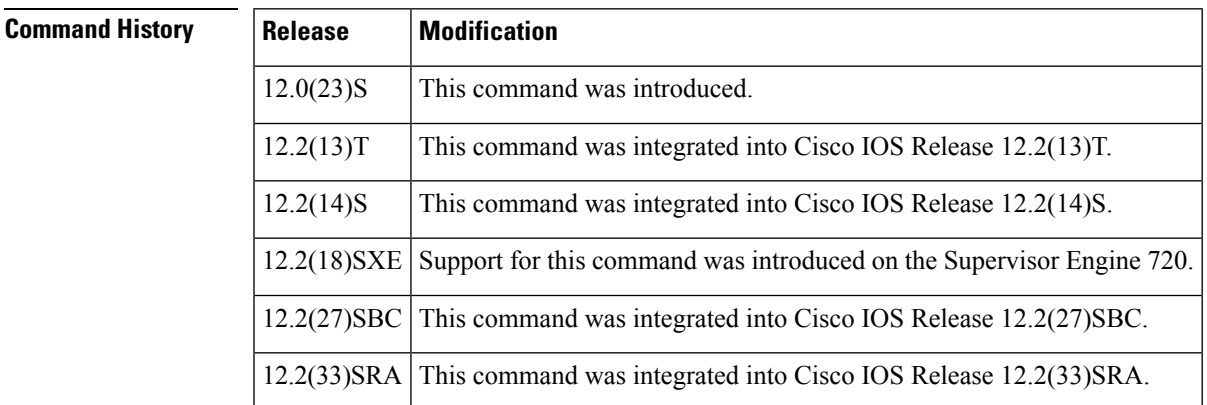

### **Usage Guidelines** Use this command to show detailed BGP advertisement of the RD for the MDT default group.

**Examples** The following is sample output from the **show ip pim mdt bgp**command:

```
Router# show ip pim mdt bgp
MDT-default group 232.2.1.4
 rid:10.1.1.1 next_hop:10.1.1.1
```
The table below describes the significant fields shown in the display.

#### **Table 48: show ip pim mdt bgp Field Descriptions**

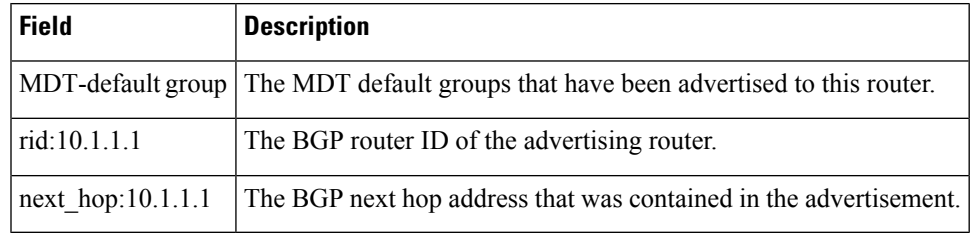

## **show ip pim mdt history**

To display information about the history of data multicast distribution tree (MDT) groups that have been reused, use the **show ip pim mdt history**command in privileged EXEC mode.

**show ip pim vrf** *vrf-name* **mdt history interval** *minutes*

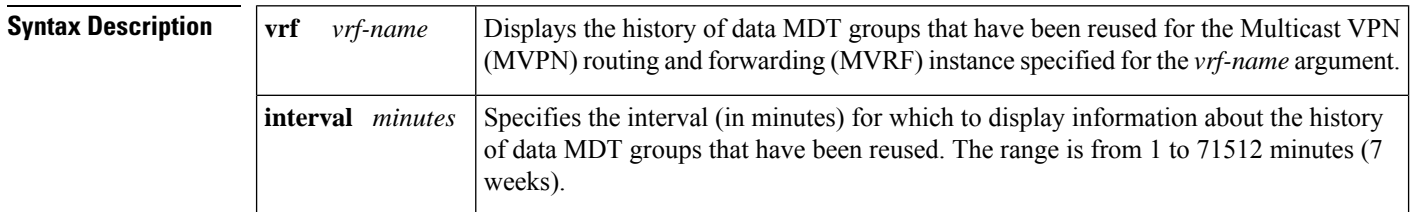

### **Command Modes** Privileged EXEC

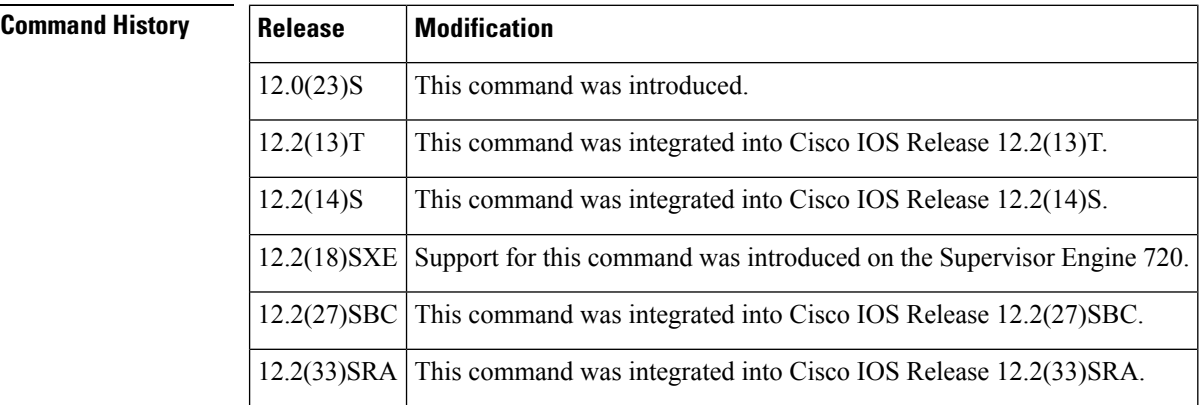

**Usage Guidelines** The output of the **show ip pim mdt history** command displays the history of reused MDT data groups for

**Examples** The following is sample output from the **show ip pim mdt history**command:

the interval specified with the **interval** keyword and *minutes* argument. The interval is from the past to the present, that is, from the time specified for the *minutes* argument to the time at which the command is issued.

```
Router# show ip pim vrf vrf1 mdt history interval 20
MDT-data send history for VRF - vrf1 for the past 20 minutes
                   Number of reuse
    10.9.9.8 3
    10.9.9.9 2
```
The table below describes the significant fields shown in the display.

**Table 49: show ip pim mdt history Field Descriptions**

| <b>Field</b> | <b>Description</b>                                                           |
|--------------|------------------------------------------------------------------------------|
|              | MDT-data group The MDT data group for which information is being shown.      |
|              | Number of reuse The number of data MDTs that have been reused in this group. |

### **show ip pim mdt receive**

To display the data multicast distribution tree (MDT) group mappings received from other provider edge (PE) routers, use the **show ip pim mdt receive**command in privileged EXEC mode.

**show ip pim vrf** *vrf-name* **mdt receive** [**detail**]

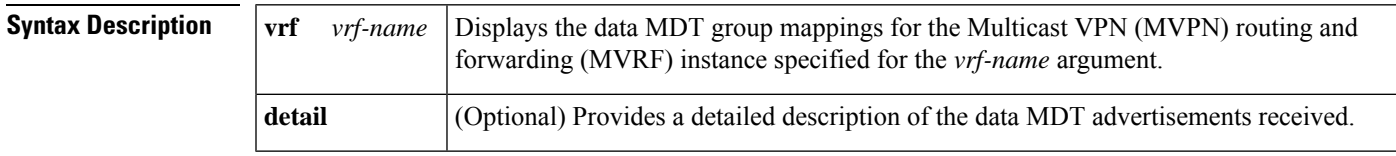

### **Command Modes** Privileged EXEC

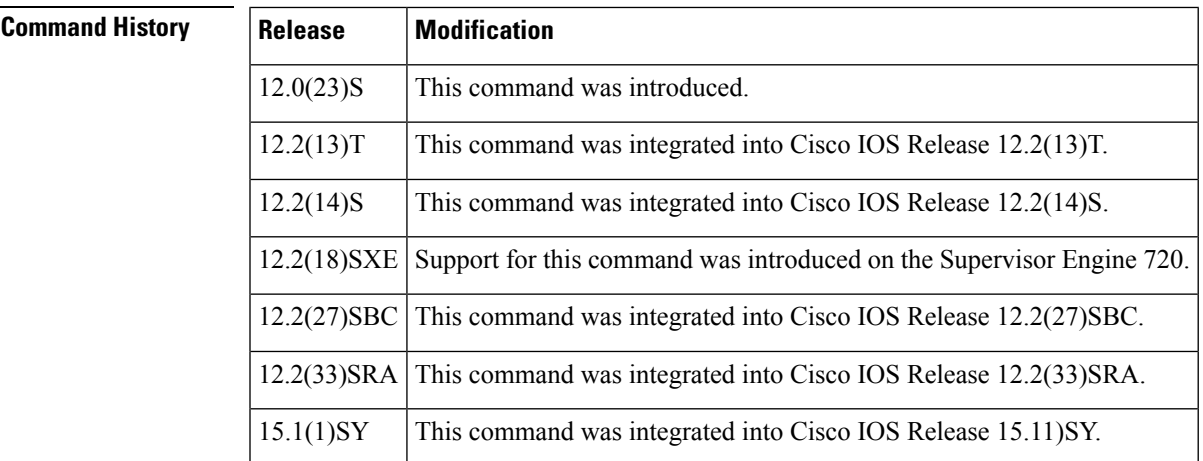

**Usage Guidelines** When a router wants to switch over from the default MDT to a data MDT, it advertises the VRF source, the group pair, and the global multicast address over which the traffic will be sent. If the remote router wants to receive this data, then it will join this global address multicast group.

**Examples** The following is sample output from the **show ip pim mdt receive** command using the **detail** keyword for further information:

> Router# **show ip pim vrf vpn8 mdt receive detail** Joined MDT-data groups for VRF:vpn8 group:172.16.8.0 source:10.0.0.100 ref\_count:13 (10.101.8.10, 225.1.8.1), 1d13h/00:03:28/00:02:26, OIF count:1, flags:TY (10.102.8.10, 225.1.8.1), 1d13h/00:03:28/00:02:27, OIF count:1, flags:TY

The table below describes the significant fields shown in the display.

**Table 50: show ip pim mdt receive Field Descriptions**

| <b>Field</b> | <b>Description</b>                                                           |
|--------------|------------------------------------------------------------------------------|
|              | $\vert$ group:172.16.8.0 $\vert$ Group that caused the data MDT to be built. |

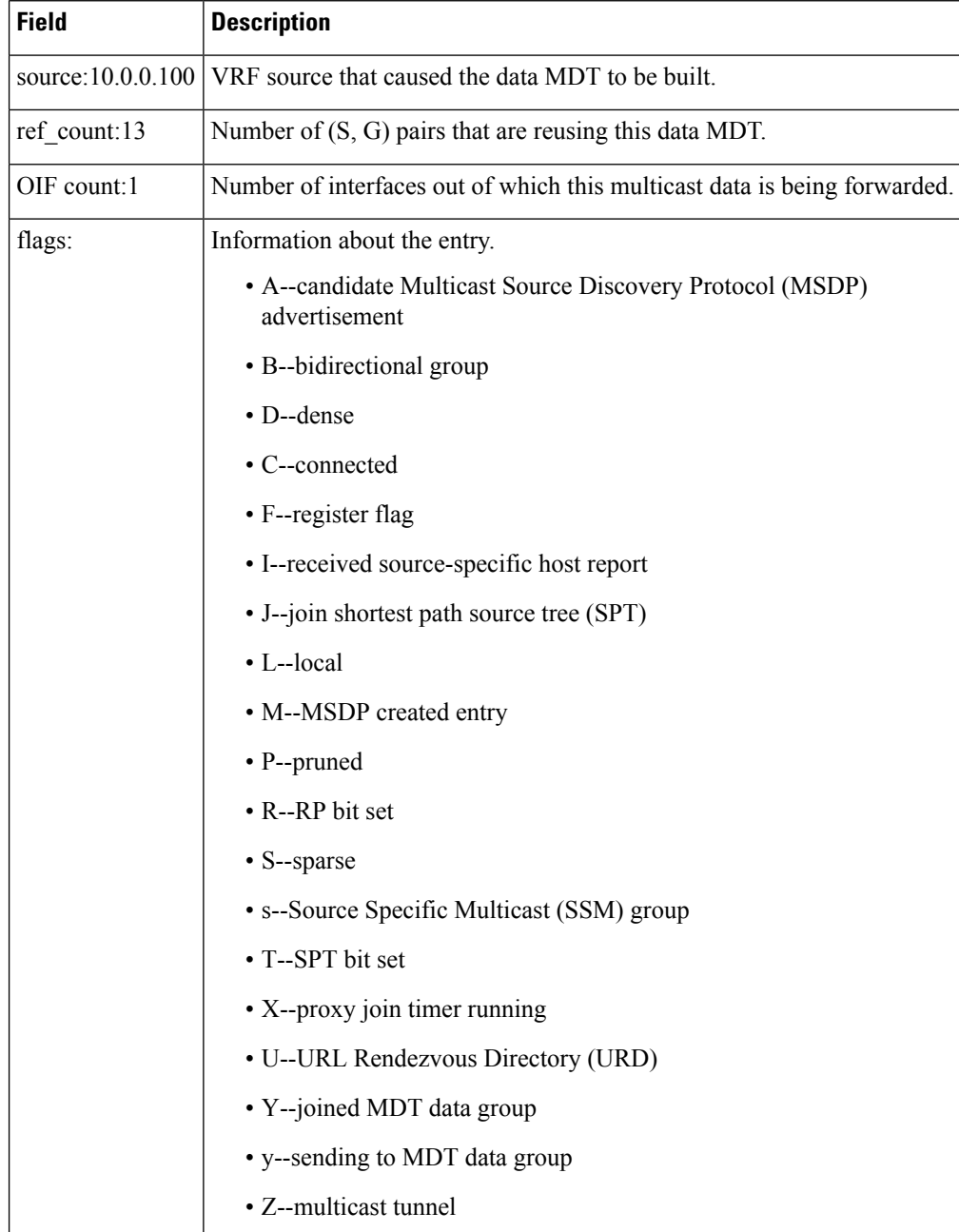
## **show ip pim mdt send**

To display the data multicast distribution tree (MDT) groups in use, use the **show ip pim mdt send** command in privileged EXEC mode.

**show ip pim vrf** *vrf-name* **mdt send**

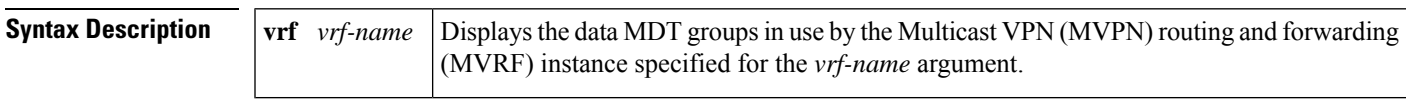

**Command Modes** Privileged EXEC

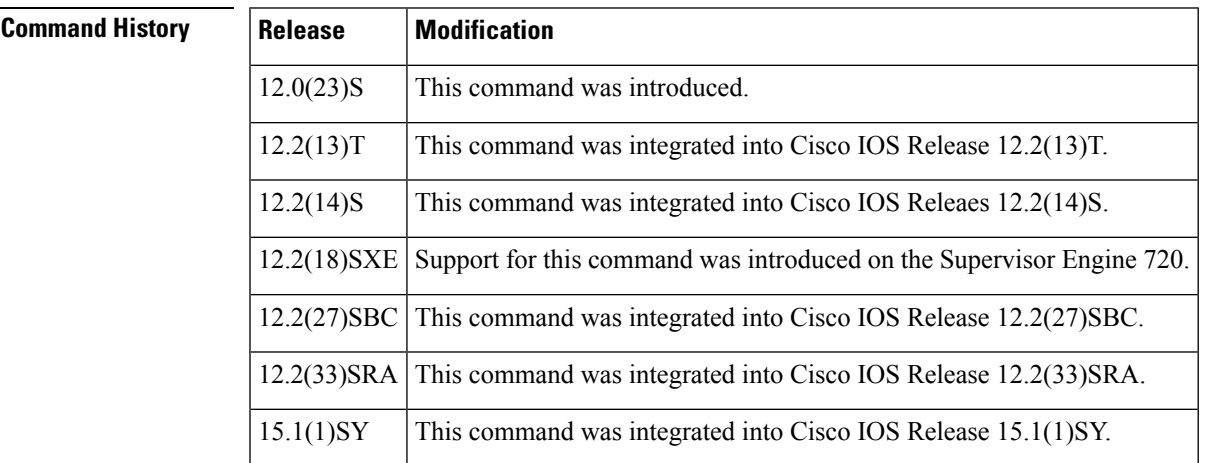

### **Usage Guidelines** Use this command to show the data MDT groups in use by a specified MVRF.

**Examples** The following is sample output from the **show ip pim mdt send** command:

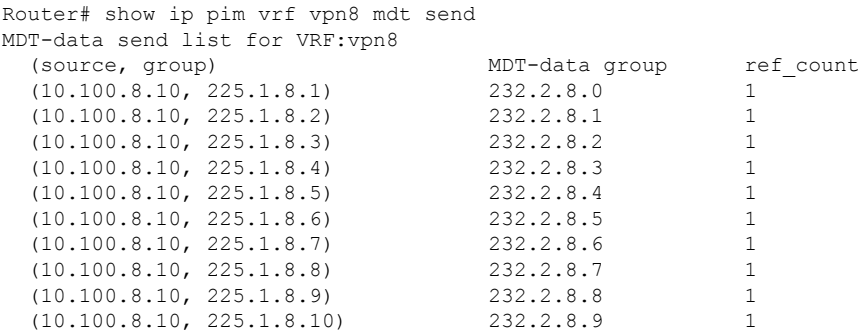

The table below describes the significant fields shown in the display.

I

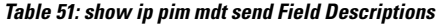

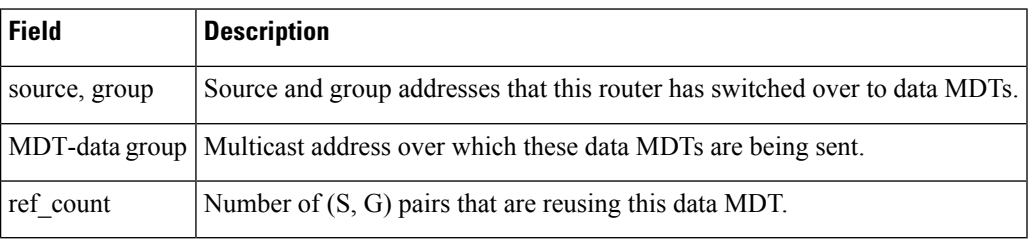

# **show ip pim neighbor**

To display information about Protocol Independent Multicast (PIM) neighbors discovered by PIMv1 router query messages orPIMv2 hello messages, use the **show ippim neighbor** command in user EXEC or privileged EXEC mode.

**show ip pim** [**vrf** *vrf-name*] **neighbor** [*interface-type interface-number*]

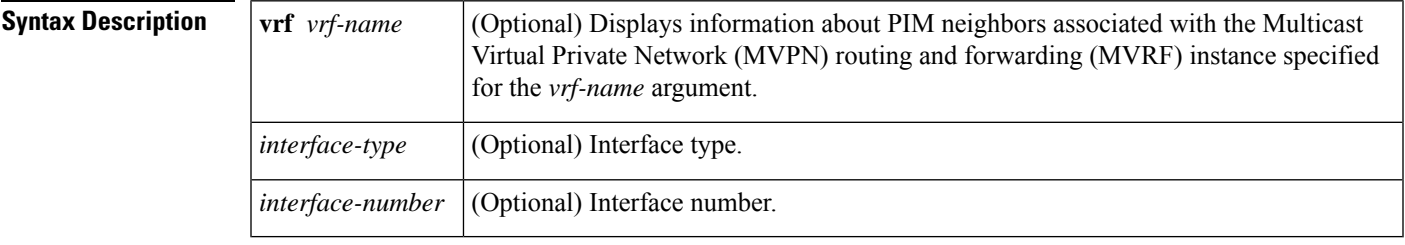

**Command Default** Information about all PIM neighbors is displayed.

**Command Modes** User EXEC (>) Privileged EXEC (#)

### **Command History**

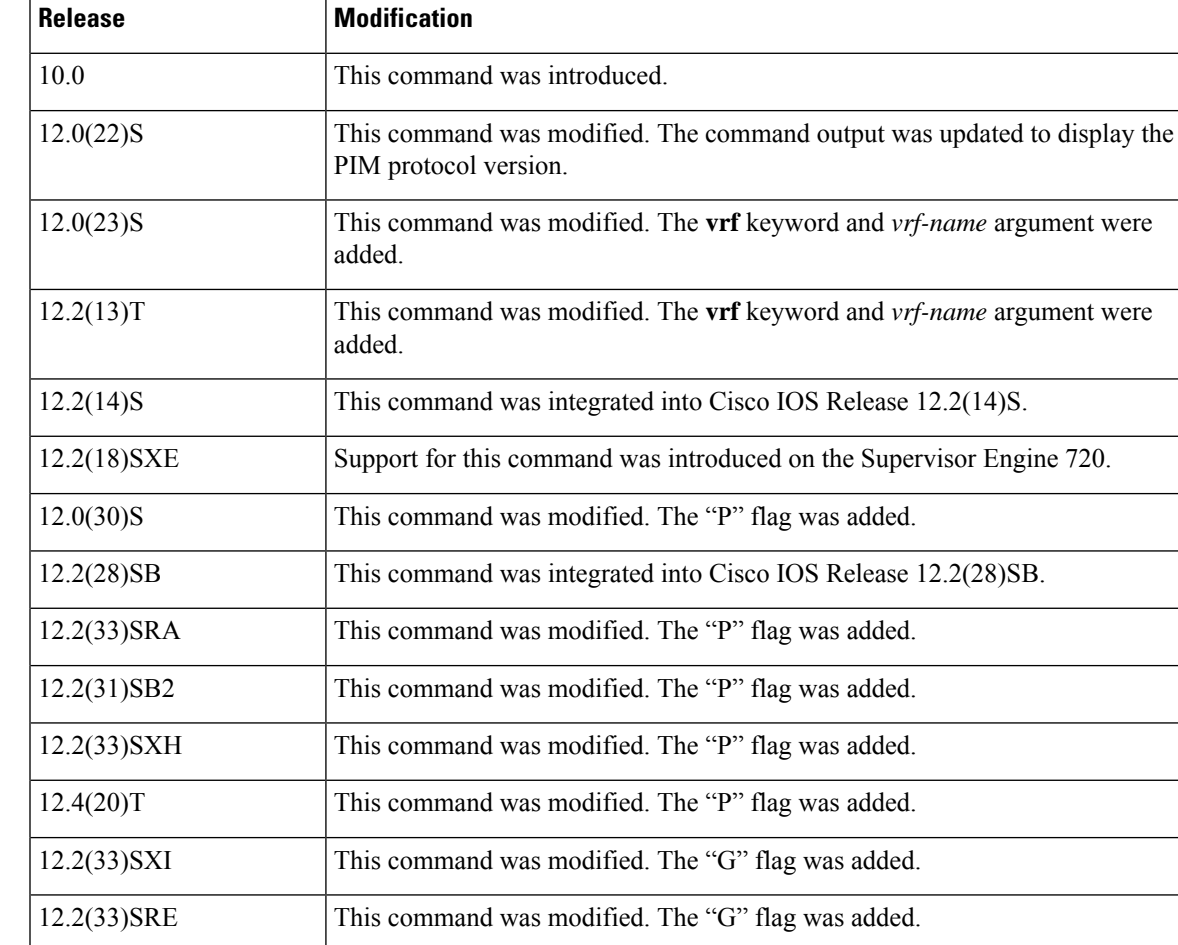

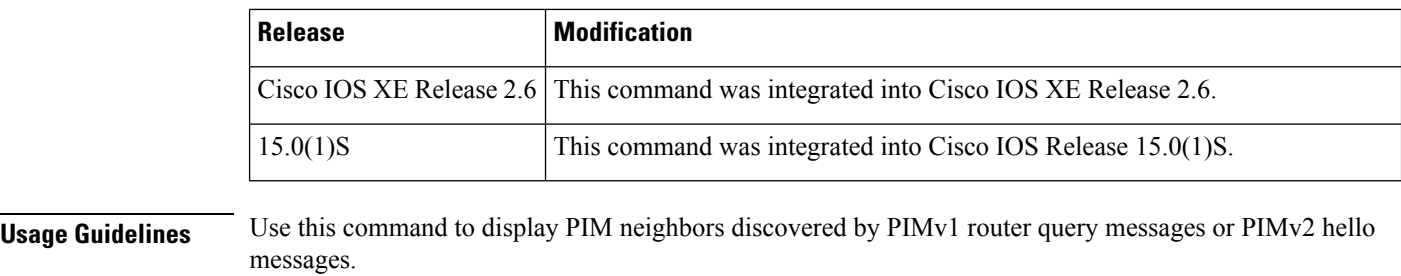

Use the optional *interface-type* and *interface-number* arguments to restrict the output to display only information about the PIM neighbor reachable on the specified interface.

**Examples** The following is sample output from the **show ip pim neighbor** command:

```
Router# show ip pim neighbor
PIM Neighbor Table
Mode: B - Bidir Capable, DR - Designated Router, N - Default DR Priority,
     S - State Refresh Capable, G - Group Designated Router
Neighbor Interface Uptime/Expires Ver DR<br>Address Pr
                                                          Prio/Mode
10.0.0.1 GigabitEthernet10/2 00:01:29/00:01:15 v2 1 / S
10.0.0.3 GigabitEthernet10/3 00:01:15/00:01:28 v2 1 / DR S G P
```
The table below describes the significant fields shown in the display.

#### **Table 52: show ip pim neighbor Field Descriptions**

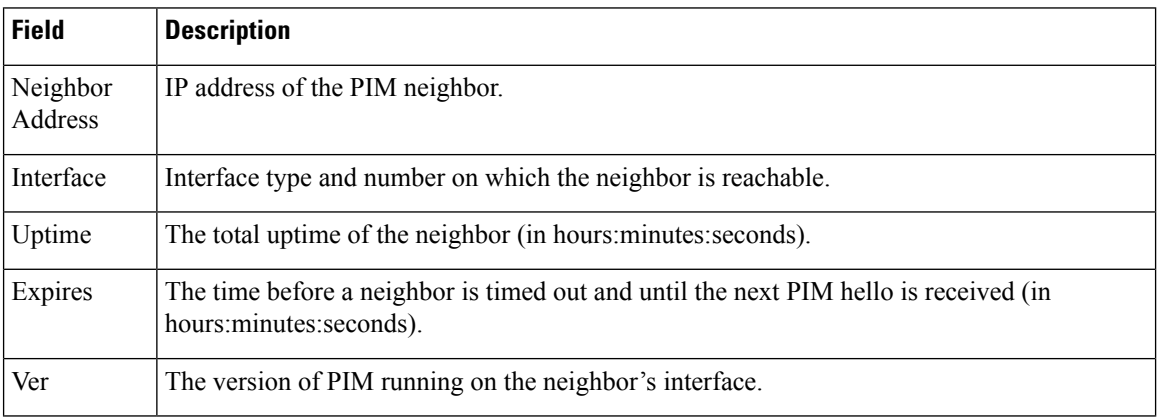

 $\mathbf l$ 

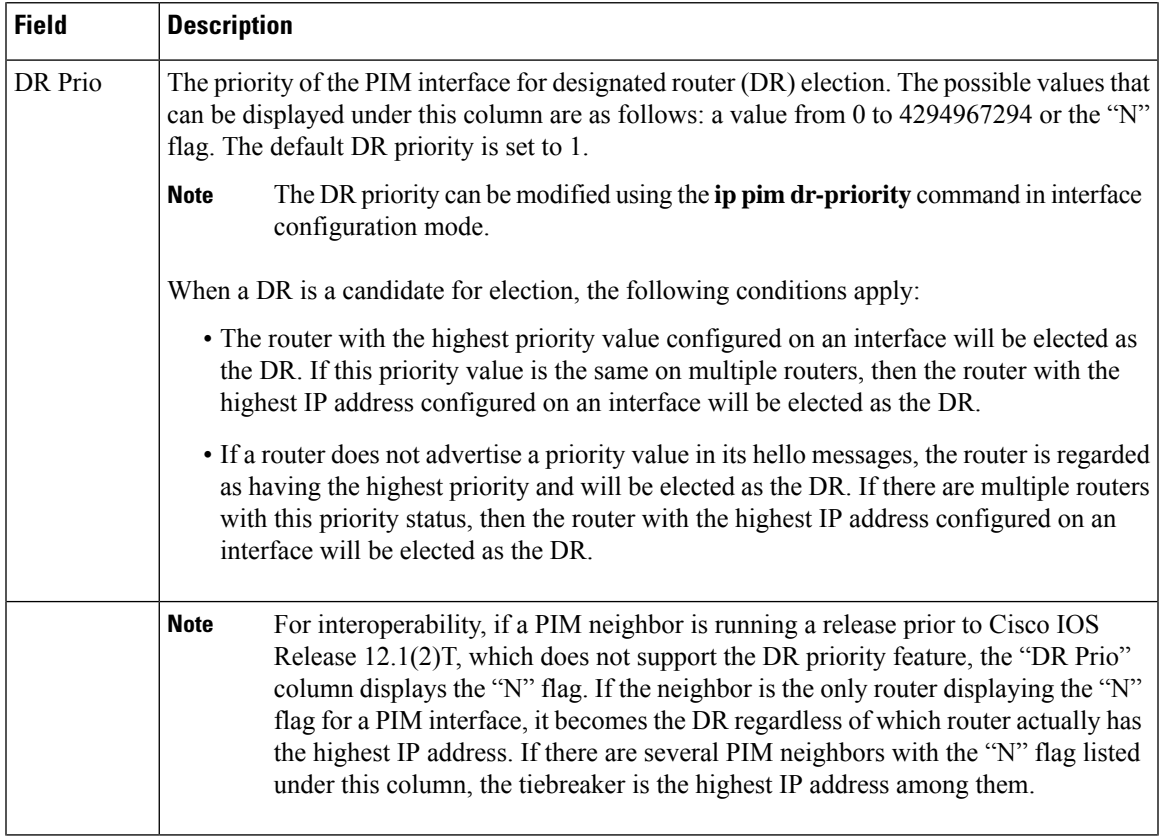

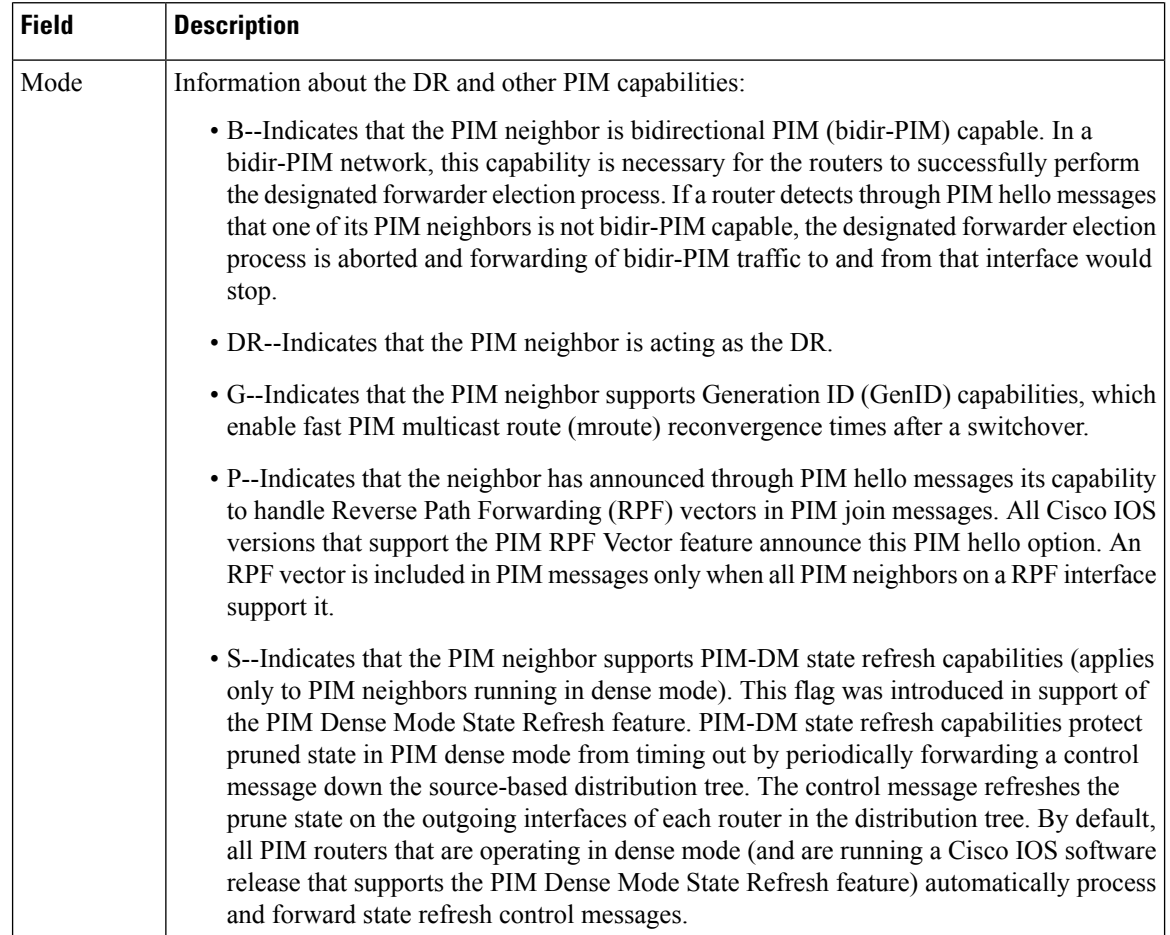

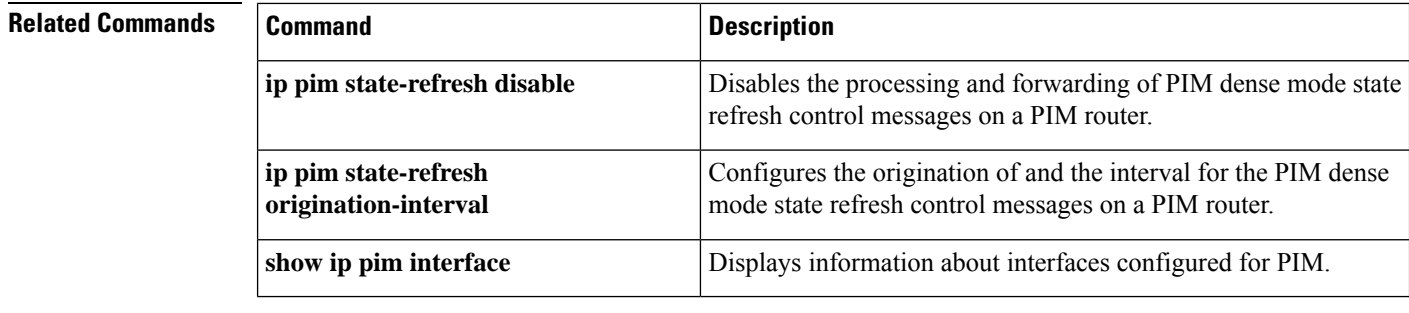

### **show ip pim rp**

To display active rendezvous points ( RPs) that are cached with associated multicast routing entries, use the **show ip pim rp**command in user EXEC or privileged EXEC mode.

**show ip pim** [**vrf** *vrf-name*] **rp** [**mapping** | **metric**] [*rp-address*]

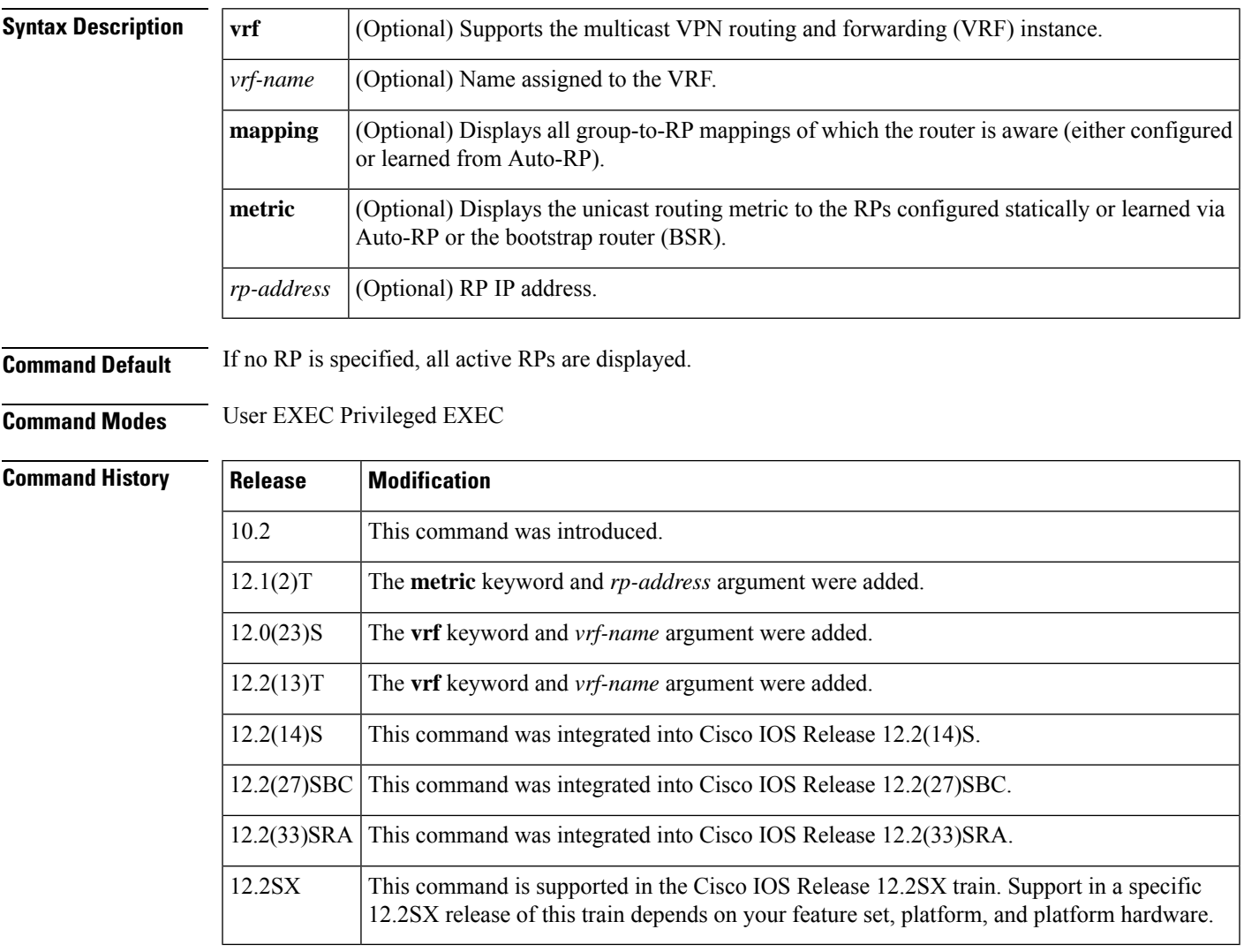

**Usage Guidelines** The Protocol Independent Multicast (PIM) version known for an RP influences the type of PIM register messages (Version 1 or Version 2) that the router sends when acting as the designated router (DR) for an active source. If an RP is statically configured, the PIM version of the RP is not set and the router, if required to send register packets, tries to send PIM Version 2 register packets. If sending PIM Version 2 packets fails, the router sends PIM Version 1 register packets.

> The version of the RP displayed in the **show ip pim rp** command output can change according to the operations of the router. When the group is created, the version shown is for the RP in the RP mapping cache. Later, the version displayed by this command may change. If this router is acting as a DR for an active source, the router

sends PIM register messages. The PIM register messages are answered by the RP with PIM register stop messages. The router learns from these PIM register stop messages the actual PIM version of the RP. Once the actual PIM version of the RP is learned, this command displays only this version. If the router is not acting as a DR for active sources on this group, then the version shown for the RP of the group does not change. In this case, the PIM version of the RP is irrelevant to the router because the version of the RP influences only the PIM register messages that this router must send.

When you enter the **show ip pim rp mapping** command, the version of the RP displayed in the output is determined only by the method through which an RP is learned. If the RP is learned from Auto-RP then the RP displayed is either "v1" or "v2, v1." If the RP is learned from a static RP definition, the RP version is undetermined and no RP version is displayed in the output. If the RP is learned from the BSR, the RP version displayed is "v2."

**Examples** The following is sample output from the **show** ip pim **rp**command:

Router# **show ip pim rp** Group:227.7.7.7, RP:10.10.0.2, v2, v1, next RP-reachable in 00:00:48

The following is sample output from the **show ip pim rp**command when the **mapping** keyword is specified:

```
Router# show ip pim rp mapping
PIM Group-to-RP Mappings
This system is an RP (Auto-RP)
This system is an RP-mapping agent
Group(s) 227.0.0.0/8
 RP 10.10.0.2 (?), v2v1, bidir
    Info source:10.10.0.2 (?), via Auto-RP
         Uptime:00:01:42, expires:00:00:32
Group(s) 228.0.0.0/8
  RP 10.10.0.3 (?), v2v1, bidir
    Info source:10.10.0.3 (?), via Auto-RP
        Uptime:00:01:26, expires:00:00:34
Group(s) 229.0.0.0/8
  RP 10.10.0.5 (mcast1.cisco.com), v2v1, bidir
    Info source:10.10.0.5 (mcast1.cisco.com), via Auto-RP
         Uptime:00:00:52, expires:00:00:37
Group(s) (-)230.0.0.0/8
  RP 10.10.0.5 (mcast1.cisco.com), v2v1, bidir
    Info source:10.10.0.5 (mcast1.cisco.com), via Auto-RP
         Uptime:00:00:52, expires:00:00:37
```
The following is sample output from the **show ip pim rp**command when the **metric** keyword is specified:

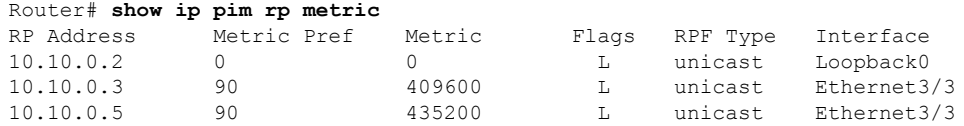

The table below describes the significant fields shown in the displays.

**Table 53: show ip pim rp Field Descriptions**

| Field | Description                                                           |
|-------|-----------------------------------------------------------------------|
| Group | Address of the multicast group about which to display RP information. |

 $\mathbf l$ 

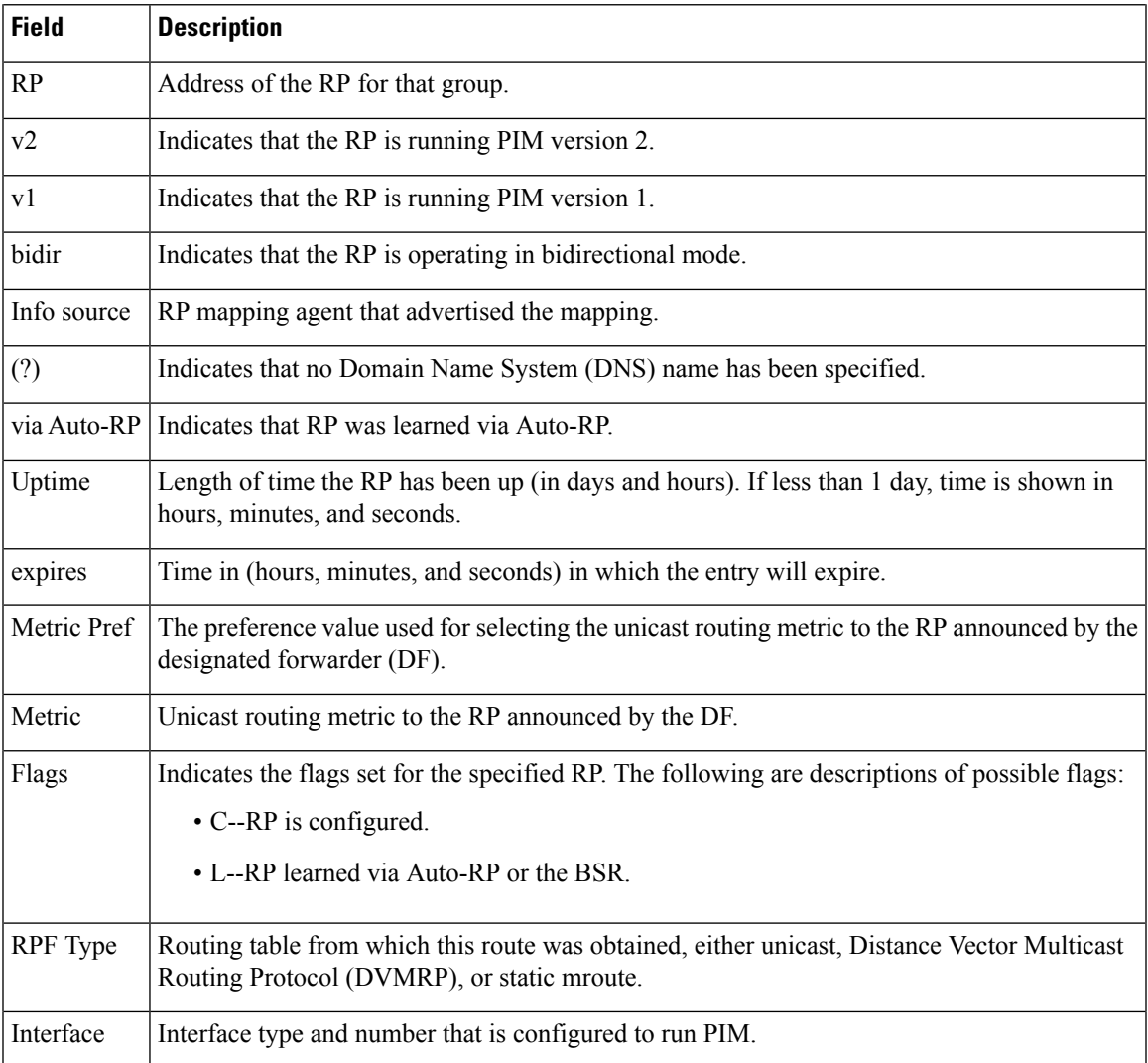

### **show ip pim rp mapping**

To display the mappings for the PIM group to the active rendezvous points, use the **show ip pim rp mapping**command in user EXEC or privileged EXEC mode.

**show ip pim** [**vrf** *vrf-name*] **rp mapping** [*rp-address*]

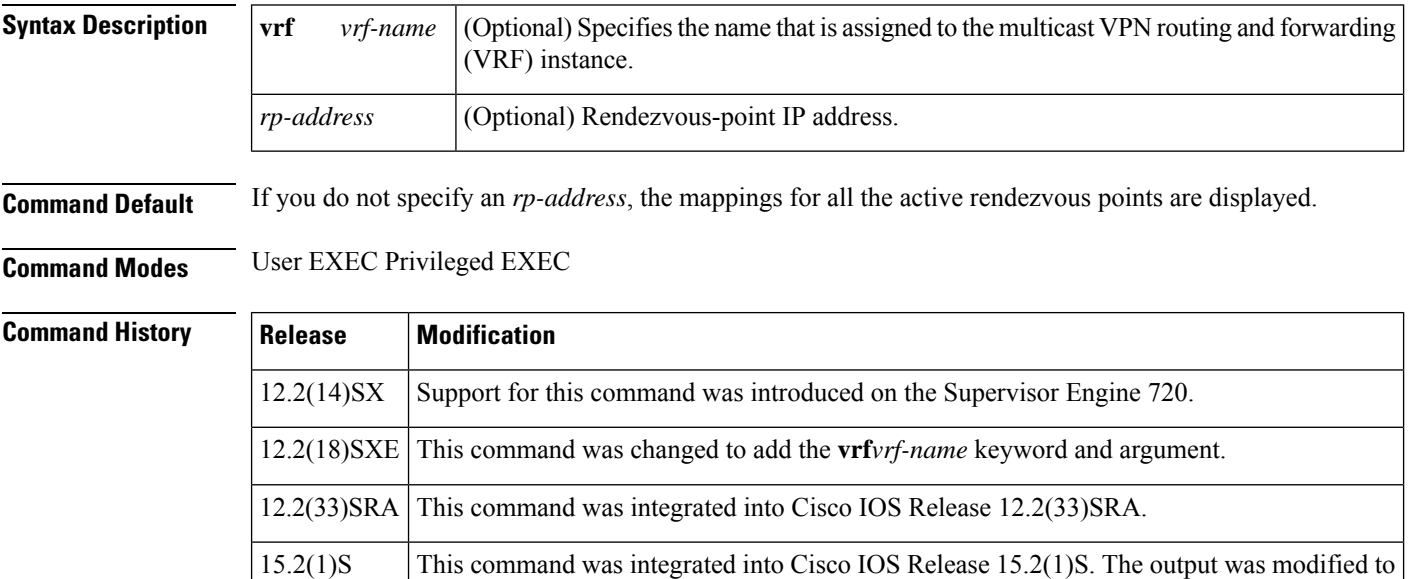

**Usage Guidelines** This command is not supported on Cisco 7600 series routers that are configured with a Supervisor Engine 2.

**Examples** In Cisco IOS Release 15.2(1)S and later releases, the output includes the values for auto-RP or BSR mapping count and limit:

add the values for auto-RP and BSR mapping count and limit.

```
Router# show ip pim rp mapping
PIM Group-to-RP Mappings
Group(s) 224.0.0.0/4
 RP 192.168.255.101 (?), v2v1
    Info source: 192.168.255.101 (?), elected via Auto-RP
        Uptime: 00:01:38, expires: 00:02:52
Auto-RP mapping count 1, limit 2
```
This example shows how to display the mappings for thePIM group to the active rendezvous points:

```
Router# show ip pim rp mapping
PIM Group-to-RP Mappings
This system is an RP-mapping agent
Group(s) 172.16.0.0/16
RP 10.6.6.6 (?), v2v1
Info source: 10.6.6.6 (?), elected via Auto-RP ---> learned via Auto-RP
and the elected RP.
Uptime: 22:36:49, expires: 00:02:04
Group(s) 192.168.0.0/24
RP 10.9.9.9 (?), v2v1, bidir
```

```
Info source: 10.9.9.9 (?), elected via Auto-RP
Uptime: 22:36:20, expires: 00:02:37
Group(s) 172.16.0.0/24
RP 10.2.2.2 (?), v2v1, bidir
Info source: 10.2.2.2 (?), elected via Auto-RP
Uptime: 22:36:24, expires: 00:02:29
Group(s) 172.16.0.0/24
RP 10.9.9.9 (?), v2v1, bidir
Info source: 10.9.9.9 (?), elected via Auto-RP
Uptime: 22:36:21, expires: 00:02:35
```
The table below describes the fields that are shown in the example.

#### **Table 54: show ip pim rp mapping Field Descriptions**

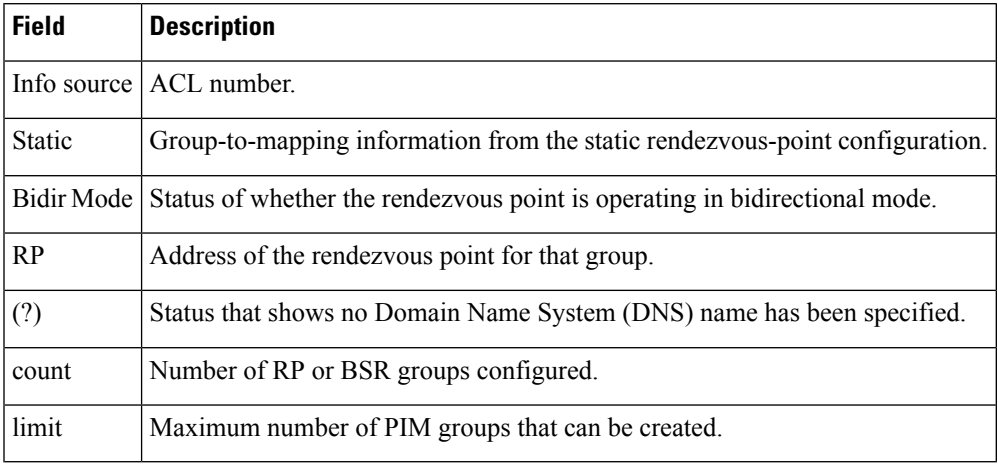

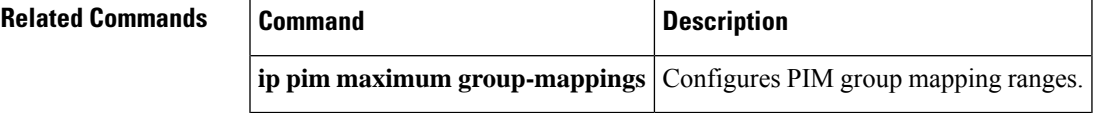

## **show ip pim rp-hash**

To display which rendezvous point (RP) is being selected for a specified group, use the **show ip pim rp-hash**command in user EXEC or privileged EXEC mode.

**show ip pim** [**vrf** *vrf-name*] **rp-hash** *group-addressgroup-name*

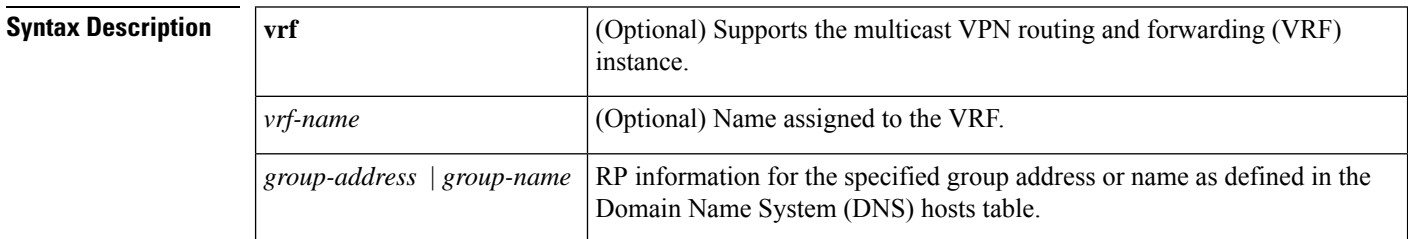

#### **Command Modes** User EXEC Privileged EXEC

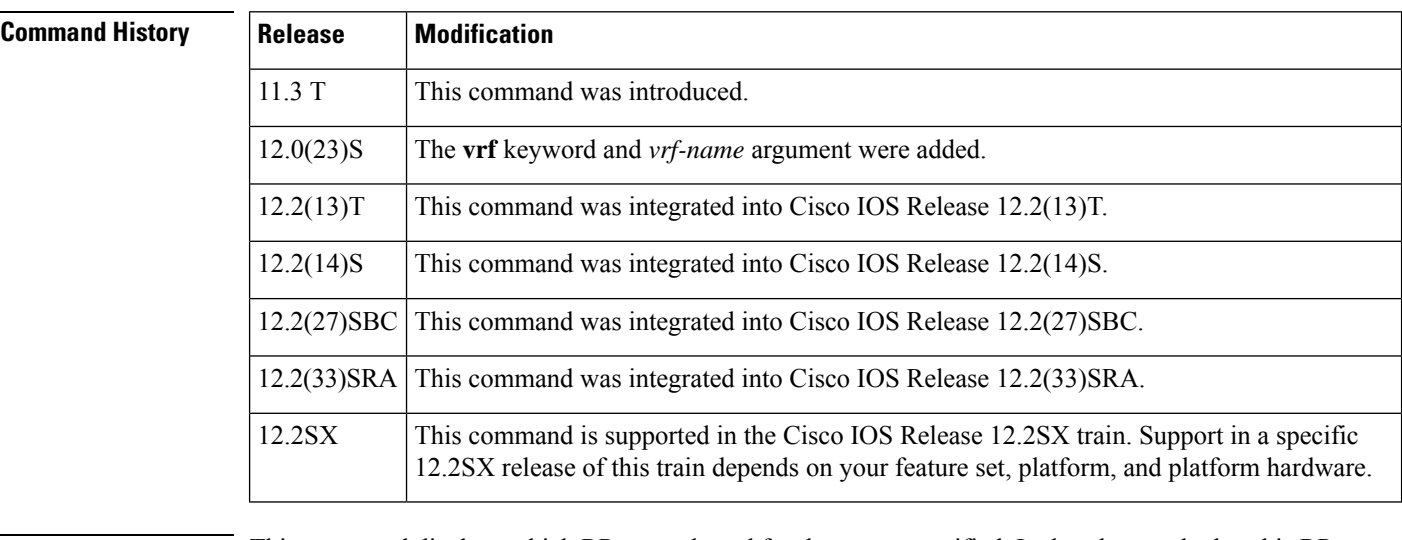

### **Usage Guidelines** This command displays which RP was selected for the group specified. It also shows whether this RP was selected by Auto-RP or the PIM Version 2 bootstrap mechanism.

**Examples** The following is sample output from the **show ip pim rp-hash** command with the group address 239.1.1.1 specified:

Router# **show ip pim rp-hash 239.1.1.1**

RP 172.16.24.12 (mt1-47a.cisco.com), v2 Info source: 172.16.24.12 (mt1-47a.cisco.com), via bootstrap Uptime: 05:15:33, expires: 00:02:01

The table below describes the significant fields shown in the display.

I

#### **Table 55: show ip pim rp-hash Field Descriptions**

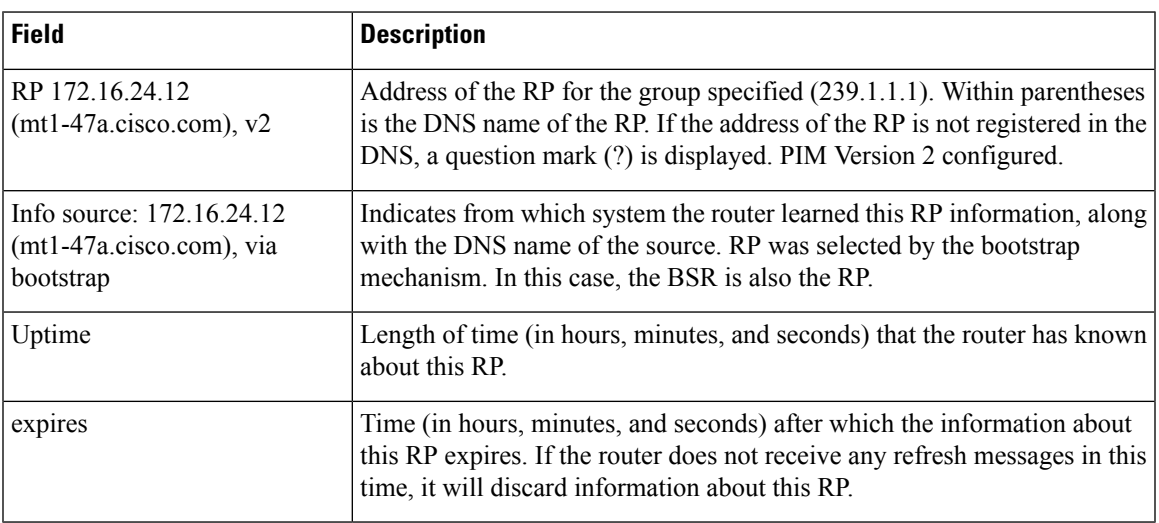

## **show ip pim rp-hash (BSR)**

To display which rendezvous point is being selected for a specified group, use the **show ip pim rp-hash**command in user EXEC or privileged EXEC mode.

**show ip pim** [**vrf** *vrf-name*] **rp-hash** *group-addressgroup-name*

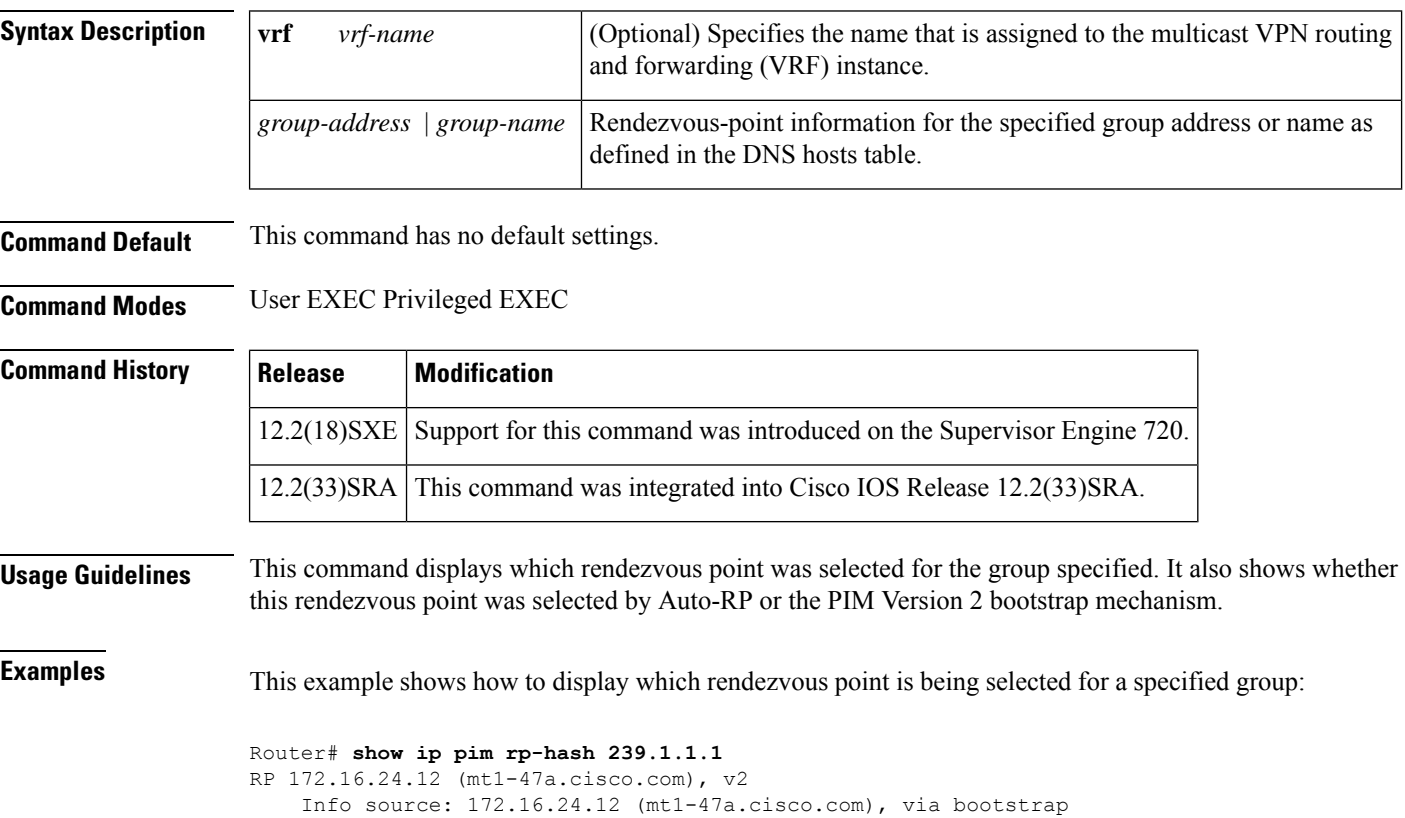

```
Uptime: 05:15:33, expires: 00:02:01
```
The table below describes the fields shown in the display.

#### **Table 56: show ip pim rp-hash Field Descriptions**

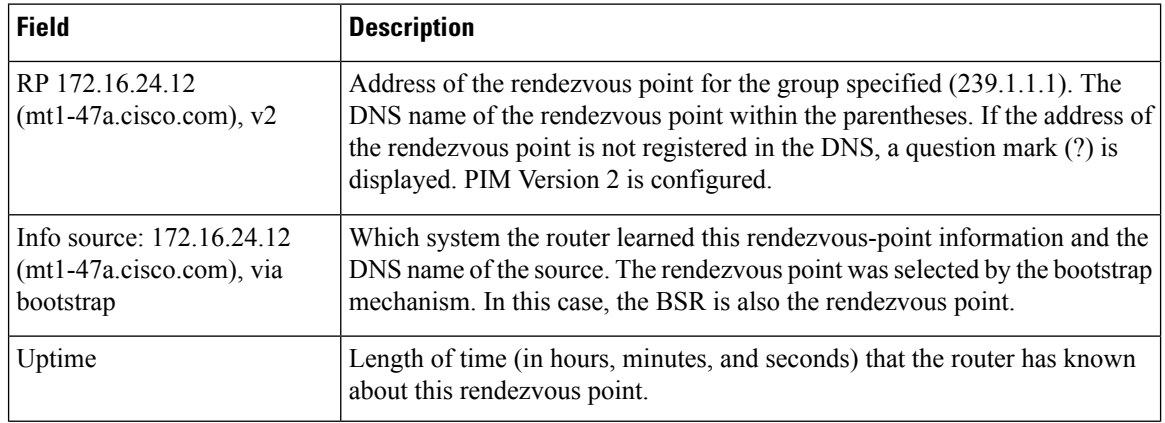

I

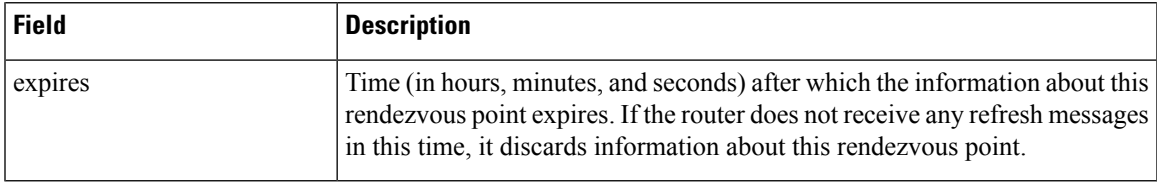

## **show ip pim snooping**

To display the information about IP PIM snooping, use the **show ip pim snooping**command in user EXEC or privileged EXEC mode.

### **Global Status show ip pim snooping**

### **VLAN Status**

**show ip pim snooping vlan** *vlan-id* [**neighbor** | **mac-group** | **statistics** | **mroute** [*source-ipgroup-ip*]]

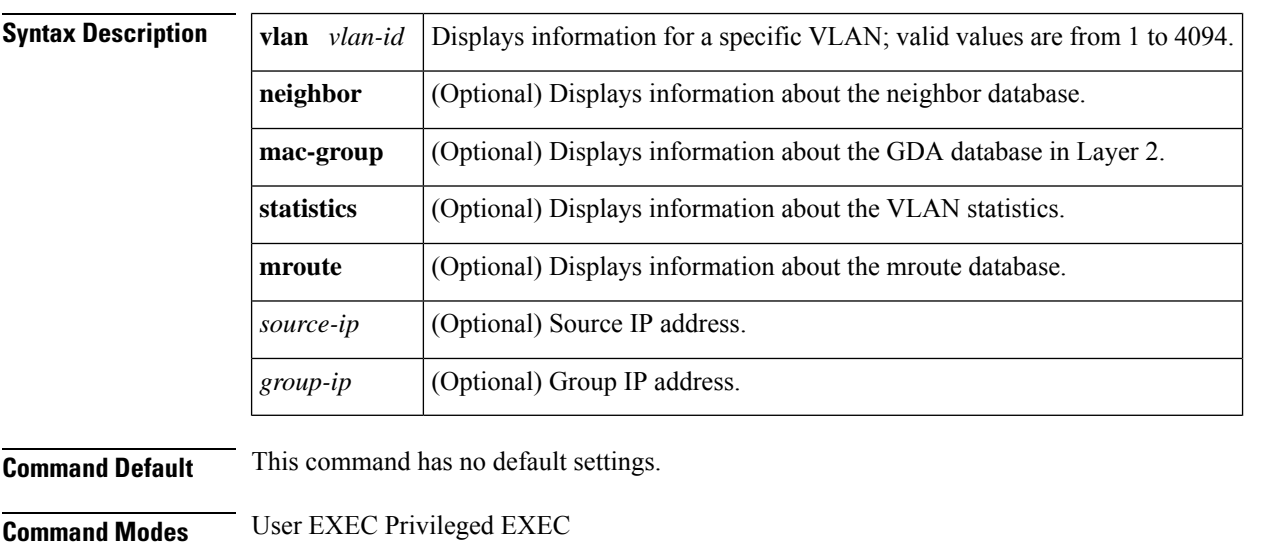

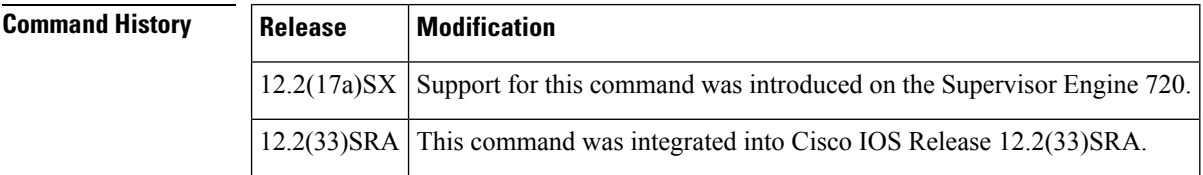

**Usage Guidelines** This command is not supported on Cisco 7600 series routers that are configured with a Supervisor Engine 2.

**Examples** This example shows how to display the information about the global status:

```
Router# show ip pim snooping
Global runtime mode: Enabled
Global admin mode : Enabled
Number of user enabled VLANs: 1
User enabled VLANs: 10
```
This example shows how to display the information about a specific VLAN:

```
Router# show ip pim snooping vlan 10
3 neighbors (0 DR priority incapable, 0 Bi-dir incapable)
6 mroutes, 3 mac entries
```
DR is 10.10.10.4 RP DF Set

This example shows how to display the information about the neighbor database for a specific VLAN:

```
Router# show ip pim snooping vlan 10 neighbor
IP Address Mac address Port Uptime/Expires Flags
10.10.10.2 000a.f330.344a 3/13 00:09:57/00:01:22
10.10.10.1 000a.f330.334a 3/12 00:09:44/00:01:21
10.10.10.4 000a.f330.3c00 15/01 00:09:57/00:01:22 DR
Number of Neighbors = 3
```
This example shows how to display the information about the GDA database for a specific VLAN in Layer 2:

Router# **show ip pim snooping vlan 10 mac-group**

```
Mac address Group address Uptime/Expires 0utgoing Ports
VLAN 10: 4 mac entries
0100.5e03.0101 225.3.1.1 4d01h/00:03:04 1/2 1/3 1/48 15/1
0100.5e02.0101 225.2.1.1   4d01h/00:03:13   1/2 1/3 1/48 15/1<br>0100.5e05.0101 225.5.1.1   4d01h/00:03:01   1/2 1/3 1/48 15/1
0100.5e05.0101 225.5.1.1
0100.5e04.0101 225.4.1.1 4d01h/00:03:19 1/2 1/3 1/48 15/1
PE.100#
PE.100#
PE.100#
PE.100#
```
This example shows how to display the detailed statistics for a specific VLAN:

Router# **show ip pim snooping vlan 10 statistics**

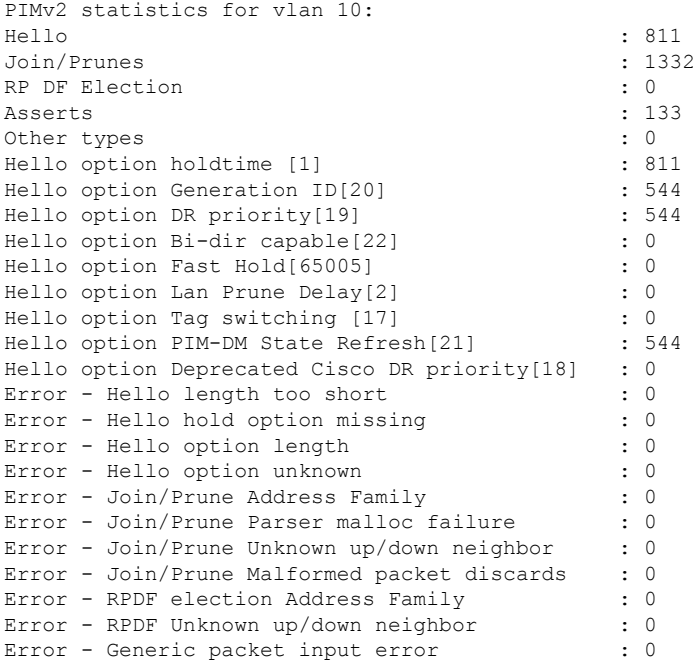

This example shows how to display the information about the mroute database for all mrouters in a specific VLAN:

Router# **show ip pim snooping vlan 10 mroute**

```
Number of Mroutes = 6
Flags: J/P - (*, G) Join/Prune, j/p - (S, G) Join/Prune
      SGR-P - (S, G, R) Prune
VLAN 10: 4 mroutes
(*, 225.3.1.1), 4d01h/00:03:06
  10.10.10.120->10.10.10.105, 4d01h/00:03:06 , J
  Downstream ports: 1/2
 Upstream ports: 1/48
 Outgoing ports: 1/2 1/48
(*, 225.2.1.1), 4d01h/00:03:11
 10.10.10.130->10.10.10.120, 4d01h/00:03:11 , J
  Downstream ports: 1/3
 Upstream ports: 1/2
 Outgoing ports: 1/2 1/3
(*, 225.5.1.1), 4d01h/00:02:57 10.10.10.120->
 10.10.10.10, 4d01h/00:02:49 , J
  10.10.10.130->10.10.10.10, 4d01h/00:02:57 , J
  10.10.10.105->10.10.10.10, 4d01h/00:02:41 , J
 Downstream ports: 1/2 1/3 1/48
 Upstream ports: 15/1
 Outgoing ports: 1/2 1/3 1/48 15/1
(*, 225.4.1.1), 4d01h/00:03:16
  10.10.10.105->10.10.10.130, 4d01h/00:03:16 , J
  Downstream ports: 1/48
 Upstream ports: 1/3
 Outgoing ports: 1/3 1/48
```
This example shows how to display the information about the PIM mroute for a specific source address:

```
Router# show ip pim snooping vlan 10 mroute 172.16.100.100
(*, 172.16.100.100), 00:16:36/00:02:36
  10.10.10.1->10.10.10.2, 00:16:36/00:02:36, J
  Downstream ports: 3/12
 Upstream ports: 3/13
  Outgoing ports: 3/12 3/13
```
This example shows how to display the information about the PIM mroute for a specific source and group address:

```
Router# show ip pim snooping vlan 10 mroute 192.168.0.0 172.16.10.10
(192.168.0.0, 172.16.10.10), 00:03:04/00:00:25
  10.10.10.1->10.10.10.2, 00:03:04/00:00:25, j
  Downstream ports: 3/12
  Upstream ports: 3/13
  Outgoing ports: 3/12 3/13
```
The table below describes the significant fields shown in the display.

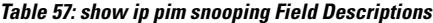

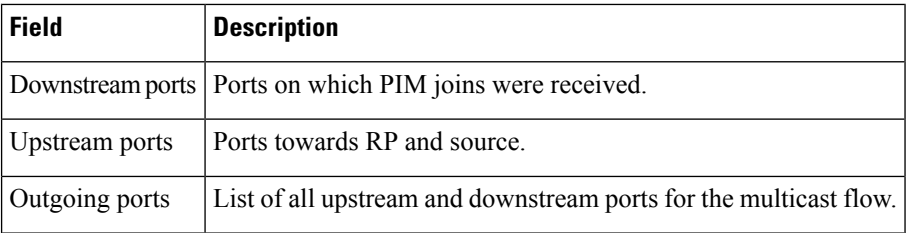

### **Related Commands**

I

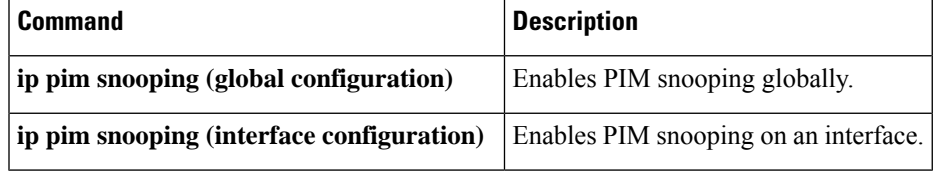

# **show ip pim tunnel**

To display information about Protocol Independent Multicast (PIM) tunnel interfaces, use the **show ip pim tunnel**command in user EXEC or privileged EXEC mode.

**show ip pim** [**all-vrfs** | **vrf** *vrf-name*] **tunnel** [*interface-number*] [**verbose**]

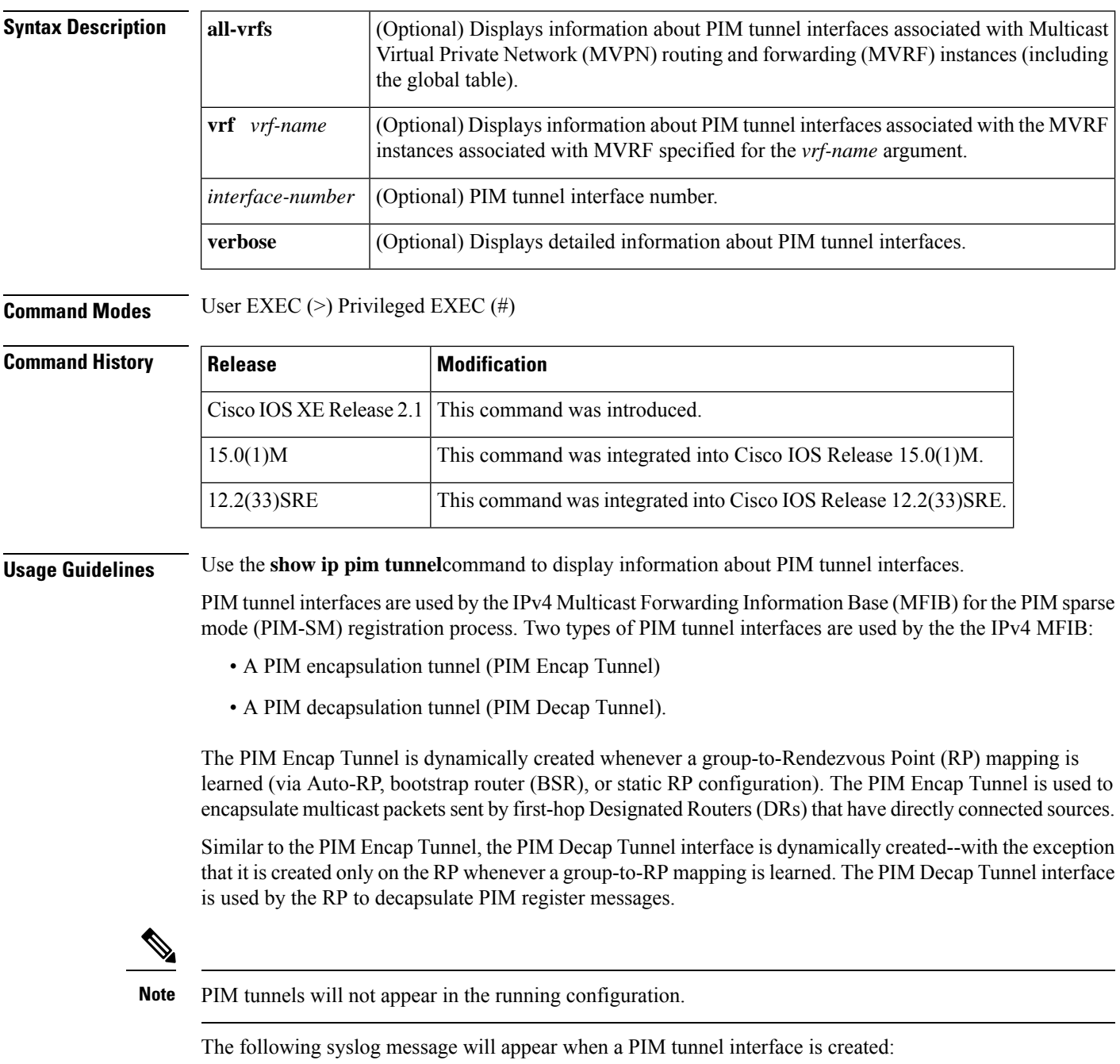

\* %LINEPROTO-5-UPDOWN: Line protocol on Interface Tunnel<interface\_number>, changed state to up

**Examples** The following is sample output from the **show ip pim tunnel** command taken from a RP. The output is used to verify the PIM Encap and Decap Tunnel on the RP.

```
Router# show ip pim tunnel
Tunnel0
 Type : PIM Encap
 RP : 192.168.6.6*
 Source: 192.168.6.6
Tunnel1
 Type : PIM Decap
 RP : 192.168.6.6*
 Source: -
```
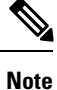

The asterisk (\*) indicates that the router is the RP. The RP will always have a PIM Encap and Decap Tunnel interface.

The following is sample output from the **show ip pim tunnel** command taken from a non-RP. The output is used to confirm that a PIM Encap Tunnel has been created on a non-RP router.

```
Router# show ip pim tunnel
Tunnel0
 Type : PIM Encap
 RP : 192.168.6.6
 Source: 192.168.67.7
```
## **show ip pim vc**

To display ATM virtual circuit (VC) status information for multipoint VCs opened by Protocol Independent Multicast (PIM), use the **show ip pim vc**command in user EXEC or privileged EXEC mode.

**show ip pim vc** [*group-addressgroup-name*] [*interface-type interface-number*]

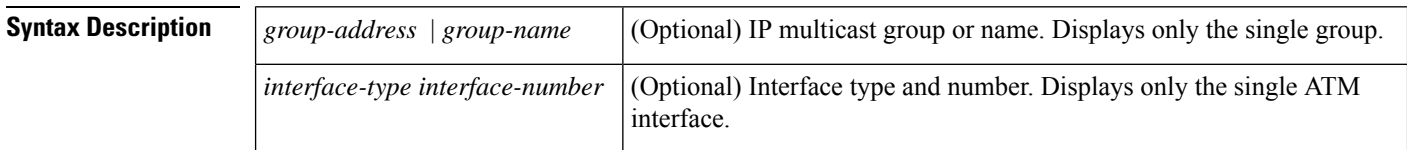

**Command Default** VC status information is displayed for all ATM interfaces.

**Command Modes** User EXEC Privileged EXEC

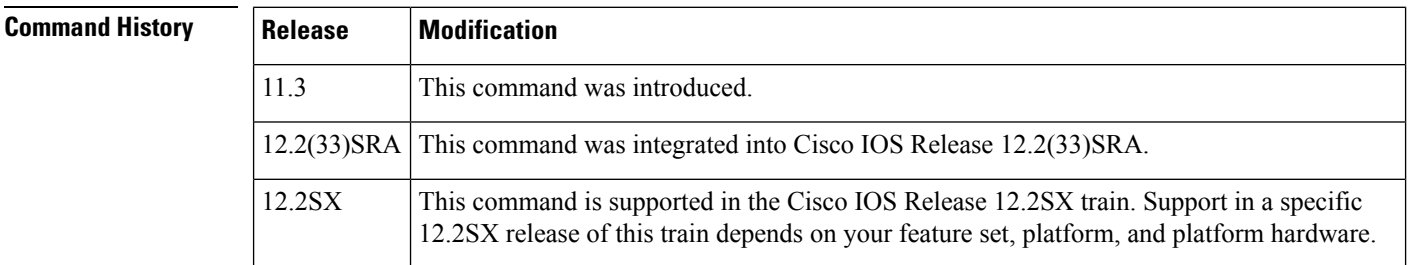

**Examples** The following is sample output from the **show ip pim vc** command:

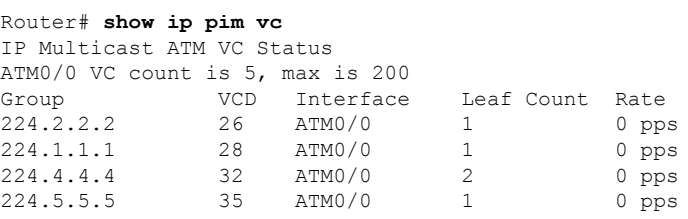

The table below describes the significant fields shown in the display.

#### **Table 58: show ip pim vc Field Descriptions**

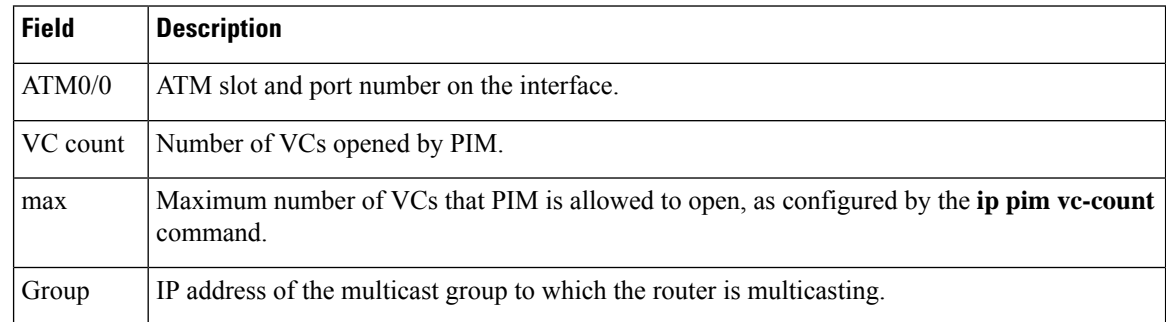

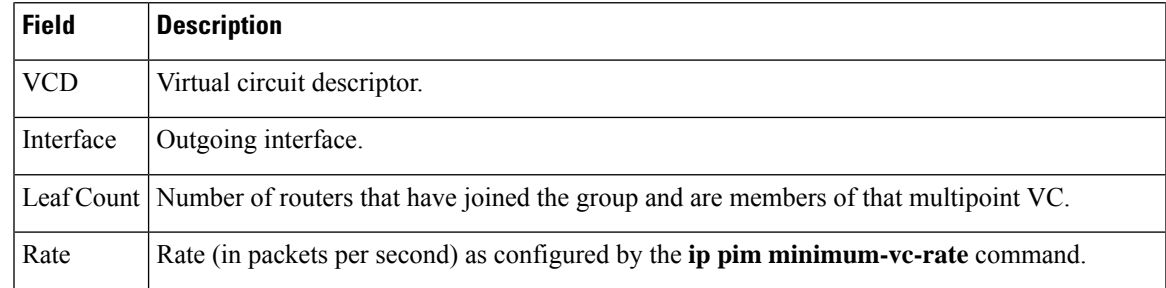

### $\overline{\text{Related Commands}}$

 $\mathbf l$ 

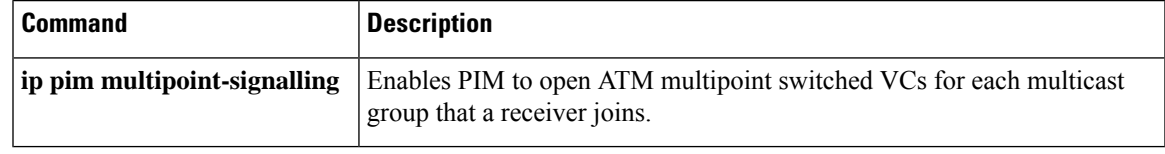

## **show ip rpf**

To display the information that IP multicast routing uses to perform the Reverse Path Forwarding (RPF) check for a multicast source, use the **show ip rpf**command in user EXEC or privileged EXEC mode.

**show ip rpf** [**vrf** *vrf-name*] *route-distinguisher*|*source-address* [*group-address*] [**rd** *route-distinguisher*] [**metric**]

#### **Cisco ASR 1000 Series**

**show ip rpf** [**vrf** *vrf-name*] *source-address* [*group-address*] [**rd** *route-distinguisher*] [**metric**]

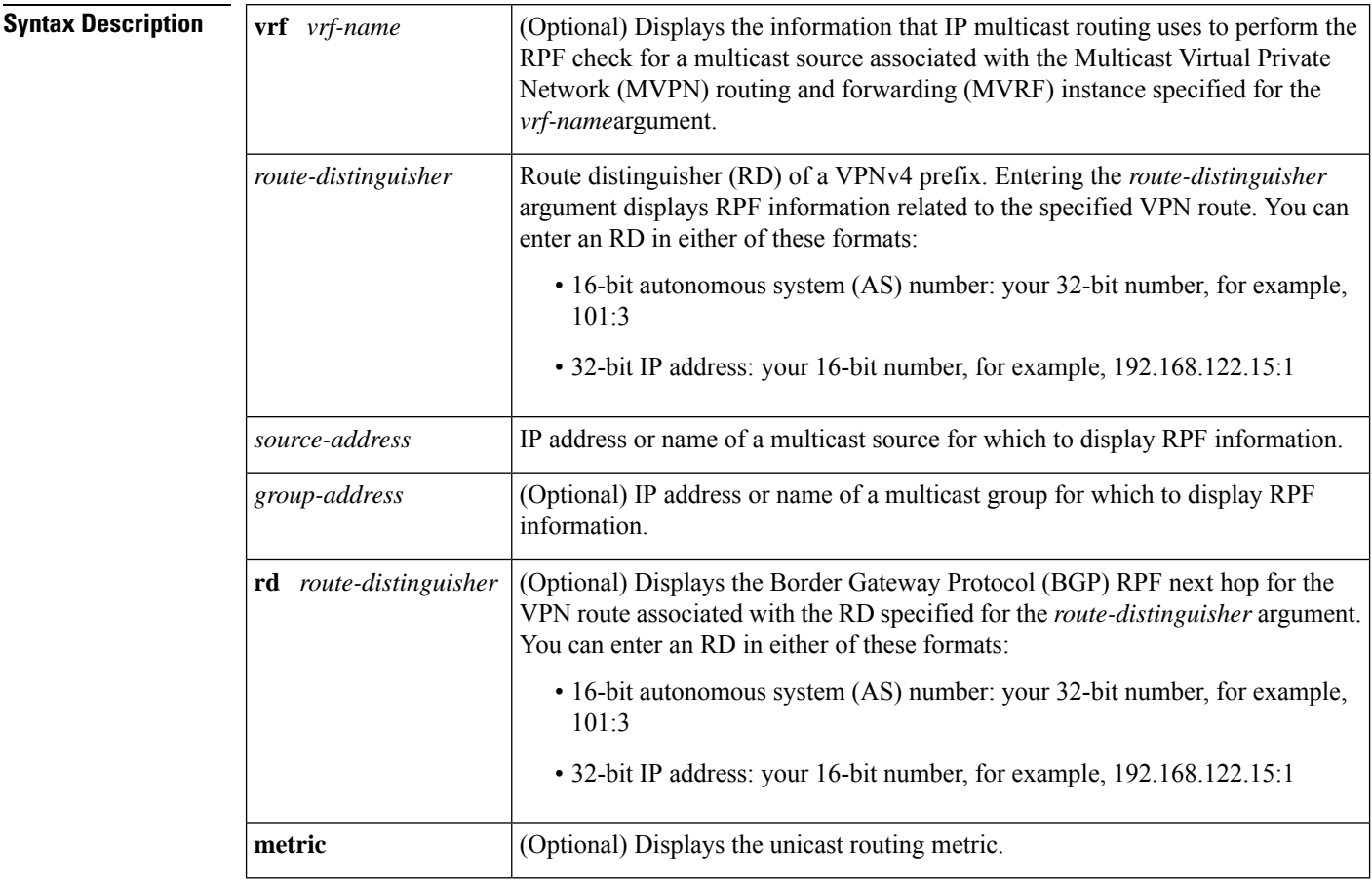

**Command Modes** User EXEC (>) Privileged EXEC (#)

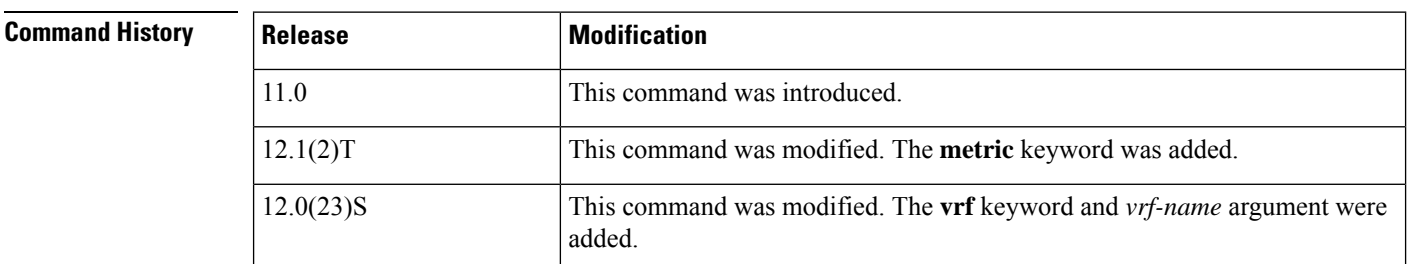

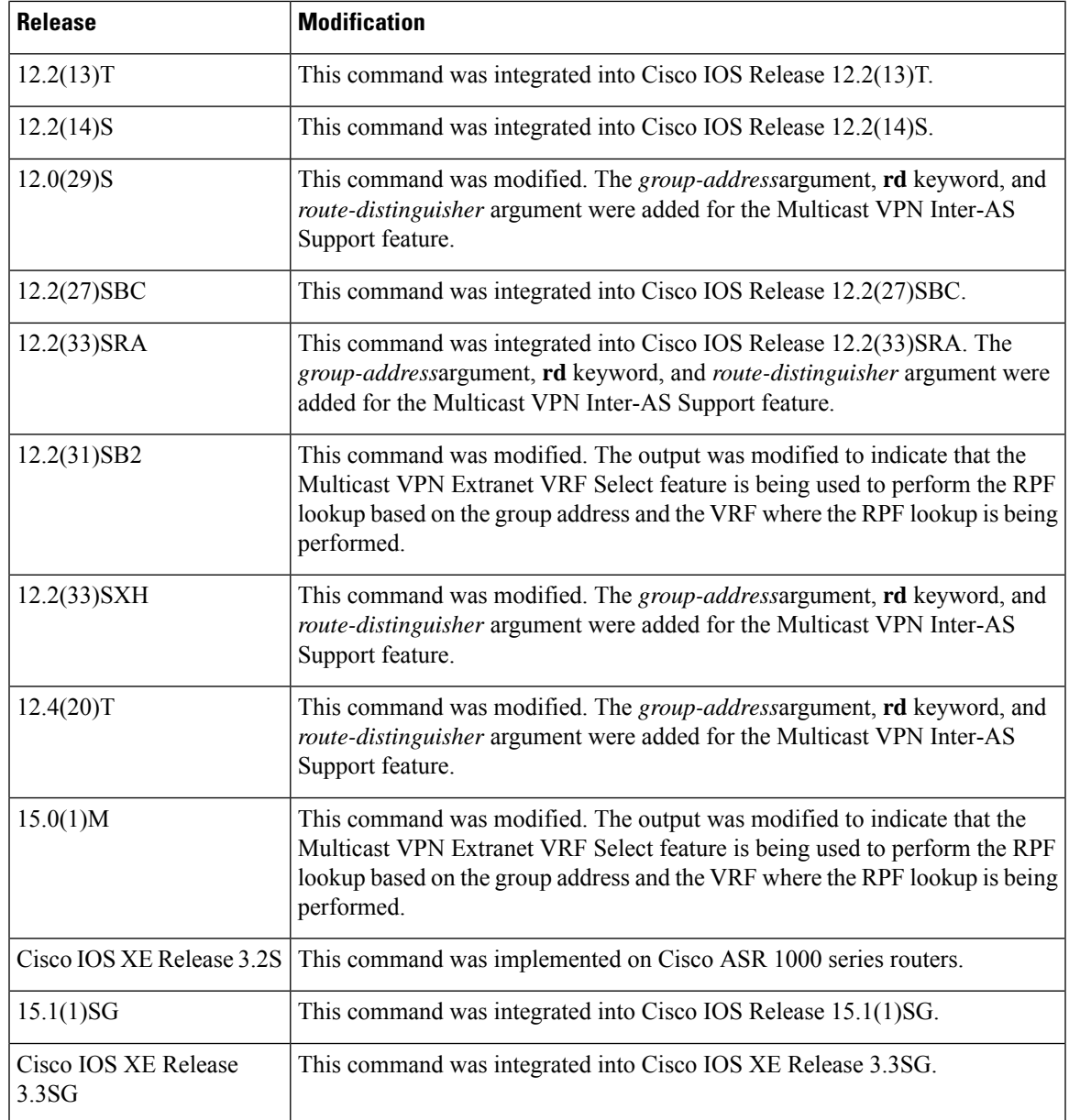

**Usage Guidelines** Use the show ip rpf command to display the information that IP multicast routing uses to perform the Reverse Path Forwarding (RPF) check for a multicast source. When performing the RPF calculation, the router can use multiple routing tables (the unicast routing table, Multiprotocol Border Gateway Protocol (MBGP) table, Distance Vector Multicast Routing Protocol [DVMRP] routing table, or static multicast routes) to determine the interface on which traffic from a source should arrive (the RPF interface). Because the RPF check can be performed from multiple routing tables, the **show ip rpf**command can be used to identify the source of the retrieved information.

> In a Multi-Topology Routing (MTR) routing environment, a router can perform RPF lookups from multiple unicast Routing Information Bases (RIBs)--instead of only looking at the original unique unicast RIB. By default, the Cisco IOS software supports the pre-MTR IP multicast behavior; that is, the RPF check is performed on routes in the unicast RIB (base unicast topology).

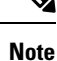

MTR introduces a multicast topology (base multicast topology) that is completely independent from the unicast topology. MTR integration with multicast allows the path of multicast traffic to be controlled in the network.

**Examples** The following is sample output from the **show ip rpf**command:

```
Router# show ip rpf 172.16.10.13
RPF information for host1 (172.16.10.13)
 RPF interface: BRI0
 RPF neighbor: sj1.cisco.com (172.16.121.10)
  RPF route/mask: 172.16.0.0/255.255.0.0
  RPF type: unicast
  RPF recursion count: 0
  Doing distance-preferred lookups across tables
```
The following is sample output from the **show ip rpf** command with the optional **vrf** keyword, *vrf-name* argument, and *group-address* argument:

```
Router# show ip rpf vrf green 10.1.1.100 232.6.6.6
RPF information for ? (10.1.1.100)
 RPF interface: Ethernet3/0
 RPF neighbor: ? (10.1.1.5)
 RPF route/mask: 10.1.1.0/24
  RPF type: unicast (rip)
  RPF recursion count: 0
  Doing distance-preferred lookups across tables
 Using Group Based VRF Select, RPF VRF: blue
```
The following is sample output from the **show ip rpf**command with the **metric** keyword:

```
Router# show ip rpf 172.16.10.13 metric
RPF information for host1.cisco.com (172.16.10.13)
 RPF interface: BRI0
 RPF neighbor: neighbor.cisco.com (172.16.121.10)
 RPF route/mask: 172.16.0.0/255.255.0.0
  RPF type: unicast
 RPF recursion count: 0
 Doing distance-preferred lookups across tables
 Metric preference: 110
 Metric: 11
```
The following is sample output from the **show ip rpf** command in an MTR routing environment. In Cisco IOS releases that support MTR, the "RPF topology" field was introduced to indicate which RIB topology is being used for the RPF lookup. For the "RPF topology" field in this example, the first topology listed (ipv4 multicast base) indicates where the nexthop of the RPF lookup is being conducted and the second topology listed (ipv4 unicast data) indicates where the route originated from.

```
Router# show ip rpf 10.30.30.32
RPF information for ? (10.30.30.32)
 RPF interface: Ethernet1/0
 RPF neighbor: ? (10.1.1.32)
 RPF route/mask: 10.30.30.32/32
  RPF type: unicast (ospf 100)
  Doing distance-preferred lookups across tables
  RPF topology: ipv4 multicast base, originated from ipv4 unicast data
```
The table below describes the fields shown in the displays.

**Table 59: show ip rpf Field Descriptions**

| <b>Field</b>                                     | <b>Description</b>                                                                                                    |
|--------------------------------------------------|----------------------------------------------------------------------------------------------------|
| RPF information for                              | Hostname and source address for which RPF information is displayed.                                                                            |
| RPF interface                                    | For the given source, the interface from which the router expects to<br>receive packets.                                                       |
| RPF neighbor                                     | For the given source, the neighbor from which the router expects to<br>receive packets.                                                        |
| RPF route/mask                                   | Route number and mask that matched against this source.                                                                                        |
| RPF type                                         | Routing table from which this route was obtained, either unicast, MBGP,<br>DVMRP, or static mroutes.                                           |
| RPF recursion count                              | The number of times the route is recursively resolved.                                                                                         |
| Doing distance-preferred                         | Whether RPF was determined based on distance or length of mask.                                                                                |
| Using Group Based VRF Select,<br><b>RPF VRF:</b> | The RPF lookup was based on the group address and the VRF where<br>the RPF lookup is being performed.                                          |
| Metric preference                                | The preference value used for selecting the unicast routing metric to the<br>RP announced by the designated forwarder (DF).                    |
| Metric                                           | Unicast routing metric to the RP announced by the DF.                                                                                          |
| RPF topology                                     | RIB topology being used for the RPF lookup, and, if originated from a<br>different RIB topology, which RIB topology the route originated from. |

The following is sample output from the **show ip rpf** command in a Multicast only Fast Re-Route (MoFRR) enabled environment. The command output shows that MoFRR is enabled for the 209.165.200.226 multicast source IP address. The relevant command output is shown in bold.

```
Router# show ip rpf 209.165.200.226
RPF information for ? (209.165.200.226) MoFRR Enabled
 RPF interface: Ethernet1/4
 RPF neighbor: ? (209.165.201.2)
 RPF route/mask: 255.255.255.225
  RPF type: unicast (ospf 200)
  Doing distance-preferred lookups across tables
  RPF topology: ipv4 multicast base, originated from ipv4 unicast base
  Secondary RPF interface: Ethernet1/3
  Secondary RPF neighbor: ? (209.165.202.128)
```
The table below describes the fields shown in the displays.

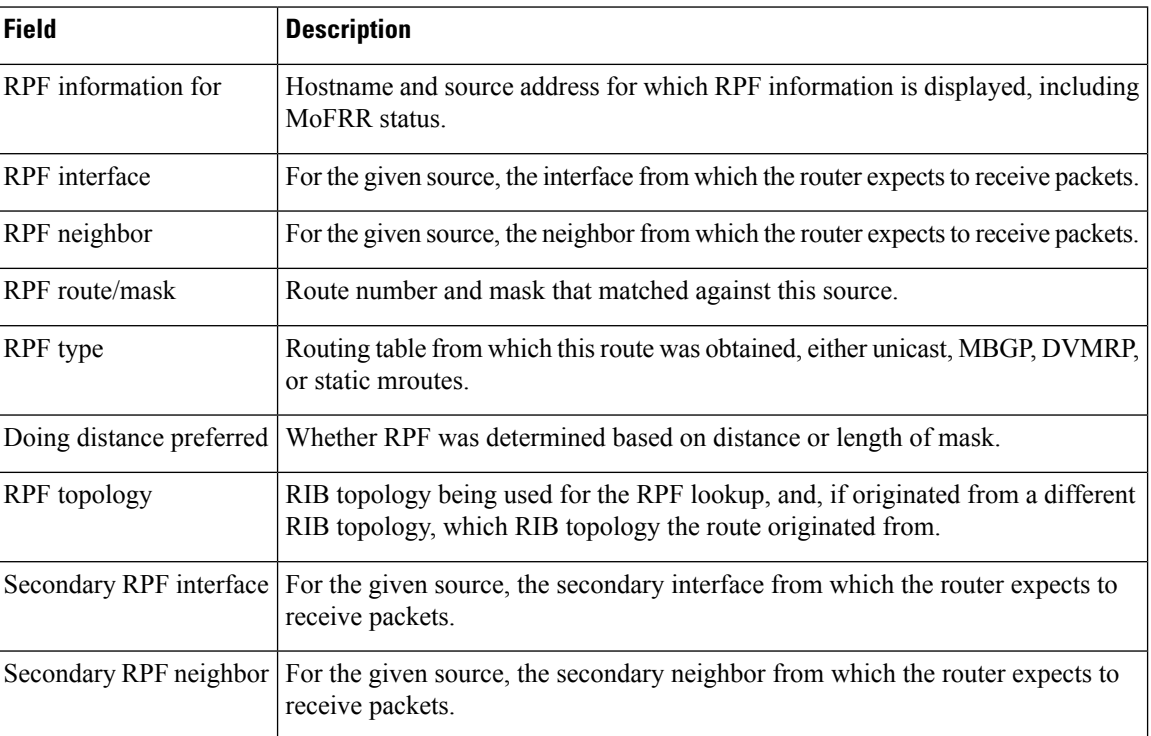

**Table 60: show ip rpf Command Output in an MoFRR-Enabled Environment: Field Descriptions**

## **show ip rpf events**

To display the last 15 triggered multicast Reverse Path Forwarding (RPF) check events, use the **show ip rpf events**command in user EXEC or privileged EXEC mode.

**show ip rpf** [**vrf** *vrf-name*] **events**

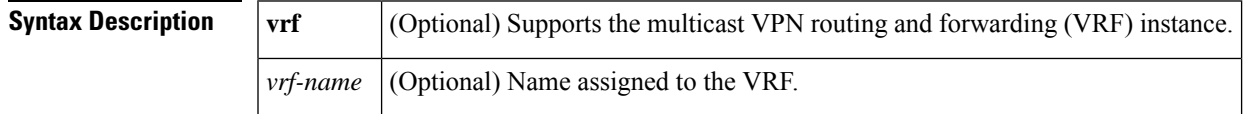

**Command Modes** User EXEC Privileged EXEC

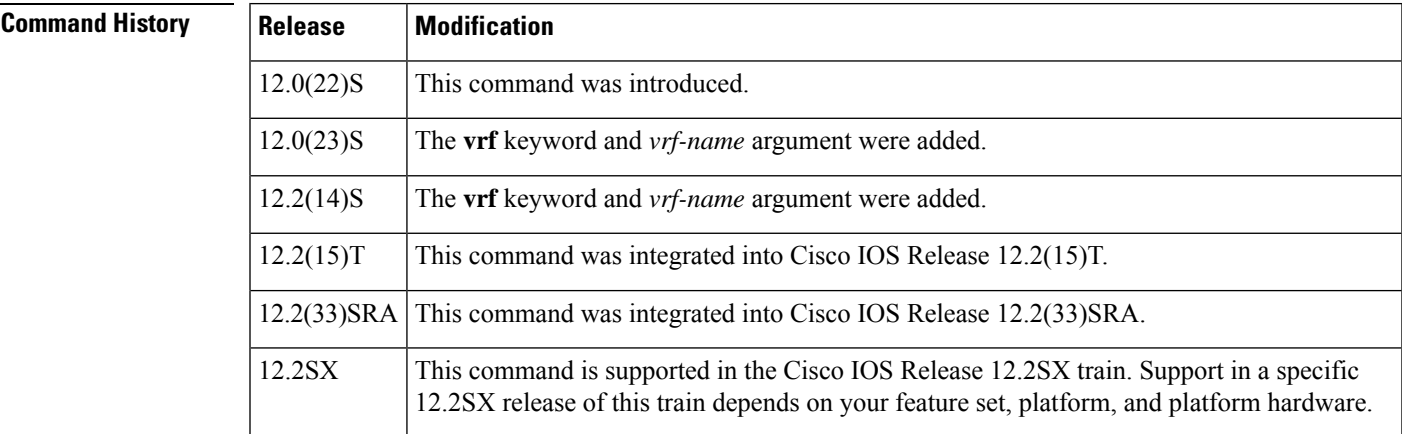

### **Usage Guidelines** Use this command to determine the most recent triggered multicast RPF check events.

**Examples** The following is sample output from the **show ip rpf events**command:

#### Router# **show ip rpf events**

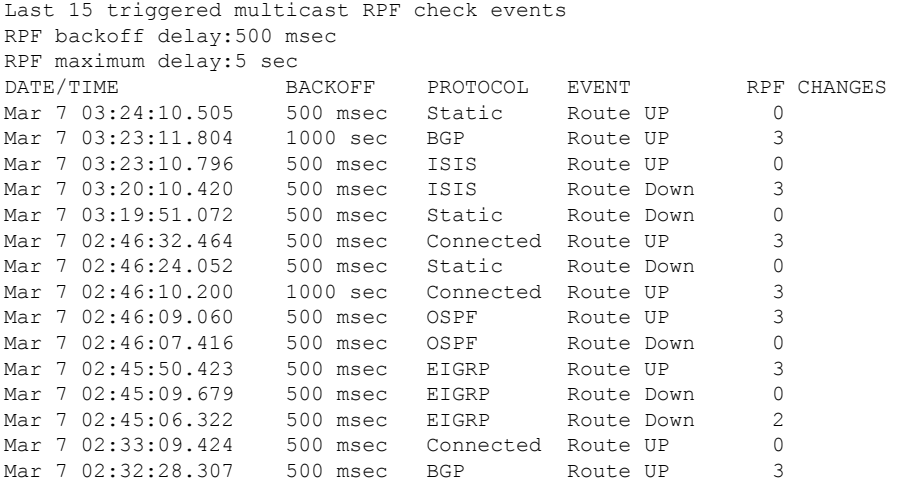

The following is sample output from the **show ip rpf events**command when the **ip multicast rpf backoff** command is used with the **disable** keyword, disabling the triggered RPF check function:

```
Router# show ip rpf events
Last 15 triggered multicast RPF check events
Note:Triggered RPF disabled!
RPF backoff delay:50 msec
RPF maximum delay:2 sec
DATE/TIME BACKOFF PROTOCOL EVENT RPF CHANGES
Sep 4 06:25:31.707 500 msec Connected Route UP 0
Sep 4 06:25:30.099 500 msec Connected Route UP 0
```
The table below describes the significant fields shown in the display.

**Table 61: show ip rpf events Field Descriptions**

| <b>Field</b>       | <b>Description</b>                                                                                |
|--------------------|---------------------------------------------------------------------------------------------------|
| RPF backoff delay  | The configured amount of time (in milliseconds) allowed for the initial backoff delay.            |
|                    | RPF maximum delay The maximum configured amount of time (in seconds) allowed for a backoff delay. |
| DATE/TIME          | The date and time (in hours: minutes: seconds) an RPF event occurred.                             |
| <b>BACKOFF</b>     | The actual backoff delay (in milliseconds) after which the RPF check was done.                    |
| PROTOCOL           | The protocol that triggered the RPF check.                                                        |
| <b>EVENT</b>       | This RPF check was caused by a route that went up or down, or was modified.                       |
| <b>RPF CHANGES</b> | The number of multicast routes that were affected by the RPF change.                              |

# **show ip rpf select**

To display group-to-VPN routing and forwarding (VRF) mappings, use the **show ip rpf select** command in user EXEC or privileged EXEC mode.

**show ip rpf** [**vrf** *vrf-name*] **select**

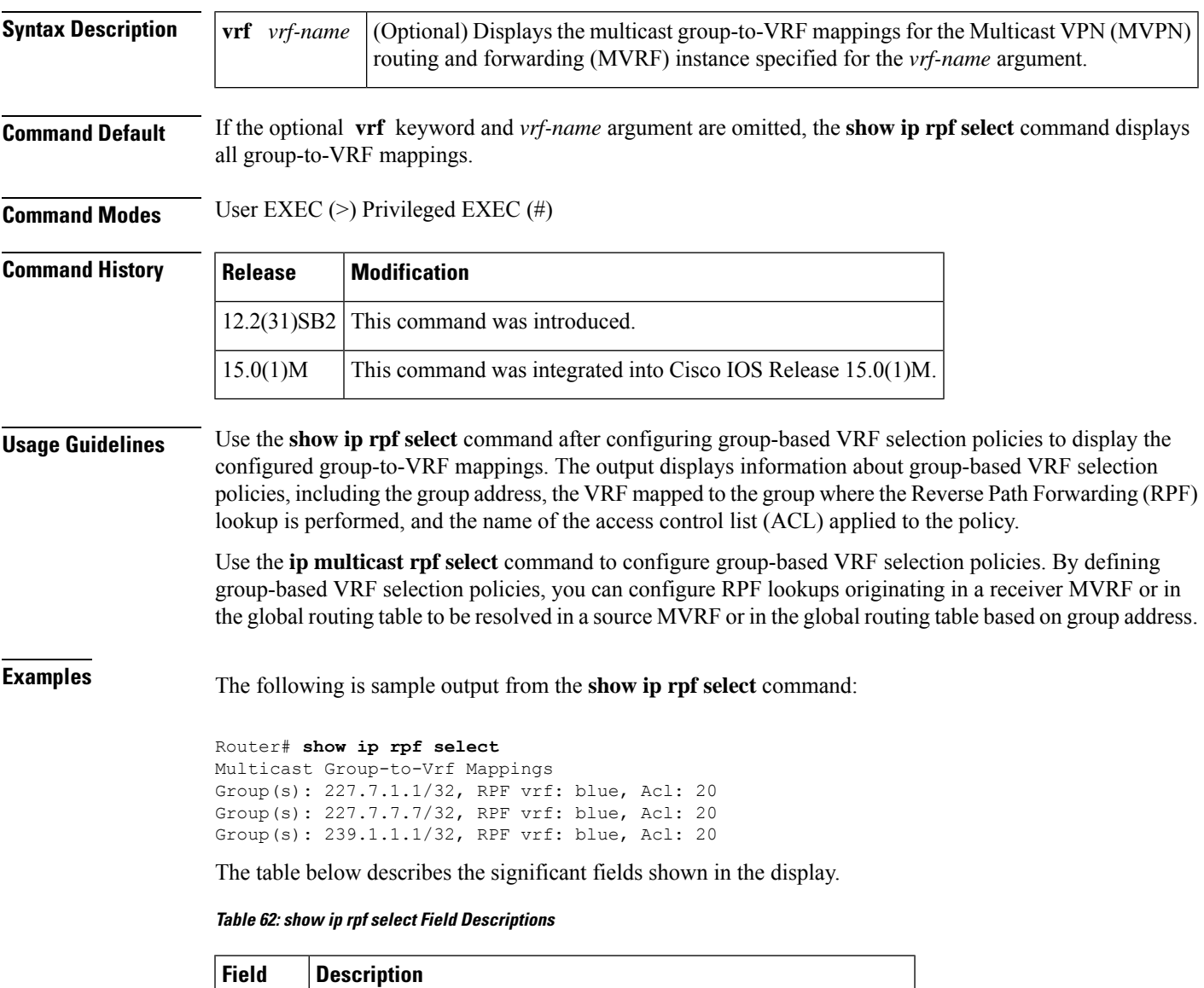

 $Group(s)$  Multicast group address that is being mapped.

Acl | ACL that the multicast group matched.

RPF vrf  $\vert$  VRF where the RPF lookup for the multicast group is performed.

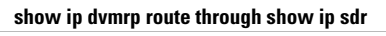

I

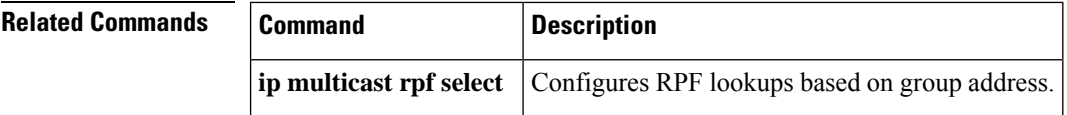

## **show ip sap**

To display the Session Announcement Protocol (SAP) cache, use the **show ip sap**command in user EXEC or privileged EXEC mode.

**show ip sap**[*group-address* | **"***session-name***"** | **detail**]

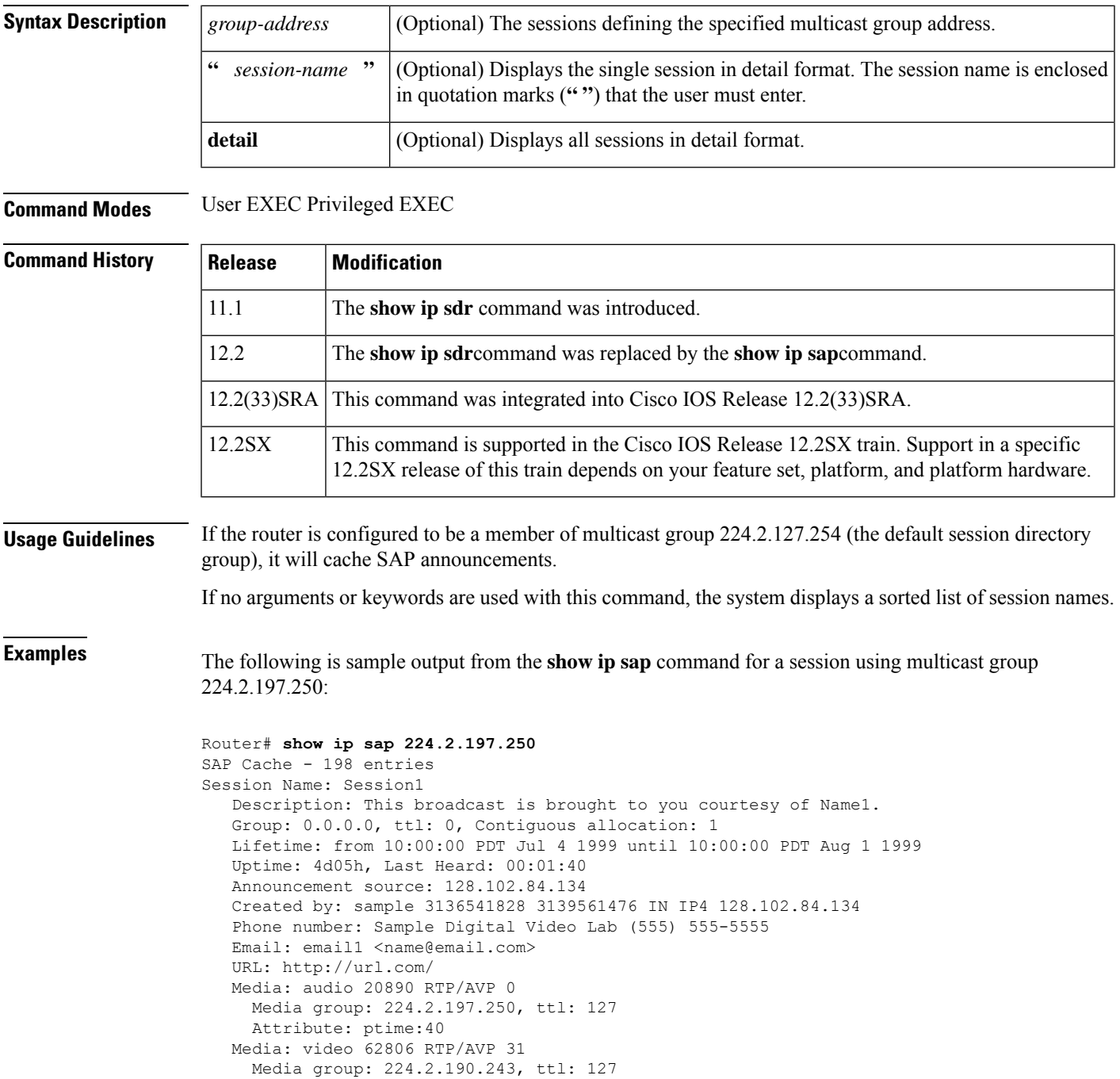

The table below describes the significant fields shown in the display.

### **Table 63: show ip sap Field Descriptions**

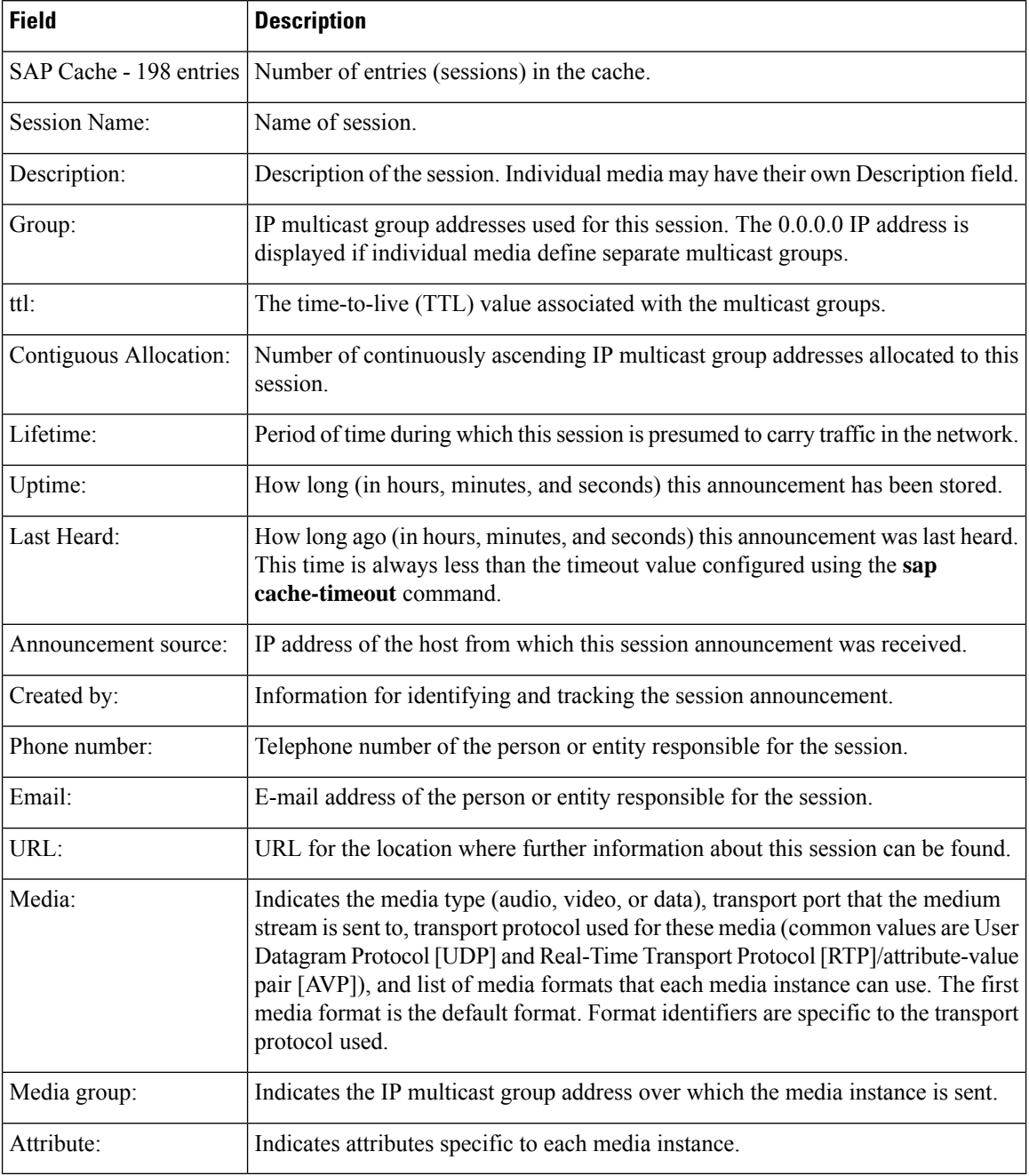

### **Related Commands**

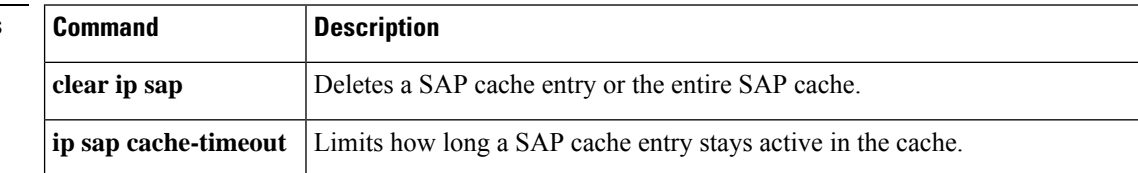

I

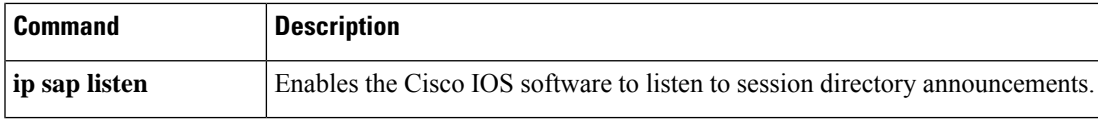

# **show ip sdr**

The **show ip sdr**command is replaced by the **show ip sap** command. See the description of the **show ip sap** command for more information.